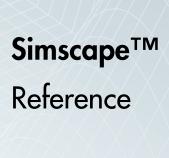

R2014b

# MATLAB&SIMULINK®

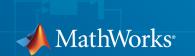

#### How to Contact MathWorks

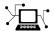

Latest news: www.mathworks.com

Sales and services: www.mathworks.com/sales\_and\_services

User community: www.mathworks.com/matlabcentral

Technical support: www.mathworks.com/support/contact\_us

7

Phone: 508-647-7000

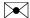

The MathWorks, Inc. 3 Apple Hill Drive Natick, MA 01760-2098

 $Simscape^{\mathrm{TM}}Reference$ 

© COPYRIGHT 2007–2014 by The MathWorks, Inc.

The software described in this document is furnished under a license agreement. The software may be used or copied only under the terms of the license agreement. No part of this manual may be photocopied or reproduced in any form without prior written consent from The MathWorks, Inc.

FEDERAL ACQUISITION: This provision applies to all acquisitions of the Program and Documentation by, for, or through the federal government of the United States. By accepting delivery of the Program or Documentation, the government hereby agrees that this software or documentation qualifies as commercial computer software or commercial computer software documentation as such terms are used or defined in FAR 12.212, DFARS Part 227.72, and DFARS 252.227-7014. Accordingly, the terms and conditions of this Agreement and only those rights specified in this Agreement, shall pertain to and govern the use, modification, reproduction, release, performance, display, and disclosure of the Program and Documentation by the federal government (or other entity acquiring for or through the federal government) and shall supersede any conflicting contractual terms or conditions. If this License fails to meet the government's needs or is inconsistent in any respect with federal procurement law, the government agrees to return the Program and Documentation, unused, to The MathWorks, Inc.

#### **Trademarks**

MATLAB and Simulink are registered trademarks of The MathWorks, Inc. See www.mathworks.com/trademarks for a list of additional trademarks. Other product or brand names may be trademarks or registered trademarks of their respective holders.

#### **Patents**

MathWorks products are protected by one or more U.S. patents. Please see www.mathworks.com/patents for more information.

#### **Revision History**

| March 2007     | Online only | New for Version 1.0 (Release 2007a)      |
|----------------|-------------|------------------------------------------|
| September 2007 | Online only | Revised for Version 2.0 (Release 2007b)  |
| March 2008     | Online only | Revised for Version 2.1 (Release 2008a)  |
| October 2008   | Online only | Revised for Version 3.0 (Release 2008b)  |
| March 2009     | Online only | Revised for Version 3.1 (Release 2009a)  |
| September 2009 | Online only | Revised for Version 3.2 (Release 2009b)  |
| March 2010     | Online only | Revised for Version 3.3 (Release 2010a)  |
| September 2010 | Online only | Revised for Version 3.4 (Release 2010b)  |
| April 2011     | Online only | Revised for Version 3.5 (Release 2011a)  |
| September 2011 | Online only | Revised for Version 3.6 (Release 2011b)  |
| March 2012     | Online only | Revised for Version 3.7 (Release 2012a)  |
| September 2012 | Online only | Revised for Version 3.8 (Release 2012b)  |
| March 2013     | Online only | Revised for Version 3.9 (Release 2013a)  |
| September 2013 | Online only | Revised for Version 3.10 (Release 2013b) |
| March 2014     | Online only | Revised for Version 3.11 (Release 2014a) |
| October 2014   | Online only | Revised for Version 3.12 (Release 2014b) |
|                |             |                                          |

# **Contents**

| 1          | Blocks — Alphabetical List                                                                                                    |
|------------|----------------------------------------------------------------------------------------------------|
| <b>2</b> [ | Functions — Alphabetical List                                                                                                    |
| <b>3</b> [ | Configuration Parameters                                                                                                    |
|            | Simscape Pane: General  Simscape Pane Overview Editing Mode Explicit solver used in model containing Physical Networks blocks  Zero-crossing control is globally disabled in Simulink  Log simulation data  Log simulation statistics Open viewer after simulation  Workspace variable name Decimation  Limit data points Data history (last N steps)  3-2 3-3 3-1 3-1 3-1 3-1 3-1 3-1 3-1 3-1 3-1 |

| <b>4</b> [ | Model Advisor Cho                                                                                                    | ecks                            |
|------------|----------------------------------------------------------------------------------------------------|---------------------------------|
| •          | Simscape Model Advisor Checks Simscape Checks Overview Modeling Physical Systems Checks Overview Check consistency of block parameter units Check for outdated Simscape blocks | 4-2<br>4-2<br>4-2<br>4-2<br>4-3 |
| <b>4</b> [ | Bibliogra                                                                                                    | phy                             |
|            | $\mathbf{Glos}_{\mathbf{G}}$                                                                                                    | sary                            |

# Blocks — Alphabetical List

# **Absolute Reference (TL)**

Reference connection for thermal liquid ports

# Library

Thermal Liquid/Elements

# **Description**

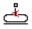

The Absolute Reference (TL) block represents an absolute reference for the pressure and temperature in thermal liquid systems. At port A, the pressure and temperature are both equal to zero.

# **Dialog Box and Parameters**

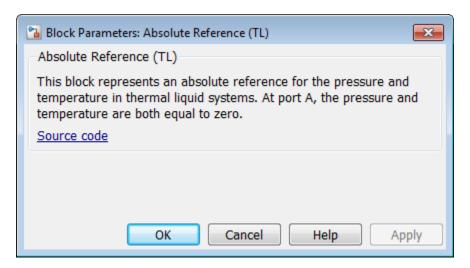

The block has no parameters.

## **Ports**

The block has one thermal liquid conserving port.

### **See Also**

Temperature Reservoir (TL)

### **AC Current Source**

Ideal sinusoidal current source

# Library

**Electrical Sources** 

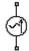

## **Description**

The AC Current Source block represents an ideal current source that maintains sinusoidal current through it, independent of the voltage across its terminals.

The output current is defined by the following equation:

$$I = I_0 \cdot \sin(2\pi \cdot f \cdot t + \varphi)$$

where

| I         | Current        |
|-----------|----------------|
| $I_0$     | Peak amplitude |
| f         | Frequency      |
| $\varphi$ | Phase shift    |
| t         | Time           |

The positive direction of the current flow is indicated by the arrow.

**Note:** For Release 2012b and earlier, the unit definition for Hz was rev/s, whereas in R2013a it was changed to be 1/s, in compliance with the SI unit system. For this block it means that you must specify frequency in units of Hz or directly convertible to Hz,

such as 1/s, kHz, MHz and GHz. In 2012b and earlier you could also specify frequency in angular units (such as rad/s or rpm), but this is no longer possible because the internal equation of the block now uses the  $2\pi$  conversion factor to account for the 1/s unit definition. If you use this block in a model created prior to R2013a, update it by using the slupdate utility. For more information, see the "R2013a Release Notes".

## **Dialog Box and Parameters**

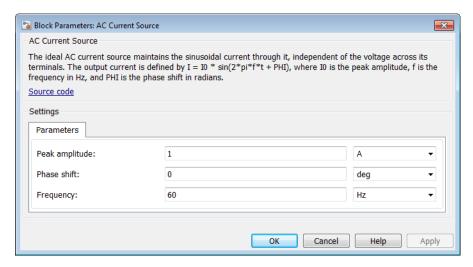

#### Peak amplitude

Peak current amplitude. The default value is 1 A.

#### Phase shift

Phase shift in angular units. The default value is 0.

#### Frequency

Current frequency, specified in Hz or units directly convertible to Hz (where Hz is defined as 1/s). For example, kHz and MHz are valid units, but rad/s is not. The default value is 60 Hz.

#### **Ports**

The block has two electrical conserving ports associated with its terminals.

## See Also

AC Voltage Source

# **AC Voltage Source**

Ideal constant voltage source

## Library

**Electrical Sources** 

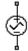

## **Description**

The AC Voltage Source block represents an ideal voltage source that maintains sinusoidal voltage across its output terminals, independent of the current flowing through the source.

The output voltage is defined by the following equation:

$$V = V_0 \cdot \sin(2\pi \cdot f \cdot t + \varphi)$$

where

| V         | Voltage        |
|-----------|----------------|
| $V_0$     | Peak amplitude |
| f         | Frequency      |
| $\varphi$ | Phase shift    |
| t         | Time           |

Connections + and - are conserving electrical ports corresponding to the positive and negative terminals of the voltage source, respectively. The current is positive if it flows from positive to negative, and the voltage across the source is equal to the difference between the voltage at the positive and the negative terminal, V(+) - V(-).

**Note:** For Release 2012b and earlier, the unit definition for Hz was rev/s, whereas in R2013a it was changed to be 1/s, in compliance with the SI unit system. For this block it means that you must specify frequency in units of Hz or directly convertible to Hz, such as 1/s, kHz, MHz and GHz. In 2012b and earlier you could also specify frequency in angular units (such as rad/s or rpm), but this is no longer possible because the internal equation of the block now uses the  $2\pi$  conversion factor to account for the 1/s unit definition. If you use this block in a model created prior to R2013a, update it by using the slupdate utility. For more information, see the "R2013a Release Notes".

## **Dialog Box and Parameters**

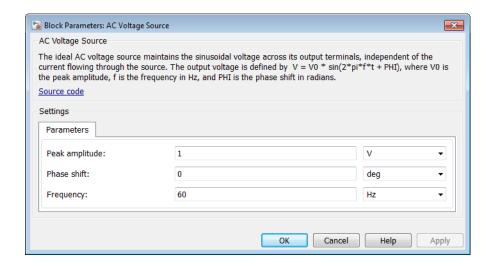

#### Peak amplitude

Peak voltage amplitude. The default value is 1 V.

#### Phase shift

Phase shift in angular units. The default value is 0.

#### Frequency

Voltage frequency, specified in Hz or units directly convertible to Hz (where Hz is defined as 1/s). For example, kHz and MHz are valid units, but rad/s is not. The default value is 60 Hz.

### **Ports**

The block has the following ports:

+

Electrical conserving port associated with the source positive terminal.

\_

Electrical conserving port associated with the source negative terminal.

#### See Also

AC Current Source

# Adiabatic Cup

Thermal element with no thermal mass and perfect insulation

## Library

**Pneumatic Elements** 

# Description <sup>\*</sup>

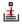

The Adiabatic Cup block models a thermal element with no thermal mass and perfect insulation. Use this block as an insulation for thermal ports to prevent heat exchange with the environment and to model an adiabatic process.

# **Dialog Box and Parameters**

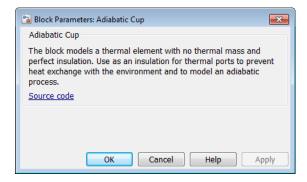

The block has no parameters.

#### **Ports**

The block has one thermal conserving port.

### **See Also**

Cap (TL) | Hydraulic Cap | Open Circuit | Perfect Insulator | Rotational Free End | Translational Free End

# **Asynchronous Sample & Hold**

Output sample-and-hold signal with external trigger

# Library

Physical Signals/Discrete

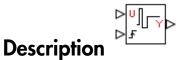

The Asynchronous Sample & Hold block sets the output signal, Y, equal to the input signal, U, when the rising edge of the trigger input becomes greater than zero. Use this block, in conjunction with other physical signal blocks, to model discrete and event-based behaviors.

Both inputs and the output are physical signals.

## **Dialog Box and Parameters**

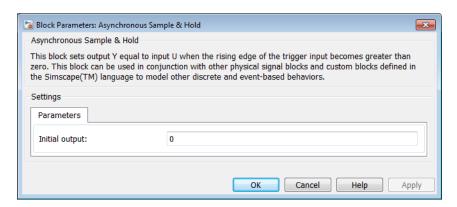

#### **Initial output**

The value of the output signal at time zero. The output of the block remains at this value until the block is triggered by a rising trigger signal becoming positive. The default value is 0.

#### **Ports**

The block has two physical signal input ports and one physical signal output port.

## **Examples**

The Asynchronous PWM Voltage Source example illustrates how you can use the Asynchronous Sample & Hold block to build components with more complex behaviors. For an alternative discrete-time implementation, see the Discrete-Time PWM Voltage Source example. The discrete-time version is better suited to fixed-step solvers and hardware-in-the-loop applications, whereas the asynchronous implementation is better suited to fast desktop simulation using variable-step solvers.

#### See Also

Counter

# Cap (TL)

Liquid flow stop

# Library

Thermal Liquid/Elements

# **Description**

The Cap (TL) block represents a physical stop to liquid flow in a pipe network branch. The stop is perfectly insulated, preventing heat transfer with its surroundings.

You can also use this block to set the initial pressure and temperature at a node.

## **Dialog Box and Parameters**

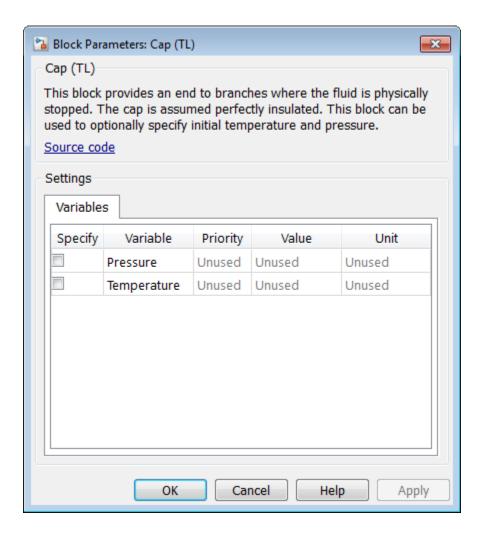

The block has no parameters.

The **Variables** tab lets you set the priority and initial target value for **Pressure** and **Temperature** variables prior to simulation. For more information, see "Set Priority and Initial Target for Block Variables".

# **Ports**

The block has one thermal liquid conserving port.

# Capacitor

Linear capacitor in electrical systems

# Library

**Electrical Elements** 

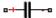

## **Description**

The Capacitor block models a linear capacitor, described with the following equation:

$$I = C \frac{dV}{dt}$$

where

| I | Current     |
|---|-------------|
| V | Voltage     |
| С | Capacitance |
| t | Time        |

The Series resistance and Parallel conductance parameters represent small parasitic effects. The parallel conductance directly across the capacitor can be used to model dielectric losses, or equivalently leakage current per volt. The series resistance can be used to represent component effective series resistance (ESR) or connection resistance. Simulation of some circuits may require the presence of the small series resistance. For more information, see "Modeling Best Practices".

Connections + and – are conserving electrical ports corresponding to the positive and negative terminals of the capacitor, respectively. The current is positive if it flows from

positive to negative, and the voltage across the capacitor is equal to the difference between the voltage at the positive and the negative terminal, V(+) - V(-).

## **Dialog Box and Parameters**

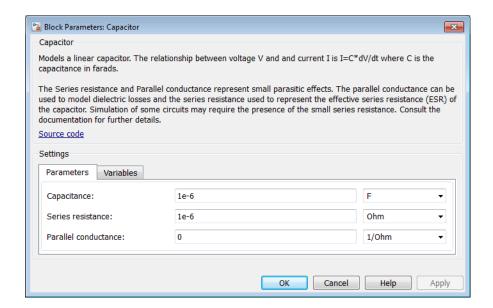

- "Parameters Tab" on page 1-18
- "Variables Tab" on page 1-19

#### **Parameters Tab**

#### Capacitance

Capacitance, in farads. The default value is 1  $\mu \text{F}.$ 

#### Series resistance

Represents small parasitic effects. The series resistance can be used to represent component internal resistance. Simulation of some circuits may require the presence of the small series resistance. The default value is 1  $\mu\Omega$ .

#### Parallel conductance

Represents small parasitic effects. The parallel conductance directly across the capacitor can be used to model leakage current per volt. The default value is 0.

#### Variables Tab

Use the **Variables** tab to set the priority and initial target values for the block variables prior to simulation. For more information, see "Set Priority and Initial Target for Block Variables".

#### **Ports**

The block has the following ports:

+

Electrical conserving port associated with the capacitor positive terminal.

-

Electrical conserving port associated with the capacitor negative terminal.

## **Conductive Heat Transfer**

Heat transfer by conduction

# Library

Thermal Elements

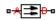

# **Description**

The Conductive Heat Transfer block represents a heat transfer by conduction between two layers of the same material. The transfer is governed by the Fourier law and is described with the following equation:

$$Q = k \cdot \frac{A}{D} (T_A - T_B)$$

where

| Q          | Heat flow                              |
|------------|----------------------------------------|
| k          | Material thermal conductivity          |
| A          | Area normal to the heat flow direction |
| D          | Distance between layers                |
| $T_A, T_B$ | Temperatures of the layers             |

Connections A and B are thermal conserving ports associated with material layers. The block positive direction is from port A to port B. This means that the heat flow is positive if it flows from A to B.

## **Dialog Box and Parameters**

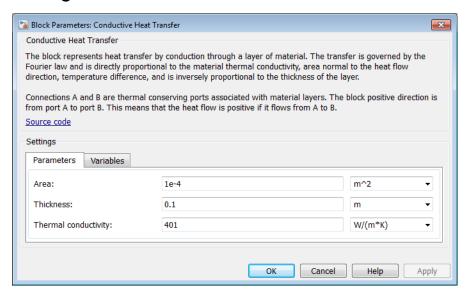

- "Parameters Tab" on page 1-21
- "Variables Tab" on page 1-21

#### Parameters Tab

#### Area

Area of heat transfer, normal to the heat flow direction. The default value is 0.0001 m^2.

#### **Thickness**

Thickness between layers. The default value is 0.1 m.

#### Thermal conductivity

Thermal conductivity of the material. The default value is 401 W/m/K.

#### Variables Tab

Use the **Variables** tab to set the priority and initial target values for the block variables prior to simulation. For more information, see "Set Priority and Initial Target for Block Variables".

### **Ports**

The block has the following ports:

Α

Thermal conserving port associated with layer A.

В

Thermal conserving port associated with layer B.

#### **See Also**

Convective Heat Transfer | Radiative Heat Transfer

### **Connection Port**

Physical Modeling connector port for subsystem

# Library

Utilities

# Description 100

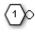

The Connection Port block transfers both the conserving and the physical signal connections to the outside boundary of a subsystem block. This transfer is similar to the Inport and Outport blocks in Simulink® models. A subsystem needs a Connection Port block for each physical connection line that crosses its boundary. You can manually place a Connection Port block inside a subsystem, or Simulink can automatically insert a Connection Port block when you create a subsystem within an existing network.

#### Port Appearance on Subsystem Boundary

The ports on the subsystem boundary change their appearance depending on the type of port to which the Connection Port block is connected inside the subsystem.

| Connection Port Block Inside a Subsystem Connects to         | and Appears on the Outside Boundary of the Subsystem as |  |
|--------------------------------------------------------------|---------------------------------------------------------|--|
| A Conserving port                                            | A square Conserving port ■                              |  |
| A Physical Signal inport or outport                          | A triangular Physical Signal ▷ inport or outport        |  |
| A two-way connector port of the Two-<br>Way Connection block | A two-way connector port                                |  |
| A SimMechanics <sup>™</sup> connector port, either:          | A SimMechanics connector port, either:                  |  |
| Round connector port O                                       | Round connector port O                                  |  |

| Connection Port Block Inside a Subsystem Connects to | and Appears on the Outside Boundary of the Subsystem as |  |                               |
|------------------------------------------------------|---------------------------------------------------------|--|-------------------------------|
| Body coordinate system port                          |                                                         |  | Body coordinate system port 🗷 |

#### Port Location and Orientation on Subsystem Boundary

The orientation of the parent subsystem block and your choice of port location determine the Connection Port block port location on the parent subsystem boundary.

A subsystem is in its fundamental orientation when its Simulink signal inports occur
on its left side and its Simulink signal outports occur on its right side.

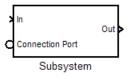

When a subsystem is oriented in this way, the actual port location on the subsystem boundary respects your choice of port location (left or right) for the connector port.

 A subsystem orientation is reversed, with left and right interchanged, when its Simulink signal inports occur on its right side and its Simulink signal outports occur on its left side.

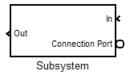

When a subsystem is oriented in this way, the actual port location on the subsystem boundary reverses your choice of port location. If you choose left, the port appears on the right side. If you choose right, the port appears on the left side.

## **Dialog Box and Parameters**

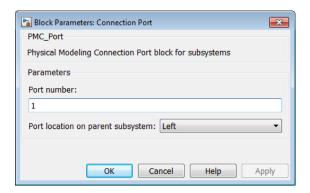

#### Port number

Labels the subsystem connector port that this block creates. Each connector port on the boundary of a single subsystem requires a unique number as a label. The default value for the first port is 1.

#### Port location on parent subsystem

Choose here which side of the parent subsystem boundary the port is located. The choices are Left or Right. The default choice is Left.

See "Port Location and Orientation on Subsystem Boundary" on page 1-24.

#### See Also

In the Simulink documentation, see "Create a Subsystem".

# **Constant Area Hydraulic Orifice**

Hydraulic orifice with constant cross-sectional area

## Library

Hydraulic Elements

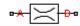

# **Description**

The Constant Area Hydraulic Orifice block models a sharp-edged constant-area orifice. The flow rate through the orifice is proportional to the pressure differential across the orifice, and is determined according to the following equations:

$$q = C_D \cdot A \sqrt{\frac{2}{\rho}} \cdot \frac{p}{\left(p^2 + p_{cr}^2\right)^{1/4}}$$

$$p = p_A - p_B$$

$$p_{cr} = \frac{\rho}{2} \left( \frac{\text{Re}_{cr} \cdot v}{C_D \cdot D_H} \right)^2$$

$$D_H = \sqrt{\frac{4A}{\pi}}$$

where

| q                    | Flow rate                              |
|----------------------|----------------------------------------|
| p                    | Pressure differential                  |
| $p_{ m A}, p_{ m B}$ | Gauge pressures at the block terminals |
| $C_{ m D}$           | Flow discharge coefficient             |

| A            | Orifice passage area                |
|--------------|-------------------------------------|
| $D_{ m H}$   | Orifice hydraulic diameter          |
| $\rho$       | Fluid density                       |
| ν            | Fluid kinematic viscosity           |
| $p_{ m cr}$  | Minimum pressure for turbulent flow |
| $Re_{ m cr}$ | Critical Reynolds number            |

The block positive direction is from port A to port B. This means that the flow rate is positive if it flows from A to B, and the pressure differential is determined as  $p = p_A - p_B$ .

## **Basic Assumptions and Limitations**

· Fluid inertia is not taken into account.

# **Dialog Box and Parameters**

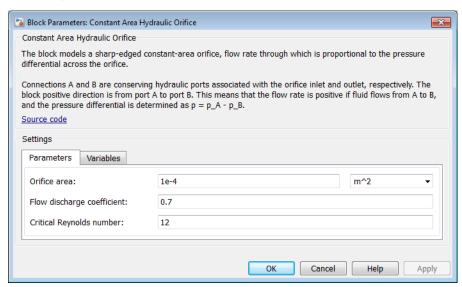

· "Parameters Tab" on page 1-28

"Variables Tab" on page 1-28

#### Parameters Tab

#### Orifice area

Orifice passage area. The default value is 1e-4 m<sup>2</sup>.

#### Flow discharge coefficient

Semi-empirical parameter for orifice capacity characterization. Its value depends on the geometrical properties of the orifice, and usually is provided in textbooks or manufacturer data sheets. The default value is 0.7.

#### Critical Reynolds number

The maximum Reynolds number for laminar flow. The transition from laminar to turbulent regime is assumed to take place when the Reynolds number reaches this value. The value of the parameter depends on the orifice geometrical profile. You can find recommendations on the parameter value in hydraulics textbooks. The default value is 12, which corresponds to a round orifice in thin material with sharp edges.

#### Variables Tab

Use the **Variables** tab to set the priority and initial target values for the block variables prior to simulation. For more information, see "Set Priority and Initial Target for Block Variables".

#### **Global Parameters**

Parameters determined by the type of working fluid:

- · Fluid density
- · Fluid kinematic viscosity

Use the Hydraulic Fluid block or the Custom Hydraulic Fluid block to specify the fluid properties.

#### **Ports**

The block has the following ports:

Α

Hydraulic conserving port associated with the orifice inlet.

В

Hydraulic conserving port associated with the orifice outlet.

#### **See Also**

Variable Area Hydraulic Orifice

## **Constant Area Pneumatic Orifice**

Sharp-edged orifice in pneumatic systems

## Library

**Pneumatic Elements** 

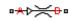

# **Description**

The Constant Area Pneumatic Orifice block models the flow rate of an ideal gas through a sharp-edged orifice.

The flow rate through the orifice is proportional to the orifice area and the pressure differential across the orifice.

$$G = C_d \bullet A \bullet p_i \sqrt{\frac{2\gamma}{\gamma - 1} \bullet \frac{1}{RT_i} \left[ \left( \frac{p_o}{p_i} \right)^{\frac{2}{\gamma}} - \left( \frac{p_o}{p_i} \right)^{\frac{\gamma + 1}{\gamma}} \right]}$$

where

| G          | Mass flow rate                                                                                                    |
|------------|----------------------------------------------------------------------------------------------------|
| $C_d$      | Discharge coefficient, to account for effective loss of area due to orifice shape                                                                                                    |
| A          | Orifice cross-sectional area                                                                                                    |
| $p_i, p_o$ | Absolute pressures at the orifice inlet and outlet, respectively. The inlet and outlet change depending on flow direction. For positive flow $(G > 0)$ , $p_i = p_A$ , otherwise $p_i = p_B$ . |
| Y          | The ratio of specific heats at constant pressure and constant volume, $c_p \ / \ c_v$                                                                                                    |
| R          | Specific gas constant                                                                                                    |

T Absolute gas temperature

The choked flow occurs at the critical pressure ratio defined by

$$\beta_{cr} = \frac{p_o}{p_i} = \left(\frac{2}{\gamma + 1}\right)^{\frac{\gamma}{\gamma - 1}}$$

after which the flow rate depends on the inlet pressure only and is computed with the expression

$$G = C_d \bullet A \bullet p_i \sqrt{\frac{\gamma}{RT_i} \bullet \beta_{cr}^{\frac{\gamma+1}{\gamma}}}$$

The square root relationship has infinite gradient at zero flow, which can present numerical solver difficulties. Therefore, for very small pressure differences, defined by  $p_o$  /  $p_i > 0.999$ , the flow equation is replaced by a linear flow-pressure relationship

$$G = kC_d \cdot A \cdot T_i^{-0.5} (p_i - p_o)$$

where k is a constant such that the flow predicted for  $p_o / p_i$  is the same as that predicted by the original flow equation for  $p_o / p_i = 0.999$ .

The heat flow out of the orifice is assumed equal to the heat flow into the orifice, based on the following considerations:

- The orifice is square-edged or sharp-edged, and as such is characterized by an abrupt change of the downstream area. This means that practically all the dynamic pressure is lost in the expansion.
- The lost energy appears in the form of internal energy that rises the output temperature and makes it very close to the inlet temperature.

Therefore,  $q_i = q_o$ , where  $q_i$  and  $q_o$  are the input and output heat flows, respectively.

The block positive direction is from port A to port B. This means that the flow rate is positive if it flows from A to B.

## **Basic Assumptions and Limitations**

- The gas is ideal.
- Specific heats at constant pressure and constant volume,  $c_p$  and  $c_v$ , are constant.
- The process is adiabatic, that is, there is no heat transfer with the environment.
- Gravitational effects can be neglected.
- The orifice adds no net heat to the flow.

## **Dialog Box and Parameters**

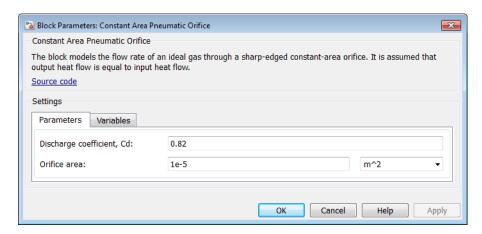

- "Parameters Tab" on page 1-32
- · "Variables Tab" on page 1-33

### **Parameters Tab**

### Discharge coefficient, Cd

Semi-empirical parameter for orifice capacity characterization. Its value depends on the geometrical properties of the orifice, and usually is provided in textbooks or manufacturer data sheets. The default value is **0.82**.

#### Orifice area

Specify the orifice cross-sectional area. The default value is 1e-5 m^2.

### Variables Tab

Use the **Variables** tab to set the priority and initial target values for the block variables prior to simulation. For more information, see "Set Priority and Initial Target for Block Variables".

### **Ports**

The block has the following ports:

Α

Pneumatic conserving port associated with the orifice inlet for positive flow.

В

Pneumatic conserving port associated with the orifice outlet for positive flow.

### **See Also**

Constant Area Pneumatic Orifice (ISO 6358) | Variable Area Pneumatic Orifice

# **Constant Area Pneumatic Orifice (ISO 6358)**

Fixed-area pneumatic orifice complying with ISO 6358 standard

## Library

Pneumatic Elements

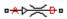

## **Description**

The Constant Area Pneumatic Orifice (ISO 6358) block models the flow rate of an ideal gas through a fixed-area sharp-edged orifice. The model conforms to the ISO 6358 standard and is based on the following flow equations, originally proposed by Sanville [1]:

$$G = \begin{cases} k_1 \bullet p_i \left( 1 - \frac{p_o}{p_i} \right) \sqrt{\frac{T_{ref}}{T_i}} \bullet sign \left( p_i - p_o \right) & \text{if } \frac{p_o}{p_i} > \beta_{lam} \text{ (laminar)} \\ \\ p_i \bullet C \bullet \rho_{ref} \sqrt{\frac{T_{ref}}{T_i}} \bullet \sqrt{1 - \left( \frac{\frac{p_o}{p_i} - b}{1 - b} \right)^2} & \text{if } \beta_{lam} > \frac{p_o}{p_i} > b \text{ (subsonic)} \\ \\ p_i \bullet C \bullet \rho_{ref} \sqrt{\frac{T_{ref}}{T_i}} & \text{if } \frac{p_o}{p_i} <= b \text{ (choked)} \end{cases}$$

$$k_1 = \frac{1}{1 - \beta_{lam}} \bullet C \bullet \rho_{ref} \sqrt{1 - \left(\frac{\beta_{lam} - b}{1 - b}\right)^2}$$

where

| G             | Mass flow rate                                                  |
|---------------|-----------------------------------------------------------------|
| $\beta_{lam}$ | Pressure ratio at laminar flow, a value between 0.999 and 0.995 |

| b             | Critical pressure ratio, that is, the ratio between the outlet pressure $p_o$ and inlet pressure $p_i$ at which the gas velocity achieves sonic speed                                          |
|---------------|----------------------------------------------------------------------------------------------------|
| C             | Sonic conductance of the component, that is, the ratio between the mass flow rate and the product of inlet pressure $p_I$ and the mass density at standard conditions when the flow is choked  |
| $\rho_{ref}$  | Gas density at which the sonic conductance was measured (1.185 kg/m^3 for air)                                                                                                    |
| $p_i, p_o$    | Absolute pressures at the orifice inlet and outlet, respectively. The inlet and outlet change depending on flow direction. For positive flow $(G > 0)$ , $p_i = p_A$ , otherwise $p_i = p_B$ . |
| $T_i$ , $T_o$ | Absolute gas temperatures at the orifice inlet and outlet, respectively                                                                                                    |
| $T_{ref}$     | Gas temperature at which the sonic conductance was measured ( $T_{\it ref}$ = 293.15 K)                                                                                                    |

The equation itself, parameters b and C, and the heuristic on how to measure these parameters experimentally form the basis for the standard ISO 6358 (1989). The values of the critical pressure ratio b and the sonic conductance C depend on a particular design of a component. Typically, they are determined experimentally and are sometimes given on a manufacturer data sheet.

The block can also be parameterized in terms of orifice effective area or flow coefficient, instead of sonic conductance. When doing so, block parameters are converted into an equivalent value for sonic conductance. When specifying effective area, the following formula proposed by Gidlund and detailed in [2] is used:

$$C = 0.128 d^2$$

#### where

| C | Sonic conductance in dm^3/(s*bar)   |
|---|-------------------------------------|
| d | Inner diameter of restriction in mm |

The effective area (whether specified directly, or calculated when the orifice is parameterized in terms of  $C_v$  or  $K_v$ , as described below) is used to determine the inner diameter d in the Gidlund formula, assuming a circular cross section.

Gidlund also gives an approximate formula for the critical pressure ratio in terms of the pneumatic line diameter D,

b = 0.41 + 0.272 d / D

This equation is not used by the block and you must specify the critical pressure ratio directly.

If the orifice is parameterized in terms of the  $C_v$  [2] coefficient, then the  $C_v$  coefficient is turned into an equivalent effective orifice area for use in the Gidlund formula:  $A = 1.6986e - 5 C_v$ 

By definition, an opening or restriction has a  $C_v$  coefficient of 1 if it passes 1 gpm (gallon per minute) of water at pressure drop of 1 psi.

If the orifice is parameterized in terms of the  $K_v$  [2] coefficient, then the  $K_v$  coefficient is turned into an equivalent effective orifice area for use in the Gidlund formula:  $A = 1.1785e - 6 C_v$ 

 $K_v$  is the SI counterpart of  $C_v$ . An opening or restriction has a  $K_v$  coefficient of 1 if it passes 1 lpm (liter per minute) of water at pressure drop of 1 bar.

The heat flow out of the orifice is assumed equal to the heat flow into the orifice, based on the following considerations:

- The orifice is square-edged or sharp-edged, and as such is characterized by an abrupt change of the downstream area. This means that practically all the dynamic pressure is lost in the expansion.
- The lost energy appears in the form of internal energy that rises the output temperature and makes it very close to the inlet temperature.

Therefore,  $q_i = q_o$ , where  $q_i$  and  $q_o$  are the input and output heat flows, respectively.

The block positive direction is from port A to port B. This means that the flow rate is positive if it flows from A to B.

# **Basic Assumptions and Limitations**

- · The gas is ideal.
- Specific heats at constant pressure and constant volume,  $c_p$  and  $c_v$ , are constant.
- The process is adiabatic, that is, there is no heat transfer with the environment.
- · Gravitational effects can be neglected.
- The orifice adds no net heat to the flow.

## **Dialog Box and Parameters**

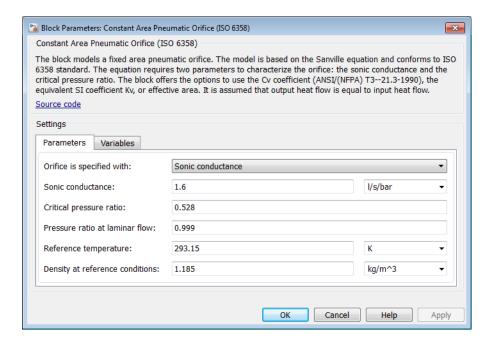

- "Parameters Tab" on page 1-37
- "Variables Tab" on page 1-39

### **Parameters Tab**

#### Orifice is specified with

Select one of the following model parameterization methods:

- Sonic conductance Provide value for the sonic conductance of the orifice. The values of the sonic conductance and the critical pressure ratio form the basis for the ISO 6358 compliant flow equations for the orifice. This is the default method.
- Effective area Provide value for the orifice effective area. This value is internally converted by the block into an equivalent value for sonic conductance.

- Cv coefficient (USCU) Provide value for the flow coefficient specified in US units. This value is internally converted by the block into an equivalent value for the orifice effective area.
- Kv coefficient (SI) Provide value for the flow coefficient specified in SI units. This value is internally converted by the block into an equivalent value for the orifice effective area.

#### Sonic conductance

Specify the sonic conductance of the orifice, that is, the ratio between the mass flow rate and the product of upstream pressure and the mass density at standard conditions when the flow is choked. This value depends on the geometrical properties of the orifice, and usually is provided in textbooks or manufacturer data sheets. The default value is 1.6 l/s/bar. This parameter appears in the dialog box if **Orifice is specified with** parameter is set to **Sonic conductance**.

#### Effective area

Specify the orifice cross-sectional area. The default value is 1e-5 m<sup>2</sup>. This parameter appears in the dialog box if **Orifice is specified with** parameter is set to Effective area.

#### Cv coefficient

Specify the value for the flow coefficient in US units. The default value is 0.6. This parameter appears in the dialog box if **Orifice is specified with** parameter is set to CV coefficient (USCU).

#### Ky coefficient

Specify the value for the flow coefficient in SI units. The default value is 8.5. This parameter appears in the dialog box if **Orifice is specified with** parameter is set to KV coefficient (SI).

#### Critical pressure ratio

Specify the critical pressure ratio, that is, the ratio between the downstream pressure and the upstream pressure at which the gas velocity achieves sonic speed. The default value is **0.528**.

#### Pressure ratio at laminar flow

Specify the ratio between the downstream pressure and the upstream pressure at laminar flow. This value can be in the range between 0.995 and 0.999. The default value is 0.999.

#### Reference temperature

Specify the gas temperature at which the sonic conductance was measured. The default value is 293.15 K.

#### Density at reference conditions

Specify the gas density at which the sonic conductance was measured. The default value is  $1.185 \text{ kg/m}^3$ .

### Variables Tab

Use the **Variables** tab to set the priority and initial target values for the block variables prior to simulation. For more information, see "Set Priority and Initial Target for Block Variables".

### **Ports**

The block has the following ports:

Α

Pneumatic conserving port associated with the orifice inlet for positive flow.

В

Pneumatic conserving port associated with the orifice outlet for positive flow.

## References

[1] Sanville, F. E. "A New Method of Specifying the Flow Capacity of Pneumatic Fluid Power Valves." Paper D3, p.37-47. BHRA. Second International Fluid Power Symposium, Guildford, England, 1971.

[2] Beater, P. Pneumatic Drives. System Design, Modeling, and Control. New York: Springer, 2007.

### See Also

Constant Area Pneumatic Orifice | Variable Area Pneumatic Orifice

# **Constant Volume Chamber (TL)**

Rigid enclosure with fixed liquid volume

# Library

Thermal Liquid/Elements

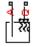

# **Description**

The Constant Volume Chamber (TL) block represents a physical enclosure with a fixed volume of liquid. The enclosure can exchange mass and energy with its surroundings, allowing its internal pressure and temperature to evolve over time. Heat transfer occurs via convection, as liquid enters or exits the chamber, and conduction, as thermal energy flows through the chamber walls and the liquid itself.

Port A is a thermal liquid conserving port that corresponds to the chamber inlet. Pressure in the chamber equals the pressure at this port. Port Q is a thermal conserving port associated with the heat flux through the chamber wall. The temperature in the chamber equals the temperature at this port.

The mass flow rate of liquid into the chamber varies with pressure and temperature fluctuations according to the expression:

$$V\rho\left(\frac{1}{\beta}\frac{dp}{dt} + \alpha\frac{dT}{dt}\right) = \dot{m}_{A},$$

where:

- *V* is the volume of liquid in the chamber.
- $\rho$  is the mass density of liquid in the chamber.

- $\beta$  is the isothermal bulk modulus of the liquid medium.
- *p* is the pressure in the chamber.
- *T* is the temperature in the chamber.
- a is the isobaric bulk modulus of the liquid medium.
- $\dot{m}_{
  m A}$  is the mass flow rate of liquid into the chamber through port A.

Thermal energy fluxes into the chamber cause the internal energy of the liquid medium to fluctuate according to the expression:

$$V\frac{d(\rho u)}{dt} = \phi_{\mathbf{A}} + \dot{Q},$$

where:

- *u* is the specific internal energy of the liquid medium.
- $\varphi$  is the thermal flux into the chamber through port A.
- $\dot{\mathcal{Q}}$  is the thermal energy flux into the chamber through port Q.

# **Assumptions and Limitations**

· The chamber is perfectly rigid. Its walls do not deform.

## **Dialog Box and Parameters**

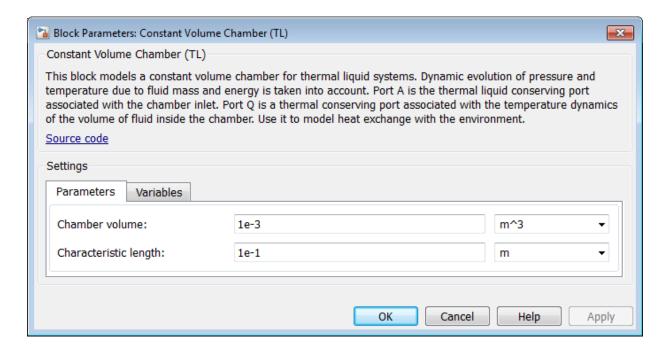

### **Parameters**

#### Chamber volume

Enter the volume of liquid present in the chamber. This volume remains constant throughout the simulation. Values must equal or exceed zero. The default value is 1e-3 m^3.

#### Characteristic length

Enter the characteristic length of the chamber. This length is the average distance that liquid must traverse as it leaves the chamber. The default value is 1e-1 m.

#### Fluid initial pressure

Enter the absolute pressure of the enclosed liquid at time zero. The default value is 1 atm.

#### Fluid initial temperature

Enter the temperature of the enclosed liquid at time zero. The default value is  $293.15~\mathrm{K}$ .

### **Variables**

Use the **Variables** tab to set the priority and initial target values for the block variables prior to simulation. For more information, see "Set Priority and Initial Target for Block Variables".

### **Ports**

The block has one thermal liquid conserving port, A, and one thermal conserving port, Q.

### See Also

Temperature Reservoir (TL) | Controlled Temperature Reservoir (TL)

# **Constant Volume Hydraulic Chamber**

Hydraulic capacity of constant volume

# Library

Hydraulic Elements

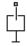

# **Description**

The Constant Volume Hydraulic Chamber block models a fixed-volume chamber with rigid or flexible walls, to be used in hydraulic valves, pumps, manifolds, pipes, hoses, and so on. Use this block in models where you have to account for some form of fluid compressibility. You can select the appropriate representation of fluid compressibility using the block parameters.

Fluid compressibility in its simplest form is simulated according to the following equations:

$$V_f = V_c + \frac{V_c}{E} p$$

$$q = \frac{V_c}{E} \cdot \frac{dp}{dt}$$

where

| q          | Flow rate into the chamber     |
|------------|--------------------------------|
| $V_{ m f}$ | Volume of fluid in the chamber |
| $V_{ m c}$ | Geometrical chamber volume     |

| E | Fluid bulk modulus                     |
|---|----------------------------------------|
| p | Gauge pressure of fluid in the chamber |

If pressure in the chamber is likely to fall to negative values and approach cavitation limit, the above equations must be enhanced. In this block, it is done by representing the fluid in the chamber as a mixture of liquid and a small amount of entrained, nondissolved gas (see [1, 2]). The mixture bulk modulus is determined as:

$$E = E_l \frac{1 + \alpha \left(\frac{p_a}{p_a + p}\right)^{1/n}}{1 + \alpha \frac{p_a^{1/n}}{n \cdot (p_a + p)^{\frac{n+1}{n}}} E_l}$$

where

| $E_{ m l}$ | Pure liquid bulk modulus                                                |
|------------|-------------------------------------------------------------------------|
| $p_{a}$    | Atmospheric pressure                                                    |
| a          | Relative gas content at atmospheric pressure, $a = V_{\rm G}/V_{\rm L}$ |
| $V_{ m G}$ | Gas volume at atmospheric pressure                                      |
| $V_{ m L}$ | Volume of liquid                                                        |
| n          | Gas-specific heat ratio                                                 |

The main objective of representing fluid as a mixture of liquid and gas is to introduce an approximate model of cavitation, which takes place in a chamber if pressure drops below fluid vapor saturation level. As it is seen in the graph below, the bulk modulus of a mixture decreases at  $p \to p_a$ , thus considerably slowing down further pressure change.

At high pressure,  $\,p >\!\!> p_a$  , a small amount of nondissolved gas has practically no effect on the system behavior.

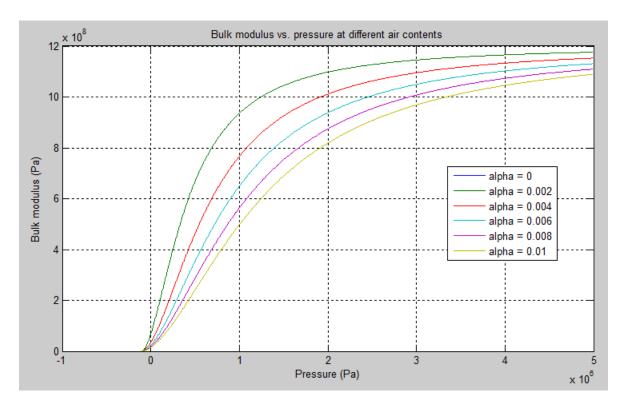

Cavitation is an inherently thermodynamic process, requiring consideration of multiple-phase fluids, heat transfers, etc., and as such cannot be accurately simulated with Simscape<sup>TM</sup> software. But the simplified version implemented in the block is good enough to signal if pressure falls below dangerous level, and to prevent computation failure that normally occurs at negative pressures.

If pressure falls below absolute vacuum (-101325 Pa), the simulation stops and an error message is displayed.

If chamber walls have noticeable compliance, the above equations must be further enhanced by representing geometrical chamber volume as a function of pressure:

$$V_c = \pi d^2 / 4 \cdot L$$

$$d(s) = \frac{K_p}{1 + \tau s} p(s)$$

where

| d          | Internal diameter of the cylindrical chamber |
|------------|----------------------------------------------|
| L          | Length of the cylindrical chamber            |
| $K_{ m p}$ | Proportionality coefficient (m/Pa)           |
| τ          | Time constant                                |
| s          | Laplace operator                             |

Coefficient  $K_p$  establishes relationship between pressure and the internal diameter at steady-state conditions. For metal tubes, the coefficient can be computed as (see [2]):

$$K_p = \frac{d}{E_M} \left( \frac{D^2 + d^2}{D^2 - d^2} + v \right)$$

where

| D          | Pipe external diameter                                        |
|------------|---------------------------------------------------------------|
| $E_{ m M}$ | Modulus of elasticity (Young's modulus) for the pipe material |
| ν          | Poisson's ratio for the pipe material                         |

For hoses, the coefficient can be provided by the manufacturer.

The process of expansion and contraction in pipes and especially in hoses is a complex combination of nonlinear elastic and viscoelastic deformations. This process is approximated in the block with the first-order lag, whose time constant is determined empirically (for example, see [3]).

As a result, by selecting appropriate values, you can implement four different models of fluid compressibility with this block:

- · Chamber with rigid walls, no entrained gas in the fluid
- Cylindrical chamber with compliant walls, no entrained gas in the fluid
- · Chamber with rigid walls, fluid with entrained gas
- · Cylindrical chamber with compliant walls, fluid with entrained gas

The block allows two methods of specifying the chamber size:

- By volume Use this option for cylindrical or non-cylindrical chambers with rigid
  walls. You only need to know the volume of the chamber. This chamber type does not
  account for wall compliance.
- By length and diameter Use this option for cylindrical chambers with rigid or compliant walls, such as circular pipes or hoses.

The block has one hydraulic conserving port associated with the chamber inlet. The block positive direction is from its port to the reference point. This means that the flow rate is positive if it flows into the chamber.

## **Basic Assumptions and Limitations**

- No inertia associated with pipe walls is taken into account.
- Chamber with compliant walls is assumed to have a cylindrical shape. Chamber with rigid wall can have any shape.

## **Dialog Box and Parameters**

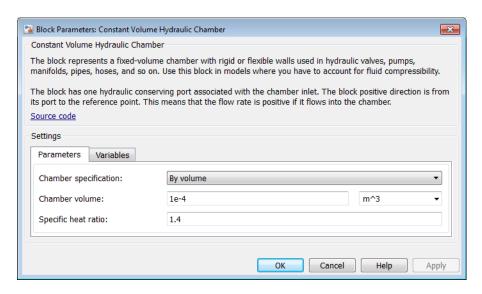

## **Dialog Box and Parameters**

- · "Parameters Tab" on page 1-49
- "Variables Tab" on page 1-50

#### Parameters Tab

#### Chamber specification

The parameter can have one of two values: By volume or By length and diameter. The value By length and diameter is recommended if a chamber is formed by a circular pipe. If the parameter is set to By volume, wall compliance is not taken into account. The default value of the parameter is By volume.

#### Chamber wall type

The parameter can have one of two values: Rigid or Compliant. If the parameter is set to Rigid, wall compliance is not taken into account, which can improve computational efficiency. The value Compliant is recommended for hoses and metal pipes, where compliance can affect the system behavior. The default value of the parameter is Rigid. The parameter is used if the Chamber specification parameter is set to By length and diameter.

#### Chamber volume

Volume of fluid in the chamber. The default value is 1e-4 m^3. The parameter is used if the **Chamber specification** parameter is set to By volume.

#### Chamber internal diameter

Internal diameter of the cylindrical chamber. The default value is 0.01 m. The parameter is used if the **Chamber specification** parameter is set to By length and diameter.

### Cylindrical chamber length

Length of the cylindrical chamber. The default value is 1 m. The parameter is used if the **Chamber specification** parameter is set to By length and diameter.

### Static pressure-diameter coefficient

Coefficient  $K_p$  that establishes relationship between pressure and the internal diameter at steady-state conditions. The parameter can be determined analytically or experimentally. The default value is 1.2e-12 m/Pa. The parameter is used if **Chamber wall type** is set to Compliant.

#### Viscoelastic process time constant

Time constant in the transfer function relating pipe internal diameter to pressure variations. With this parameter, the simulated elastic or viscoelastic process is approximated with the first-order lag. The parameter is determined experimentally or provided by the manufacturer. The default value is 0.01 s. The parameter is used if **Chamber wall type** is set to Compliant.

#### Specific heat ratio

Gas-specific heat ratio. The default value is 1.4.

## **Restricted Parameters**

When your model is in Restricted editing mode, you cannot modify the following parameters:

- Chamber specification
- Chamber wall type

All other block parameters are available for modification. The actual set of modifiable block parameters depends on the values of the **Tube cross section type** and **Chamber wall type** parameters at the time the model entered Restricted mode.

### Variables Tab

Use the **Variables** tab to set the priority and initial target values for the block variables prior to simulation. For more information, see "Set Priority and Initial Target for Block Variables".

### **Global Parameters**

Parameters determined by the type of working fluid:

- Fluid bulk modulus
- Nondissolved gas ratio Nondissolved gas relative content determined as a ratio
  of gas volume to the liquid volume.

Use the Hydraulic Fluid block or the Custom Hydraulic Fluid block to specify the fluid properties.

## **Ports**

The block has one hydraulic conserving port associated with the chamber inlet.

# **References**

- [1] Manring, N.D., Hydraulic Control Systems, John Wiley & Sons, New York, 2005
- [2] Meritt, H.E., Hydraulic Control Systems, John Wiley & Sons, New York, 1967
- [3] Holcke, Jan, Frequency Response of Hydraulic Hoses, RIT, FTH, Stockholm, 2002

### **See Also**

Variable Hydraulic Chamber

## **Constant Volume Pneumatic Chamber**

Constant volume pneumatic chamber based on ideal gas law

## Library

Pneumatic Elements

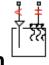

# **Description**

The Constant Volume Pneumatic Chamber block models a constant volume pneumatic chamber based on the ideal gas law and assuming constant specific heats.

The continuity equation for the network representation of the constant chamber is

$$G = \frac{V}{RT} \left( \frac{dp}{dt} - \frac{p}{T} \frac{dT}{dt} \right)$$

where

| G | Mass flow rate at input port     |
|---|----------------------------------|
| V | Chamber volume                   |
| p | Absolute pressure in the chamber |
| R | Specific gas constant            |
| T | Absolute gas temperature         |
| t | Time                             |

The equivalent circuit of the Constant Volume Pneumatic Chamber block model is shown in the following illustration. Port A is the pneumatic conserving port associated with the chamber inlet. Port A connects both to the gaseous and the thermal circuit. Port H is a thermal conserving port through which heat exchange with the environment takes place. Port H connects only to the thermal circuit.

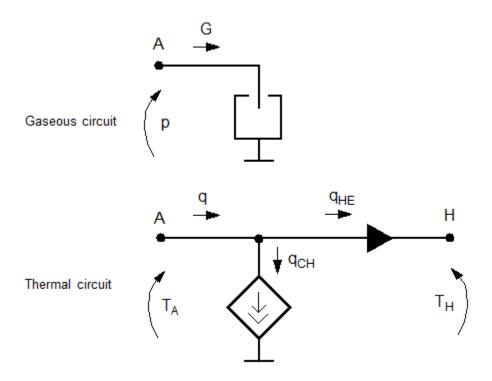

The diagram shows that the heat flow q to the chamber consists of two components:

- Heat flow  $q_{\mathrm{CH}}$ , associated with the gaseous process
- Heat flow  $q_{\rm HE}$ , associated with the heat exchange with the environment

The heat flow due to gas inflow is

$$q_{CH} = \frac{c_v V}{R} \cdot \frac{dp}{dt}$$

where  $c_{\rm v}$  is specific heat at constant volume.

The heat exchange with the environment happens through port H, connected to thermal components. To determine the value of the heat exchange flow, the model contains a short-circuit element, resulting in the equation

$$T_{\rm A} = T_{\rm H}$$

where both  $T_{\rm A}$  and  $T_{\rm H}$  represent the gas temperature.

The gas flow and the heat flow are considered positive if they flow into the chamber.

## **Basic Assumptions and Limitations**

- The gas is ideal.
- Specific heats at constant pressure and constant volume,  $c_p$  and  $c_v$ , are constant.

# **Dialog Box and Parameters**

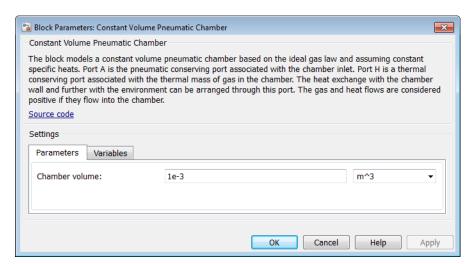

- "Parameters Tab" on page 1-54
- "Variables Tab" on page 1-55

### Parameters Tab

#### Chamber volume

Specify the volume of the chamber. The default value is .001 m^3.

### **Variables Tab**

Use the **Variables** tab to set the priority and initial target values for the block variables prior to simulation. For more information, see "Set Priority and Initial Target for Block Variables".

### **Ports**

The block has the following ports:

Α

Pneumatic conserving port associated with the chamber inlet.

Н

Thermal conserving port through which heat exchange with the environment takes place.

### See Also

Pneumatic Piston Chamber | Rotary Pneumatic Piston Chamber

## **Controlled Current Source**

Ideal current source driven by input signal

## Library

**Electrical Sources** 

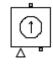

## **Description**

The Controlled Current Source block represents an ideal current source that is powerful enough to maintain the specified current through it regardless of the voltage across the source.

The output current is I = Is, where Is is the numerical value presented at the physical signal port.

The positive direction of the current flow is indicated by the arrow.

# **Dialog Box and Parameters**

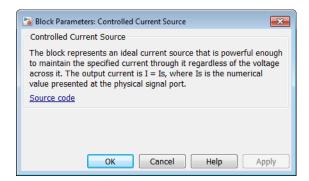

The block has no parameters.

# **Ports**

The block has one physical signal input port and two electrical conserving ports associated with its electrical terminals.

### **See Also**

Controlled Voltage Source

## **Controlled Flux Source**

Ideal flux source driven by input signal

# Library

Magnetic Sources

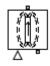

## **Description**

The Controlled Flux Source block represents an ideal flux source that is powerful enough to maintain the specified flux through it regardless of the mmf across the source.

The output flux is PHI = PHIs, where PHIs is the numerical value presented at the physical signal port.

The positive direction of the flux flow is indicated by the arrow.

# **Dialog Box and Parameters**

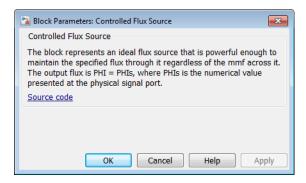

The block has no parameters.

# **Ports**

The block has one physical signal input port and two magnetic conserving ports associated with its magnetic terminals.

### **See Also**

Flux Source

# **Controlled Mass Flow Rate Source (TL)**

Ideal compressor that generates a variable mass flow rate through its inlets

# Library

Thermal Liquid/Sources

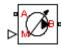

# **Description**

The Controlled Mass Flow Rate Source (TL) block represents an ideal compressor generating a variable mass flow rate through its inlets. The compressor can hold the specified mass flow rate regardless of the pressure differential across its inlets. No heat exchange occurs between the compressor and the flowing liquid.

Ports A and B represent the compressor inlets. Both ports are thermal liquid conserving ports. The mass flow rate is positive when liquid flows from inlet A to inlet B. The block provides physical signal port M so that you can specify the mass flow rate through the compressor inlets.

## **Assumptions and Limitations**

- No heat exchange occurs between the compressor and the flowing liquid.
- The pressure differential between the compressor inlets is independent of the mass flow rate through those inlets.

## **Dialog Box and Parameters**

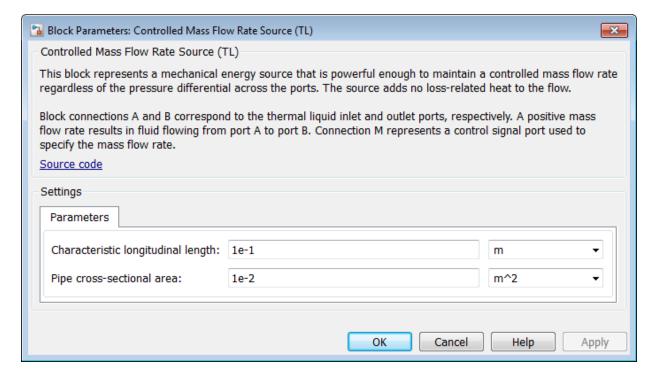

#### Characteristic longitudinal length

Enter the mean path length the liquid must flow through to go from inlet A to inlet B. The default value is 1e-1 m.

### Pipe cross-sectional area

Enter the cross-sectional area of the adjoining pipes. The default value is 1e-2 m<sup>2</sup>.

## **Ports**

The block has the following ports.

| A | Thermal liquid conserving port associated with compressor inlet A |
|---|-------------------------------------------------------------------|
| В | Thermal liquid conserving port associated with compressor inlet B |

M

Physical signal port providing the mass flow rate between inlets A and B

# See Also

Pressure Source (TL)

Controlled Pressure Source (TL)

Mass Flow Rate Source (TL)

## **Controlled MMF Source**

Ideal magnetomotive force source driven by input signal

# Library

Magnetic Sources

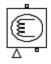

# **Description**

The Controlled MMF Source block represents an ideal magnetomotive force (mmf) source that is powerful enough to maintain the specified mmf at its output regardless of the flux passing through it.

The output mmf is MMF = MMFI, where MMFI is the numerical value presented at the physical signal port.

# **Dialog Box and Parameters**

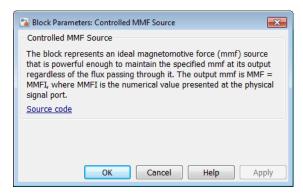

The block has no parameters.

## **Ports**

The block has one physical signal input port and two magnetic conserving ports associated with its magnetic terminals.

### **See Also**

**MMF** Source

## **Controlled Pneumatic Flow Rate Source**

Ideal compressor with signal-controlled mass flow rate

# Library

Pneumatic Sources

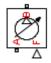

## **Description**

The Controlled Pneumatic Flow Rate Source block represents an ideal compressor that maintains a mass flow rate equal to the numerical value presented at physical signal port F. The compressor adds no heat. Block connections A and B correspond to the pneumatic inlet and outlet ports, respectively, and connection F represents a control signal port.

The block positive direction is from port A to port B. This means that the flow rate is positive if it flows from A to B. The pressure differential is determined as  $p = p_A - p_B$  and is negative if pressure at the source outlet is greater than pressure at its inlet. The power generated by the source is negative if the source adds energy to the flow.

**Warning** Be careful when driving an orifice directly from a flow rate source. The choked flow condition limits the flow that is possible through an orifice as a function of upstream pressure and temperature. Hence the flow rate value produced by the flow rate source must be compatible with upstream pressure and temperature. Specifying a flow rate that is too high will result in an unsolvable set of equations.

# **Dialog Box and Parameters**

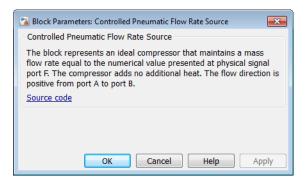

The block has no parameters.

### **Ports**

The block has the following ports:

Α

Pneumatic conserving port associated with the source inlet.

В

Pneumatic conserving port associated with the source outlet.

F

Control signal port.

### **See Also**

Pneumatic Flow Rate Source | Pneumatic Mass & Heat Flow Sensor

### **Controlled Pneumatic Pressure Source**

Ideal compressor with signal-controlled pressure difference

### Library

Pneumatic Sources

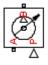

### **Description**

The Controlled Pneumatic Pressure Source block represents an ideal compressor that maintains a pressure difference equal to the numerical value presented at physical signal port F. The compressor adds no heat. Block connections A and B correspond to the pneumatic inlet and outlet ports, respectively, and connection F represents a control signal port.

A positive pressure difference results in the pressure at port B being higher than the pressure at port A.

### **Dialog Box and Parameters**

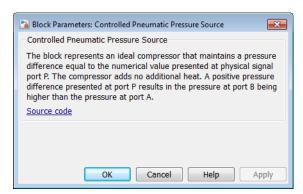

The block has no parameters.

### **Ports**

The block has the following ports:

Α

Pneumatic conserving port associated with the source inlet.

В

Pneumatic conserving port associated with the source outlet.

F

Control signal port.

### **See Also**

Pneumatic Pressure & Temperature Sensor | Pneumatic Pressure Source

## **Controlled Pressure Source (TL)**

Ideal compressor that generates a variable pressure differential across its inlets

## Library

Thermal Liquid/Sources

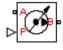

## **Description**

The Controlled Pressure Source (TL) block represents an ideal compressor generating a variable pressure differential across its inlets. The compressor can hold the specified pressure differential regardless of its mass flow rate. No heat exchange occurs between the compressor and the flowing liquid.

Ports A and B represent the compressor inlets. Both ports are thermal liquid conserving ports. The pressure differential is positive when the pressure at inlet B is greater than the pressure at inlet A. The block provides physical signal port P so that you can specify the pressure differential across the compressor inlets.

## **Assumptions and Limitations**

- No heat exchange occurs between the compressor and the flowing liquid.
- The pressure differential between the compressor inlets is independent of the mass flow rate through those inlets.

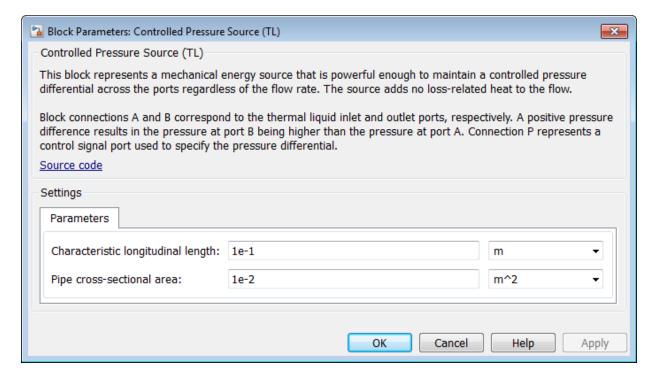

#### Characteristic longitudinal length

Enter the mean path length the liquid must flow through to go from inlet A to inlet B. The default value is 1e-1 m.

#### Pipe cross-sectional area

Enter the cross-sectional area of the adjoining pipes. The default value is 1e-2 m<sup>2</sup>.

### **Ports**

The block has the following ports.

| A | Thermal liquid conserving port associated with compressor inlet A |
|---|-------------------------------------------------------------------|
| В | Thermal liquid conserving port associated with compressor inlet B |

P Physical signal port providing the pressure differential between inlets A and B

# See Also

Pressure Source (TL)

Mass Flow Rate Source (TL)

Controlled Mass Flow Rate Source (TL)

# **Controlled Temperature Reservoir (TL)**

Infinite open reservoir at variable temperature

## Library

Thermal Liquid/Elements

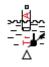

### **Description**

The Controlled Temperature Reservoir (TL) block represents an infinite open reservoir at variable temperature. Because it is open, the reservoir and its inlet are at atmospheric pressure. Port A, a thermal liquid conserving port, represents the reservoir inlet. Port Tr, a physical signal port, provides the reservoir temperature control signal.

The inlet temperature depends on the direction of liquid flow. If the liquid flows into the reservoir, the inlet temperature equals that of the upstream liquid. The reservoir acts as a heat sink. If liquid flows out of the reservoir, the inlet temperature equals that of the reservoir. The reservoir acts as a heat source.

To ensure a smooth temperature change at the reservoir inlet during liquid flow reversal, the block includes heat conduction along a length equal to the effective diameter of the pipe. This diameter is a function of the specified cross-sectional area of the inlet pipe.

This block also functions as a reference point for pressure and temperature measurements in a pipe network. These measurements are relative to atmospheric pressure and reservoir temperature, respectively.

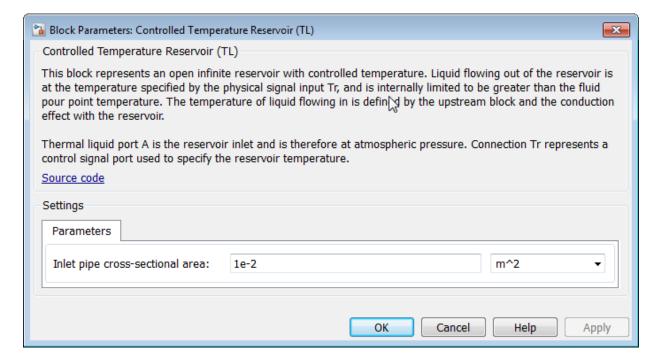

#### Inlet pipe cross-sectional area

Enter the cross-sectional area of the reservoir inlet pipe. The block uses this area to determine the characteristic length of the pipe along which heat conduction occurs. The default value is 1e-2 m<sup>2</sup>.

### **Ports**

The block has one thermal liquid conserving port, A, and one physical signal port, Tr.

### See Also

Temperature Reservoir (TL) | Constant Volume Chamber (TL)

# **Controlled Voltage Source**

Ideal voltage source driven by input signal

## Library

**Electrical Sources** 

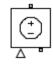

## **Description**

The Controlled Voltage Source block represents an ideal voltage source that is powerful enough to maintain the specified voltage at its output regardless of the current flowing through the source.

The output voltage is V = Vs, where Vs is the numerical value presented at the physical signal port.

# **Dialog Box and Parameters**

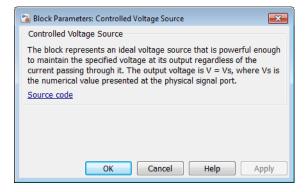

The block has no parameters.

## **Ports**

The block has one physical signal input port and two electrical conserving ports associated with its electrical terminals.

### **See Also**

Controlled Current Source

### **Convective Heat Transfer**

Heat transfer by convection

## Library

Thermal Elements

## **Description**

The Convective Heat Transfer block represents a heat transfer by convection between two bodies by means of fluid motion. The transfer is governed by the Newton law of cooling and is described with the following equation:

$$Q = k \cdot A \cdot (T_A - T_B)$$

where

| Q          | Heat flow                            |
|------------|--------------------------------------|
| k          | Convection heat transfer coefficient |
| A          | Surface area                         |
| $T_A, T_B$ | Temperatures of the bodies           |

Connections A and B are thermal conserving ports associated with the points between which the heat transfer by convection takes place. The block positive direction is from port A to port B. This means that the heat flow is positive if it flows from A to B.

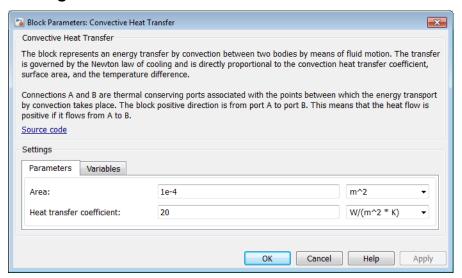

- · "Parameters Tab" on page 1-77
- · "Variables Tab" on page 1-77

### Parameters Tab

#### Area

Surface area of heat transfer. The default value is 0.0001 m<sup>2</sup>.

#### Heat transfer coefficient

Convection heat transfer coefficient. The default value is 20 W/m<sup>2</sup>/K.

### Variables Tab

Use the **Variables** tab to set the priority and initial target values for the block variables prior to simulation. For more information, see "Set Priority and Initial Target for Block Variables".

### **Ports**

The block has the following ports:

Α

Thermal conserving port associated with body A.

В

Thermal conserving port associated with body B.

### **See Also**

Conductive Heat Transfer | Radiative Heat Transfer

### Counter

Increment output signal by 1 with every time step

## Library

Physical Signals/Sources

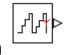

# **Description**

The Counter block increments the output signal, y, by 1 with every time step repeatedly between the minimum (reset) value and the maximum value. You can optionally specify an initial signal value, different from the reset value, and an initial time offset. The output signal generated by the block is shown in the following diagram.

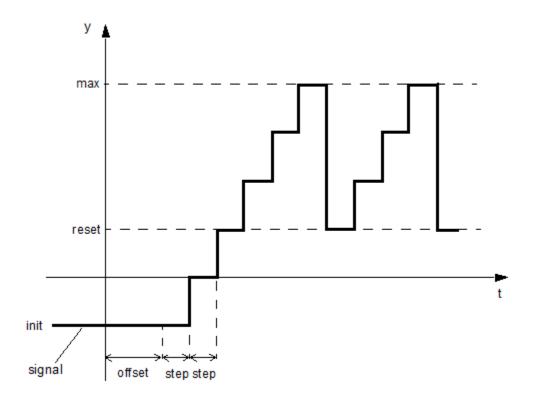

If the initial time offset is specified, the block outputs the initial signal value <code>init</code> until the simulation time reaches the <code>offset</code> value, at which point the counting cycle starts. The block outputs the current value for one time step, then repeatedly increments the signal value by 1 and outputs it for one time step, until it reaches the maximum value <code>max</code>. The block outputs the <code>max</code> value for one time step, then returns to the <code>reset</code> value, and the counting cycle starts again.

Use this block, in conjunction with other physical signal blocks, to model discrete behaviors.

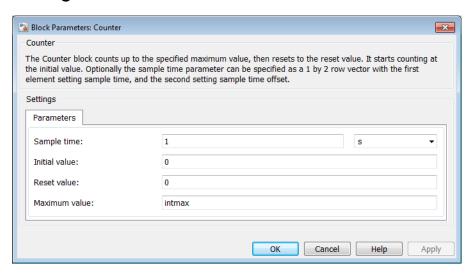

#### Sample time

The value of the time step interval. The default step value is 1 s. To specify an initial time offset, enter the parameter value as [ step , offset ], otherwise the offset value is assumed to be 0.

#### Initial value

The value of the output signal at the beginning of the first counting cycle. If you specify an initial time offset by using the **Sample time** parameter, the output of the block remains at this value until the simulation time reaches the *offset* value, after which the first counting cycle starts. The value must be an integer. The default value is 0.

#### Reset value

The value of the output signal at the beginning of each counting cycle except the first one. The output of the block remains at this value for one time <code>step</code>, specified by the <code>Sample time</code> parameter. The value must be an integer. The default value is <code>0</code>.

#### Maximum value

The value of the output signal at the end of the counting cycle. The output of the block remains at this value for one time *step*, specified by the **Sample time** parameter, at which point the signal returns to the **Reset value** and the cycle starts again. The value must be an integer. The default value is intmax (2147483647, the

largest positive value that can be represented in the MATLAB® software with a 32-bit integer).

### **Ports**

The block has one physical signal output port.

## **Examples**

The Discrete-Time PWM Voltage Source example illustrates how you can use the Counter block to build components with more complex behaviors. For an alternative asynchronous implementation, see the Asynchronous PWM Voltage Source example. The discrete-time version is better suited to fixed-step solvers and hardware-in-the-loop applications, whereas the asynchronous implementation is better suited to fast desktop simulation using variable-step solvers.

### See Also

Asynchronous Sample & Hold

### **Current-Controlled Current Source**

Linear current-controlled current source

## Library

**Electrical Sources** 

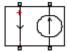

## **Description**

The Current-Controlled Current Source block models a linear current-controlled current source, described with the following equation:

$$I2 = K \cdot I1$$

where

| 12  | Output current                                   |
|-----|--------------------------------------------------|
| K   | Current gain                                     |
| I 1 | Current flowing from the + to the – control port |

To use the block, connect the + and – ports on the left side of the block (the control ports) to the control current source. The arrow between these ports indicates the positive direction of the control current flow. The two ports on the right side of the block (the output ports) generate the output current, with the arrow between them indicating the positive direction of the output current flow.

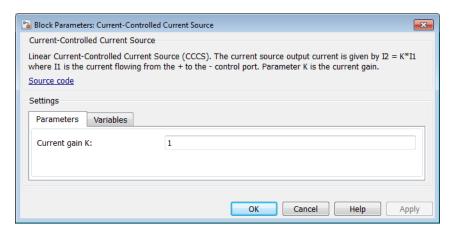

- "Parameters Tab" on page 1-84
- "Variables Tab" on page 1-84

### Parameters Tab

#### Current gain K

Ratio of the current between the two output terminals to the current passing between the two control terminals. The default value is 1.

### Variables Tab

Use the **Variables** tab to set the priority and initial target values for the block variables prior to simulation. For more information, see "Set Priority and Initial Target for Block Variables".

### **Ports**

The block has four electrical conserving ports. Connections + and – on the left side of the block are the control ports. The other two ports are the electrical terminals that provide the output current. The arrows between each pair of ports indicate the positive direction of the current flow.

### **See Also**

 $\label{lem:controlled} \begin{tabular}{ll} Current-Controlled Voltage-Source & Voltage-Controlled Current-Source & Voltage-Controlled Voltage-Controlled Voltage-Co$ 

# **Current-Controlled Voltage Source**

Linear current-controlled voltage source

## Library

**Electrical Sources** 

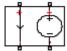

## **Description**

The Current-Controlled Voltage Source block models a linear current-controlled voltage source, described with the following equation:

$$V = K \cdot I1$$

where

| V  | Voltage                                          |
|----|--------------------------------------------------|
| K  | Transresistance                                  |
| I1 | Current flowing from the + to the – control port |

To use the block, connect the + and - ports on the left side of the block (the control ports) to the control current source. The arrow indicates the positive direction of the current flow. The two ports on the right side of the block (the output ports) generate the output voltage. Polarity is indicated by the + and - signs.

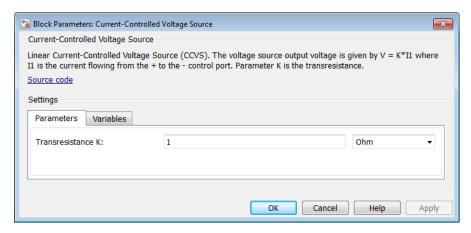

- "Parameters Tab" on page 1-87
- "Variables Tab" on page 1-87

### Parameters Tab

#### Transresistance K

Ratio of the voltage between the two output terminals to the current passing between the two control terminals. The default value is 1  $\Omega$ .

### Variables Tab

Use the **Variables** tab to set the priority and initial target values for the block variables prior to simulation. For more information, see "Set Priority and Initial Target for Block Variables".

### **Ports**

The block has four electrical conserving ports. Connections + and - on the left side of the block are the control ports. The arrow indicates the positive direction of the current flow. The other two ports are the electrical terminals that provide the output voltage. Polarity is indicated by the + and - signs.

### **See Also**

 $\label{lem:controlled} \begin{tabular}{ll} Current Source & | Voltage-Controlled Current Source & | Voltage-Controlled Current Source & | Voltage-Controlled Current Source & | Voltage-Controlled Current Source & | Voltage-Controlled Current Source & | Voltage-Controlled Current Source & | Voltage-Controlled Current Source & | Voltage-Controlled Current Source & | Voltage-Controlled Current Source & | Voltage-Controlled Current Source & | Voltage-Controlled Current Source & | Voltage-Controlled Current Source & | Voltage-Controlled Current Source & | Voltage-Controlled Current Source & | Voltage-Controlled Current Source & | Voltage-Controlled Current Source & | Voltage-Controlled Current Source & | Voltage-Controlled Current Source & | Voltage-Controlled Current Source & | Voltage-Controlled Current Source & | Voltage-Controlled Current Source & | Voltage-Controlled Current Source & | Voltage-Controlled Current Source & | Voltage-Controlled Current Source & | Voltage-Controlled Current Source & | Voltage-Controlled Current Source & | Voltage-Controlled Current Source & | Voltage-Controlled Current Source & | Voltage-Controlled Current Source & | Voltage-Controlled Current Source & | Voltage-Controlled Current Source & | Voltage-Controlled Current Source & | Voltage-Controlled Current Source & | Voltage-Controlled Current Source & | Voltage-Controlled Current Source & | Voltage-Controlled Current Source & | Voltage-Controlled Current Source & | Voltage-Controlled Current Source & | Voltage-Controlled Current Source & | Voltage-Controlled Current Source & | Voltage-Controlled Current Source & | Voltage-Controlled Current Source & | Voltage-Controlled Current Source & | Voltage-Controlled Current Source & | Voltage-Controlled Current Source & | Voltage-Controlled Current Source & | Voltage-Controlled Current Source & | Voltage-Controlled Current Source & | Voltage-Controlled Current Source & | Voltage-Controlled Current Source & | Voltage-Controlled Current Source & | Voltage-Controlled Current Source & | Voltag$ 

### **Current Sensor**

Current sensor in electrical systems

## Library

**Electrical Sensors** 

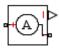

# **Description**

The Current Sensor block represents an ideal current sensor, that is, a device that converts current measured in any electrical branch into a physical signal proportional to the current.

Connections + and - are electrical conserving ports through which the sensor is inserted into the circuit. Connection I is a physical signal port that outputs the measurement result.

## **Dialog Box and Parameters**

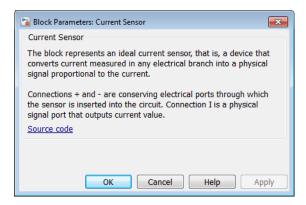

The block has no parameters.

### **Ports**

The block has the following ports:

+

Electrical conserving port associated with the sensor positive terminal.

Electrical conserving port associated with the sensor negative terminal.

Ι

Physical signal output port for current.

### **See Also**

Voltage Sensor

# **Custom Hydraulic Fluid**

Working fluid properties, set by specifying parameter values

## Library

Hydraulic Utilities

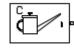

### **Description**

The Custom Hydraulic Fluid block lets you specify the type of hydraulic fluid used in a loop of hydraulic blocks. It provides the hydraulic fluid properties, such as kinematic viscosity, density, and bulk modulus, for all the hydraulic blocks in the loop. These fluid properties are assumed to be constant during simulation time.

The Custom Hydraulic Fluid block lets you specify the fluid properties, such as kinematic viscosity, density, bulk modulus, and relative amount of entrapped air, as block parameters.

The Custom Hydraulic Fluid block has one port. You can connect it to a hydraulic diagram by branching a connection line off the main line and connecting it to the port. When you connect the Custom Hydraulic Fluid block to a hydraulic line, the software automatically identifies the hydraulic blocks connected to the particular loop and propagates the hydraulic fluid properties to all the hydraulic blocks in the loop.

Each topologically distinct hydraulic loop in a diagram requires the properties of the working fluid to be specified. You can specify these properties by using either a Custom Hydraulic Fluid block or a Hydraulic Fluid block, which is available with SimHydraulics libraries. If no Hydraulic Fluid block or Custom Hydraulic Fluid block is attached to a loop, the hydraulic blocks in this loop use the default fluid, which is equivalent to fluid defined by a Custom Hydraulic Fluid block with the default parameter values.

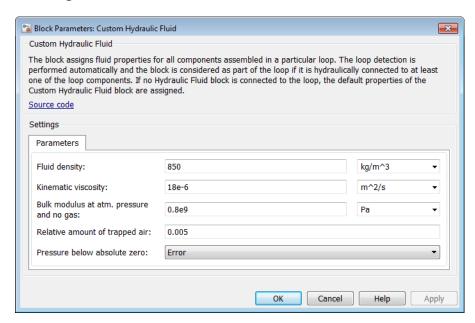

#### Fluid density

Density of the working fluid. The default value is 850 kg/m<sup>3</sup>.

#### Kinematic viscosity

Kinematic viscosity of the working fluid. The default value is 1.8e-5 m<sup>2</sup>/s.

#### Bulk modulus at atm. pressure and no gas

Bulk modulus of the working fluid, at atmospheric pressure and with no entrapped air. The default value is 8e8 Pa.

### Relative amount of trapped air

Amount of entrained, nondissolved gas in the fluid. The amount is specified as the ratio of gas volume at normal conditions to the fluid volume in the chamber. In practice, the relative amount of trapped air is always greater than 0. If set to 0, ideal fluid is assumed, but you will get a warning upon simulation. The default value is 0.005.

#### Pressure below absolute zero

Determines how the block handles the out-of-range assertion during simulation:

- Error If the pressure falls below absolute zero, the simulation stops and you get an error message. This is the default.
- Warning If the pressure falls below absolute zero, you get a warning but the simulation continues. Use this option when modeling systems where cavitation can occur in extreme cases.

### **Ports**

The block has one hydraulic conserving port.

### See Also

Hydraulic Fluid

### **DC Current Source**

Ideal constant current source

## Library

**Electrical Sources** 

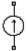

### **Description**

The DC Current Source block represents an ideal current source that is powerful enough to maintain specified current through it regardless of the voltage across the source.

You specify the output current by using the **Constant current** parameter, which can be positive or negative.

The positive direction of the current flow is indicated by the arrow.

# **Dialog Box and Parameters**

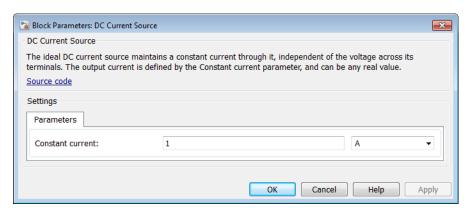

#### **Constant current**

Output current. You can specify positive or negative values. The default value is  $1\ \mathrm{A}.$ 

## **Ports**

The block has two electrical conserving ports associated with its terminals.

### **See Also**

DC Voltage Source

# **DC Voltage Source**

Ideal constant voltage source

## Library

**Electrical Sources** 

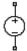

### **Description**

The DC Voltage Source block represents an ideal voltage source that is powerful enough to maintain specified voltage at its output regardless of the current flowing through the source.

You specify the output voltage by using the **Constant voltage** parameter, which can be positive or negative.

Connections + and - are conserving electrical ports corresponding to the positive and negative terminals of the voltage source, respectively. The current is positive if it flows from positive to negative, and the voltage across the source is equal to the difference between the voltage at the positive and the negative terminal, V(+) - V(-).

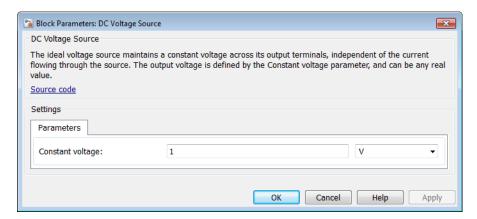

### Constant voltage

Output voltage. You can specify positive or negative values. The default value is 1 V.

### **Ports**

The block has the following ports:

+

Electrical conserving port associated with the source positive terminal.

Electrical conserving port associated with the source negative terminal.

### See Also

DC Current Source

## **Diode**

Piecewise linear diode in electrical systems

## Library

Electrical Elements

The Diode block models a piecewise linear diode. If the voltage across the diode is bigger than the **Forward voltage** parameter value, then the diode behaves like a linear resistor with low resistance, given by the **On resistance** parameter value, plus a series voltage source. If the voltage across the diode is less than the forward voltage, then the diode behaves like a linear resistor with low conductance given by the **Off conductance** parameter value.

When forward biased, the series voltage source is described with the following equation:

$$V = V_f (1 - R_{on} G_{off}),$$

where

| V                | Voltage         |
|------------------|-----------------|
| Vf               | Forward voltage |
| Ron              | On resistance   |
| G <sub>off</sub> | Off conductance |

The  $R_{on}G_{off}$  term ensures that the diode current is exactly zero when the voltage across it is zero.

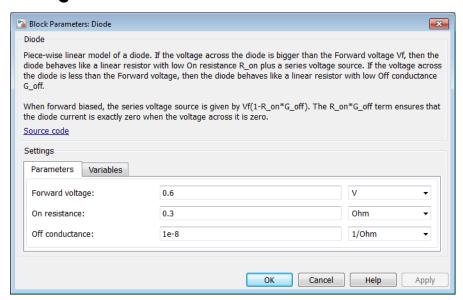

- "Parameters Tab" on page 1-99
- · "Variables Tab" on page 1-99

### **Parameters Tab**

#### Forward voltage

Minimum voltage that needs to be applied for the diode to become forward-biased. The default value is 0.6 V.

#### On resistance

The resistance of a forward-biased diode. The default value is  $0.3 \Omega$ .

#### Off conductance

The conductance of a reverse-biased diode. The default value is 1e-8  $1/\Omega$ .

### Variables Tab

Use the **Variables** tab to set the priority and initial target values for the block variables prior to simulation. For more information, see "Set Priority and Initial Target for Block Variables".

### **Ports**

The block has the following ports:

+

Electrical conserving port associated with the diode positive terminal.

-

Electrical conserving port associated with the diode negative terminal.

# **Electrical Reference**

Connection to electrical ground

## Library

**Electrical Elements** 

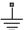

### **Description**

The Electrical Reference block represents an electrical ground. Electrical conserving ports of all the blocks that are directly connected to ground must be connected to an Electrical Reference block. A model with electrical elements must contain at least one Electrical Reference block.

## **Dialog Box and Parameters**

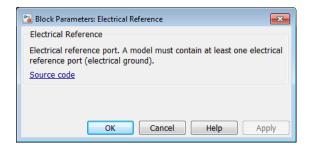

The Electrical Reference block has no parameters.

### **Ports**

The block has one electrical conserving port.

## More About

• "Grounding Rules"

# **Electromagnetic Converter**

Lossless electromagnetic energy conversion device

# Library

Magnetic Elements

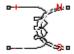

# **Description**

The Electromagnetic Converter block provides a generic interface between the electrical and magnetic domains.

The block is based on the following equations:

$$MMF = N \cdot I$$

$$V = -N \cdot \frac{d\Phi}{dt}$$

where

| MMF | Magnetomotive force (mmf) across the magnetic ports |
|-----|-----------------------------------------------------|
| Φ   | Flux through the magnetic ports                     |
| I   | Current through the electrical ports                |
| V   | Voltage across the electrical ports                 |
| N   | Number of electrical winding turns                  |
| t   | Simulation time                                     |

Connections N and S are magnetic conserving ports, and connections + and - are electrical conserving ports. If the current from the electrical + to - ports is positive, then the resulting mmf is positive acting across the magnetic N to S ports. A positive rate of change of flux flowing from N to S results in a negative induced voltage across the + and - ports.

# **Basic Assumptions and Limitations**

Electromagnetic energy conversion is lossless.

# **Dialog Box and Parameters**

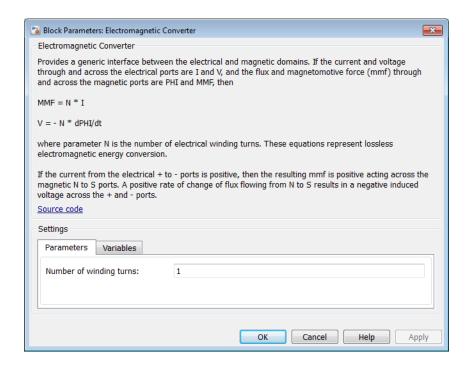

- "Parameters Tab" on page 1-105
- · "Variables Tab" on page 1-105

### **Parameters Tab**

#### Number of winding turns

Number of electrical winding turns. The default value is 1.

#### Variables Tab

Use the **Variables** tab to set the priority and initial target values for the block variables prior to simulation. For more information, see "Set Priority and Initial Target for Block Variables".

### **Ports**

The block has the following ports:

Ν

Magnetic conserving port associated with the block North terminal.

S

Magnetic conserving port associated with the block South terminal.

+

Positive electrical conserving port.

-

Negative electrical conserving port.

### See Also

Reluctance Force Actuator

# Fluid Inertia

Pressure differential across tube or channel due to change in fluid velocity

# Library

Hydraulic Elements

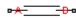

# **Description**

The Fluid Inertia block models pressure differential, due to change in fluid velocity, across a fluid passage of constant cross-sectional area. The pressure differential is determined according to the following equation:

$$p = \rho \frac{L}{A} \frac{dq}{dt}$$

where

| p | Pressure differential |
|---|-----------------------|
| ρ | Fluid density         |
| L | Passage length        |
| Α | Passage area          |
| q | Flow rate             |
| t | Time                  |

Use this block in various pipe or channel models that require fluid inertia to be accounted for.

The block positive direction is from port A to port B. This means that the flow rate is positive if it flows from A to B.

# **Assumptions and Limitations**

Fluid density remains constant.

# **Dialog Box and Parameters**

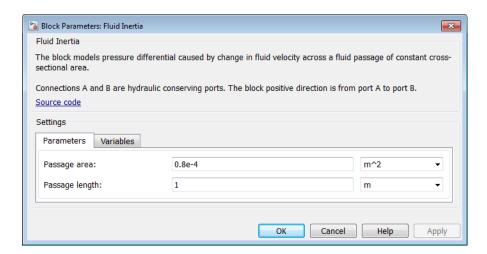

- "Parameters Tab" on page 1-107
- "Variables Tab" on page 1-108

### Parameters Tab

#### Passage area

Fluid passage cross-sectional area. The default value is 8e-5 m^2.

#### Passage length

Length of the fluid passage. The default value is 1 m.

#### Initial flow rate

Initial flow rate through the passage. This parameter specifies the initial condition for use in computing the block's initial state at the beginning of a simulation run. For more information, see "Initial Conditions Computation". The default value is **0**.

### Variables Tab

Use the **Variables** tab to set the priority and initial target values for the block variables prior to simulation. For more information, see "Set Priority and Initial Target for Block Variables".

### **Global Parameters**

Parameter determined by the type of working fluid:

#### · Fluid density

Use the Hydraulic Fluid block or the Custom Hydraulic Fluid block to specify the fluid properties.

### **Ports**

The block has the following ports:

Α

Hydraulic conserving port associated with the passage inlet.

В

Hydraulic conserving port associated with the passage outlet.

# Flux Sensor

Ideal flux sensor

# Library

Magnetic Sensors

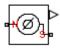

# **Description**

The Flux Sensor block represents an ideal flux sensor, that is, a device that converts flux measured in any magnetic branch into a physical signal proportional to the flux.

Connections N and S are conserving magnetic ports through which the sensor is inserted into the circuit. The physical signal port outputs the value of the flux, which is positive when the flux flows from the N to the S port.

# **Dialog Box and Parameters**

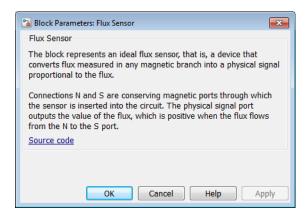

The block has no parameters.

### **Ports**

The block has the following ports:

Ν

Magnetic conserving port associated with the sensor North terminal.

S

Magnetic conserving port associated with the sensor South terminal.

The block also has a physical signal output port, which outputs the value of the flux.

### See Also

Controlled Flux Source | Flux Source

### Flux Source

Ideal flux source

# Library

Magnetic Sources

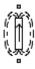

# **Description**

The Flux Source block represents an ideal flux source that is powerful enough to maintain specified constant flux through it, regardless of the mmf across its terminals.

You specify the output flux by using the **Constant flux** parameter, which can be positive, negative, or zero.

The positive direction of the flux flow is indicated by the arrow.

# **Dialog Box and Parameters**

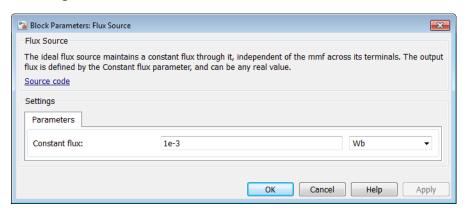

### **Constant flux**

Output flux. You can specify any real value. The default value is 0.001 Wb.

# **Ports**

The block has two magnetic conserving ports associated with its terminals.

### **See Also**

Controlled Flux Source

# **Fundamental Reluctance**

Simplified implementation of magnetic reluctance

# Library

Magnetic Elements

# **Description**

The Fundamental Reluctance block provides a simplified model of a magnetic reluctance, that is, a component that resists flux flow. Unlike the Reluctance block, which computes reluctance based on the geometry of the section being modeled, the Fundamental Reluctance block lets you specify a value of reluctance directly as a block parameter.

The block is based on the following equation:

$$MMF = \Phi \cdot \Re$$

where

| MMF | Magnetomotive force (mmf) across the component |
|-----|------------------------------------------------|
| Φ   | Flux through the component                     |
| R   | Reluctance                                     |

Connections N and S are magnetic conserving ports. The mmf across the reluctance is given by MMF(N)-MMF(S), and the sign of the flux is positive when flowing through the device from N to S.

# **Dialog Box and Parameters**

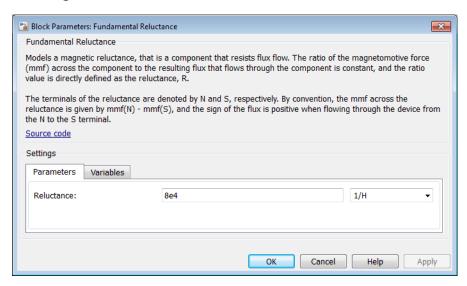

- "Parameters Tab" on page 1-114
- "Variables Tab" on page 1-114

### **Parameters Tab**

#### Reluctance

The ratio of the magnetomotive force (mmf) across the component to the resulting flux that flows through the component. The default value is **8e4** 1/H.

### Variables Tab

Use the **Variables** tab to set the priority and initial target values for the block variables prior to simulation. For more information, see "Set Priority and Initial Target for Block Variables".

### **Ports**

The block has the following ports:

Ν

Magnetic conserving port associated with the block North terminal.

S

Magnetic conserving port associated with the block South terminal.

### **See Also**

Reluctance | Variable Reluctance

# **Gas Properties**

Pneumatic domain properties for attached circuit

# Library

Pneumatic Utilities

# **Description**

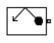

The Gas Properties block defines pneumatic domain properties for a circuit, that is, the gas properties that act as global parameters for all the blocks connected to the pneumatic circuit. These gas properties are assumed to be constant during simulation time.

The Gas Properties block lets you specify the gas properties, such as specific heat at constant pressure and constant volume, as well as viscosity, as block parameters. It also lets you specify ambient pressure and ambient temperature.

The Gas Properties block has one port. You can connect it to a pneumatic diagram by branching a connection line off the main line and connecting it to the port. When you connect the Gas Properties block to a pneumatic line, the software automatically identifies the pneumatic blocks connected to the particular circuit and propagates the gas properties to all the pneumatic blocks in the circuit.

Each topologically distinct pneumatic circuit in a diagram requires exactly one Gas Properties block to be connected to it. Therefore, there must be as many Gas Properties blocks as there are pneumatic circuits in the system. If no Gas Properties block is attached to a circuit, the pneumatic blocks in this circuit use the gas properties corresponding to the default Gas Properties block parameter values.

# **Dialog Box and Parameters**

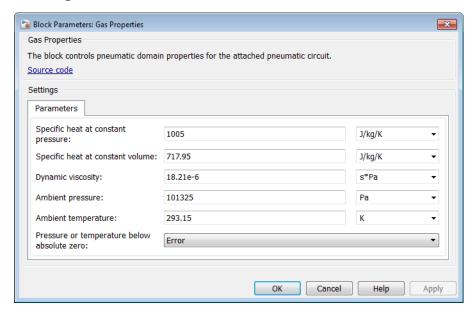

#### Specific heat at constant pressure

Specify the gas specific heat at constant pressure. The default value is 1.005e3 J/kg/K.

#### Specific heat at constant volume

Specify the gas specific heat at constant volume. The default value is 717.95 J/kg/K.

#### Dynamic viscosity

Specify the gas dynamic viscosity. The default value is 1.821e-5 s\*Pa.

### Ambient pressure

Specify the gas ambient pressure. The default value is 101325 Pa.

#### Ambient temperature

Specify the gas ambient temperature. The default value is  $293.15~\mathrm{K}$ .

#### Pressure or temperature below absolute zero

Determines how the block handles the out-of-range assertion during simulation:

• Error — If the pressure or temperature falls below absolute zero, the simulation stops and you get an error message. This is the default.

Warning — If the pressure or temperature falls below absolute zero, you get a
warning but the simulation continues.

### **Ports**

The block has one pneumatic conserving port.

# **Gear Box**

Gear box in mechanical systems

# Library

Mechanisms

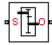

# **Description**

The Gear Box block represents an ideal, nonplanetary, fixed gear ratio gear box. The gear ratio is determined as the ratio of the input shaft angular velocity to that of the output shaft.

The gear box is described with the following equations:

$$\omega_1 = N \cdot \omega_2$$

$$T_2 = N \cdot T_1$$

$$P_1=\omega_1 \bullet T_1$$

$$P_2 = -\omega_2 \cdot T_2$$

where

| $\omega_1$     | Input shaft angular velocity  |
|----------------|-------------------------------|
| $\omega_2$     | Output shaft angular velocity |
| N              | Gear ratio                    |
| T <sub>1</sub> | Torque on the input shaft     |

| $T_2$          | Torque on the output shaft                                                                                                    |
|----------------|----------------------------------------------------------------------------------------------------|
| P <sub>1</sub> | Power on the input shaft                                                                                                    |
| $P_2$          | Power on the output shaft. Notice the minus sign in computing $P_2$ . One of the network rules is that the power flowing through a conserving port is positive if it is removed (dissipated) from the circuit, and is negative if the component generates power into the system. |

Connections S and O are mechanical rotational conserving ports associated with the box input and output shaft, respectively. The block positive directions are from S to the reference point and from the reference point to O.

# **Dialog Box and Parameters**

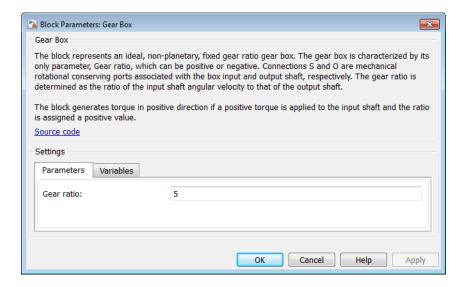

- "Parameters Tab" on page 1-120
- "Variables Tab" on page 1-121

### Parameters Tab

#### Gear ratio

The ratio of the input shaft angular velocity to that of the output shaft. You can specify both positive and negative values. The default value is 5.

### Variables Tab

Use the **Variables** tab to set the priority and initial target values for the block variables prior to simulation. For more information, see "Set Priority and Initial Target for Block Variables".

### **Ports**

The block has the following ports:

S

Mechanical rotational conserving port associated with input shaft.

0

Mechanical rotational conserving port associated with the output shaft.

# **Gyrator**

Ideal gyrator in electrical systems

# Library

**Electrical Elements** 

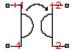

# **Description**

Gyrators can be used to implement an inductor with a capacitor. The main benefit is that an equivalent inductance can be created with a much smaller physically sized capacitance. In practice, a gyrator is implemented with an op-amp plus additional passive components.

The Gyrator block models an ideal gyrator with no losses, described with the following equations:

$$I1 = G \cdot V2$$

$$I2 = G \cdot V1$$

where

| V1  | Input voltage                                |
|-----|----------------------------------------------|
| V2  | Output voltage                               |
| I 1 | Current flowing into the input + terminal    |
| 12  | Current flowing out of the output + terminal |

G Gyration conductance

The two electrical networks connected to the primary and secondary windings must each have their own Electrical Reference block.

# **Dialog Box and Parameters**

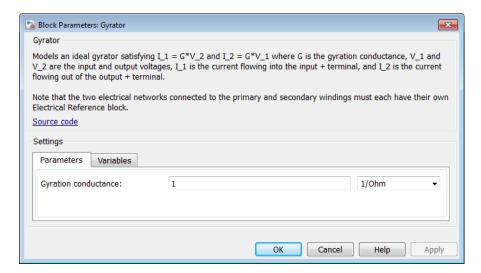

- · "Parameters Tab" on page 1-123
- "Variables Tab" on page 1-123

### **Parameters Tab**

#### Gyration conductance

The gyration conductance constant G. The default value is 1.

#### Variables Tab

Use the **Variables** tab to set the priority and initial target values for the block variables prior to simulation. For more information, see "Set Priority and Initial Target for Block Variables".

### **Ports**

The block has four electrical conserving ports. Polarity is indicated by the + and - signs. Ports labeled +1 and -1 are connected to the primary winding. Ports labeled +2 and -2 are connected to the secondary winding.

# **Hydraulic Cap**

Hydraulic port terminator with zero flow

# Library

Hydraulic Elements

# **Description**

The Hydraulic Cap block represents a hydraulic plug, that is, a hydraulic port with zero flow through it. Physical network block diagrams do not allow unconnected conserving ports. Use this block to terminate hydraulic ports on other blocks that you want to cap.

You can also use this block to set the initial gauge pressure at a node.

# **Dialog Box and Parameters**

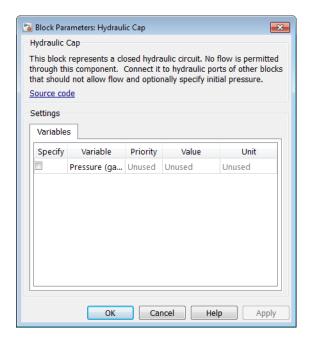

The Hydraulic Cap block has no parameters.

The **Variables** tab lets you set the priority and initial target value for the **Pressure** (gauge) variable prior to simulation. For more information, see "Set Priority and Initial Target for Block Variables".

### **Ports**

The block has one hydraulic conserving port.

#### See Also

Adiabatic Cup | Cap (TL) | Open Circuit | Perfect Insulator | Rotational Free End | Translational Free End

# **Hydraulic Constant Flow Rate Source**

Ideal source of hydraulic energy, characterized by constant flow rate

# Library

Hydraulic Sources

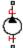

### **Description**

The Hydraulic Constant Flow Rate Source block represents an ideal source of hydraulic energy that is powerful enough to maintain specified flow rate at its outlet regardless of the pressure differential across the source. The **Source flow rate** parameter specifies the flow rate through the source.

Block connections T and P correspond to the hydraulic inlet and outlet ports, respectively. The block positive direction is from port T to port P.

# **Dialog Box and Parameters**

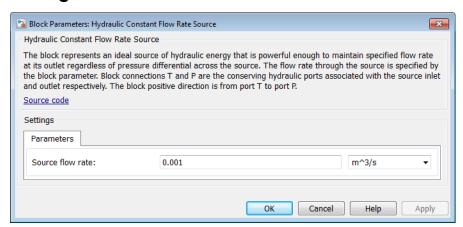

#### Source flow rate

Specifies the flow rate through the source. The default value is  $0.001 \text{ m}^3/\text{s}$ .

### **Ports**

The block has the following ports:

Т

Hydraulic conserving port associated with the source inlet.

Р

Hydraulic conserving port associated with the source outlet.

### See Also

Hydraulic Flow Rate Sensor | Hydraulic Flow Rate Source

# **Hydraulic Constant Pressure Source**

Ideal source of hydraulic energy, characterized by constant pressure

# Library

Hydraulic Sources

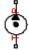

# **Description**

The Hydraulic Constant Pressure Source block represents an ideal source of hydraulic energy that is powerful enough to maintain the specified pressure differential between its inlet and outlet regardless of the flow rate through the source.

The **Pressure** parameter specifies the pressure differential across the source

$$p = p_P - p_T$$

where  $p_P$ ,  $p_T$  are the gauge pressures at the source ports.

Block connections T and P correspond to the hydraulic inlet and outlet ports, respectively. The block positive direction is from port P to port T.

# **Dialog Box and Parameters**

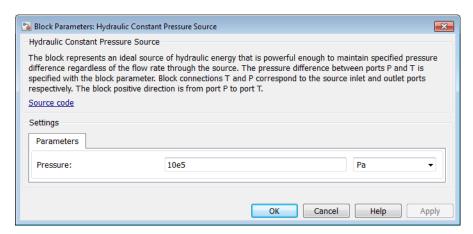

#### **Pressure**

Specifies the pressure difference between the source inlet and outlet. The default value is 1e6 Pa.

### **Ports**

The block has the following ports:

Т

Hydraulic conserving port associated with the source inlet.

Ρ

Hydraulic conserving port associated with the source outlet.

### See Also

Hydraulic Pressure Sensor | Hydraulic Pressure Source

# **Hydraulic Flow Rate Sensor**

Ideal flow meter

# Library

Hydraulic Sensors

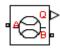

# **Description**

The Hydraulic Flow Rate Sensor block represents an ideal flow meter, that is, a device that converts volumetric flow rate through a hydraulic line into a control signal proportional to this flow rate. The sensor is ideal because it does not account for inertia, friction, delays, pressure loss, and so on.

Connections A and B are conserving hydraulic ports connecting the sensor to the hydraulic line. Connection Q is a physical signal port that outputs the flow rate value. The sensor positive direction is from A to B. This means that the flow rate is positive if it flows from A to B.

# **Dialog Box and Parameters**

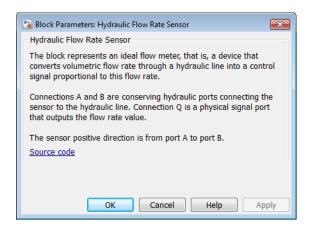

The block has no parameters.

### **Ports**

The block has the following ports:

Α

Hydraulic conserving port associated with the sensor positive probe.

В

Hydraulic conserving port associated with the sensor negative (reference) probe.

Q

Physical signal port that outputs the flow rate value.

### See Also

Hydraulic Constant Flow Rate Source | Hydraulic Flow Rate Source

# **Hydraulic Flow Rate Source**

Ideal source of hydraulic energy, characterized by flow rate

# Library

Hydraulic Sources

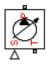

# **Description**

The Hydraulic Flow Rate Source block represents an ideal source of hydraulic energy that is powerful enough to maintain specified flow rate at its outlet regardless of the pressure differential across the source. Block connections T and P correspond to the hydraulic inlet and outlet ports, respectively, and connection S represents a control signal port. The flow rate through the source is directly proportional to the signal at the control port S. The entire variety of Simulink signal sources can be used to generate desired flow rate variation profile.

The block positive direction is from port T to port P. This means that the flow rate is positive if it flows from T to P. The pressure differential is determined as  $p = p_T - p_P$  and is negative if pressure at the source outlet is greater than pressure at its inlet. The power generated by the source is negative if the source delivers energy to port P.

# **Dialog Box and Parameters**

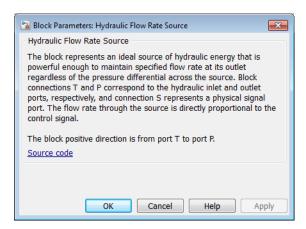

The block has no parameters.

### **Ports**

The block has the following ports:

Т

Hydraulic conserving port associated with the source inlet.

Ρ

Hydraulic conserving port associated with the source outlet.

S

Control signal port.

### See Also

Hydraulic Constant Flow Rate Source | Hydraulic Flow Rate Sensor

# **Hydraulic Piston Chamber**

Variable volume hydraulic capacity in cylinders

# Library

Hydraulic Elements

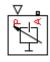

# **Description**

**Note** Starting in Release 2014a, you can specify fluid compressibility directly in the hydro-mechanical converter blocks. MathWorks recommends that, instead of using the Hydraulic Piston Chamber block connected to a converter, you use the **Compressibility** parameter in the converter block dialog box, because the new method provides more accurate results and also because the Hydraulic Piston Chamber block may be removed in a future release. For more information, see the "R2014a Release Notes".

The Hydraulic Piston Chamber block models fluid compressibility in a chamber created by a piston of a cylinder. The fluid is considered to be a mixture of liquid and a small amount of entrained, nondissolved gas. Use this block together with the Translational Hydro-Mechanical Converter block. The Hydraulic Piston Chamber block takes into account only the flow rate caused by fluid compressibility. The fluid volume consumed to create piston velocity is accounted for in the Translational Hydro-Mechanical Converter block.

The chamber is simulated according to the following equations (see [1, 2]):

$$q = \frac{V_0 + A(x_0 + x \cdot or)}{E} \cdot \frac{dp}{dt}$$

$$E = E_l \frac{1 + \alpha \left(\frac{p_a}{p_a + p}\right)^{1/n}}{1 + \alpha \frac{p_a^{1/n}}{n \cdot (p_a + p)^{\frac{n+1}{n}}} E_l}$$

#### where

| q                     | Flow rate due to fluid compressibility                                                                                                    |
|-----------------------|----------------------------------------------------------------------------------------------------|
| V <sub>o</sub>        | Dead volume                                                                                                    |
| Α                     | Effective piston area                                                                                                    |
| <i>x</i> <sub>0</sub> | Piston initial position                                                                                                    |
| X                     | Piston displacement from initial position                                                                                                    |
| or                    | Chamber orientation with respect to the globally assigned positive direction. If displacement in positive direction increases the volume of the chamber, <i>or</i> equals 1. If displacement in positive direction decreases the volume of the chamber, <i>or</i> equals –1. |
| E                     | Fluid bulk modulus                                                                                                    |
| $E_1$                 | Pure liquid bulk modulus                                                                                                    |
| р                     | Gauge pressure of fluid in the chamber                                                                                                    |
| $p_{\alpha}$          | Atmospheric pressure                                                                                                    |
| α                     | Relative gas content at atmospheric pressure, $\alpha = V_G/V_L$                                                                                                    |
| $V_G$                 | Gas volume at atmospheric pressure                                                                                                    |
| $V_L$                 | Volume of liquid                                                                                                    |
| n                     | Gas-specific heat ratio                                                                                                    |

The main objective of representing fluid as a mixture of liquid and gas is to introduce an approximate model of cavitation, which takes place in a chamber if pressure drops below fluid vapor saturation level. As it is seen in the graph below, the bulk modulus of a mixture decreases at  $p \to p_a$ , thus considerably slowing down further pressure change.

At high pressure,  $p \gg p_a$ , a small amount of nondissolved gas has practically no effect on the system behavior.

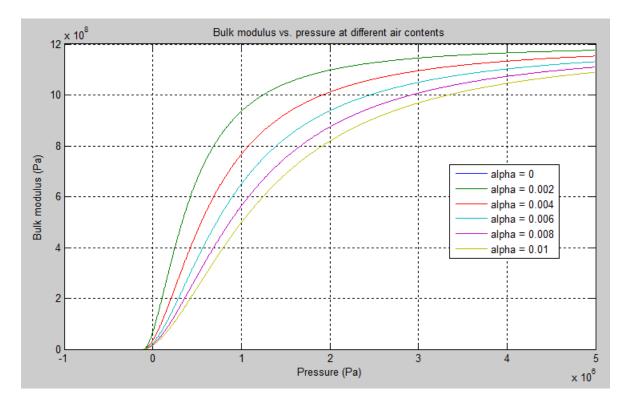

Cavitation is an inherently thermodynamic process, requiring consideration of multiple-phase fluids, heat transfers, etc., and as such cannot be accurately simulated with Simscape software. But the simplified version implemented in the block is good enough to signal if pressure falls below dangerous level, and to prevent computation failure that normally occurs at negative pressures.

If pressure falls below absolute vacuum (-101325 Pa), the simulation stops and an error message is displayed.

Port A is a hydraulic conserving port associated with the chamber inlet. Port P is a physical signal port that controls piston displacement.

The block positive direction is from port A to the reference point. This means that the flow rate is positive if it flows into the chamber.

# **Basic Assumptions and Limitations**

- Fluid density remains constant.
- Chamber volume can not be less that the dead volume.
- · Fluid fills the entire chamber volume.

# **Dialog Box and Parameters**

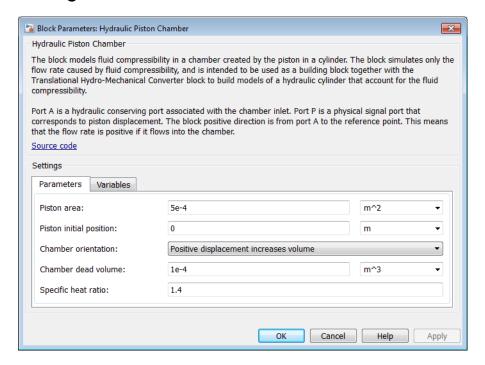

- "Parameters Tab" on page 1-138
- "Variables Tab" on page 1-139

#### Parameters Tab

#### Piston area

Effective piston area. The default value is  $5e-4 \text{ m}^2$ .

#### Piston initial position

Initial offset of the piston from the cylinder cap. The default value is 0.

#### Chamber orientation

Specifies chamber orientation with respect to the globally assigned positive direction. The chamber can be installed in two different ways, depending upon whether the piston motion in the positive direction increases or decreases the volume of the chamber. If piston motion in the positive direction decreases the chamber volume, set the parameter to Positive displacement decreases volume. The default value is Positive displacement increases volume.

#### Chamber dead volume

Volume of fluid in the chamber at zero piston position. The default value is 1e-4 m<sup>3</sup>.

#### Specific heat ratio

Gas-specific heat ratio. The default value is 1.4.

### **Restricted Parameters**

When your model is in Restricted editing mode, you cannot modify the following parameter:

#### Chamber orientation

All other block parameters are available for modification.

#### Variables Tab

Use the **Variables** tab to set the priority and initial target values for the block variables prior to simulation. For more information, see "Set Priority and Initial Target for Block Variables".

### **Global Parameters**

Parameters determined by the type of working fluid:

#### · Fluid density

#### · Fluid kinematic viscosity

Use the Hydraulic Fluid block or the Custom Hydraulic Fluid block to specify the fluid properties.

### **Ports**

The block has the following ports:

Α

Hydraulic conserving port associated with the chamber inlet.

Ρ

Physical signal port that controls piston displacement.

### References

- [1] Manring, N.D., Hydraulic Control Systems, John Wiley & Sons, New York, 2005
- [2] Meritt, H.E., Hydraulic Control Systems, John Wiley & Sons, New York, 1967

#### See Also

Constant Volume Hydraulic Chamber | Rotational Hydro-Mechanical Converter | Translational Hydro-Mechanical Converter | Variable Hydraulic Chamber

# **Hydraulic Pressure Sensor**

Ideal pressure sensing device

# Library

Hydraulic Sensors

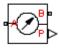

# **Description**

The Hydraulic Pressure Sensor block represents an ideal hydraulic pressure sensor, that is, a device that converts hydraulic pressure differential measured between two points into a control signal proportional to this pressure. The sensor is ideal because it does not account for inertia, friction, delays, pressure loss, and so on.

Connections A and B are conserving hydraulic ports connecting the sensor to the hydraulic line. Connection P is a physical signal port that outputs the pressure value. The sensor positive direction is from A to B. This means that the pressure differential is determined as  $p = p_A - p_B$ .

# **Dialog Box and Parameters**

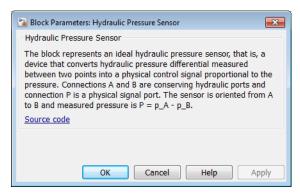

The block has no parameters.

### **Ports**

The block has the following ports:

Α

Hydraulic conserving port associated with the sensor positive probe.

В

Hydraulic conserving port associated with the sensor negative (reference) probe.

Ρ

Physical signal port that outputs the pressure value.

### See Also

Hydraulic Constant Pressure Source | Hydraulic Pressure Source

# **Hydraulic Pressure Source**

Ideal source of hydraulic energy, characterized by pressure

# Library

Hydraulic Sources

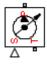

# **Description**

The Hydraulic Pressure Source block represents an ideal source of hydraulic energy that is powerful enough to maintain specified pressure at its outlet regardless of the flow rate consumed by the system. Block connections T and P correspond to the hydraulic inlet and outlet ports, respectively, and connection S represents a control signal port. The pressure differential across the source

$$p = p_P - p_T$$

where  $p_P$ ,  $p_T$  are the gauge pressures at the source ports, is directly proportional to the signal at the control port S. The entire variety of Simulink signal sources can be used to generate desired pressure variation profile.

The block positive direction is from port P to port T. This means that the flow rate is positive if it flows from P to T. The power generated by the source is negative if the source delivers energy to port P.

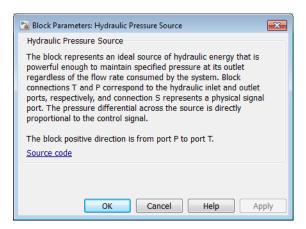

The block has no parameters.

### **Ports**

The block has the following ports:

Τ

Hydraulic conserving port associated with the source inlet.

Ρ

Hydraulic conserving port associated with the source outlet.

S

Control signal port.

### See Also

Hydraulic Constant Pressure Source | Hydraulic Pressure Sensor

# **Hydraulic Reference**

Connection to atmospheric pressure

# Library

Hydraulic Elements

# **Description**

The Hydraulic Reference block represents a connection to atmospheric pressure. Hydraulic conserving ports of all the blocks that are referenced to atmosphere (for example, suction ports of hydraulic pumps, or return ports of valves, cylinders, pipelines, if they are considered directly connected to atmosphere) must be connected to a Hydraulic Reference block.

# **Dialog Box and Parameters**

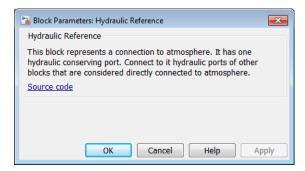

The Hydraulic Reference block has no parameters.

### **Ports**

The block has one hydraulic conserving port.

# More About

• "Grounding Rules"

# **Hydraulic Resistive Tube**

Hydraulic pipeline which accounts for friction losses only

# Library

Hydraulic Elements

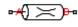

# **Description**

The Hydraulic Resistive Tube block models hydraulic pipelines with circular and noncircular cross sections and accounts for resistive property only. In other words, the block is developed with the basic assumption of the steady state fluid momentum conditions. Neither fluid compressibility nor fluid inertia is considered in the model, meaning that features such as water hammer cannot be investigated. If necessary, you can add fluid compressibility, fluid inertia, and other effects to your model using other blocks, thus producing a more comprehensive model.

The end effects are also not considered, assuming that the flow is fully developed along the entire pipe length. To account for local resistances, such as bends, fittings, inlet and outlet losses, and so on, all the resistances are converted into their equivalent lengths, and then the total length of all the resistances is added to the pipe geometrical length.

Pressure loss due to friction is computed with the Darcy equation, in which losses are proportional to the flow regime-dependable friction factor and the square of the flow rate. The friction factor in turbulent regime is determined with the Haaland approximation (see [1]). The friction factor during transition from laminar to turbulent regimes is determined with the linear interpolation between extreme points of the regimes. As a result of these assumptions, the tube is simulated according to the following equations:

$$p = f \frac{\left(L + L_{eq}\right)}{D_H} \frac{\rho}{2A^2} q \cdot |q|$$

$$f = \begin{cases} K_s / Re & \text{for } Re <= Re_L \\ f_L + \frac{f_T - f_L}{Re_T - Re_L} (Re - Re_L) & \text{for } Re_L < Re < Re_T \\ \hline \frac{1}{\left(-1.8 \log_{10} \left(\frac{6.9}{Re} + \left(\frac{r / D_H}{3.7}\right)^{1.11}\right)\right)^2} & \text{for } Re >= Re_T \end{cases}$$

$$Re = \frac{q \cdot D_H}{A \cdot v}$$

where

| p               | Pressure loss along the pipe due to friction           |
|-----------------|--------------------------------------------------------|
| q               | Flow rate through the pipe                             |
| Re              | Reynolds number                                        |
| Re <sub>L</sub> | Maximum Reynolds number at laminar flow                |
| Re⊤             | Minimum Reynolds number at turbulent flow              |
| Ks              | Shape factor that characterizes the pipe cross section |
| $f_L$           | Friction factor at laminar border                      |
| f <sub>T</sub>  | Friction factor at turbulent border                    |
| Α               | Pipe cross-sectional area                              |
| $D_H$           | Pipe hydraulic diameter                                |
| L               | Pipe geometrical length                                |
| L <sub>eq</sub> | Aggregate equivalent length of local resistances       |
| r               | Height of the roughness on the pipe internal surface   |
| v               | Fluid kinematic viscosity                              |
|                 |                                                        |

The block positive direction is from port A to port B. This means that the flow rate is positive if it flows from A to B, and the pressure loss is determined as  $p = p_A - p_B$ .

# **Basic Assumptions and Limitations**

- Flow is assumed to be fully developed along the pipe length.
- Fluid inertia, fluid compressibility, and wall compliance are not taken into account.

### **Dialog Box and Parameters**

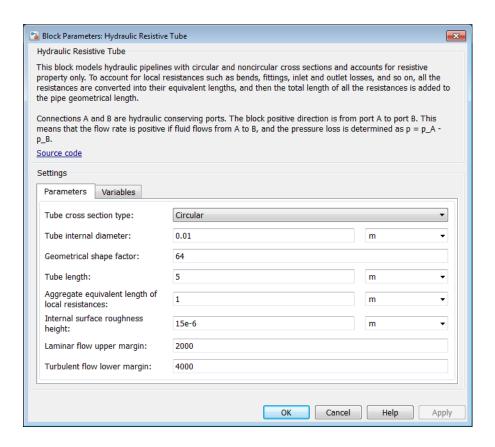

- "Parameters Tab" on page 1-150
- "Variables Tab" on page 1-151

### Parameters Tab

#### Tube cross section type

The type of tube cross section: Circular or Noncircular. For a circular tube, you specify its internal diameter. For a noncircular tube, you specify its hydraulic diameter and tube cross-sectional area. The default value of the parameter is Circular.

#### Tube internal diameter

Tube internal diameter. The parameter is used if **Tube cross section type** is set to Circular. The default value is 0.01 m.

#### Noncircular tube cross-sectional area

Tube cross-sectional area. The parameter is used if **Tube cross section type** is set to Noncircular. The default value is 1e-4 m<sup>2</sup>.

#### Noncircular tube hydraulic diameter

Hydraulic diameter of the tube cross section. The parameter is used if **Tube cross** section type is set to Noncircular. The default value is 0.0112 m.

#### Geometrical shape factor

Used for computing friction factor at laminar flow. The shape of the tube cross section determines the value. For a tube with a noncircular cross section, set the factor to an appropriate value, for example, 56 for a square, 96 for concentric annulus, 62 for rectangle (2:1), and so on [1]. The default value is 64, which corresponds to a tube with a circular cross section.

#### Tube length

Tube geometrical length. The default value is 5 m.

### Aggregate equivalent length of local resistances

This parameter represents total equivalent length of all local resistances associated with the tube. You can account for the pressure loss caused by local resistances, such as bends, fittings, armature, inlet/outlet losses, and so on, by adding to the pipe geometrical length an aggregate equivalent length of all the local resistances. The default value is 1 m.

#### Internal surface roughness height

Roughness height on the tube internal surface. The parameter is typically provided in data sheets or manufacturer's catalogs. The default value is 1.5e-5 m, which corresponds to drawn tubing.

#### Laminar flow upper margin

Specifies the Reynolds number at which the laminar flow regime is assumed to start converting into turbulent. Mathematically, this is the maximum Reynolds number at fully developed laminar flow. The default value is 2000.

#### Turbulent flow lower margin

Specifies the Reynolds number at which the turbulent flow regime is assumed to be fully developed. Mathematically, this is the minimum Reynolds number at turbulent flow. The default value is 4000.

### **Restricted Parameters**

When your model is in Restricted editing mode, you cannot modify the following parameter:

#### Tube cross section type

All other block parameters are available for modification. The actual set of modifiable block parameters depends on the value of the **Tube cross section type** parameter at the time the model entered Restricted mode.

### Variables Tab

Use the **Variables** tab to set the priority and initial target values for the block variables prior to simulation. For more information, see "Set Priority and Initial Target for Block Variables".

### **Global Parameters**

Parameters determined by the type of working fluid:

- · Fluid density
- · Fluid kinematic viscosity

Use the Hydraulic Fluid block or the Custom Hydraulic Fluid block to specify the fluid properties.

### **Ports**

The block has the following ports:

Α

Hydraulic conserving port associated with the tube inlet.

В

Hydraulic conserving port associated with the tube outlet.

# **References**

[1] White, F.M., Viscous Fluid Flow, McGraw-Hill, 1991

### **See Also**

Linear Hydraulic Resistance

# **Ideal Angular Velocity Source**

Ideal angular velocity source in mechanical rotational systems

# Library

Mechanical Sources

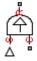

# Description

The Ideal Angular Velocity Source block represents an ideal source of angular velocity that generates velocity differential at its terminals proportional to the input physical signal. The source is ideal in a sense that it is assumed to be powerful enough to maintain specified velocity regardless of the torque exerted on the system.

Connections R and C are mechanical rotational conserving ports. Port S is a physical signal port, through which the control signal that drives the source is applied. The relative velocity (velocity differential) across the source is directly proportional to the signal at the control port S. The entire variety of Simulink signal sources can be used to generate the desired velocity variation profile.

The block positive direction is from port R to port C. This means that the velocity is measured as  $\omega = \omega_R - \omega_C$ , where  $\omega_R$ ,  $\omega_C$  are the absolute angular velocities at ports R and C, respectively, and torque through the source is positive if it is directed from R to C. The power generated by the source is negative if the source delivers energy to port R.

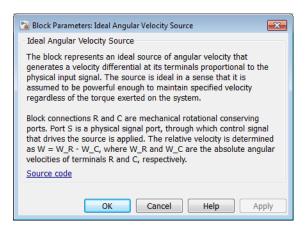

The block has no parameters.

### **Ports**

The block has the following ports:

R

Mechanical rotational conserving port.

C

Mechanical rotational conserving port associated with the source reference point (case).

S

Physical signal input port, through which the control signal that drives the source is applied.

### See Also

**Ideal Rotational Motion Sensor** 

# **Ideal Force Sensor**

Force sensor in mechanical translational systems

# Library

Mechanical Sensors

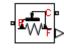

# **Description**

The Ideal Force Sensor block represents a device that converts a variable passing through the sensor into a control signal proportional to the force. The sensor is ideal since it does not account for inertia, friction, delays, energy consumption, and so on.

Connections R and C are mechanical translational conserving ports that connect the block to the line where force is being monitored. Connection F is a physical signal port that outputs the measurement result.

The block positive direction is from port R to port C. This means that positive force applied to port R (the sensor positive probe) generates a positive output signal.

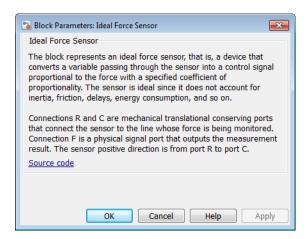

The block has no parameters.

### **Ports**

The block has the following ports:

R

Mechanical translational conserving port associated with the sensor positive probe.

С

Mechanical translational conserving port associated with the sensor negative (reference) probe.

F

Physical signal output port for force.

### **See Also**

**Ideal Force Source** 

### **Ideal Force Source**

Ideal source of mechanical energy that generates force proportional to the input signal

# Library

Mechanical Sources

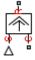

# Description

The Ideal Force Source block represents an ideal source of mechanical energy that generates force proportional to the input physical signal. The source is ideal in a sense that it is assumed to be powerful enough to maintain specified force at its output regardless of the velocity at source terminals.

Connections R and C are mechanical translational conserving ports. Port S is a physical signal port, through which the control signal that drives the source is applied. You can use the entire variety of Simulink signal sources to generate the desired force variation profile. Positive signal at port S generates force acting from C to R. The force generated by the source is directly proportional to the signal at the control port S.

The block positive direction is from port C to port R. This means that the force is positive if it acts in the direction from C to R. The relative velocity is determined as  $v = v_C - v_R$ , where  $v_R$ ,  $v_C$  are the absolute velocities at ports R and C, respectively, and it is negative if velocity at port R is greater than that at port C. The power generated by the source is negative if the source delivers energy to port R.

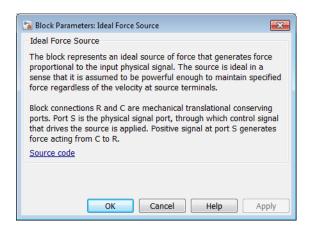

The block has no parameters.

### **Ports**

The block has the following ports:

R

Mechanical translational conserving port.

C

Mechanical translational conserving port associated with the source reference point (case).

S

Physical signal input port, through which the control signal that drives the source is applied.

### See Also

**Ideal Force Sensor** 

### **Ideal Heat Flow Sensor**

Ideal heat flow meter

# Library

Thermal Sensors

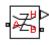

# **Description**

The Ideal Heat Flow Sensor block represents an ideal heat flow meter, that is, a device that converts a heat flow passing through the meter into a control signal proportional to this flow. The meter must be connected in series with the component whose heat flow is being monitored.

Connections A and B are thermal conserving ports. Port H is a physical signal port that outputs the heat flow value.

The block positive direction is from port A to port B.

# **Dialog Box and Parameters**

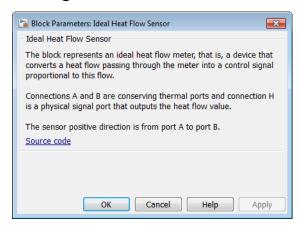

The block has no parameters.

### **Ports**

The block has the following ports:

Α

Thermal conserving port associated with the sensor positive probe.

В

Thermal conserving port associated with the sensor negative probe.

Н

Physical signal output port for heat flow.

### See Also

Ideal Heat Flow Source

### **Ideal Heat Flow Source**

Ideal source of thermal energy, characterized by heat flow

# Library

Thermal Sources

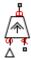

# Description

The Ideal Heat Flow Source block represents an ideal source of thermal energy that is powerful enough to maintain specified heat flow at its outlet regardless of the temperature difference across the source.

Connections A and B are thermal conserving ports corresponding to the source inlet and outlet, respectively. Port S is a physical signal port, through which the control signal that drives the source is applied. You can use the entire variety of Simulink signal sources to generate the desired heat flow variation profile. The heat flow through the source is directly proportional to the signal at the control port S.

The block positive direction is from port A to port B. This means that positive signal at port S generates heat flow in the direction from A to B.

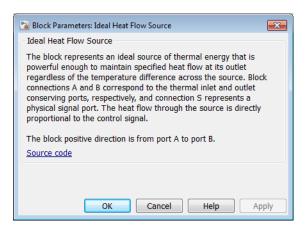

The block has no parameters.

### **Ports**

The block has the following ports:

Α

Thermal conserving port associated with the source inlet.

В

Thermal conserving port associated with the source outlet.

S

Physical signal input port, through which the control signal that drives the source is applied.

### **See Also**

Ideal Heat Flow Sensor

### **Ideal Rotational Motion Sensor**

Motion sensor in mechanical rotational systems

# Library

Mechanical Sensors

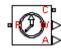

# **Description**

The Ideal Rotational Motion Sensor block represents an ideal mechanical rotational motion sensor, that is, a device that converts an across variable measured between two mechanical rotational nodes into a control signal proportional to angular velocity or angle. You can specify the initial angular position (offset) as a block parameter.

The sensor is ideal since it does not account for inertia, friction, delays, energy consumption, and so on.

Connections R and C are mechanical rotational conserving ports that connect the block to the nodes whose motion is being monitored. Connections W and A are physical signal output ports for velocity and angular displacement, respectively.

The block positive direction is from port R to port C. This means that the velocity is measured as  $\omega = \omega_R - \omega_C$ , where  $\omega_R$ ,  $\omega_C$  are the absolute angular velocities at ports R and C, respectively.

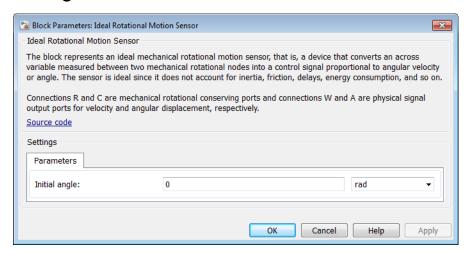

#### Initial angle

Sensor initial angle, or offset (rad). The default value is 0.

### **Ports**

The block has the following ports:

R

Mechanical rotational conserving port associated with the sensor positive probe.

С

Mechanical rotational conserving port associated with the sensor negative (reference) probe.

W

Physical signal output port for angular velocity.

Α

Physical signal output port for angular displacement.

#### See Also

Ideal Angular Velocity Source

# **Ideal Temperature Sensor**

Ideal temperature sensor

# Library

Thermal Sensors

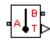

# **Description**

The Ideal Temperature Sensor block represents an ideal temperature sensor, that is, a device that determines the temperature differential measured between two points without drawing any heat.

Connections A and B are thermal conserving ports that connect to the two points where temperature is being monitored. Port T is a physical signal port that outputs the temperature differential value.

The block positive direction is from port A to port B. The measured temperature is determined as  $T = T_A - T_B$ .

# **Dialog Box and Parameters**

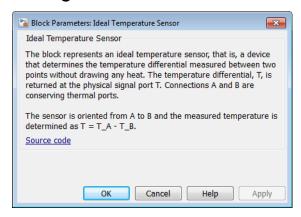

The block has no parameters.

### **Ports**

The block has the following ports:

Α

Thermal conserving port associated with the sensor positive probe.

В

Thermal conserving port associated with the sensor negative probe.

Т

Physical signal output port for temperature.

### **See Also**

Ideal Temperature Source

# **Ideal Temperature Source**

Ideal source of thermal energy, characterized by temperature

# Library

Thermal Sources

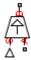

# Description

The Ideal Temperature Source block represents an ideal source of thermal energy that is powerful enough to maintain specified temperature at its outlet regardless of the heat flow consumed by the system.

Connections A and B are thermal conserving ports corresponding to the source inlet and outlet, respectively. Port S is a physical signal port, through which the control signal that drives the source is applied. You can use the entire variety of Simulink signal sources to generate the desired heat flow variation profile. The temperature differential across the source is directly proportional to the signal at the control port S.

The block positive direction is from port A to port B. This means that the temperature differential is determined as  $T_B - T_A$ , where  $T_B$  and  $T_A$  are the temperatures at source ports.

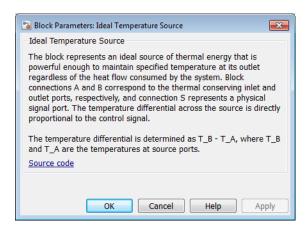

The block has no parameters.

### **Ports**

The block has the following ports:

Α

Thermal conserving port associated with the source inlet.

В

Thermal conserving port associated with the source outlet.

S

Physical signal input port, through which the control signal that drives the source is applied.

### **See Also**

Ideal Temperature Sensor

# **Ideal Torque Sensor**

Torque sensor in mechanical rotational systems

# Library

Mechanical Sensors

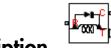

# **Description**

The Ideal Torque Sensor block represents a device that converts a variable passing through the sensor into a control signal proportional to the torque. The sensor is ideal because it does not account for inertia, friction, delays, energy consumption, and so on.

Connections R and C are mechanical rotational conserving ports that connect the block to the line where torque is being monitored. Connection T is a physical signal port that outputs the measurement result.

The block positive direction is from port R to port C.

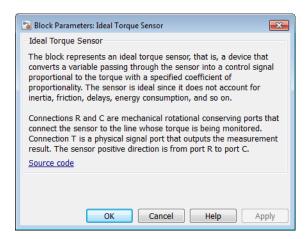

The block has no parameters.

### **Ports**

The block has the following ports:

R

Mechanical rotational conserving port associated with the sensor positive probe.

С

Mechanical rotational conserving port associated with the sensor negative (reference) probe.

Т

Physical signal output port for torque.

### **See Also**

Ideal Torque Source

# **Ideal Torque Source**

Ideal source of mechanical energy that generates torque proportional to the input signal

# Library

Mechanical Sources

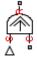

# Description

The Ideal Torque Source block represents an ideal source of mechanical energy that generates torque proportional to the input physical signal. The source is ideal in a sense that it is assumed to be powerful enough to maintain specified torque regardless of the angular velocity at source terminals.

Connections R and C are mechanical rotational conserving ports. Port S is a physical signal port, through which the control signal that drives the source is applied. You can use the entire variety of Simulink signal sources to generate the desired torque variation profile. Positive signal at port S generates torque acting from C to R. The torque generated by the source is directly proportional to the signal at the control port S.

The block positive direction is from port C to port R. This means that the torque is positive if it acts in the direction from C to R. The relative velocity is determined as  $\omega = \omega_R - \omega_C$ , where  $\omega_R$ ,  $\omega_C$  are the absolute angular velocities at ports R and C, respectively, and it is negative if velocity at port R is greater than that at port C. The power generated by the source is negative if the source delivers energy to port R.

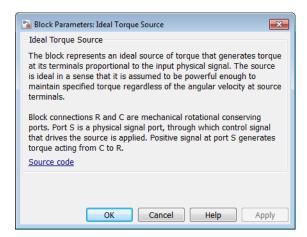

The block has no parameters.

### **Ports**

The block has the following ports:

R

Mechanical rotational conserving port.

С

Mechanical rotational conserving port associated with the source reference point (case).

S

Physical signal input port, through which the control signal that drives the source is applied.

### See Also

Ideal Torque Sensor

# **Ideal Transformer**

Ideal transformer in electrical systems

# Library

**Electrical Elements** 

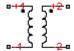

# **Description**

The Ideal Transformer block models an ideal power-conserving transformer, described with the following equations:

$$V1 = N \cdot V2$$

$$I2 = N \cdot I1$$

where

| V1 | Primary voltage                                 |
|----|-------------------------------------------------|
| V2 | Secondary voltage                               |
| I1 | Current flowing into the primary + terminal     |
| 12 | Current flowing out of the secondary + terminal |
| N  | Winding ratio                                   |

This block can be used to represent either an AC transformer or a solid-state DC to DC converter. To model a transformer with inductance and mutual inductance terms, use the Mutual Inductor block.

The two electrical networks connected to the primary and secondary windings must each have their own Electrical Reference block.

# **Dialog Box and Parameters**

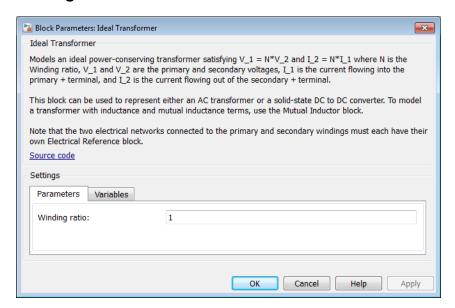

- "Parameters Tab" on page 1-174
- · "Variables Tab" on page 1-174

### Parameters Tab

#### Winding ratio

Winding ratio of the transformer, or ratio of primary coil turns to secondary coil turns. The default value is 1.

### Variables Tab

Use the **Variables** tab to set the priority and initial target values for the block variables prior to simulation. For more information, see "Set Priority and Initial Target for Block Variables".

## **Ports**

The block has four electrical conserving ports. Polarity is indicated by the + and - signs. Ports labeled +1 and -1 are connected to the primary winding. Ports labeled +2 and -2 are connected to the secondary winding.

## **See Also**

**Mutual Inductor** 

## **Ideal Translational Motion Sensor**

Motion sensor in mechanical translational systems

## Library

Mechanical Sensors

## **Description**

The Ideal Translational Motion Sensor block represents a device that converts an across variable measured between two mechanical translational nodes into a control signal proportional to velocity or position. You can specify the initial position (offset) as a block parameter.

The sensor is ideal since it does not account for inertia, friction, delays, energy consumption, and so on.

Connections R and C are mechanical translational conserving ports that connect the block to the nodes whose motion is being monitored. Connections V and P are physical signal output ports for velocity and position, respectively.

The block positive direction is from port R to port C. This means that the velocity is measured as  $V = V_R - V_C$ , where  $V_R, V_C$  are the absolute velocities at ports R and C, respectively.

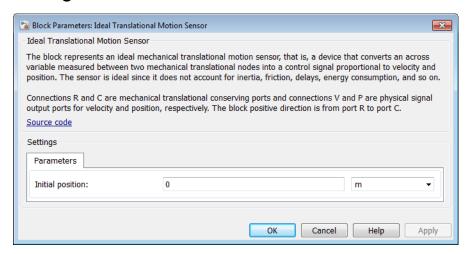

#### **Initial position**

Sensor initial position, or offset (m). The default value is 0.

## **Ports**

The block has the following ports:

R

Mechanical translational conserving port associated with the sensor positive probe.

С

Mechanical translational conserving port associated with the sensor negative (reference) probe.

٧

Physical signal output port for velocity.

Ρ

Physical signal output port for position.

#### See Also

Ideal Translational Velocity Source

# **Ideal Translational Velocity Source**

Ideal velocity source in mechanical translational systems

## Library

Mechanical Sources

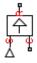

# **Description**

The Ideal Translational Velocity Source block represents an ideal source of velocity that generates velocity differential at its terminals proportional to the input physical signal. The source is ideal in a sense that it is assumed to be powerful enough to maintain specified velocity regardless of the force exerted on the system.

Connections R and C are mechanical translational conserving ports. Port S is a physical signal port, through which the control signal that drives the source is applied. The relative velocity (velocity differential) across the source is directly proportional to the signal at the control port S. The entire variety of Simulink signal sources can be used to generate the desired velocity variation profile.

The block positive direction is from port R to port C. This means that the velocity is measured as  $V = V_R - V_C$ , where  $V_R$ ,  $V_C$  are the absolute velocities at ports R and C, respectively, and force through the source is negative if it is acts from C to R. The power generated by the source is negative if the source delivers energy to port R.

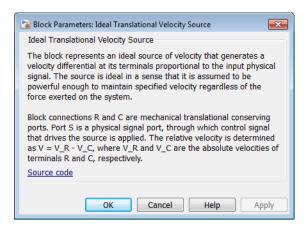

The block has no parameters.

#### **Ports**

The block has the following ports:

R

Mechanical translational conserving port.

С

Mechanical translational conserving port associated with the source reference point (case).

S

Physical signal input port, through which the control signal that drives the source is applied.

## See Also

**Ideal Translational Motion Sensor** 

## **Inductor**

Linear inductor in electrical systems

-<del>-</del>-----

## Library

**Electrical Elements** 

## **Description**

The Inductor block models a linear inductor, described with the following equation:

$$V = L \frac{dI}{dt}$$

where

| I | Current    |
|---|------------|
| V | Voltage    |
| L | Inductance |
| t | Time       |

The **Series resistance** and **Parallel conductance** parameters represent small parasitic effects. The series resistance can be used to represent the DC winding resistance or the resistance due to the skin effect. Simulation of some circuits may require the presence of a small parallel conductance. For more information, see "Modeling Best Practices".

Connections + and - are conserving electrical ports corresponding to the positive and negative terminals of the inductor, respectively. The current is positive if it flows from positive to negative, and the voltage across the inductor is equal to the difference between the voltage at the positive and the negative terminal, V(+) - V(-).

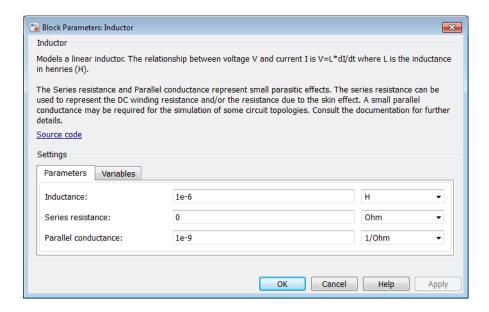

- "Parameters Tab" on page 1-181
- "Variables Tab" on page 1-182

#### **Parameters Tab**

#### **Inductance**

Inductance, in henries. The default value is 1  $\mu$ H.

#### Series resistance

Represents small parasitic effects. The series resistance can be used to represent the DC winding resistance. The default value is **0**.

#### Parallel conductance

Represents small parasitic effects. The parallel conductance across the inductor can be used to model insulation conductance. Simulation of some circuits may require the presence of a small parallel conductance. The default value is  $1e-9 1/\Omega$ .

#### Variables Tab

Use the **Variables** tab to set the priority and initial target values for the block variables prior to simulation. For more information, see "Set Priority and Initial Target for Block Variables".

#### **Ports**

The block has the following ports:

+

Electrical conserving port associated with the inductor positive terminal.

\_

Electrical conserving port associated with the inductor negative terminal.

## **Inertia**

Ideal mechanical rotational inertia

## Library

Mechanical Rotational Elements

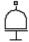

# **Description**

The Inertia block represents an ideal mechanical rotational inertia, described with the following equation:

$$T = J\frac{d\omega}{dt}$$

where

| T | Inertia torque   |
|---|------------------|
| J | Inertia          |
| ω | Angular velocity |
| t | Time             |

The block has one mechanical rotational conserving port. The block positive direction is from its port to the reference point. This means that the inertia torque is positive if inertia is accelerated in positive direction.

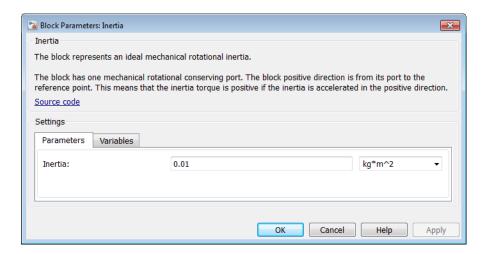

- "Parameters Tab" on page 1-184
- "Variables Tab" on page 1-184

#### **Parameters Tab**

#### Inertia

Inertia. The default value is 0.001 kg\*m^2.

#### Variables Tab

Use the **Variables** tab to set the priority and initial target values for the block variables prior to simulation. For more information, see "Set Priority and Initial Target for Block Variables".

#### **Ports**

The block has one mechanical rotational conserving port, associated with the inertia connection to the system.

## **See Also**

Mass

# Infinite Flow Resistance (TL)

Thermal liquid element for setting initial pressure and temperature difference between two nodes

## Library

Thermal Liquid/Elements

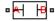

## **Description**

The Infinite Flow Resistance (TL) block represents an infinite resistance, with no fluid or heat flow through it. Use this block to set the initial pressure and temperature difference between two thermal liquid nodes without affecting model equations.

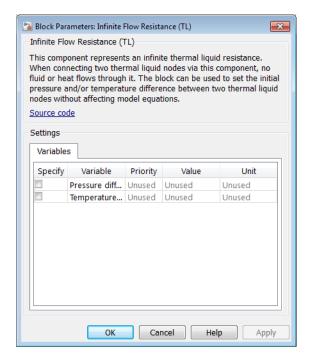

The Infinite Flow Resistance (TL) block has no parameters.

The **Variables** tab lets you set the priority and initial target value for the **Pressure difference** and **Temperature difference** variables prior to simulation. For more information, see "Set Priority and Initial Target for Block Variables".

## **Ports**

The block has two thermal liquid conserving ports.

#### See Also

Infinite Thermal Resistance | Infinite Hydraulic Resistance | Infinite Pneumatic Resistance | Infinite Resistance

# Infinite Hydraulic Resistance

Hydraulic element for setting initial pressure difference between two nodes

# Library

Hydraulic Elements

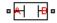

## **Description**

The Infinite Hydraulic Resistance block represents an infinite resistance, with no fluid flow through it. Use this block to set the initial pressure difference between two hydraulic nodes without affecting model equations.

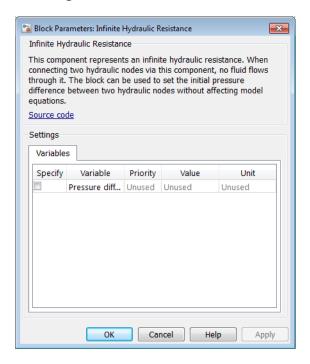

The Infinite Hydraulic Resistance block has no parameters.

The **Variables** tab lets you set the priority and initial target value for the **Pressure difference** variable prior to simulation. For more information, see "Set Priority and Initial Target for Block Variables".

## **Ports**

The block has two hydraulic conserving ports.

#### See Also

Infinite Thermal Resistance | Infinite Flow Resistance (TL) | Infinite Pneumatic Resistance | Infinite Resistance

## **Infinite Pneumatic Resistance**

Pneumatic element for setting initial pressure and temperature difference between two nodes

## Library

**Pneumatic Elements** 

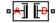

## **Description**

The Infinite Pneumatic Resistance block represents an infinite resistance, with no gas or heat flow through it. Use this block to set the initial pressure and temperature difference between two pneumatic nodes without affecting model equations.

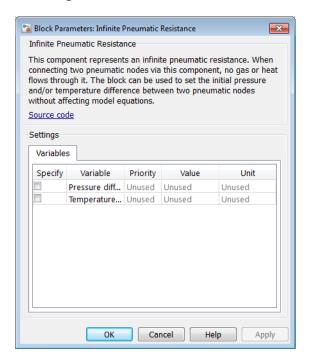

The Infinite Pneumatic Resistance block has no parameters.

The **Variables** tab lets you set the priority and initial target value for the **Pressure difference** and **Temperature difference** variables prior to simulation. For more information, see "Set Priority and Initial Target for Block Variables".

## **Ports**

The block has two pneumatic conserving ports.

#### See Also

Infinite Thermal Resistance | Infinite Flow Resistance (TL) | Infinite Hydraulic Resistance | Infinite Resistance

## **Infinite Resistance**

Electrical element for setting initial voltage difference between two nodes

# Library

**Electrical Elements** 

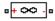

## **Description**

The Infinite Resistance block represents an infinite electrical resistance that draws no current. Use this block to set the initial voltage difference between two electrical nodes without affecting model equations.

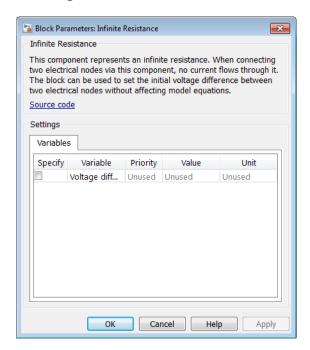

The Infinite Resistance block has no parameters.

The **Variables** tab lets you set the priority and initial target value for the **Voltage difference** variable prior to simulation. For more information, see "Set Priority and Initial Target for Block Variables".

## **Ports**

The block has two electrical conserving ports.

#### See Also

Infinite Flow Resistance (TL) | Infinite Hydraulic Resistance | Infinite Pneumatic Resistance | Infinite Thermal Resistance

## **Infinite Thermal Resistance**

Thermal element for setting initial temperature difference between two nodes

# Library

Thermal Elements

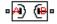

# **Description**

The Infinite Thermal Resistance block represents an infinite resistance, with no heat flow through it. Use this block to set the initial temperature difference between two thermal nodes without affecting model equations.

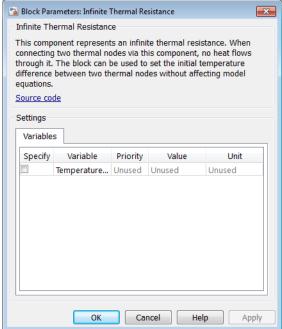

The Infinite Thermal Resistance block has no parameters.

The **Variables** tab lets you set the priority and initial target value for the **Temperature difference** variable prior to simulation. For more information, see "Set Priority and Initial Target for Block Variables".

## **Ports**

The block has two thermal conserving ports.

#### See Also

Infinite Flow Resistance (TL) | Infinite Hydraulic Resistance | Infinite Pneumatic Resistance | Infinite Resistance

## Lever

Generic mechanical lever

## Library

Mechanisms

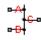

## **Description**

The Lever block represents a mechanical lever in its generic form, known as a free or summing lever, shown in the following schematic.

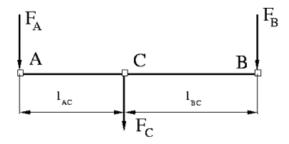

The summing lever equations are derived with the assumption of small angle deviation from initial position:

$$v_C = K_{AC} \cdot v_A + K_{BC} \cdot v_B$$

$$F_A = K_{AC} \cdot F_C$$

$$F_B = K_{BC} \cdot F_C$$

$$K_{AC} = \frac{l_{BC}}{l_{AC} + l_{BC}}$$

$$K_{BC} = \frac{l_{AC}}{l_{AC} + l_{BC}}$$

where

| $V_A, V_B, V_C$  | Lever joints velocities |
|------------------|-------------------------|
| $F_A, F_B, F_C$  | Lever joints forces     |
| $I_{AC}, I_{BC}$ | Arm lengths             |

The above equations were derived with the assumption that the lever sums forces and motions at node C. The assumption was arbitrary and does not impose any limitations on how the forces or motions are applied to the lever. In other words, any of the lever nodes can be "input" or "output" nodes, depending on the value of the force. Moreover, any of the block nodes can be connected to the reference point, thus converting a three-node lever into a first-class lever, with the fulcrum at the end, or a second-class lever, with the fulcrum in the middle.

The following illustration shows a schematic of a two-node first-class lever, with the fulcrum at node A.

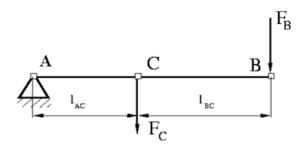

It is described with the following equations:

$$v_C = K_{BC} \cdot v_B$$

$$F_B = K_{BC} \cdot F_C$$

The next illustration shows a schematic of a second-class lever, with the fulcrum in the middle.

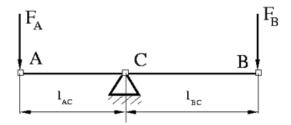

It is described with the following equations:

$$v_A = -\frac{l_{AC}}{l_{BC}} \bullet v_B$$

$$F_B = -\frac{l_{AC}}{l_{BC}} \cdot F_A$$

As far as the block directionality is concerned, the joints' absolute displacements are positive if they are in line with the globally assigned positive direction.

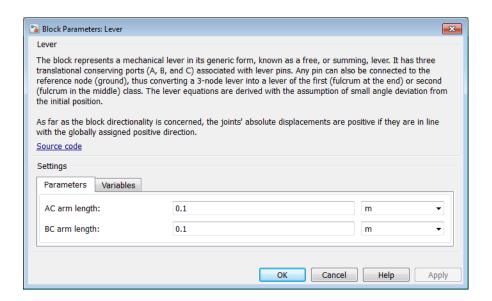

- "Parameters Tab" on page 1-199
- "Variables Tab" on page 1-199

#### **Parameters Tab**

#### AC arm length

Arm length between nodes A and C. The default value is 0.1 m.

#### BC arm length

Arm length between nodes B and C. The default value is  $0.1\ m.$ 

#### Variables Tab

Use the **Variables** tab to set the priority and initial target values for the block variables prior to simulation. For more information, see "Set Priority and Initial Target for Block Variables".

#### **Ports**

The block has the following ports:

Α

Mechanical translational conserving port associated with the node A of the lever.

В

Mechanical translational conserving port associated with the node B of the lever.

С

Mechanical translational conserving port associated with the node C of the lever.

## **Examples**

The Linkage Mechanism example illustrates the use of the Lever block in three different modes. Linkages L\_1 and L\_4 simulate first-class levers with the fulcrum at the end. Linkage L\_2 represents a summing lever. Linkage L\_3 simulates a second-class lever with the fulcrum in the middle.

# **Linear Hydraulic Resistance**

Hydraulic pipeline with linear resistance losses

## Library

Hydraulic Elements

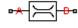

## **Description**

The Linear Hydraulic Resistance block represents a hydraulic resistance where pressure loss is directly proportional to flow rate. This block can be useful at preliminary stages of development, or as a powerful means to speed up the simulation, especially if the flow rate varies insignificantly with respect to the operating point.

Connections A and B are conserving hydraulic ports associated with the block inlet and outlet, respectively.

The block positive direction is from port A to port B. This means that the flow rate is positive if fluid flows from A to B, and the pressure loss is determined as  $p = p_A - p_B$ .

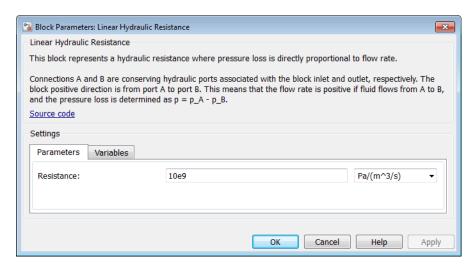

- "Parameters Tab" on page 1-202
- "Variables Tab" on page 1-202

#### **Parameters Tab**

#### Resistance

The linear resistance coefficient. The default value is 10e9 Pa/(m^3/s).

#### Variables Tab

Use the **Variables** tab to set the priority and initial target values for the block variables prior to simulation. For more information, see "Set Priority and Initial Target for Block Variables".

#### **Ports**

The block has the following ports:

Α

Hydraulic conserving port associated with the resistance inlet.

В

Hydraulic conserving port associated with the resistance outlet.

## **See Also**

Hydraulic Resistive Tube

## **Local Restriction (TL)**

Narrow opening with constant cross-sectional area

## Library

Thermal Liquid/Elements

## **Description**

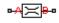

The Local Restriction (TL) block represents a narrow opening with constant crosssectional area. The restriction causes a pressure drop and temperature gain in the liquid flowing through it. Common restrictions include valves and orifices.

To compute the pressure drop across the restriction, the block uses a discharge coefficient. This coefficient relates the pressure drop to the kinetic energy of the upstream liquid. The restriction is adiabatic. It does not exchange heat with the environment.

The liquid volume in the local restriction is generally small. With this assumption, the dynamic compressibility and thermal inertia of the liquid are negligible. The block ignores both of these effects.

The total mass flow rate of liquid into the local restriction must equal zero:

$$0 = \dot{m}_{\rm A} + \dot{m}_{\rm B},$$

where:

- $\dot{m}_{
  m A}$  is the mass flow rate of liquid into the local restriction through port A.
- $\dot{m}_{\rm B}$  is the mass flow rate of liquid into the local restriction through port B.

The pressure drop due to the local restriction depends on the flow regime:

$$p_{\rm A} - p_{\rm B} = \begin{cases} \frac{{\rm Re_c} \mu_{\rm u}}{2C_{\rm d}^{\ 2} \rho_{\rm u} A} \dot{m}_{\rm A}\,, & \text{if } {\rm Re} \leq {\rm Re_c} \\ \\ \frac{\dot{m}_A \left|\dot{m}_A\right|}{2C_{\rm d}^{\ 2} \rho_{\rm u} A^2}\,, & \text{else} \end{cases} , \label{eq:parameters}$$

where:

- $p_A$  is the pressure at port A.
- *p*<sub>B</sub> is the pressure at port B.
- $\bullet$  Re<sub>c</sub> is the critical Reynolds number. This number separates the laminar and turbulent flow regimes.
- $\mu_u$  is the dynamic viscosity of the liquid medium upstream of the local restriction.
- $C_{\rm d}$  is the flow discharge coefficient of the local restriction.
- +  $ho_{\mathrm{u}}$  is the mass density of the liquid medium upstream of the local restriction.
- *A* is the cross-sectional area of the local restriction.

The energy flow into the local restriction through ports A and B equals zero:

$$0 = \phi_{\mathrm{A}} + \phi_{\mathrm{B}} + \frac{\dot{m}_{\mathrm{A}}}{\rho_{\mathrm{u}}} (p_{\mathrm{A}} - p_{\mathrm{B}}) + p A_{p} (v_{\mathrm{A}} + v_{\mathrm{B}}),$$

where:

- $\#_A$  is the thermal energy flux into the local restriction through port A.
- $\#_B$  is the thermal energy flux into the local restriction through port B.
- p is the pressure at the internal node of the local restriction.
- $A_p$  is the cross-sectional area of the pipes adjacent to the local restriction.
- $v_A$  is the flow velocity into the local restriction at port A.

•  $v_{\rm B}$  is the flow velocity into the local restriction at port B.

The liquid velocities at inlets A and B follow from the mass flow rates at those inlets:

$$v_{\rm A} = \frac{\dot{m}_{\rm A}}{A\rho_{\rm A,u}},$$

$$v_{\rm B} = \frac{\dot{m}_{\rm B}}{A\rho_{\rm B.u}},$$

where  $\rho_{A,u}$  and  $\rho_{B,u}$  are the liquid mass densities at inlets A and B.

The Reynolds number in the restriction satisfies the expression

$$Re = \frac{\left|\dot{m}_{A}\right|D}{A\mu_{u}},$$

where D is the hydraulic diameter of the local restriction.

The block smooths the transition between laminar and turbulent flow regimes ( $Re \le Re_c$  and  $Re \ge Re_c$ , respectively). Smoothing occurs in a way that avoids zero-crossing events in both the flow regime transition and at zero flow.

In its default configuration, the block represents a sharp orifice with a cross-sectional area of 1e-5  $\,$ m^2 and a discharge coefficient of 0.7.

## **Assumptions and Limitations**

- Restriction is adiabatic. No heat exchange occurs between the restriction and its surroundings.
- · Liquid dynamic compressibility and thermal inertia are negligibly small.

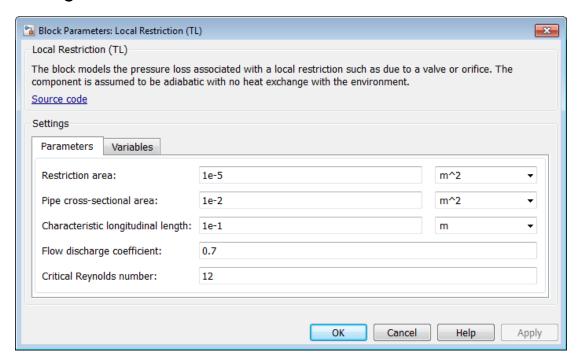

#### **Parameters**

#### **Restriction Area**

Enter the cross-sectional area of the local restriction. This is the area the liquid in the restriction flows through. The default value is  $1e-5 \text{ m}^2$ .

#### Pipe cross-sectional area

Enter the cross-sectional area of the adjoining pipes. This is the area the liquid in the pipes flows through. The default value is  $1e-2 \text{ m}^2$ .

#### Characteristic longitudinal length

Enter the restriction length along the flow direction. The default value is 1e-1 m.

#### Flow discharge coefficient

Enter the discharge coefficient associated with the minor loss of the restriction. The default value is **0.7**, corresponding to a sharp orifice.

#### Critical Reynolds number

Enter the Reynolds number at which flow transitions from laminar to turbulent. The default value is 12, corresponding to a sharp orifice.

#### **Variables**

Use the **Variables** tab to set the priority and initial target values for the block variables prior to simulation. For more information, see "Set Priority and Initial Target for Block Variables".

#### **Ports**

The block has two thermal liquid conserving ports, A and B. These ports represent the inlet and outlet of the local restriction.

#### See Also

Variable Local Restriction (TL) | Pipe (TL)

# **Magnetic Reference**

Reference connection for magnetic ports

## Library

Magnetic Elements

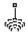

# **Description**

The Magnetic Reference block represents a reference point for all magnetic conserving ports. A model with magnetic elements must contain at least one Magnetic Reference block.

## **Dialog Box and Parameters**

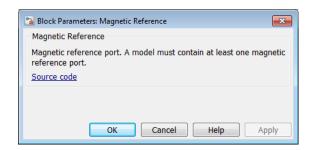

The Magnetic Reference block has no parameters.

#### **Ports**

The block has one magnetic conserving port.

## **More About**

• "Grounding Rules"

#### Mass

Ideal mechanical translational mass

# Library

**Mechanical Translational Elements** 

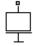

# **Description**

The Mass block represents an ideal mechanical translational mass, described with the following equation:

$$F = m \frac{dv}{dt}$$

where

| F | Inertia force |
|---|---------------|
| m | Mass          |
| V | Velocity      |
| t | Time          |

The block has one mechanical translational conserving port. The block positive direction is from its port to the reference point. This means that the inertia force is positive if mass is accelerated in positive direction.

## **Dialog Box and Parameters**

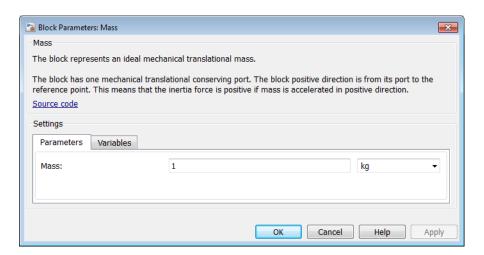

- "Parameters Tab" on page 1-212
- "Variables Tab" on page 1-212

#### **Parameters Tab**

#### Mass

Mass. The default value is 1 kg.

#### Variables Tab

Use the **Variables** tab to set the priority and initial target values for the block variables prior to simulation. For more information, see "Set Priority and Initial Target for Block Variables".

#### **Ports**

The block has one mechanical translational conserving port, associated with the mass connection to the system.

### **See Also**

Inertia

# Mass Flow Rate & Thermal Flux Sensor (TL)

Ideal sensor that measures mass flow rate and thermal flux

### Library

Thermal Liquid/Sensors

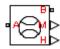

# **Description**

The Mass Flow Rate & Thermal Flux Sensor (TL) block represents an ideal sensor that measures mass and thermal energy flow rates through a thermal liquid node. Because the flow rates are Through variables, the block must connect in series with the component being measured.

The relative orientation of ports A and B establishes the measurement sign. The sign is positive if flow occurs from port A to port B. Switching port connections reverses the measurement sign.

Two physical signal ports output the measurement data. Port M outputs the mass flow rate. Port H outputs the thermal energy flow rate. Connect the ports to PS-Simulink Converter blocks to transform the output physical signals into Simulink signals, e.g., for plotting or additional data processing.

### **Assumptions and Limitations**

· Sensor inertia is negligible.

# **Dialog Box and Parameters**

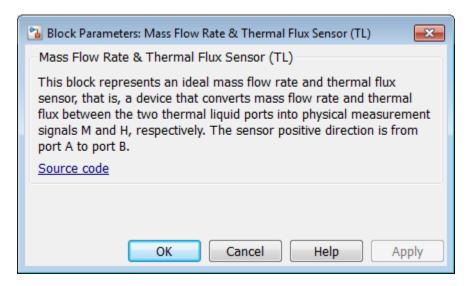

The block has no parameters.

### **Ports**

The block has the following ports.

| A, B | Thermal liquid conserving ports                            |
|------|------------------------------------------------------------|
| M    | Physical signal output port for mass flow rate measurement |
| Н    | Physical signal output port for thermal flux measurement   |

#### See Also

Pressure & Temperature Sensor (TL)

# Mass Flow Rate Source (TL)

Ideal compressor that generates a constant mass flow rate through its inlets

### Library

Thermal Liquid/Sources

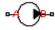

### **Description**

The Mass Flow Rate Source (TL) block represents an ideal compressor generating a constant mass flow rate through its inlets. The compressor can hold the specified mass flow rate regardless of the pressure differential between its inlets. No heat exchange occurs between the compressor and the flowing liquid.

Ports A and B represent the compressor inlets. Both ports are thermal liquid conserving ports. The mass flow rate is positive when liquid flows from inlet A to inlet B.

### **Assumptions and Limitations**

- No heat exchange occurs between the compressor and the flowing liquid.
- The mass flow rate through the compressor inlets is independent of the pressure differential between those inlets.

### **Dialog Box and Parameters**

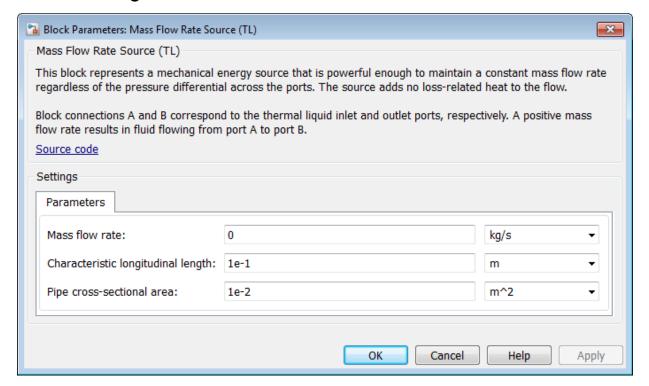

#### Mass flow rate

Enter the rate at which mass flows through the compressor inlets. The default value is 0 kg/s.

#### Characteristic longitudinal length

Enter the mean path length the liquid must flow through to go from inlet A to inlet B. The default value is 1e-1 m.

#### Pipe cross-sectional area

Enter the cross-sectional area of the adjoining pipes. The default value is 1e-2 m<sup>2</sup>.

#### **Ports**

This block has two thermal liquid conserving ports, A and B.

# See Also

Controlled Mass Flow Rate Source (TL)

Pressure Source (TL)

Controlled Pressure Source (TL)

### **Mechanical Rotational Reference**

Reference connection for mechanical rotational ports

### Library

Mechanical Rotational Elements

# Description \*\*

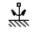

The Mechanical Rotational Reference block represents a reference point, or frame, for all mechanical rotational ports. All rotational ports that are rigidly clamped to the frame (ground) must be connected to a Mechanical Rotational Reference block.

# **Dialog Box and Parameters**

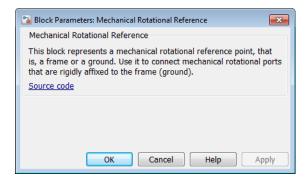

The Mechanical Rotational Reference block has no parameters.

#### **Ports**

The block has one mechanical rotational port.

### **See Also**

Mechanical Translational Reference

### **More About**

• "Grounding Rules"

### **Mechanical Translational Reference**

Reference connection for mechanical translational ports

### Library

Mechanical Translational Elements

# **Description**

The Mechanical Translational Reference block represents a reference point, or frame, for all mechanical translational ports. All translational ports that are rigidly clamped to the frame (ground) must be connected to a Mechanical Translational Reference block.

### **Dialog Box and Parameters**

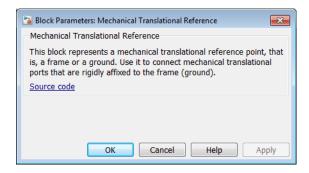

The Mechanical Translational Reference block has no parameters.

#### **Ports**

The block has one mechanical translational port.

### **See Also**

Mechanical Rotational Reference

### **More About**

• "Grounding Rules"

### **MMF Sensor**

Ideal magnetomotive force sensor

## Library

Magnetic Sensors

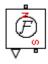

### **Description**

The MMF Sensor block represents an ideal magnetomotive force (mmf) sensor, that is, a device that converts the mmf measured between any magnetic connections into a physical signal proportional to the mmf.

Connections N and S are conserving magnetic ports through which the sensor is connected to the circuit. The physical signal port outputs the value of the mmf.

### **Dialog Box and Parameters**

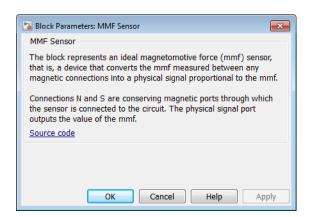

The block has no parameters.

#### **Ports**

The block has the following ports:

Ν

Magnetic conserving port associated with the sensor North terminal.

S

Magnetic conserving port associated with the sensor South terminal.

The block also has a physical signal output port, which outputs the value of the mmf.

#### See Also

Controlled MMF Source | MMF Source

### **MMF Source**

Ideal magnetomotive force source

# Library

Magnetic Sources

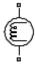

### **Description**

The MMF Source block represents an ideal magnetomotive force (mmf) source that is powerful enough to maintain specified constant mmf across its output terminals, regardless of the flux flowing through the source.

You specify the output mmf by using the **Constant mmf** parameter, which can be positive, negative, or zero.

### **Dialog Box and Parameters**

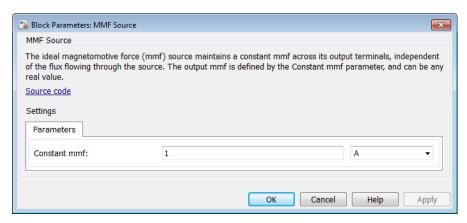

#### **Constant mmf**

Output mmf. You can specify any real value. The default value is 1 A.

## **Ports**

The block has two magnetic conserving ports associated with its terminals.

#### **See Also**

Controlled Flux Source

# **Mutual Inductor**

Mutual inductor in electrical systems

# Library

**Electrical Elements** 

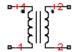

# **Description**

The Mutual Inductor block models a mutual inductor, described with the following equations:

$$V1 = L1\frac{dI1}{dt} + M\frac{dI2}{dt}$$

$$V2 = L2\frac{dI2}{dt} + M\frac{dI1}{dt}$$

$$M = k\sqrt{L1 \cdot L2}$$

where

| V1     | Voltage across winding 1                         |  |
|--------|--------------------------------------------------|--|
| V2     | Voltage across winding 2                         |  |
| I 1    | Current flowing into the + terminal of winding 1 |  |
| 12     | Current flowing into the + terminal of winding 2 |  |
| L1, L2 | Winding self-inductances                         |  |
| М      | Mutual inductance                                |  |

| k | Coefficient of coupling, $0 < k < 1$ |
|---|--------------------------------------|
| t | Time                                 |

This block can be used to represent an AC transformer. If inductance and mutual inductance terms are not important in a model, or are unknown, you can use the Ideal Transformer block instead.

The two electrical networks connected to the primary and secondary windings must each have their own Electrical Reference block.

### **Dialog Box and Parameters**

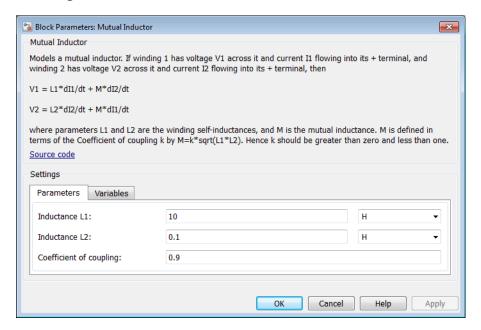

- "Parameters Tab" on page 1-228
- · "Variables Tab" on page 1-229

#### **Parameters Tab**

#### **Inductance L1**

Self-inductance of the first winding. The default value is 10 H.

#### Inductance L2

Self-inductance of the second winding. The default value is 0.1 H.

#### Coefficient of coupling

Coefficient of coupling, which defines the mutual inductance. The parameter value should be greater than zero and less than 1. The default value is 0.9.

#### Variables Tab

Use the **Variables** tab to set the priority and initial target values for the block variables prior to simulation. For more information, see "Set Priority and Initial Target for Block Variables".

#### **Ports**

The block has four electrical conserving ports. Polarity is indicated by the + and - signs. Ports labeled +1 and -1 are connected to the primary winding. Ports labeled +2 and -2 are connected to the secondary winding.

#### **See Also**

**Ideal Transformer** 

# **Op-Amp**

Ideal operational amplifier

# Library

**Electrical Elements** 

# **Description**

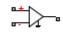

The Op-Amp block models an ideal operational amplifier (op-amp). The figure shows the implementation schematic.

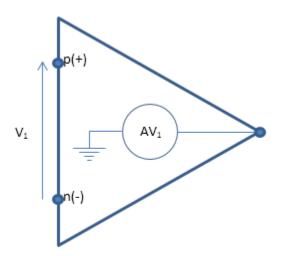

The block implementation is based on the following assumptions:

- The ideal op-amp gain *A* is assumed to be infinite
- Then, for finite output, must have V1 = 0
- Ideal op-amp also implies current from p to n is zero (i1 = 0)

These assumptions result in the following equations for the block:

```
equations
    v1 == p.v - n.v;
    v1 == 0;
    i1 == 0;
end
```

For more information, click the **Source code** link in the block dialog box.

# **Dialog Box and Parameters**

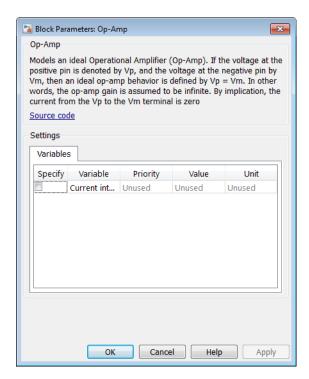

The Op-Amp block has no parameters.

You can initialize the **Current into output node** variable prior to simulation. For more information, see "About Variable Initialization".

# **Ports**

The block has three electrical conserving ports.

# **Open Circuit**

Electrical port terminator that draws no current

# Library

**Electrical Elements** 

# 

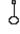

The Open Circuit block represents an electrical terminal that draws no current. Physical network block diagrams do not allow unconnected conserving ports. Use this block to terminate electrical ports on other blocks that you want to leave open circuit.

You can also use this block to set the initial absolute voltage at a node.

# **Dialog Box and Parameters**

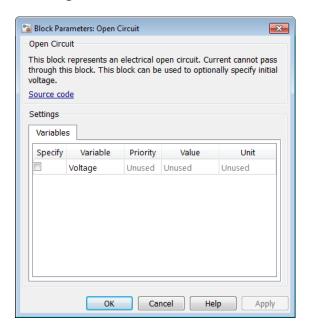

The Open Circuit block has no parameters.

The **Variables** tab lets you set the priority and initial target value for the **Voltage** variable prior to simulation. For more information, see "Set Priority and Initial Target for Block Variables".

#### **Ports**

The block has one electrical conserving port.

#### See Also

Adiabatic Cup | Cap (TL) | Hydraulic Cap | Perfect Insulator | Rotational Free End | Translational Free End

# **Perfect Insulator**

Thermal element with perfect insulation and no thermal mass

# Library

Thermal Elements

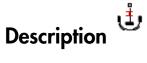

The Perfect Insulator block models a thermal element with perfect insulation and no thermal mass. Physical network block diagrams do not allow unconnected conserving ports. Use this block as an insulation for thermal ports to prevent heat exchange with the environment and to model an adiabatic process.

You can also use this block to set the initial temperature at a node.

## **Dialog Box and Parameters**

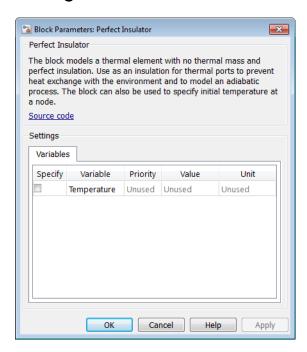

The Perfect Insulator block has no parameters.

The **Variables** tab lets you set the priority and initial target value for the **Temperature** variable prior to simulation. For more information, see "Set Priority and Initial Target for Block Variables".

#### **Ports**

The block has one thermal conserving port.

#### See Also

Adiabatic Cup | Cap (TL) | Hydraulic Cap | Open Circuit | Rotational Free End | Translational Free End

# Pipe (TL)

Rigid conduit for liquid transport

### Library

Thermal Liquid/Elements

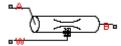

### **Description**

The Pipe (TL) block represents a pipeline segment with a fixed volume of liquid. The liquid experiences pressure losses and heating due to viscous friction and conductive heat transfer through the pipe wall. Viscous friction follows from the Darcy-Weisbach law, while the heat exchange coefficient follows from Nusselt number correlations. Heat transfer can occur in an unsteady manner.

The block includes parameters to account for the dynamic compressibility and inertia of liquid in a pipe. However, by default the block treats liquid flow through the pipe as steady and liquid mass within the pipe as constant. In this mode, the momentum and mass equations of this block are in their steady states. The liquid behaves as if it were incompressible. Pressure waves due to liquid inertia are absent in the pipe.

Depending on the effects you include, the block can function in three configurations: resistive tube, resistive tube with dynamic compressibility, and pipeline segment. The table summarizes the effects present in each configuration.

| Configuration                               | Dynamic<br>Compressibility | Flow Inertia | Thermal Dynamics |
|---------------------------------------------|----------------------------|--------------|------------------|
| Resistive tube                              | Off                        | Off          | On               |
| Resistive tube with dynamic compressibility | On                         | Off          | On               |

| Configuration    | Dynamic<br>Compressibility | Flow Inertia | Thermal Dynamics |
|------------------|----------------------------|--------------|------------------|
| Pipeline segment | On                         | On           | On               |

The configuration to use depends on the relevant effects the model must capture. The pipeline segment configuration provides the greatest accuracy. However, this configuration also increases model complexity, raising the simulation computational cost and challenging the convergence to a numerical solution in rapid transient processes. As the simplest in the list, the resistive tube configuration provides a good starting point in a model. This is the default configuration of the block.

To view the block source code, at the MATLAB command line enter:

edit <matlabroot>\toolbox\physmod\simscape\library\m\...
+foundation\+thermal\_liquid\+elements\CONFIGURATION.ssc
Replace <matlabroot> with the output of the matlabroot command and
CONFIGURATION with one of the three configuration names:

- resistive tube
- resistive\_tube\_with\_dynamic\_compressibility.ssc
- pipeline\_segment

Use this block in the resistive tube configuration when:

- Thermal dynamic effects are important but flow dynamic effects, which have a smaller time scale, are not.
- · Liquid mass in the pipe is a negligible fraction of the total liquid mass in the system.

The resistive tube configuration is the recommended starting point for this block, even if fluid dynamic compressibility and flow inertia are important in your model. The simulation results using this configuration provides reasonable initial conditions for more advanced configurations in which fluid dynamic compressibility and flow inertia are important—e.g. resistive tube with dynamic compressibility and pipeline segment configurations.

Use this block in the resistive tube with dynamic compressibility configuration when:

- Thermal dynamic effects are important but flow dynamic effects, which have a smaller time scale, are not.
- Liquid mass in the pipe is not negligible with respect to the total liquid mass in the system

Use this block in the pipeline segment configuration when the characteristic time of the thermal liquid system is close to the liquid compressibility time scale:

$$\tau = \frac{L}{a}$$

where:

- au is the characteristic time of the thermal liquid system
- *L* is the characteristic pipe length
- *a* is the speed of sound in the liquid.

The following equations govern the behavior of liquid in the pipe:

$$\dot{m}_{\rm A} + \dot{m}_{\rm B} = \begin{cases} 0, & \text{if fluid dynamic compressibility is 'off'} \\ V \rho \left( \frac{1}{\beta} \frac{dp}{dt} + \alpha \frac{dT}{dt} \right), & \text{if fluid dynamic compressibility is 'on'} \end{cases}$$

$$A(p-p_{
m A})+F_{
m v,A}= egin{cases} 0, & ext{if flow inertia is 'off} \ -rac{L}{2}\ddot{m}_{
m A}, & ext{if flow inertia is 'on'} \end{cases}$$

$$A(p-p_{
m B})$$
 +  $F_{
m v,B}$  =  $\begin{cases} 0, & ext{if flow inertia is'off'} \ -rac{L}{2}\ddot{m}_{
m B}, & ext{if flow inertia is'on'} \end{cases}$ 

$$V\frac{d(\rho u)}{dt} = \phi_{A} + \phi_{B} + \phi_{W} + v_{A} F_{v,A} + v_{B} F_{v,B} + p A(v_{A} + v_{B})$$

In the equations:

- $\dot{m}_{
  m A}$  and  $\dot{m}_{
  m B}$  are the mass flow rates through ports A and B.
- *V* is the liquid volume.
- $\rho$  is the liquid mass density.

- $\beta$  is the isothermal bulk modulus of the liquid.
- a is the isobaric coefficient of thermal expansion of the liquid.
- *A* is the pipe cross-sectional area.
- p,  $p_A$ , and  $p_B$  are the liquid pressures in the pipe, at port A, and port B.
- $F_{v,A}$  and  $F_{v,B}$  are the viscous dissipation forces between the pipe volume center and ports A and B.
- $\Phi_A$ ,  $\Phi_B$ , and  $\Phi_W$  are the thermal fluxes into the pipe through ports A, B, and W.
- $v_A$ , and  $v_B$  are the liquid velocities into the pipe at ports A and B.

In the resistive tube configuration, the two momentum equations (second and third in the preceding system of equations) combine into a single pressure difference equation relating the liquid pressures at ports A and B. The liquid pressure inside the pipe equals the average of these two liquid pressures. Variations in liquid density are small, making momentum fluxes insignificant with respect to viscous forces.

The liquid velocities at ports A and B follow from the mass flow rates into the pipe through the same ports:

$$v_{\rm A} = \frac{\dot{m}_{\rm A}}{A \rho_{\rm A II}},$$

$$v_{\rm B} = \frac{\dot{m}_{\rm B}}{A \, \rho_{\rm B,u}},$$

where:

+  $\rho_{A,u}$  and  $\rho_{B,u}$  are the upwind mass densities of liquid at ports A and B.

The viscous forces at pipe inlets A and B depend on the flow regime (laminar or turbulent):

$$F_{\mathrm{v,A}} = \begin{cases} \lambda \, v_{\mathrm{A,u}} \left( \frac{L + L_{\mathrm{Eq}}}{2} \right) \frac{\dot{m}_{\mathrm{A}}}{2D^2}, & \text{if } \mathrm{Re_A} < \mathrm{Re_l} \\ -f_{\mathrm{A}} \left( \frac{L + L_{\mathrm{Eq}}}{2} \right) \frac{\dot{m}_{\mathrm{A}} \left| \dot{m}_{\mathrm{A}} \right|}{2\rho_{\mathrm{A,u}} D A^2}, & \text{if } \mathrm{Re_A} \ge \mathrm{Re_t} \end{cases}$$

$$F_{\rm v,B} = \begin{cases} \lambda v_{\rm B,u} \left(\frac{L + L_{\rm Eq}}{2}\right) \frac{\dot{m}_{\rm B}}{2D^2}, & \text{if } {\rm Re_B} < {\rm Re_l} \\ -f_{\rm B} \left(\frac{L + L_{\rm Eq}}{2}\right) \frac{\dot{m}_{\rm B} \left|\dot{m}_{\rm B}\right|}{2\rho_{\rm B,u} D A^2}, & \text{if } {\rm Re_B} \ge {\rm Re_t} \end{cases}$$

In the equations:

- $\rho_{A,u}$  and  $\rho_{B,u}$  are the upwind liquid densities at ports A and B.
- $\lambda$  is the pipe shape factor.
- $v_{A,u}$ ,  $v_{B,u}$  are the upwind dynamic viscosities at inlets A and B.
- $L_{\rm Eq}$  is the aggregate equivalent length of the local pipe resistances.
- *D* is the hydraulic diameter of the pipe.
- $f_A$  and  $f_B$  are the Darcy friction factors in the pipe halves adjacent to inlets A and B.
- ReA and ReB are the Reynolds numbers at ports A and B.
- Rel is the largest Reynolds number at which laminar flow can occur.
- · Ret is the smallest Reynolds number at which turbulent flow can occur.

The block smooths the transition between laminar and turbulent flow regimes ( $Re_l < Re < Re_t$ ) based on the Reynolds number. At inlets A and B, the Reynolds numbers are:

$$Re_{A} = \frac{D\dot{m}_{A}}{\mu_{A,u}},$$

$$\operatorname{Re}_{\mathrm{B}} = \frac{D\dot{m}_{\mathrm{B}}}{\mu_{\mathrm{B},\mathrm{II}}},$$

where:

•  $\mu_{A,u}$  and  $\mu_{B,u}$  are the upwind dynamic viscosities at inlets A and B.

The Darcy friction factor, f, satisfies the Haaland approximation in the turbulent flow regime:

$$f = \frac{1}{\left[-1.8 \log_{10} \left(\frac{6.9}{\text{Re}} + \left(\frac{1}{3.7} \frac{r}{D}\right)^{1.11}\right)\right]^2},$$

where:

- *f* is the Darcy friction factor
- r is the inner surface roughness of the pipe.

The following equation governs the convective heat transfer between the pipe wall and the liquid:

$$\phi_{\mathrm{W}} = h (T_{\mathrm{W}} - T) P L,$$

where:

- $\varphi_{W}$  is the convective thermal flux between the pipe wall and the liquid.
- *h* is the heat transfer coefficient.
- T,  $T_{\rm W}$  are the liquid and pipe wall temperatures.
- *P* is the perimeter of the pipe cross section.

The cross-sectional perimeter of the pipe is a function of the hydraulic diameter:

$$P=\frac{4A}{D},$$

The heat transfer coefficient follows from empirical correlations involving the Nusselt number. These correlations relate the Nusselt number to powers of Reynolds and Prandtl numbers, the ratio of the pipe hydraulic diameter to its height, and the ratio of the liquid dynamic viscosities at the inlet and wall temperatures. The correlation used depends on the flow regime in the pipe—laminar or turbulent. The block smooths the transition between flow regimes based on the Reynolds number:

$$Nu\left(Re\right) = \begin{cases} Nu\left(Re_{l}\right), & Re \leq Re_{l} \\ Nu_{l} + \left(Nu_{t} - Nu_{l}\right) \frac{Re - Re_{l}}{Re_{t} - Re_{l}}, & Re_{l} < Re < Re_{t} \\ Nu\left(Re_{t}\right), & Re \geq Re_{t} \end{cases}$$

$$\mathbf{Nu} \left( \mathbf{Re}_1 \right) = a_1 \; \mathbf{Re}^{b_1} \, \mathbf{Pr}^{c_1} \left( \frac{D}{L} \right)^{d_1} \left( \frac{\mu}{\mu_W} \right)^{e_1}$$

$$\operatorname{Nu}\left(\operatorname{Re}_{\mathsf{t}}\right) = a_{\mathsf{t}} \operatorname{Re}^{b_{\mathsf{t}}} \operatorname{Pr}^{c_{\mathsf{t}}} \left(\frac{D}{L}\right)^{\!\! d_{\mathsf{t}}} \left(\frac{\mu}{\mu_{W}}\right)^{\!\! e_{\mathsf{t}}}$$

$$Nu = \frac{hD}{k}$$

$$\Pr = \frac{c_p \, \mu}{k}$$

$$Re = \frac{Re_A + Re_B}{2}$$

In the equations:

- · Nu is the Nusselt number.
- Nu<sub>l</sub> is the Nusselt number at Re<sub>l</sub>.
- Nu<sub>t</sub> is the Nusselt number at Re<sub>t</sub>.
- · Pr is the Prandtl number.
- Re is the Reynolds number.
- $a_1$ ,  $b_1$ ,  $c_1$ ,  $d_1$ ,  $e_1$  are the empirical correlation coefficients for the Nusselt number in the laminar flow regime.
- $a_t$ ,  $b_t$ ,  $c_t$ ,  $d_t$ ,  $e_t$  are the empirical correlation coefficients for the Nusselt number in the turbulent regime.
- *k* is the liquid thermal conductivity.
- $c_p$  is the liquid specific heat.
- $\mu$  is the liquid dynamic viscosity.

# **Assumptions and Limitations**

· Pipe wall is rigid.

- Flow is fully developed.
- Effect of gravity is negligible.

# **Dialog Box and Parameters**

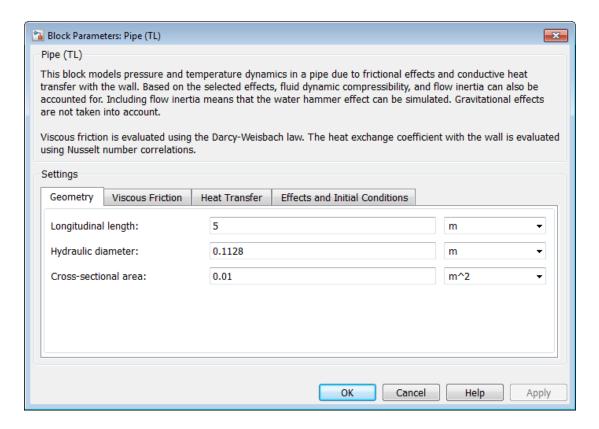

#### Geometry

#### Longitudinal length

Enter the longitudinal length of the pipe. This is the length of the pipe along the direction of flow. The default value is 5 m.

#### Hydraulic diameter

Enter the hydraulic diameter of the pipe. This is the diameter of a cylindrical pipe with the same cross-sectional area. The default value is 0.1128 m.

#### Cross-sectional area

Enter the cross-sectional area of the pipe. This is the area of the pipe normal to the direction of flow. The default value is  $0.01 \text{ m}^2$ .

#### **Viscous Friction**

#### Aggregate equivalent length of local resistances

Enter the combined length of all local resistances present in the pipe. Local resistances include bends, fittings, armatures, and pipe inlets and outlets. The effect of the local resistances is to increase the effective length of the pipe segment. The default value is 1 m.

#### Shape factor

Enter the shape factor of the pipe. This dimensionless factor encodes the ratio between the height and width of the pipe, correcting for noncircular cross-sectional shapes. The block uses this factor to determine pressure losses in the laminar flow regime. The default value is 64, corresponding to a pipe with circular cross-section.

#### Internal surface absolute roughness

Enter the absolute roughness of the internal surface of the pipe. This roughness equals the average height of surface defects inside the pipe. The block uses the absolute roughness to determine pressure losses in the turbulent flow regime. The default value is 1.5e-5 m, corresponding to drawn tubing.

#### Laminar flow upper margin

Enter the Reynolds number above which flow begins to transition from laminar to turbulent. This number equals the maximum Reynolds number corresponding to fully developed laminar flow. The default value is 2000.

#### Turbulent flow lower margin

Enter the Reynolds number below which flow begins to transition from turbulent to laminar. This number equals to the minimum Reynolds number corresponding to fully developed turbulent flow. The default value is 4000.

#### **Heat Transfer**

#### Laminar regime Nusselt number correlation coefficients

Enter a vector with the empirical correlation coefficients for convective heat transfer in the laminar flow regime. The coefficients must appear in the order  $[a_1 \ b_1 \ c_1 \ d_1 \ e_1]$ , corresponding to the empirical correlation

$$Nu = a_l \operatorname{Re}^{b_l} \operatorname{Pr}^{c_l} \left( \frac{D}{L} \right)^{d_l} \left( \frac{\mu}{\mu_W} \right)^{e_l}$$

The block uses the empirical correlation to determine heat transfer between the liquid and the pipe surface in the laminar regime. The default vector is [1.86 1/3 1/3 1/3 0.14], from the Sieder-Tate correlation in the laminar regime.

#### Turbulent regime Nusselt number correlation coefficients

Enter a vector with the empirical correlation coefficients for convective heat transfer in the turbulent flow regime. The coefficients must appear in the order  $[a_t \ b_t \ c_t \ d_t \ e_t]$ , corresponding to the empirical correlation

$$\mathrm{Nu} = a_{\mathrm{t}} \; \mathrm{Re}^{b_{\mathrm{t}}} \; \mathrm{Pr}^{c_{\mathrm{t}}} \left( \frac{D}{L} \right)^{\!\! d_{\mathrm{t}}} \left( \frac{\mu}{\mu_{\mathrm{W}}} \right)^{\!\! e_{\mathrm{t}}}$$

The block uses the empirical correlation to determine heat transfer between the liquid and the pipe surface in the turbulent regime. The default vector is [0.0270.81/300].

#### **Effects and Initial Conditions**

#### Fluid dynamic compressibility

Select whether to account for the dynamic compressibility of the liquid. Dynamic compressibility gives the liquid density a dependence on pressure and temperature, impacting the transient response of the system at small time scales. Selecting On displays the additional parameter **Initial fluid pressure in the pipe**. The default setting is Off.

#### Flow inertia

Select whether to account for the flow inertia of the liquid. Flow inertia gives the liquid a resistance to changes in mass flow rate. Selecting On displays the additional parameter **Initial mass flow rate oriented from A to B**. The default setting is Off.

#### Initial fluid temperature inside the pipe

Enter the liquid temperature in the pipe at time zero. The default value is 293.15 K.

#### Initial fluid pressure inside the pipe

Enter the liquid pressure in the pipe at time zero. This parameter appears only when **Fluid dynamic compressibility** is **On**. The default value is **1** atm.

#### Initial mass flow rate oriented from A to B

Enter the mass flow rate from port A to port B at time zero. This parameter is visible only when **Flow inertia** is **On**. The default value is **O.1** kg/s.

### **Ports**

The block has two thermal liquid conserving ports, A and B, and one thermal conserving port, W.

### See Also

Local Restriction (TL)

Variable Local Restriction (TL)

## **Pneumatic Absolute Reference**

Reference connection to zero absolute pressure and temperature for pneumatic ports

# Library

**Pneumatic Elements** 

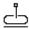

## **Description**

The Pneumatic Absolute Reference block provides a pneumatic reference port at zero absolute pressure and temperature. Use this block with the Pneumatic Pressure & Temperature Sensor block to create Physical Signals corresponding to absolute pressure and temperature.

## **Dialog Box and Parameters**

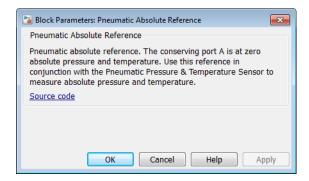

The block has no parameters.

### **Ports**

The block has one pneumatic conserving port, which is at zero absolute pressure and temperature.

### **See Also**

Pneumatic Atmospheric Reference | Pneumatic Pressure & Temperature Sensor

### **More About**

• "Grounding Rules"

# **Pneumatic Atmospheric Reference**

Reference connection to ambient pressure and temperature for pneumatic ports

## Library

**Pneumatic Elements** 

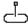

### **Description**

The Pneumatic Atmospheric Reference block provides a pneumatic reference port with pressure and temperature values set to the ambient temperature and pressure. The Gas Properties block, if present, specifies the values for ambient temperature and pressure for all pneumatic blocks in the circuit. If a pneumatic circuit does not contain a Gas Properties block, ambient temperature and pressure are set to default values of 293.15 K and 101,325 Pa. Use the Pneumatic Atmospheric Reference block with the Pneumatic Pressure Source block to model an ideal pressure source that takes atmospheric air and increases the pressure by a constant amount.

## **Dialog Box and Parameters**

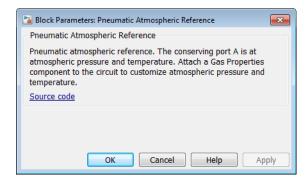

The block has no parameters.

### **Ports**

The block has one pneumatic conserving port.

### **See Also**

Gas Properties | Pneumatic Absolute Reference | Pneumatic Pressure Source

### **More About**

• "Grounding Rules"

### **Pneumatic Flow Rate Source**

Ideal compressor with constant mass flow rate

## Library

Pneumatic Sources

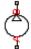

## **Description**

The Pneumatic Flow Rate Source block represents an ideal compressor that maintains a specified mass flow rate regardless of the pressure difference. Use this block when delivery of an actual device is practically independent of the source pressure, for example, in positive displacement compressors. The compressor adds no heat. Block connections A and B correspond to the pneumatic inlet and outlet ports, respectively.

The block positive direction is from port A to port B. This means that the flow rate is positive if it flows from A to B. The pressure differential is determined as  $p = p_A - p_B$  and is negative if pressure at the source outlet is greater than pressure at its inlet. The power generated by the source is negative if the source adds energy to the flow.

**Warning** Be careful when driving an orifice directly from a flow rate source. The choked flow condition limits the flow that is possible through an orifice as a function of upstream pressure and temperature. Hence the flow rate value produced by the flow rate source must be compatible with upstream pressure and temperature. Specifying a flow rate that is too high will result in an unsolvable set of equations.

# **Dialog Box and Parameters**

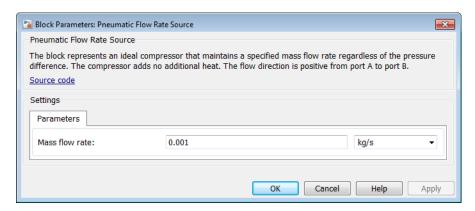

#### Mass flow rate

Specify the mass flow rate of the source. The default value is 0.001 kg/s.

### **Ports**

The block has the following ports:

Α

Pneumatic conserving port associated with the source inlet.

В

Pneumatic conserving port associated with the source outlet.

### **See Also**

Controlled Pneumatic Flow Rate Source | Pneumatic Mass & Heat Flow Sensor

## **Pneumatic Mass & Heat Flow Sensor**

Ideal mass flow and heat flow sensor

## Library

Pneumatic Sensors

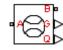

# **Description**

The Pneumatic Mass & Heat Flow Sensor block represents an ideal mass flow and heat flow sensor, that is, a device that converts mass flow rate and heat flow rate between the two pneumatic nodes into physical measurement signals G and Q, respectively.

The sensor positive direction is from port A to port B.

# **Dialog Box and Parameters**

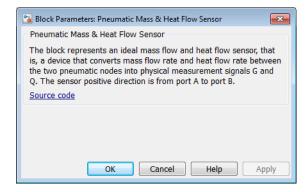

The block has no parameters.

### **Ports**

The block has the following ports:

Α

Pneumatic conserving port associated with the sensor inlet.

В

Pneumatic conserving port associated with the sensor outlet.

### **See Also**

Controlled Pneumatic Flow Rate Source | Pneumatic Flow Rate Source

### **Pneumatic Piston Chamber**

Translational pneumatic piston chamber based on ideal gas law

## Library

Pneumatic Elements

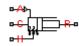

# **Description**

The Pneumatic Piston Chamber block models a pneumatic piston chamber based on the ideal gas law and assuming constant specific heats. Use this model as a building block for pneumatic translational actuators. The piston can exert force in one direction only, and the direction is set by the **Chamber orientation** parameter.

The continuity equation for the network representation of the piston chamber is

$$G = \frac{V_0 + A \cdot x}{RT} \left( \frac{dp}{dt} - \frac{p}{T} \frac{dT}{dt} \right) + \frac{A}{RT} \cdot p \cdot \frac{dx}{dt}$$

where

| G       | Mass flow rate at input port     |
|---------|----------------------------------|
| $V_{0}$ | Initial chamber volume           |
| A       | Piston effective area            |
| x       | Piston displacement              |
| p       | Absolute pressure in the chamber |
| R       | Specific gas constant            |
| T       | Absolute gas temperature         |

| t | Time |  |  |  |  |  |
|---|------|--|--|--|--|--|
|---|------|--|--|--|--|--|

The energy equation is

$$q = \frac{c_v}{R} \left( V_0 + A \cdot x \right) \frac{dp}{dt} + \frac{c_p \cdot A}{R} p \frac{dx}{dt} - q_w$$

where

| q     | Heat flow due to gas inflow in the chamber (through the pneumatic port) |
|-------|-------------------------------------------------------------------------|
| $q_w$ | Heat flow through the chamber walls (through the thermal port)          |
| $c_v$ | Specific heat at constant volume                                        |
| $c_p$ | Specific heat at constant pressure                                      |

The force equation is

$$F = (p - p_a) \cdot A$$

where  $p_a$  is the atmospheric pressure acting on the outside of the piston.

Port A is the pneumatic conserving port associated with the chamber inlet. Port H is a thermal conserving port through which heat exchange with the environment takes place. Ports C and R are mechanical translational conserving ports associated with the piston case and rod, respectively. The gas flow and the heat flow are considered positive if they flow into the chamber.

## **Basic Assumptions and Limitations**

- · The gas is ideal.
- Specific heats at constant pressure and constant volume,  $c_p$  and  $c_v$ , are constant.

## **Dialog Box and Parameters**

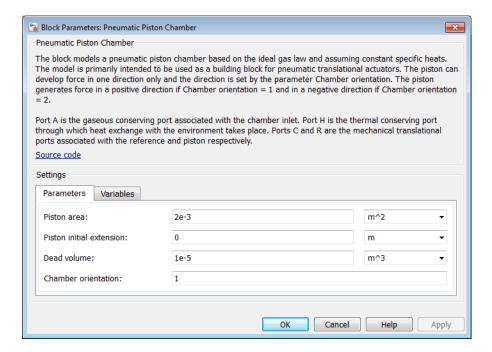

- "Parameters Tab" on page 1-258
- "Variables Tab" on page 1-259

### Parameters Tab

#### Piston area

Specify the effective piston area. The default value is .002 m<sup>2</sup>.

#### Piston initial extension

Specify the initial offset of the piston from the cylinder cap. The default value is 0.

#### Dead volume

Specify the volume of gas in the chamber at zero piston position. The default value is 1e-5 m<sup>3</sup>.

#### Chamber orientation

Specify the direction of force generation. The piston generates force in a positive direction if this parameter is set to 1 (the default). If you set this parameter to 2, the piston generates force in a negative direction.

### Variables Tab

Use the **Variables** tab to set the priority and initial target values for the block variables prior to simulation. For more information, see "Set Priority and Initial Target for Block Variables".

### **Ports**

The block has the following ports:

Α

Pneumatic conserving port associated with the chamber inlet.

Н

Thermal conserving port through which heat exchange with the environment takes place.

R

Mechanical translational conserving port associated with the piston (rod).

С

Mechanical translational conserving port associated with the reference (case).

### See Also

Constant Volume Pneumatic Chamber | Rotary Pneumatic Piston Chamber

# **Pneumatic Pressure & Temperature Sensor**

Ideal pressure and temperature sensor

## Library

Pneumatic Sensors

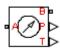

# **Description**

The Pneumatic Pressure & Temperature Sensor block represents an ideal pressure and temperature sensor, that is, a device that converts pressure differential and temperature differential measured between two pneumatic ports into physical measurement signals P and T, respectively.

The sensor positive direction is from port A to port B. This means that the sensor returns a positive pressure if the pressure at port A is greater than the pressure at port B. Similarly, the sensor returns a positive temperature if the temperature at port A is greater than the temperature at port B.

## **Dialog Box and Parameters**

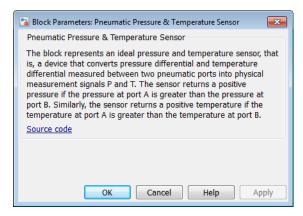

The block has no parameters.

### **Ports**

The block has the following ports:

Α

Pneumatic conserving port associated with the sensor inlet.

В

Pneumatic conserving port associated with the sensor outlet.

### See Also

Controlled Pneumatic Pressure Source | Pneumatic Pressure Source

### **Pneumatic Pressure Source**

Ideal compressor with constant pressure difference

## Library

Pneumatic Sources

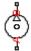

### **Description**

The Pneumatic Pressure Source block represents an ideal compressor that maintains a specified pressure difference regardless of the flow rate. Use this block when pressure of an actual device is practically independent of the source flow rate, for example, in factory network outlets or large capacity receivers. The compressor adds no heat. Block connections A and B correspond to the pneumatic inlet and outlet ports, respectively.

A positive pressure difference results in the pressure at port B being higher than the pressure at port A.

# **Dialog Box and Parameters**

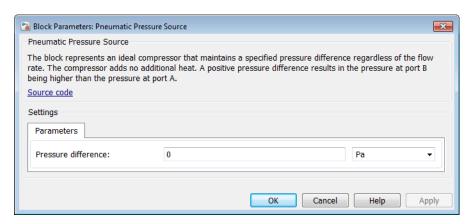

#### Pressure difference

Specify the pressure difference across the source. The default value is 0.

### **Ports**

The block has the following ports:

Α

Pneumatic conserving port associated with the source inlet.

В

Pneumatic conserving port associated with the source outlet.

### See Also

Controlled Pneumatic Pressure Source | Pneumatic Pressure & Temperature Sensor

### **Pneumatic Resistive Tube**

Pneumatic pipe accounting for pressure loss and added heat due to flow resistance

## Library

**Pneumatic Elements** 

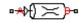

## **Description**

The Pneumatic Resistive Tube block models the loss in pressure and heating due to viscous friction along a short stretch of pipe with circular cross section. Use this block with the Constant Volume Pneumatic Chamber block to build a model of a pneumatic transmission line.

The tube is simulated according to the following equations:

$$p_i - p_o = \begin{cases} \frac{RT_i}{p_i} \cdot \frac{32\mu L}{AD^2} \cdot G & \text{for } Re < Re_{lam}(\text{laminar flow}) \\ f \cdot \frac{RT_i}{p_i} \cdot \frac{L}{D} \cdot \frac{G^2}{2A^2} & \text{for } Re > Re_{turb}(\text{turbulent flow}) \end{cases}$$

where

| $p_i, p_o$ | Absolute pressures at the tube inlet and outlet, respectively. The inlet and outlet change depending on flow direction. For positive flow $(G > 0)$ , $p_i = p_A$ , otherwise $p_i = p_B$ . |
|------------|----------------------------------------------------------------------------------------------------|
| $T_i, T_o$ | Absolute gas temperatures at the tube inlet and outlet, respectively                                                                                                    |
| G          | Mass flow rate                                                                                                    |
| μ          | Gas viscosity                                                                                                    |
| f          | Friction factor for turbulent flow                                                                                                    |

| D  | Tube internal diameter    |  |
|----|---------------------------|--|
| A  | Tube cross-sectional area |  |
| L  | Tube length               |  |
| Re | Reynolds number           |  |

The friction factor for turbulent flow is approximated by the Haaland function

$$f = \left(-1.8 \log_{10} \left(\frac{6.9}{\text{Re}} + \left(\frac{e}{3.7D}\right)^{1.11}\right)\right)^{-2}$$

where e is the surface roughness for the pipe material.

The Reynolds number is defined as:

$$Re = \rho vD / \mu$$

where  $\rho$  is the gas density and v is the gas velocity. Gas velocity is related to mass flow rate by

$$G = \rho v A$$

For flows between  $Re_{lam}$  and  $Re_{turb}$ , a linear blend is implemented between the flow predicted by the two equations.

In a real pipe, loss in kinetic energy due to friction is turned into added heat energy. However, the amount of heat is very small, and is neglected in the Pneumatic Resistive Tube block. Therefore,  $q_i = q_o$ , where  $q_i$  and  $q_o$  are the input and output heat flows, respectively.

## **Basic Assumptions and Limitations**

- · The gas is ideal.
- The pipe has a circular cross section.
- · The process is adiabatic, that is, there is no heat transfer with the environment.

- Gravitational effects can be neglected.
- The flow resistance adds no net heat to the flow.

## **Dialog Box and Parameters**

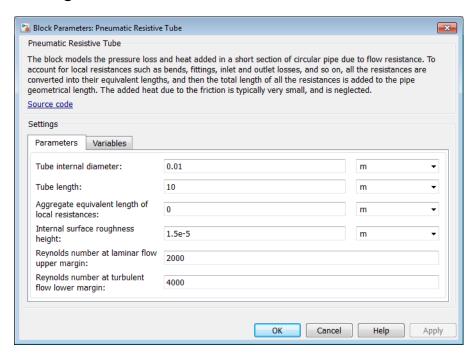

- "Parameters Tab" on page 1-266
- "Variables Tab" on page 1-267

### **Parameters Tab**

#### Tube internal diameter

Internal diameter of the tube. The default value is 0.01 m.

#### Tube length

Tube geometrical length. The default value is 10 m.

### Aggregate equivalent length of local resistances

This parameter represents total equivalent length of all local resistances associated with the tube. You can account for the pressure loss caused by local resistances, such as bends, fittings, armature, inlet/outlet losses, and so on, by adding to the pipe geometrical length an aggregate equivalent length of all the local resistances. The default value is 0.

#### Internal surface roughness height

Roughness height on the tube internal surface. The parameter is typically provided in data sheets or manufacturer catalogs. The default value is 1.5e-5 m, which corresponds to drawn tubing.

#### Reynolds number at laminar flow upper margin

Specifies the Reynolds number at which the laminar flow regime is assumed to start converting into turbulent flow. Mathematically, this value is the maximum Reynolds number at fully developed laminar flow. The default value is 2000.

#### Reynolds number at turbulent flow lower margin

Specifies the Reynolds number at which the turbulent flow regime is assumed to be fully developed. Mathematically, this value is the minimum Reynolds number at turbulent flow. The default value is 4000.

### Variables Tab

Use the **Variables** tab to set the priority and initial target values for the block variables prior to simulation. For more information, see "Set Priority and Initial Target for Block Variables".

### **Ports**

The block has the following ports:

Α

Pneumatic conserving port associated with the tube inlet for positive flow.

В

Pneumatic conserving port associated with the tube outlet for positive flow.

### See Also

Constant Volume Pneumatic Chamber

## **Pressure Source (TL)**

Ideal compressor that generates a constant pressure differential across its inlets

## Library

Thermal Liquid/Sources

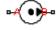

## **Description**

The Pressure Source (TL) block represents an ideal compressor generating a constant pressure differential across its inlets. The compressor can hold the specified pressure differential regardless of its mass flow rate. No heat exchange occurs between the compressor and the flowing liquid.

Ports A and B represent the compressor inlets. Both ports are thermal liquid conserving ports. The pressure differential is positive when the pressure at inlet B is greater than the pressure at inlet A.

# **Assumptions and Limitations**

- · No heat exchange occurs between the compressor and the flowing liquid.
- The pressure differential between the compressor inlets is independent of the mass flow rate through those inlets.

## **Dialog Box and Parameters**

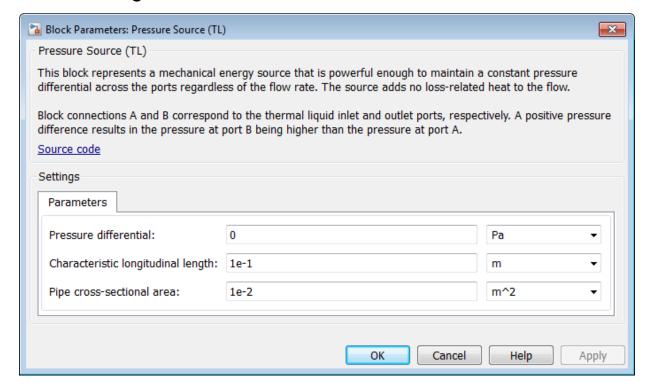

#### Pressure differential

Enter the pressure difference between compressor inlets A and B. The default value is 0 Pa.

#### Characteristic longitudinal length

Enter the mean path length the liquid must flow through to go from inlet A to inlet B. The default value is 1e-1 m.

#### Pipe cross-sectional area

Enter the cross-sectional area of the adjoining pipes. The default value is 1e-2 m<sup>2</sup>.

### **Ports**

The block has two thermal liquid conserving ports, A and B.

# See Also

Controlled Pressure Source (TL)

Mass Flow Rate Source (TL)

Controlled Mass Flow Rate Source (TL)

## **Pressure & Temperature Sensor (TL)**

Ideal sensor for measuring the relative pressure and temperature between two points

## Library

Thermal Liquid/Sensors

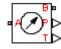

# **Description**

The Pressure & Temperature Sensor (TL) block represents an ideal sensor that measures pressure and temperature differences between two thermal liquid nodes. Because pressure and temperature are Across variables, the sensor block must connect in parallel with the component being measured.

The relative orientation of ports A and B determines the measurement sign. The sign is positive if the measured quantity is greater at port B than it is at port A. Switching port connections reverses the measurement sign.

Ports P and T output the pressure and temperature measurements as physical signals. Connect the ports to PS-Simulink Converter blocks to transform the output physical signals into Simulink signals, e.g., for plotting or additional data processing.

## **Assumptions and Limitations**

Sensor inertia is negligible

## **Dialog Box and Parameters**

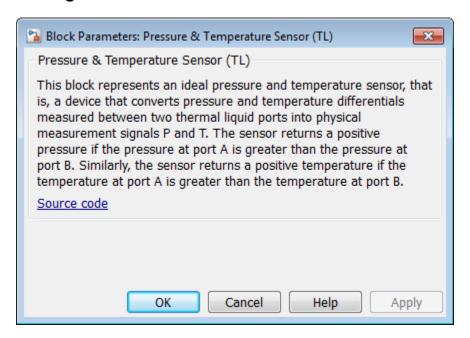

The block has no parameters.

### **Ports**

The block has the following ports.

| A, B | Thermal liquid conserving ports                         |
|------|---------------------------------------------------------|
| P    | Physical signal output port for pressure measurement    |
| T    | Physical signal output port for temperature measurement |

### See Also

Mass Flow Rate & Thermal Flux Sensor (TL)

# **PS Abs**

Output absolute value of input physical signal

# Library

Physical Signals/Nonlinear Operators

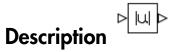

The PS Abs block returns the absolute value of the input physical signal:

$$y = |u|$$

#### where

| и | Physical signal at the input port  |
|---|------------------------------------|
| У | Physical signal at the output port |

Both the input and the output are physical signals.

# **Dialog Box and Parameters**

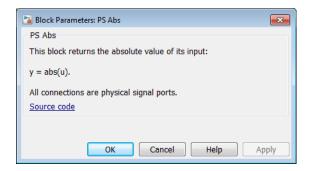

The PS Abs block has no parameters.

# **Ports**

The block has one physical signal input port and one physical signal output port.

### **See Also**

PS Sign

## **PS Add**

Add two physical signal inputs

# Library

Physical Signals/Functions

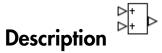

The PS Add block outputs the sum of two input physical signals:

$$y = u_1 + u_2$$

where

| U <sub>1</sub>        | Physical signal at the first input port  |
|-----------------------|------------------------------------------|
| <i>u</i> <sub>2</sub> | Physical signal at the second input port |
| У                     | Physical signal at the output port       |

# **Dialog Box and Parameters**

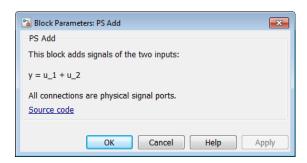

The PS Add block has no parameters.

## **Ports**

The block has two physical signal input ports and one physical signal output port.

### **See Also**

PS Divide | PS Gain | PS Math Function | PS Product | PS Subtract

## **PS Ceil**

Output the smallest integer larger than or equal to input physical signal

# Library

Physical Signals/Nonlinear Operators

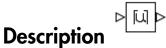

The PS Ceil block rounds the input physical signal toward positive infinity, that is, to the nearest integer larger than or equal to the input value:

$$y = ceil(u)$$

where

| u | Physical signal at the input port  |
|---|------------------------------------|
| У | Physical signal at the output port |

Both the input and the output are physical signals.

# **Dialog Box and Parameters**

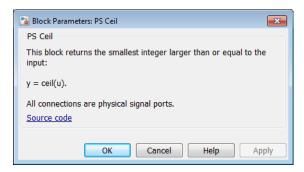

The PS Ceil block has no parameters.

# **Ports**

The block has one physical signal input port and one physical signal output port.

### **See Also**

ceil | PS Fix | PS Floor | PS Round

### **PS Constant**

Generate constant physical signal

# Library

Physical Signals/Sources

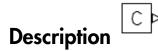

The PS Constant block generates a physical signal of a constant value. You specify the value of the signal as the **Constant** parameter.

# **Dialog Box and Parameters**

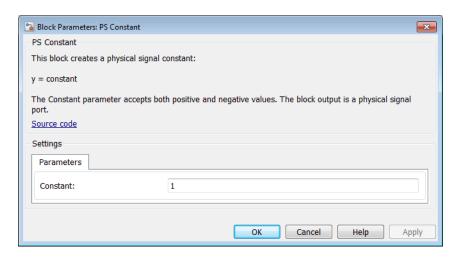

#### Constant

The signal value. You can specify both positive and negative values.

# **Ports**

The block has one physical signal output port.

# **PS Constant Delay**

Delay input physical signal by specified time

## Library

Physical Signals/Delays

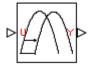

## **Description**

The PS Constant Delay block generates the output physical signal, y, by delaying the input physical signal, u:

$$y = u (t - \tau)$$

where  $\tau$  is the delay time.

The delay time is constant throughout the simulation. You specify the value of the delay time as the **Delay time** parameter.

For the initial time interval, when  $t \le \text{StartTime} + \tau$ , the block outputs the **Input history** parameter value.

#### Note

- When simulating a model that contains blocks with delays, memory allocation for storing the data history is controlled by the **Delay memory budget [kB]** parameter
  - in the Solver Configuration block. If this budget is exceeded, simulation errors out. You can adjust this parameter value based on your available memory resources.
- For recommendation on how to linearize a model that contains blocks with delays, see "Linearizing with Simulink Linearization Blocks".

# **Dialog Box and Parameters**

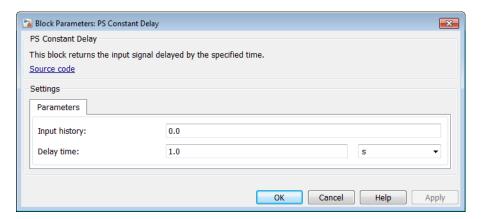

### Input history

The output signal value during the initial time interval, until the specified delay time elapses after the start of simulation. The default value is **0**.

#### Delay time

The delay time for the signal. The parameter value must be positive. The default value is 1 s.

### **Ports**

The block has one physical signal input port and one physical signal output port.

### **See Also**

PS Variable Delay

#### **PS Dead Zone**

Provide region of zero output for physical signals

### Library

Physical Signals/Nonlinear Operators

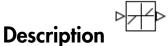

The PS Dead Zone block generates zero output when input signal falls within a specified region, called a dead zone. You can specify the lower and upper limits of the dead zone as block parameters. The block output depends on the input and dead zone:

- If the input is within the dead zone (greater than the lower limit and less than the upper limit), the output is zero.
- If the input is greater than or equal to the upper limit, the output is the input minus the upper limit.
- If the input is less than or equal to the lower limit, the output is the input minus the lower limit.

Both the input and the output are physical signals.

# **Dialog Box and Parameters**

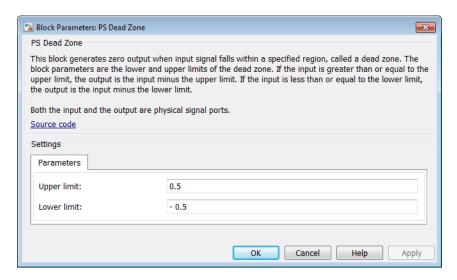

#### Upper limit

The upper limit, or end, of the dead zone. The default value is 0.5.

#### Lower limit

The lower limit, or start, of the dead zone. The default value is -0.5.

#### **Ports**

The block has one physical signal input port and one physical signal output port.

#### See Also

PS Saturation

### **PS Divide**

Compute simple division of two input physical signals

# Library

Physical Signals/Functions

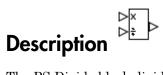

The PS Divide block divides one physical signal input by another and outputs the difference:

$$y = u_1 \div u_2$$

where

| U <sub>1</sub>        | Physical signal at the first input port (marked with the x sign)  |
|-----------------------|-------------------------------------------------------------------|
| <i>u</i> <sub>2</sub> | Physical signal at the second input port (marked with the ÷ sign) |
| У                     | Physical signal at the output port                                |

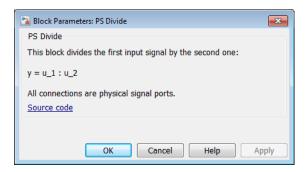

The PS Divide block has no parameters.

### **Ports**

The block has two physical signal input ports and one physical signal output port.

#### **See Also**

PS Add | PS Gain | PS Math Function | PS Product | PS Subtract

### **PS Fix**

Round input physical signal toward zero

### Library

Physical Signals/Nonlinear Operators

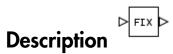

The PS Fix block rounds the input physical signal toward zero, that is, for a positive signal returns the nearest integer smaller than or equal to the input value, and for a negative signal returns the nearest integer larger than or equal to the input value:

$$y = fix(u)$$

where

| u | Physical signal at the input port  |
|---|------------------------------------|
| У | Physical signal at the output port |

Both the input and the output are physical signals.

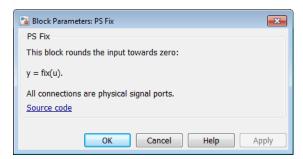

The PS Fix block has no parameters.

# **Ports**

The block has one physical signal input port and one physical signal output port.

#### **See Also**

fix | PS Ceil | PS Floor | PS Round

### **PS Floor**

Output the largest integer smaller than or equal to input physical signal

# Library

Physical Signals/Nonlinear Operators

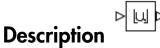

The PS Floor block rounds the input physical signal toward negative infinity, that is, to the nearest integer smaller than or equal to the input value:

$$y = floor(u)$$

where

| u | Physical signal at the input port  |
|---|------------------------------------|
| У | Physical signal at the output port |

Both the input and the output are physical signals.

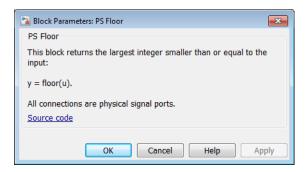

The PS Floor block has no parameters.

# **Ports**

The block has one physical signal input port and one physical signal output port.

#### **See Also**

floor | PS Ceil | PS Fix | PS Round

#### **PS Gain**

Multiply input physical signal by constant

# Library

Physical Signals/Functions

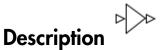

The PS Gain block multiplies the input physical signal by a constant value (gain). You specify the value of the gain as the **Gain** parameter.

# **Dialog Box and Parameters**

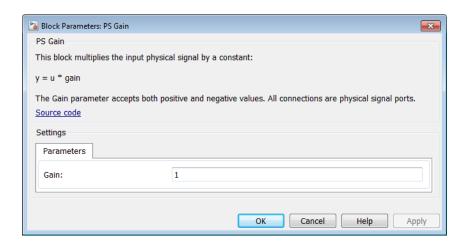

#### Gain

The multiplication coefficient. You can specify both positive and negative values.

#### **Ports**

The block has one physical signal input port and one physical signal output port.

#### **See Also**

PS Math Function | PS Add | PS Divide | PS Product | PS Subtract

# **PS Integrator**

Integrate physical signal

# Library

Physical Signals/Linear Operators

# **Description** $\triangleright \boxed{\frac{1}{S}} \triangleright$

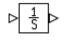

The PS Integrator block outputs the integral of its input at the current time step. The following equation represents the output of the block:

$$y(t) = \int_{t_0}^{t} u(t)dt + y_0$$

where

| u                     | Physical signal at the input port  |
|-----------------------|------------------------------------|
| <b>y</b> <sub>0</sub> | Initial condition                  |
| У                     | Physical signal at the output port |
| t                     | Time                               |

The PS Integrator block is a dynamic system with one state, its output. The PS Integrator block's input is the state's time derivative:

$$x = y(t)$$

$$x_0 = y_0$$

$$\dot{x} = u(t)$$

The solver computes the output of the PS Integrator block at the current time step, using the current input value and the value of the state at the previous time step. To support this computational model, the PS Integrator block saves its output at the current time step for use by the solver to compute its output at the next time step. The block also provides the solver with an initial condition for use in computing the block's initial state at the beginning of a simulation run. The default value of the initial condition is 0. You can specify another value for the initial condition as a parameter on the block dialog box.

### **Dialog Box and Parameters**

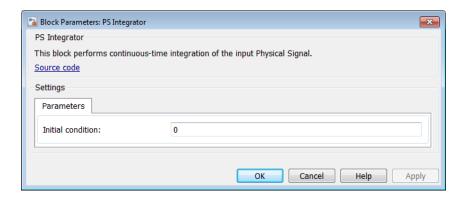

#### **Initial Condition**

Specify the initial condition for use in computing the block's initial state at the beginning of a simulation run. The default value is **0**.

#### **Ports**

The block has one physical signal input port and one physical signal output port.

# PS Lookup Table (1D)

Approximate one-dimensional function using specified lookup method

### Library

Physical Signals/Lookup Tables

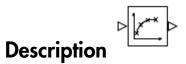

The PS Lookup Table (1D) block computes an approximation to some function y=f(x) given data vectors x and y. Both the input and the output are physical signals.

**Note** To map two physical signal inputs to an output, use the PS Lookup Table (2-D) block.

The length of the x and y data vectors provided to this block must match. Also, the x data vector must be *strictly increasing* (i.e., the value of the next element in the vector is greater than the value of the preceding element).

You define the lookup table by specifying the **Vector of input values** parameter as a 1-by-n vector and the **Vector of output values** parameter as a 1-by-n vector. The block generates output based on the input values using the selected interpolation and extrapolation methods. You have a choice of three interpolation methods and two extrapolation methods.

#### **Dialog Box and Parameters**

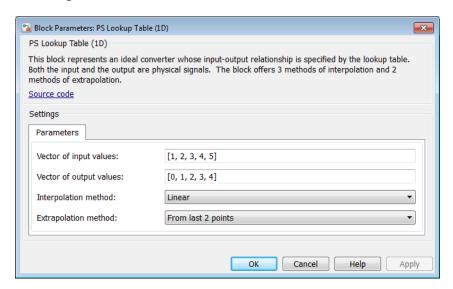

#### Vector of input values

Specify the vector of input values as a one-dimensional array. The input values vector must be strictly increasing. The values can be nonuniformly spaced.

#### Vector of output values

Specify the vector of output values as a one-dimensional array. The output values vector must be of the same size as the input values vector.

#### Interpolation method

Select one of the following interpolation methods for approximating the output value when the input value is between two consecutive grid points:

- Linear Uses a linear function.
- Cubic Uses the Piecewise Cubic Hermite Interpolation Polinomial (PCHIP). For more information, see [1] and the pchip MATLAB function.
- Spline Uses the cubic spline interpolation algorithm described in [2].

#### Extrapolation method

Select one of the following extrapolation methods for determining the output value when the input value is outside the range specified in the argument list:

- From last 2 points Extrapolates using the linear method (regardless of the interpolation method specified), based on the last two output values at the appropriate end of the range. That is, the block uses the first and second specified output values if the input value is below the specified range, and the two last specified output values if the input value is above the specified range.
- From last point Uses the last specified output value at the appropriate end of the range. That is, the block uses the last specified output value for all input values greater than the last specified input argument, and the first specified output value for all input values less than the first specified input argument.

#### **Restricted Parameters**

When your model is in Restricted editing mode, you cannot modify the following parameters:

- Interpolation method
- Extrapolation method

All other block parameters are available for modification.

#### **Ports**

The block has one physical signal input port and one physical signal output port.

#### References

[1] D. Kahaner, Cleve Moler, Stephen Nash, Numerical Methods and Software, Prentice Hall, 1988

[2] W.H. Press, B.P. Flannery, S.A. Teulkolsky, W.T. Wetterling, *Numerical Recipes in C: The Art of Scientific Computing*, Cambridge University Press, 1992

#### See Also

PS Lookup Table (2D)

# PS Lookup Table (2D)

Approximate two-dimensional function using specified lookup method

### Library

Physical Signals/Lookup Tables

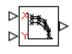

# **Description**

The PS Lookup Table (2D) block computes an approximation to some function z=f(x,y) given the x, y, z data points. The two inputs and the output are physical signals.

The x and y data vectors must be *strictly increasing* (i.e., the value of the next element in the vector is greater than the value of the preceding element). The matrix size of the tabulated function values must match the dimensions defined by the input vectors.

You define the lookup table by specifying the **Vector of input values along X-axis** parameter as a 1-by-m vector of x data points, the **Vector of input values along Y-axis** parameter as a 1-by-n vector of y data points, and the **Tabulated function values** as an m-by-n matrix of z data points. The block works on Cartesian mesh, i.e., function values must be specified at vertices of a rectangular array. The block generates output based on the input grid lookup using the selected interpolation and extrapolation methods. You have a choice of three interpolation methods and two extrapolation methods.

### **Dialog Box and Parameters**

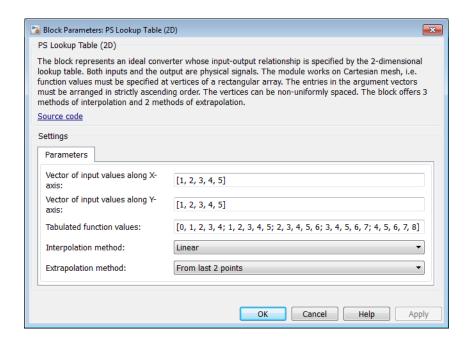

#### Vector of input values along X-axis

Specify the vector of input values along the x-axis as a 1-by-m array. The input values vector must be strictly increasing. The values can be nonuniformly spaced.

#### Vector of input values along Y-axis

Specify the vector of input values along the y-axis as a 1-by-n array. The input values vector must be strictly increasing. The values can be nonuniformly spaced.

#### **Tabulated function values**

Specify the output values as an m-by-n matrix, defining the function values at the input grid vertices. The matrix size must match the dimensions defined by the input vectors.

#### Interpolation method

Select one of the following interpolation methods for approximating the output value when the input value is between two consecutive grid points:

- Linear Uses a bilinear interpolation algorithm, which is an extension of linear interpolation for functions in two variables. The method performs linear interpolation first in *X*-direction and then in *Y*-direction.
- Cubic Uses the bicubic interpolation algorithm described in [1].
- Spline Uses the bicubic spline interpolation algorithm described in [1].

#### Extrapolation method

Select one of the following extrapolation methods for determining the output value when the input value is outside the range specified in the argument list:

- From last 2 points Extrapolates using the linear method (regardless of the interpolation method specified) based on the last two output values at the appropriate grid location, similar to PS Lookup Table (1D) block.
- From last point Uses the last specified output value at the appropriate grid location, similar to PS Lookup Table (1D) block..

#### **Restricted Parameters**

When your model is in Restricted editing mode, you cannot modify the following parameters:

- · Interpolation method
- · Extrapolation method

All other block parameters are available for modification.

#### **Ports**

The block has two physical signal input ports and one physical signal output port.

#### References

[1] W.H.Press, B.P.Flannery, S.A.Teulkolsky, W.T.Wetterling, *Numerical Recipes in C: The Art of Scientific Computing*, Cambridge University Press, 1992

### See Also

PS Lookup Table (1D)

### **PS Math Function**

Apply mathematical function to input physical signal

### Library

Physical Signals/Functions

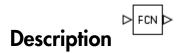

The PS Math Function block applies a mathematical function to the input physical signal, u. The block output is the result of the operation of the function on the input. You can select one of the following functions from the **Function choice** parameter list.

| Function | Description                   | Mathematical Expression |
|----------|-------------------------------|-------------------------|
| sin(u)   | Sinus                         | sin(u)                  |
| cos(u)   | Cosinus                       | $\cos(u)$               |
| exp(u)   | Exponential                   | $e^u$                   |
| log(u)   | Natural logarithm             | ln(u)                   |
| 10^u     | Power of base 10              | 10 <sup>u</sup>         |
| log10(u) | Common (base 10)<br>logarithm | $\log(u)$               |
| u^2      | Power 2                       | $u^2$                   |
| sqrt(u)  | Square root                   | $u^{0.5}$               |
| 1/u      | Reciprocal                    | 1/ <i>u</i>             |

The PS Math Function block issues a simulation-time error when the input falls out of the expected domain for the particular function used. For example, if set to sqrt, the PS Math Function block issues an error if it receives negative input during simulation.

# **Dialog Box and Parameters**

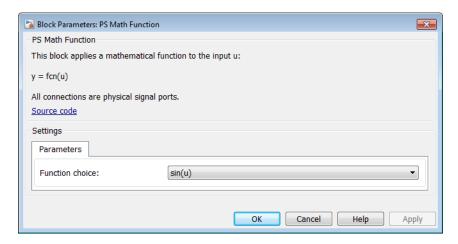

#### **Function choice**

Select the function to perform. The block output is the result of the operation of the function on the input.

#### **Ports**

The block has one physical signal input port and one physical signal output port.

#### See Also

PS Gain | PS Add | PS Divide | PS Product | PS Subtract

#### **PS Max**

Output maximum of two input physical signals

# Library

Physical Signals/Nonlinear Operators

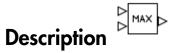

The PS Max block outputs the maximum of its two input physical signals:

$$y = \max(u_1, u_2)$$

#### where

| <i>u</i> <sub>1</sub> | Physical signal at the first input port  |
|-----------------------|------------------------------------------|
| <i>u</i> <sub>2</sub> | Physical signal at the second input port |
| У                     | Physical signal at the output port       |

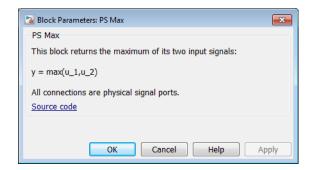

The PS Max block has no parameters.

# **Ports**

The block has two physical signal input ports and one physical signal output port.

#### **See Also**

PS Min

### **PS Min**

Output minimum of two input physical signals

# Library

Physical Signals/Nonlinear Operators

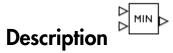

The PS Min block outputs the minimum of its two input physical signals:

$$y = \min(u_1, u_2)$$

where

| <i>u</i> <sub>1</sub> | Physical signal at the first input port  |
|-----------------------|------------------------------------------|
| <i>u</i> <sub>2</sub> | Physical signal at the second input port |
| У                     | Physical signal at the output port       |

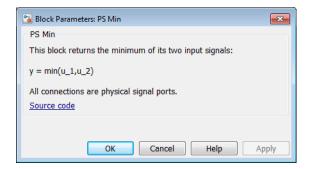

The PS Min block has no parameters.

# **Ports**

The block has two physical signal input ports and one physical signal output port.

#### **See Also**

PS Max

### **PS Product**

Multiply two physical signal inputs

# Library

Physical Signals/Functions

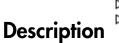

The PS Product block outputs the product of two input physical signals:

$$y = u_1 \cdot u_2$$

where

| $u_1$                 | Physical signal at the first input port  |
|-----------------------|------------------------------------------|
| <i>u</i> <sub>2</sub> | Physical signal at the second input port |
| У                     | Physical signal at the output port       |

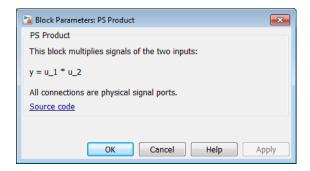

The PS Product block has no parameters.

# **Ports**

The block has two physical signal input ports and one physical signal output port.

#### **See Also**

PS Gain | PS Add | PS Divide | PS Math Function | PS Subtract

#### **PS Round**

Round input physical signal toward nearest integer

# Library

Physical Signals/Nonlinear Operators

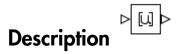

The PS Round block rounds the input physical signal toward the nearest integer: y = round(u)

where

| и | Physical signal at the input port  |
|---|------------------------------------|
| У | Physical signal at the output port |

Positive signals with a fractional part of 0.5 round up to the nearest positive integer. Negative signals with a fractional part of -0.5 round down to the nearest negative integer.

Both the input and the output are physical signals.

# **Dialog Box and Parameters**

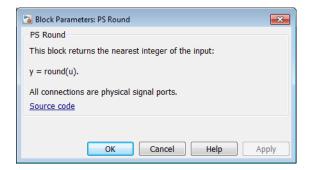

The PS Round block has no parameters.

#### **Ports**

The block has one physical signal input port and one physical signal output port.

#### **See Also**

PS Ceil | PS Fix | PS Floor | round

#### **PS Saturation**

Limit range of physical signal

### Library

Physical Signals/Nonlinear Operators

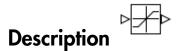

The PS Saturation block imposes upper and lower bounds on a physical signal. When the input signal is within the range specified by the **Lower limit** and **Upper limit** parameters, the input signal passes through unchanged. When the input signal is outside these bounds, the signal is clipped to the upper or lower bound.

When the **Lower limit** and **Upper limit** parameters are set to the same value, the block outputs that value.

Both the input and the output are physical signals.

#### **Dialog Box and Parameters**

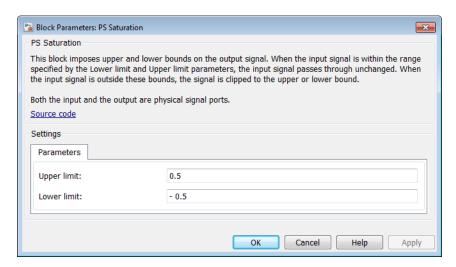

#### Upper limit

The upper bound on the input signal. When the input signal to the PS Saturation block is above this value, the output of the block is clipped to this value. The default is 0.5.

#### Lower limit

The lower bound on the input signal. When the input signal to the PS Saturation block is below this value, the output of the block is clipped to this value. The default is -0.5.

#### **Ports**

The block has one physical signal input port and one physical signal output port.

#### See Also

PS Dead Zone

# **PS Sign**

Output sign of input physical signal

# Library

Physical Signals/Nonlinear Operators

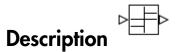

The PS Sign block returns the sign of the input physical signal:

- The output is 1 when the input is greater than zero.
- The output is 0 when the input is equal to zero.
- The output is -1 when the input is less than zero.

Both the input and the output are physical signals.

# **Dialog Box and Parameters**

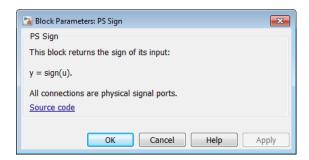

The PS Sign block has no parameters.

# **Ports**

The block has one physical signal input port and one physical signal output port.

#### **See Also**

PS Abs

### **PS Subtract**

Compute simple subtraction of two input physical signals

# Library

Physical Signals/Functions

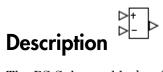

The PS Subtract block subtracts one physical signal input from another and outputs the difference:

$$y = u_1 - u_2$$

where

| <i>u</i> <sub>1</sub> | Physical signal at the first input port (marked with the plus sign)   |
|-----------------------|-----------------------------------------------------------------------|
| $u_2$                 | Physical signal at the second input port (marked with the minus sign) |
| У                     | Physical signal at the output port                                    |

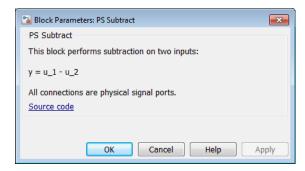

The PS Subtract block has no parameters.

# **Ports**

The block has two physical signal input ports and one physical signal output port.

#### **See Also**

PS Gain | PS Add | PS Divide | PS Math Function | PS Product

#### **PS Switch**

Single-pole double-throw switch controlled by external physical signal

### Library

Physical Signals/Nonlinear Operators

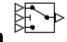

# **Description**

The PS Switch block compares the value of the physical signal presented at the second (middle) input port to the threshold value:

- If the control input value is greater than or equal to the threshold, the output is connected to the first input. This is the default connection shown in the block icon.
- If the control input value is less than the threshold, the output is connected to the third input.

The second (middle) input port is the control port and it never connects to the output. All the inputs and the output are physical signals.

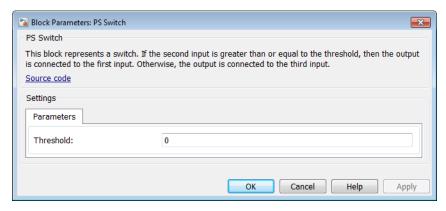

#### **Threshold**

The threshold value for opening and closing the switch. If the control physical signal, presented at the second (middle) input port, is greater than or equal to this value, then the output is connected to the first input. Otherwise, the output is connected to the third input. The default value is 0.

### **Ports**

The block has three physical signal input ports and one physical signal output port.

### **See Also**

Switch

## **PS Terminator**

Terminator for unconnected physical signal outputs

# Library

Physical Signals/Sinks

# **Description** □

Use the PS Terminator block to cap physical signal output ports that do not connect to other blocks.

Unlike conserving ports in physical modeling, or Simulink output ports, unconnected physical signal output ports do not generate warnings. However, you can use a PS Terminator block for clarity, to indicate that the signal was not inadvertently left unconnected.

The block icon size allows you to connect the PS Terminator block to an open port without rerouting the adjacent lines:

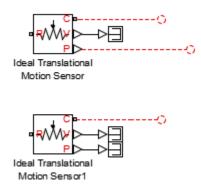

# **Dialog Box and Parameters**

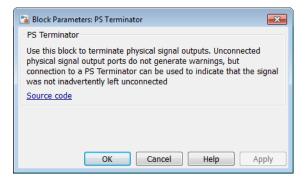

The PS Terminator block has no parameters.

### **Ports**

The block has one physical signal input port.

### **See Also**

Adiabatic Cup | Cap (TL) | Hydraulic Cap | Open Circuit | Perfect Insulator | Rotational Free End | Terminator | Translational Free End

# **PS Variable Delay**

Delay input physical signal by variable time

# Library

Physical Signals/Delays

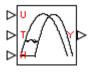

## **Description**

The PS Variable Delay block generates the output physical signal, y, by delaying the input physical signal, u:

$$y = u (t - \tau)$$

where  $\tau$  is the delay time, which can vary throughout the simulation. You supply the delay time as a signal through the input port T.

For the initial time interval, when  $t \le \text{StartTime} + \tau$ , the block outputs the value of the signal supplied through the input port H.

#### Note

- When simulating a model that contains blocks with delays, memory allocation for storing the data history is controlled by the **Delay memory budget** [kB] parameter
  - in the Solver Configuration block. If this budget is exceeded, simulation errors out. You can adjust this parameter value based on your available memory resources.
- For recommendation on how to linearize a model that contains blocks with delays, see "Linearizing with Simulink Linearization Blocks".

# **Dialog Box and Parameters**

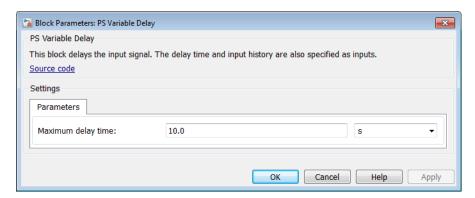

#### Maximum delay time

The upper limit for the delay time. Exceeding the maximum delay time during simulation results in a runtime error. The parameter value must be positive. The default value is  $10 \, \mathrm{s}$ .

### **Ports**

The block has the following ports:

U

Physical signal input port for the original signal.

Τ

Physical signal input port that supplies the delay time.

Н

Physical signal input port that supplies the output signal for the initial time interval, when time since the start of simulation is less than or equal to the delay time.

Υ

Physical signal output port for the delayed signal.

### See Also

PS Constant Delay

## **PS-Simulink Converter**

Convert physical signal into Simulink output signal

# Library

Utilities

# Description

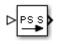

The PS-Simulink Converter block converts a physical signal into a Simulink output signal. Use this block to connect outputs of a Physical Network diagram to Simulink scopes or other Simulink blocks.

The **Output signal unit** parameter lets you specify the desired units for the output signal. These units must be commensurate with the units of the input physical signal coming into the block. The Simulink output signal is unitless, but if you specify a desired output unit, the block applies a gain equal to the conversion factor before outputting the Simulink signal. For example, if the input physical signal coming into the block is displacement, in meters, and you set **Output signal unit** to mm, the block multiplies the value of the input signal by 10e3 before outputting it.

In the diagram below, the input signal for the PS-Simulink Converter block is torque in N\*m, and if you do not specify the output signal unit, the Display block shows the value of 10. If you change the **Output signal unit** parameter value in the PS-Simulink Converter block to N\*cm, the torque value in the Display block changes to 1000, as shown in the diagram.

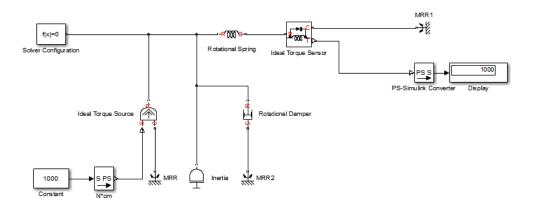

**Note** Currently, physical units are not propagated through the blocks in the Physical Signals library, such as PS Add, PS Gain, and so on. If your diagram contains a Physical Signals block before a PS-Simulink Converter block, the unit specification in the PS-Simulink Converter block is ignored.

In the following example, the PS-Simulink Converter block is installed after the PS Gain1 block. The display reading will remain the same regardless of the **Output signal unit** parameter setting in the PS-Simulink Converter block.

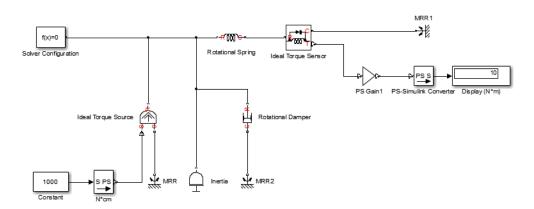

When the output signal is related to thermodynamic variables and contains units of temperature, you must decide whether affine conversion needs to be applied. For more information, see "When to Apply Affine Conversion". Usually, if the output signal represents a relative temperature, that is, a change in temperature, you need to apply linear conversion,  $\Delta T_{new} = L * \Delta T_{old}$  (the default method). However, if the output signal represents an absolute temperature, you need to apply affine conversion,  $T_{new} = L * T_{old} + O$ .

In the following diagram, the Display block shows the room temperature. If you want to display it in degrees Celsius, open the PS-Simulink Converter block, type C in the **Output signal unit** field, and select the **Apply affine conversion** check box. The display reading is 24.35. However, if you leave the **Apply affine conversion** check box clear, the Display block would show 297.5.

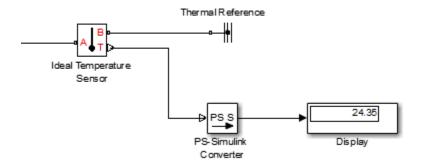

## **Dialog Box and Parameters**

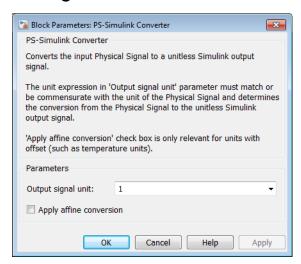

#### Output signal unit

Specify the desired units for the output signal. These units must be commensurate with the units of the input physical signal coming into the block. The system compares the units you specified with the actual units of the input physical signal and applies a gain equal to the conversion factor before outputting the Simulink signal. You can select a unit from the drop-down list, or type the desired unit name, such as rpm, or a valid expression, such as rad/s. For more information and a list of unit abbreviations, see "How to Specify Units in Block Dialogs" and "Unit Definitions". The default value is 1, which means that the unit is not specified. If you do not specify a unit, or if the unit matches the actual units of the input physical signal, no gain is applied.

### Apply affine conversion

This check box is applicable only for units that can be converted either with or without an affine offset, such as thermal units. For more information, see "Thermal Unit Conversions".

### **Restricted Parameters**

When your model is in Restricted editing mode, you cannot modify any of the block parameters.

### **Ports**

The block has a physical signal input port, located on its left side, and a Simulink output port, located on its right side (in the block default orientation).

### **See Also**

Simulink-PS Converter

## **Radiative Heat Transfer**

Heat transfer by radiation

## Library

Thermal Elements

# **Description**

The Radiative Heat Transfer block represents a heat transfer by radiation between two bodies. The transfer is governed by the Stefan-Boltzmann law and is described with the following equation:

$$Q = k \cdot A \cdot (T_A^4 - T_B^4)$$

where

| Q                   | Heat flow                  |
|---------------------|----------------------------|
| k                   | Radiation coefficient      |
| A                   | Emitting body surface area |
| $T_{ m A},T_{ m B}$ | Temperatures of the bodies |

The radiation coefficient is determined by geometrical shapes, dimensions, and surface emissivity. For example, the radiation constant for the heat transfer between two parallel plates is computed as

$$k = \frac{\sigma}{\frac{1}{\varepsilon_1} + \frac{1}{\varepsilon_2} - 1}$$

where

| σ                         | Stefan-Boltzmann constant                                             |
|---------------------------|-----------------------------------------------------------------------|
| $arepsilon_1,arepsilon_2$ | Surface emissivity for the emitting and receiving plate, respectively |

Similarly, the radiation coefficient for concentric cylinders is determined with the formula

$$k = \frac{\sigma}{\frac{1}{\varepsilon_1} + \frac{1 - \varepsilon_2}{\varepsilon_2} \frac{r_1}{r_2}}$$

where  $r_1$  and  $r_2$  are the emitting and receiving cylinder radii, respectively. Reference [1] contains formulas for a wide variety of shapes.

Connections A and B are thermal conserving ports associated with the emitting and receiving bodies, respectively. The block positive direction is from port A to port B. This means that the heat flow is positive if it flows from A to B.

# **Dialog Box and Parameters**

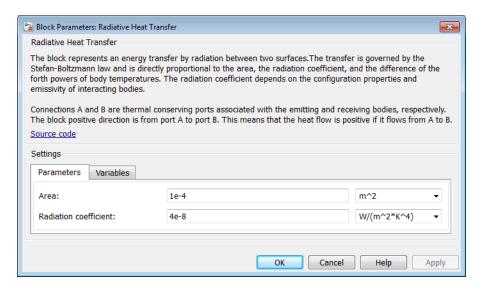

"Parameters Tab" on page 1-331

"Variables Tab" on page 1-331

### Parameters Tab

#### Area

Radiating body area of heat transfer. The default value is 0.0001 m<sup>2</sup>.

#### **Radiation coefficient**

Radiation coefficient of the two bodies, based on their geometrical shapes, dimensions, and surface emissivity. See [1] for more information. The default value is  $4e-8 \text{ W/m}^2/\text{K}^4$ .

### Variables Tab

Use the **Variables** tab to set the priority and initial target values for the block variables prior to simulation. For more information, see "Set Priority and Initial Target for Block Variables".

### **Ports**

The block has the following ports:

Α

Thermal conserving port associated with body A.

В

Thermal conserving port associated with body B.

### References

[1] Siegel, R. and J.R. Howell. *Thermal Radiation Heat Transfer*. New York: Taylor and Francis, 2002.

### See Also

Conductive Heat Transfer | Convective Heat Transfer

## Random Number

Generate normally distributed random numbers for physical modeling

## Library

Physical Signals/Sources

# **Description**

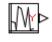

The Random Number block generates normally (Gaussian) distributed random numbers. To generate uniformly distributed random numbers, use the Uniform Random Number block.

The block behavior is the same as the Simulink Random Number block (except that it generates a physical signal rather than a unitless Simulink signal) and is based on the polar rejection method [1, 2].

You have an option to specify an initial time offset as part of the **Sample time** parameter. In this case, the block outputs 0 until the simulation time reaches the *offset* value, at which point the random sequence starts.

Random Number blocks that use the same seed and parameters generate a repeatable sequence. The seed resets to the specified value each time a simulation starts. By default, the block produces a sequence that has a mean of 0 and a variance of 1.

## **Dialog Box and Parameters**

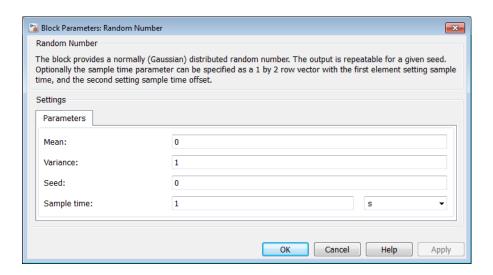

#### Mean

Specify the mean of the random numbers. The default is 0.

#### Variance

Specify the variance of the random numbers. The default is 1.

#### Seed

Specify the starting seed for the random number generator. Output is repeatable for a given seed. The seed must be an integer in the range of 0 to  $(2^32 - 1)$ . The default is 0.

#### Sample time

The value of the time *step* interval. The default *step* value is 1 s. To specify an initial time offset, enter the parameter value as [*step*, *offset*], otherwise the *offset* value is assumed to be 0. The offset must be less than the step size.

### **Ports**

The block has one physical signal output port.

### References

[1] Bell, J. R. "Algorithm 334: Normal random deviates." *Communications of the ACM*. Vol. 11, Number 7, 1968, p. 498.

[2] Knop, R. "Remark on Algorithm 334 [G5]: normal random deviates." Communications of the ACM. Vol. 12, Number 5, 1969, p. 281.

### See Also

Uniform Random Number

# **Reluctance**

Magnetic reluctance

# Library

Magnetic Elements

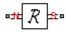

# **Description**

The Reluctance block models a magnetic reluctance, that is, a component that resists flux flow. The ratio of the magnetomotive force (mmf) across the component to the resulting flux that flows through the component is constant, and the ratio value is defined as the reluctance. Reluctance depends on the geometry of the section being modeled.

The block is based on the following equations:

$$MMF = \Phi \cdot \Re$$

$$\mathfrak{R} = \frac{g}{\mu_0 \cdot \mu_r \cdot A}$$

where

| MMF          | Magnetomotive force (mmf) across the component               |
|--------------|--------------------------------------------------------------|
| Φ            | Flux through the component                                   |
| R            | Reluctance                                                   |
| g            | Thickness of the section being modeled, or length of air gap |
| $\mu_0$      | Permeability constant                                        |
| $\mu_{ m r}$ | Relative permeability of the material                        |

A Cross-sectional area of the section being modeled

Connections N and S are magnetic conserving ports. The mmf across the reluctance is given by MMF(N)-MMF(S), and the sign of the flux is positive when flowing through the device from N to S.

## **Dialog Box and Parameters**

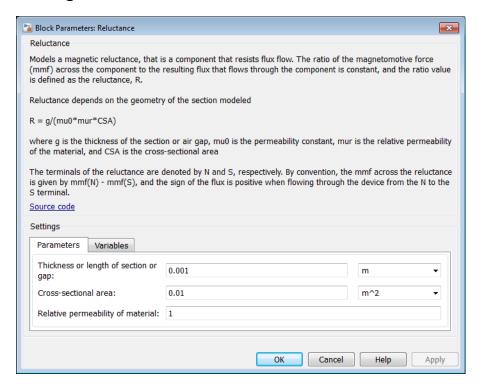

- "Parameters Tab" on page 1-336
- "Variables Tab" on page 1-337

### **Parameters Tab**

Thickness or length of section or gap

Thickness of the section being modeled, or length of air gap. The default value is 0.001 m.

#### Cross-sectional area

Area of the section being modeled. The default value is 0.01 m<sup>2</sup>.

#### Relative permeability of material

Relative permeability of the section material. The default value is 1.

### Variables Tab

Use the **Variables** tab to set the priority and initial target values for the block variables prior to simulation. For more information, see "Set Priority and Initial Target for Block Variables".

### **Ports**

The block has the following ports:

Ν

Magnetic conserving port associated with the block North terminal.

S

Magnetic conserving port associated with the block South terminal.

### See Also

Fundamental Reluctance | Variable Reluctance

## **Reluctance Force Actuator**

Magnetomotive device based on reluctance force

# Library

Magnetic Elements

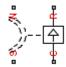

# **Description**

The Reluctance Force Actuator block models a generic magnetomotive device based on reluctance force.

The block is based on the following equations:

$$F = -0.5 \cdot \Phi^2 \cdot \frac{d\Re}{dx}$$

$$\Re(x) = \frac{x}{\mu_0 \cdot \mu_r \cdot A}$$

$$u = dx$$

where

| F            | Reluctance force                      |
|--------------|---------------------------------------|
| Φ            | Flux in the magnetic circuit          |
| R            | Reluctance                            |
| x            | Thickness or length of the air gap    |
| $\mu_0$      | Permeability constant                 |
| $\mu_{ m r}$ | Relative permeability of the material |

| A | Cross-sectional area of the section being modeled |
|---|---------------------------------------------------|
| u | Velocity                                          |

Connections N and S are magnetic conserving ports, and connections C and R are mechanical translational conserving ports. The magnetic force produced by the actuator acts to close the gap, therefore the resulting force is negative when it acts from C to R.

# **Basic Assumptions and Limitations**

- The current excitation in the system is constant.
- · Only axial reluctance is modeled.

# **Dialog Box and Parameters**

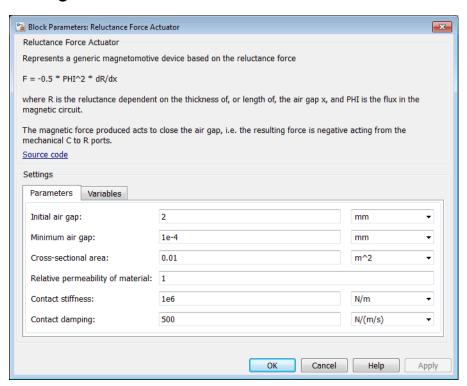

- "Parameters Tab" on page 1-340
- · "Variables Tab" on page 1-340

### Parameters Tab

#### Initial air gap

Thickness or length of air gap at the beginning of simulation. The default value is 2 mm.

#### Minimum air gap

Minimal value of air gap, with the reluctance force acting to close the air gap. The parameter value has to be greater than 0. The default value is 1e-4 mm.

#### Cross-sectional area

Area of the section being modeled. The default value is 0.01 m<sup>2</sup>.

#### Relative permeability of material

Relative permeability of the section material. The default value is 1.

#### Contact stiffness

Stiffness that models the hard stop at the minimum air gap position. The default value is 10e6 N/m.

### **Contact damping**

Damping that models the hard stop at the minimum air gap position. The default value is 500 N/(m/s).

### Variables Tab

Use the **Variables** tab to set the priority and initial target values for the block variables prior to simulation. For more information, see "Set Priority and Initial Target for Block Variables".

### **Ports**

The block has the following ports:

Ν

Magnetic conserving port associated with the block North terminal.

S

Magnetic conserving port associated with the block South terminal.

R

Mechanical translational conserving port associated with the rod.

С

Mechanical translational conserving port associated with the case.

### See Also

Fundamental Reluctance | Reluctance | Variable Reluctance

# **Repeating Sequence**

Output periodic piecewise linear signal

# Library

Physical Signals/Sources

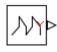

# **Description**

The Repeating Sequence block outputs a periodic piecewise linear signal, *y*. You can optionally specify an initial signal value and an initial time offset. The repeating sequence consists of a number of linear segments, connected to each other. The number of segments must be no greater than 20. You specify how to connect the segments by choosing a signal type. For the same set of block parameter values, the resulting output signal will be different depending on the signal type:

• Discontinuous — Each linear segment in the repeating sequence is defined by its duration, start value, and end value. If the end value of a segment is not the same as the start value of the next segment, they are connected by a vertical line.

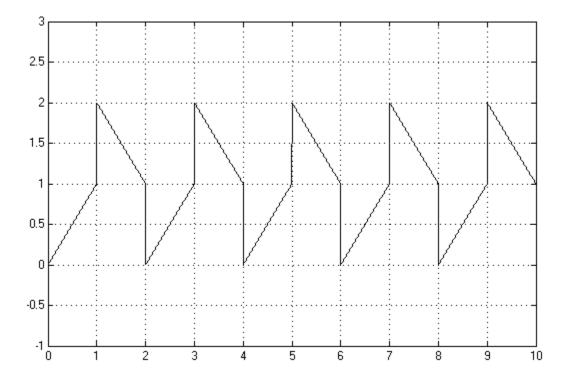

• Continuous — Each linear segment in the repeating sequence is defined by its duration and start value. The end value of a segment is the same as the start value of the next segment.

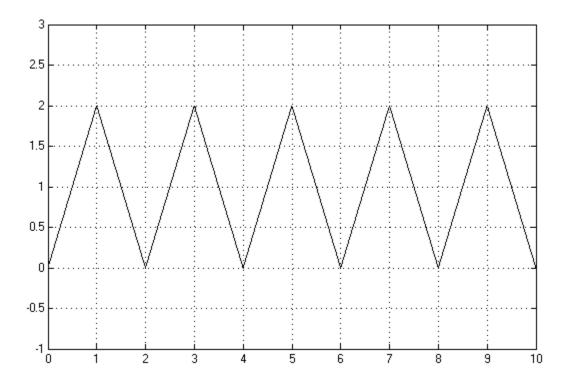

Discrete — Each linear segment in the repeating sequence is defined by its duration and start value. The end value of a segment is the same as its start value.

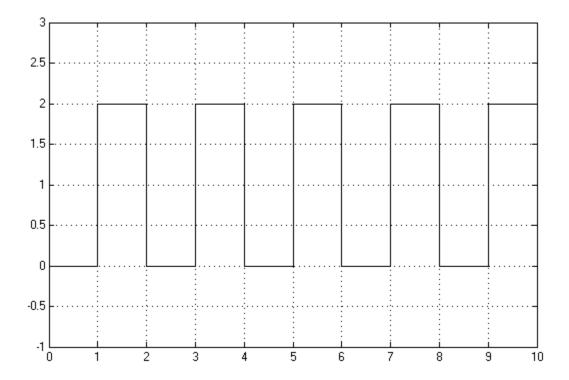

Use this block to generate various types of physical signals, such as pulse, sawtooth, stair, and so on.

## **Dialog Box and Parameters**

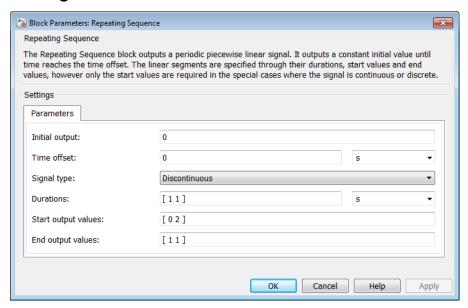

#### **Initial output**

The value of the output signal at time zero. The output of the block remains at this value until the simulation time reaches the **Time offset** value. The default value is 0.

#### Time offset

The value of the initial time offset, before the start of the repeating sequence. During this time, the output of the block remains at the **Initial output** value. The default value is **0**.

#### Signal type

Select one of the following signal types:

- Discontinuous For each linear segment in the repeating sequence, define its duration, start value, and end value. If the end value of a segment is not the same as the start value of the next segment, they are connected by a vertical line. This is the default method.
- Continuous For each linear segment in the repeating sequence, define its duration and start value. The end value of a segment is the same as the start value of the next segment.

Discrete — For each linear segment in the repeating sequence, define its
duration and start value. The end value of a segment is the same as its start
value.

#### **Durations**

Specify the linear segment durations as a 1-by-n row vector, where n is the number of linear segments in the repeating sequence. n must be no greater than 20. The default is [1 1]s, which means two linear segments, each lasting 1 second.

#### Start output values

Specify the start values of the output signal for each linear segment as a 1-by-*n* row vector, where *n* is the number of linear segments in the repeating sequence. The size of the vector must be no greater than 20 and must match the size of the **Durations** row vector. The default is [ 0 2 ], which means that the first of the two linear segments starts at 0, and the second one starts at 2.

#### End output values

Specify the end values of the output signal for each linear segment as a 1-by-n row vector, where n is the number of linear segments in the repeating sequence. The size of the vector must be no greater than 20 and must match the size of the **Durations** row vector. The default is [11]. This parameter is only visible if the **Signal type** parameter is set to **Discontinuous**. For other signal types, the end value of a segment is defined either by the start value of the next segment (**Continuous**) or the start value of the same segment (**Discrete**).

### **Ports**

The block has one physical signal output port.

## **Examples**

### **Discontinuous Repeating Sequence**

This example shows the mapping between the block parameter values and the resulting output signal.

Set the block parameters as shown:

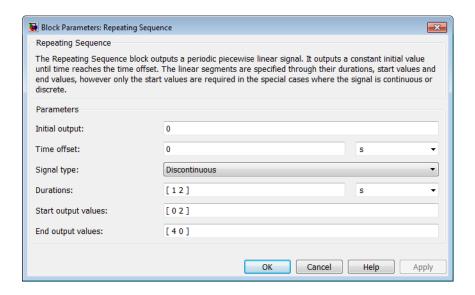

The following plot shows the resulting block output.

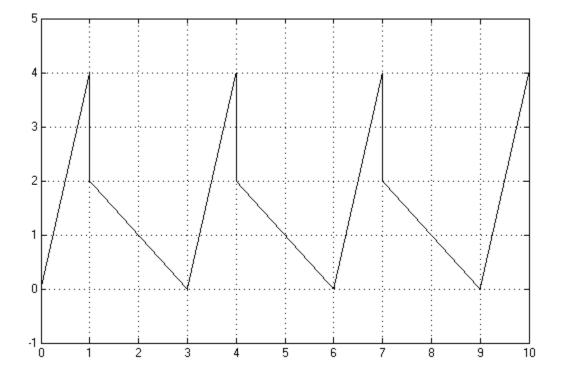

The signal starts at 0 and consists of two linear segments. The duration of the first segment is 1 second, the segment starts at 0 and ends at 4. The signal is discontinuous, and the end value of the first segment is different than the start value of the second segment, therefore they are connected by a vertical line. The second segment starts at 2, lasts for 2 seconds, and ends at 0, after which the sequence repeats.

### **See Also**

Counter

### **Resistor**

Linear resistor in electrical systems

# Library

**Electrical Elements** 

o<del>-/</del>\\\\-o-

# **Description**

The Resistor block models a linear resistor, described with the following equation:

$$V = I \cdot R$$

where

| V | Voltage    |
|---|------------|
| I | Current    |
| R | Resistance |

Connections + and - are conserving electrical ports corresponding to the positive and negative terminals of the resistor, respectively. By convention, the voltage across the resistor is given by V(+) - V(-), and the sign of the current is positive when flowing through the device from the positive to the negative terminal. This convention ensures that the power absorbed by a resistor is always positive.

# **Dialog Box and Parameters**

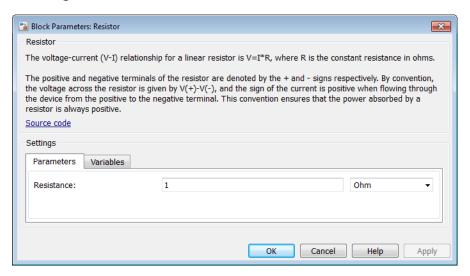

- "Parameters Tab" on page 1-351
- "Variables Tab" on page 1-351

### Parameters Tab

#### Resistance

Resistance, in ohms. The default value is 1  $\Omega$ .

### Variables Tab

Use the **Variables** tab to set the priority and initial target values for the block variables prior to simulation. For more information, see "Set Priority and Initial Target for Block Variables".

### **Ports**

The block has the following ports:

+

Electrical conserving port associated with the resistor positive terminal.

Electrical conserving port associated with the resistor negative terminal.

### **See Also**

Variable Resistor

# **Rotary Pneumatic Piston Chamber**

Rotational pneumatic piston chamber based on ideal gas law

## Library

**Pneumatic Elements** 

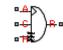

# **Description**

The Rotary Pneumatic Piston Chamber block models a pneumatic rotary piston chamber based on the ideal gas law and assuming constant specific heats. Use this model as a building block for pneumatic rotational actuators. The piston can generate torque in one direction only, and the direction is set by the **Chamber orientation** parameter.

The continuity equation for the network representation of the piston chamber is

$$G = \frac{V_0 + D \cdot \theta}{RT} \left( \frac{dp}{dt} - \frac{p}{T} \frac{dT}{dt} \right) + \frac{D}{RT} \cdot p \cdot \frac{d\theta}{dt}$$

where

| G     | Mass flow rate at input port                |
|-------|---------------------------------------------|
| $V_0$ | Initial chamber volume                      |
| D     | Piston displacement (volume per unit angle) |
| Θ     | Piston angle                                |
| p     | Absolute pressure in the chamber            |
| R     | Specific gas constant                       |
| T     | Absolute gas temperature                    |

| t | Time |
|---|------|
|   |      |

The energy equation is

$$q = \frac{c_v}{R} (V_0 + D \bullet \theta) \frac{dp}{dt} + \frac{c_p \bullet D}{R} p \frac{d\theta}{dt} - q_w$$

where

| q     | Heat flow due to gas inflow in the chamber (through the pneumatic port) |
|-------|-------------------------------------------------------------------------|
| $q_w$ | Heat flow through the chamber walls (through the thermal port)          |
| $c_v$ | Specific heat at constant volume                                        |
| $c_p$ | Specific heat at constant pressure                                      |

The torque equation is

$$\tau = p \cdot D$$

Port A is the pneumatic conserving port associated with the chamber inlet. Port H is a thermal conserving port through which heat exchange with the environment takes place. Ports C and R are mechanical rotational conserving ports associated with the piston case and rod, respectively. The gas flow and the heat flow are considered positive if they flow into the chamber.

# **Basic Assumptions and Limitations**

- The gas is ideal.
- Specific heats at constant pressure and constant volume,  $c_p$  and  $c_v$ , are constant.

## **Dialog Box and Parameters**

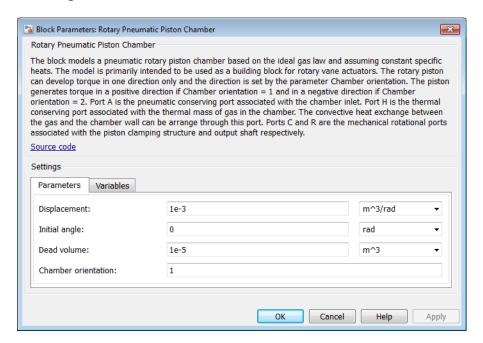

- "Parameters Tab" on page 1-355
- "Variables Tab" on page 1-356

### Parameters Tab

#### **Displacement**

Specify the effective piston displacement, as volume per unit angle. The default value is .001 m^3/rad.

#### Initial angle

Specify the initial piston angle. The default value is 0.

#### Dead volume

Specify the volume of gas in the chamber at zero piston position. The default value is 1e-5 m<sup>3</sup>.

#### Chamber orientation

Specify the direction of torque generation. The piston generates torque in a positive direction if this parameter is set to 1 (the default). If you set this parameter to 2, the piston generates torque in a negative direction.

### Variables Tab

Use the **Variables** tab to set the priority and initial target values for the block variables prior to simulation. For more information, see "Set Priority and Initial Target for Block Variables".

### **Ports**

The block has the following ports:

Α

Pneumatic conserving port associated with the chamber inlet.

Н

Thermal conserving port through which heat exchange with the environment takes place.

R

Mechanical rotational conserving port associated with the piston (rod).

С

Mechanical rotational conserving port associated with the reference (case).

### See Also

Constant Volume Pneumatic Chamber | Pneumatic Piston Chamber

# **Rotational Damper**

Viscous damper in mechanical rotational systems

# Library

**Mechanical Rotational Elements** 

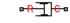

# **Description**

The Rotational Damper block represents an ideal mechanical rotational viscous damper described with the following equations:

$$T = D \cdot \omega$$

$$\omega = \omega_R - \omega_C$$

where

| T                             | Torque transmitted through the damper                          |
|-------------------------------|----------------------------------------------------------------|
| D                             | Damping (viscous friction) coefficient                         |
| ω                             | Relative angular velocity                                      |
| $\omega_{ m R},\omega_{ m C}$ | Absolute angular velocities of terminals R and C, respectively |

The block positive direction is from port R to port C. This means that the torque is positive if it acts in the direction from R to C.

## **Dialog Box and Parameters**

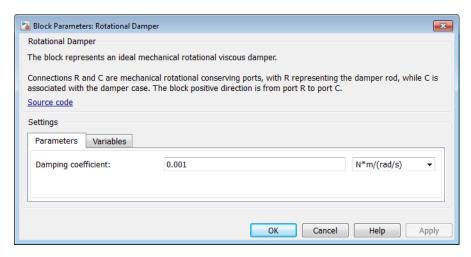

- "Parameters Tab" on page 1-358
- "Variables Tab" on page 1-358

### Parameters Tab

### Damping coefficient

Damping coefficient, defined by viscous friction. The default value is 0.001 N\*m/ (rad/s).

## Variables Tab

Use the **Variables** tab to set the priority and initial target values for the block variables prior to simulation. For more information, see "Set Priority and Initial Target for Block Variables".

## **Ports**

The block has the following ports:

R

Mechanical rotational conserving port.

С

Mechanical rotational conserving port.

## **See Also**

Rotational Friction | Rotational Hard Stop | Rotational Spring

## Rotational Electromechanical Converter

Interface between electrical and mechanical rotational domains

## Library

**Electrical Elements** 

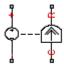

## **Description**

The Rotational Electromechanical Converter block provides an interface between the electrical and mechanical rotational domains. It converts electrical energy into mechanical energy in the form of rotational motion, and vice versa. The converter is described with the following equations:

$$T = K \cdot I$$

$$V = K \cdot \omega$$

where

| V | Voltage across the electrical ports of the converter  |
|---|-------------------------------------------------------|
| I | Current through the electrical ports of the converter |
| T | Torque                                                |
| ω | Angular speed                                         |
| K | Constant of proportionality                           |

The Rotational Electromechanical Converter block represents a lossless electromechanical energy conversion, therefore the same constant of proportionality is used in both equations.

Connections + and – are conserving electrical ports corresponding to the positive and negative terminals of the converter, respectively. Connections C and R are conserving mechanical rotational ports. If the current flowing from the positive to the negative terminal is positive, then the resulting torque is positive acting from port C to port R. This direction can be altered by using a negative value for K.

# **Dialog Box and Parameters**

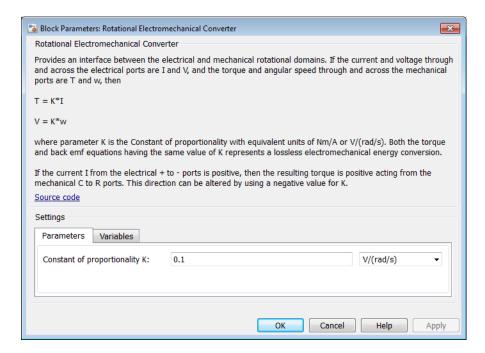

- · "Parameters Tab" on page 1-361
- "Variables Tab" on page 1-362

### Parameters Tab

### Constant of proportionality K

Constant of proportionality for electromechanical conversions. The default value is 0.1 V/(rad/s).

### Variables Tab

Use the **Variables** tab to set the priority and initial target values for the block variables prior to simulation. For more information, see "Set Priority and Initial Target for Block Variables".

## **Ports**

The block has the following ports:

+

Electrical conserving port associated with the converter positive terminal.

-

Electrical conserving port associated with the converter negative terminal.

С

Mechanical rotational conserving port.

R

Mechanical rotational conserving port.

## **See Also**

Translational Electromechanical Converter

# **Rotational Free End**

Rotational port terminator with zero torque

# Library

Mechanical Rotational Elements

# Description

The Rotational Free End block represents a mechanical rotational port that rotates freely, without torque. Physical network block diagrams do not allow unconnected conserving ports. Use this block to terminate mechanical rotational ports on other blocks that you want to leave unconnected.

You can also use this block to set the initial rotational velocity at a node.

# **Dialog Box and Parameters**

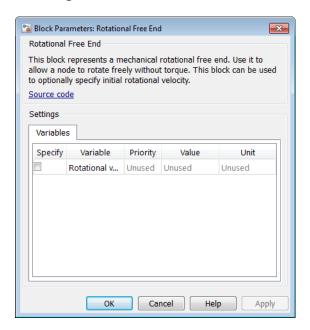

The Rotational Free End block has no parameters.

The **Variables** tab lets you set the priority and initial target value for the **Rotational velocity** variable prior to simulation. For more information, see "Set Priority and Initial Target for Block Variables".

## **Ports**

The block has one mechanical rotational conserving port.

### See Also

Adiabatic Cup | Cap (TL) | Hydraulic Cap | Open Circuit | Perfect Insulator | Translational Free End

# **Rotational Friction**

Friction in contact between rotating bodies

# Library

**Mechanical Rotational Elements** 

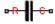

# **Description**

The Rotational Friction block represents friction in contact between rotating bodies. The friction torque is simulated as a function of relative velocity and is assumed to be the sum of Stribeck, Coulomb, and viscous components, as shown in the following figure.

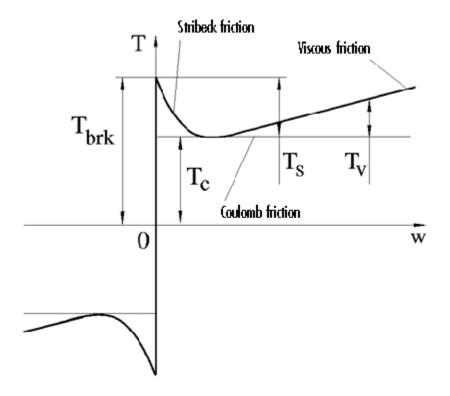

The Stribeck friction,  $T_S$ , is the negatively sloped characteristics taking place at low velocities (see [1]). The Coulomb friction,  $T_C$ , results in a constant torque at any velocity. The viscous friction,  $T_V$ , opposes motion with the torque directly proportional to the relative velocity. The sum of the Coulomb and Stribeck frictions at the vicinity of zero velocity is often referred to as the breakaway friction,  $T_{brk}$ . The friction is approximated with the following equations:

$$T = (T_C + (T_{brk} - T_C) \cdot \exp(-c_v \mid \omega \mid)) sign(\omega) + f\omega$$

$$\omega = \omega_R - \omega_C$$

where

| T                              | Friction torque                                                |
|--------------------------------|----------------------------------------------------------------|
| $T_C$                          | Coulomb friction torque                                        |
| $T_{brk}$                      | Breakaway friction torque                                      |
| $c_v$                          | Coefficient                                                    |
| ω                              | Relative velocity                                              |
| $\omega_{ m R}, \omega_{ m C}$ | Absolute angular velocities of terminals R and C, respectively |
| f                              | Viscous friction coefficient                                   |

The approximation above is too idealistic and has a substantial drawback. The characteristic is discontinuous at  $\omega=0$ , which creates considerable computational problems. It has been proven that the discontinuous friction model is a nonphysical simplification in the sense that the mechanical contact with distributed mass and compliance cannot exhibit an instantaneous change in torque (see [1]). There are numerous models of friction without discontinuity. The Rotational Friction block implements one of the simplest versions of continuous friction models. The friction torque-relative velocity characteristic of this approximation is shown in the following figure.

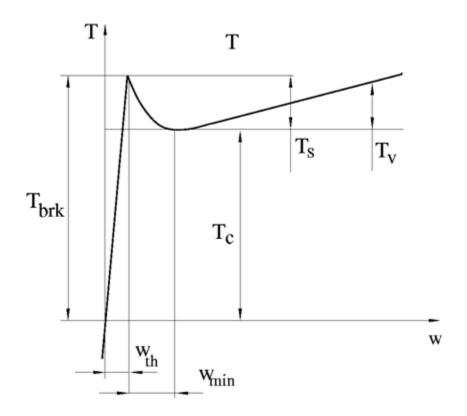

The discontinuity is eliminated by introducing a very small, but finite, region in the zero velocity vicinity, within which friction torque is assumed to be linearly proportional to velocity, with the proportionality coefficient  $T_{brk}/\omega_{th}$ , where  $\omega_{th}$  is the velocity threshold. It has been proven experimentally that the velocity threshold in the range between  $10^{-3}$  and  $10^{-5}$  rad/s is a good compromise between the accuracy and computational robustness and effectiveness. Notice that friction torque computed with this approximation does not actually stop relative motion when an acting torque drops below breakaway friction level. The bodies will creep relative to each other at a very small velocity proportional to acting torque.

As a result of introducing the velocity threshold, the block equations are slightly modified:

• If  $|\omega| >= \omega_{th}$ ,

$$T = (T_C + (T_{brk} - T_C) \cdot \exp(-c_v \mid \omega \mid)) sign(\omega) + f\omega$$

• If  $|\omega| < \omega_{th}$ ,

$$T = \omega \frac{\left(f\omega_{th} + \left(T_C + \left(T_{brk} - T_C\right) \cdot \exp\left(-c_v \omega_{th}\right)\right)\right)}{\omega_{th}}$$

The block positive direction is from port R to port C. This means that if the port R velocity is greater than that of port C, the block transmits torque from R to C.

## **Dialog Box and Parameters**

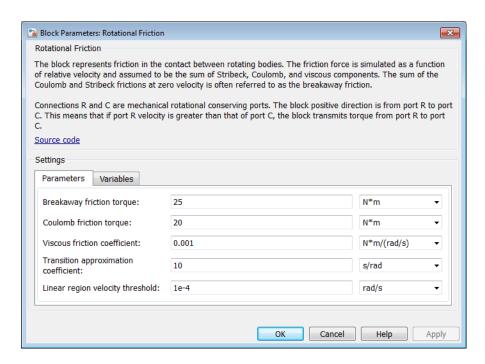

"Parameters Tab" on page 1-370

"Variables Tab" on page 1-370

#### Parameters Tab

#### Breakaway friction torque

Breakaway friction torque, which is the sum of the Coulomb and the static frictions. It must be greater than or equal to the Coulomb friction torque value. The default value is 25 N\*m.

#### Coulomb friction torque

Coulomb friction torque, which is the friction that opposes rotation with a constant torque at any velocity. The default value is 20 N\*m.

#### Viscous friction coefficient

Proportionality coefficient between the friction torque and the relative angular velocity. The parameter value must be greater than or equal to zero. The default value is  $0.001 \, N^*m/(rad/s)$ .

#### Transition approximation coefficient

The parameter sets the value of coefficient  $c_v$ , which is used for the approximation of the transition between the static and the Coulomb frictions. Its value is assigned based on the following considerations: the static friction component reaches approximately 95% of its steady-state value at velocity  $3/c_v$ , and 98% at velocity  $4/c_v$ , which makes it possible to develop an approximate relationship  $c_v \sim 4/\omega_{min}$ , where  $\omega_{min}$  is the relative velocity at which friction torque has its minimum value. By default,  $c_v$  is set to 10 rad/s, which corresponds to a minimum friction at velocity of about 0.4 s/rad.

### Linear region velocity threshold

The parameter sets the small vicinity near zero velocity, within which friction torque is considered to be linearly proportional to the relative velocity. MathWorks recommends that you use values in the range between 1e-5 and 1e-3 rad/s. The default value is 1e-4 rad/s.

### Variables Tab

Use the **Variables** tab to set the priority and initial target values for the block variables prior to simulation. For more information, see "Set Priority and Initial Target for Block Variables".

### **Ports**

The block has the following ports:

R

Mechanical rotational conserving port.

С

Mechanical rotational conserving port.

# **Examples**

The Mechanical Rotational System with Stick-Slip Motion example illustrates the use of the Rotational Friction block in mechanical systems. The friction element is installed between the load and the velocity source, and there is a difference between the breakaway and the Coulomb frictions. As a result, stick-slip motion is developed in the regions of constant velocities.

## References

[1] B. Armstrong, C.C. de Wit,  $Friction\ Modeling\ and\ Compensation,$  The Control Handbook, CRC Press, 1995

### See Also

Rotational Damper | Rotational Hard Stop | Rotational Spring

# **Rotational Hard Stop**

Double-sided rotational hard stop

# Library

Mechanical Rotational Elements

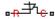

# **Description**

The Rotational Hard Stop block represents a double-sided mechanical rotational hard stop that restricts motion of a body between upper and lower bounds. Both ports of the block are of mechanical rotational type. The impact interaction between the slider and the stops is assumed to be elastic. The stop is implemented as a spring that comes into contact with the slider as the gap is cleared. The spring opposes slider penetration into the stop with the force linearly proportional to this penetration. To account for energy dissipation and nonelastic effects, the damping is introduced as a block parameter, thus making it possible to account for energy loss.

The hard stop is described with the following equations:

$$T = \begin{cases} K_p \cdot \delta + D_p \left( \omega_R - \omega_C \right) & \text{for } \delta >= g_p \\ 0 & \text{for } g_n < \delta < g_p \\ K_n \cdot \delta + D_n \left( \omega_R - \omega_C \right) & \text{for } \delta <= g_n \end{cases}$$

$$\delta = \varphi_R - \varphi_C$$

$$\omega_R = \frac{d\varphi_R}{dt}$$

$$\omega_C = \frac{d\varphi_C}{dt}$$

where

| T                                         | Interaction torque between the slider and the case                |
|-------------------------------------------|-------------------------------------------------------------------|
| #                                         | Relative angular displacement between the slider and the case     |
| $g_{\rho}$                                | Gap between the slider and the case in positive direction         |
| $g_n$                                     | Gap between the slider and the case in negative direction         |
| $\omega_{\mathrm{R}},\omega_{\mathrm{C}}$ | Absolute angular velocities of terminals R and C, respectively    |
| $\phi_{R}, \phi_{C}$                      | Absolute angular displacements of terminals R and C, respectively |
| $K_p$                                     | Contact stiffness at positive restriction                         |
| K <sub>n</sub>                            | Contact stiffness at negative restriction                         |
| $D_{\rho}$                                | Damping coefficient at positive restriction                       |
| D <sub>n</sub>                            | Damping coefficient at negative restriction                       |
| t                                         | Time                                                              |
|                                           |                                                                   |

The equations are derived with respect to the local coordinate system whose axis is directed clockwise from port R to port C. The terms "positive" and "negative" in the variable descriptions refer to this coordinate system, and the gap in negative direction must be specified with negative value. If the local coordinate system is not aligned with the globally assigned positive direction, the gaps interchange their values with respective sign adjustment.

The block is oriented from R to C. This means that the block transmits torque from port R to port C when the gap in positive direction is cleared up.

## **Dialog Box and Parameters**

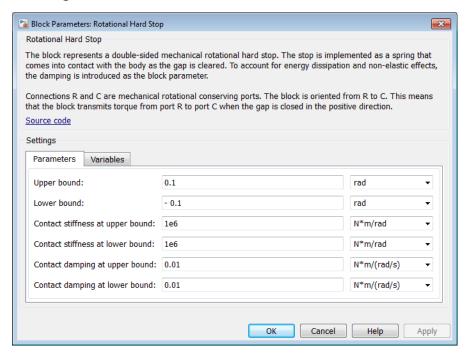

- "Parameters Tab" on page 1-374
- "Variables Tab" on page 1-375

### **Parameters Tab**

### Upper bound

Gap between the slider and the upper bound. The direction is specified with respect to the local coordinate system, with the slider located in the origin. A positive value of the parameter specifies the gap between the slider and the upper bound. A negative value sets the slider as penetrating into the upper bound. The default value is 0.1 rad.

#### Lower bound

Gap between the slider and the lower bound. The direction is specified with respect to the local coordinate system, with the slider located in the origin. A negative value of the parameter specifies the gap between the slider and the lower bound. A positive value sets the slider as penetrating into the lower bound. The default value is -0.1 rad.

#### Contact stiffness at upper bound

The parameter specifies the elastic property of colliding bodies when the slider hits the upper bound. The greater the value of the parameter, the less the bodies penetrate into each other, the more rigid the impact becomes. Lesser value of the parameter makes contact softer, but generally improves convergence and computational efficiency. The default value is 1e6 N\*m/rad.

#### Contact stiffness at lower bound

The parameter specifies the elastic property of colliding bodies when the slider hits the lower bound. The greater the value of the parameter, the less the bodies penetrate into each other, the more rigid the impact becomes. Lesser value of the parameter makes contact softer, but generally improves convergence and computational efficiency. The default value is 1e6 N\*m/rad.

#### Contact damping at upper bound

The parameter specifies dissipating property of colliding bodies when the slider hits the upper bound. At zero damping, the impact is close to an absolutely elastic one. The greater the value of the parameter, the more energy dissipates during an interaction. Keep in mind that damping affects slider motion as long as the slider is in contact with the stop, including the period when slider is pulled back from the contact. For computational efficiency and convergence reasons, MathWorks recommends that you assign a nonzero value to this parameter. The default value is  $0.01 \, \mathrm{N^*m^*s/rad}$ .

#### Contact damping at lower bound

The parameter specifies dissipating property of colliding bodies when the slider hits the lower bound. At zero damping, the impact is close to an absolutely elastic one. The greater the value of the parameter, the more energy dissipates during an interaction. Keep in mind that damping affects slider motion as long as the slider is in contact with the stop, including the period when slider is pulled back from the contact. For computational efficiency and convergence reasons, MathWorks recommends that you assign a nonzero value to this parameter. The default value is  $0.01 \, \mathrm{N^*m^*s/rad}$ .

### Variables Tab

Use the **Variables** tab to set the priority and initial target values for the block variables prior to simulation. For more information, see "Set Priority and Initial Target for Block Variables".

## **Ports**

The block has the following ports:

R

Mechanical rotational conserving port associated with the slider that travels between stops installed on the case.

С

Mechanical rotational conserving port associated with the case.

## **See Also**

Rotational Spring | Rotational Damper | Rotational Friction

# Rotational Hydro-Mechanical Converter

Interface between hydraulic and mechanical rotational domains

# Library

Hydraulic Elements

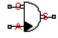

## **Description**

The Rotational Hydro-Mechanical Converter block models an ideal transducer that converts hydraulic energy into mechanical energy, in the form of rotational motion of the converter shaft, and vice versa. Physically, the converter represents the main component of a single-acting rotary vane actuator. The compressibility option makes the converter account for dynamic variations of the fluid density.

Using this block as a basic element, you can build a large variety of rotary actuators by adding application-specific effects, such as leakage, friction, hard stops, and so on.

The converter is simulated according to the following equations:

$$q = \frac{d\left(\frac{\rho}{\rho_l^0}V\right)}{dt} = \frac{d\left(\frac{\rho}{\rho_l^0}\right)}{dt}V + \frac{\rho}{\rho_l^0} \cdot \varepsilon \cdot (\omega_S - \omega_C) \cdot D$$

$$T = \varepsilon \cdot p \cdot D$$

$$\rho = \begin{cases} \frac{\left(\frac{\alpha}{1-\alpha}\right) \rho_g^0 + \rho_l^0}{\left(\frac{\alpha}{1-\alpha}\right) \left(\frac{p_0}{p}\right)^{\frac{1}{\gamma}} + e^{-\frac{p-p_0}{\beta_l}}} & \text{if compressibility is on} \\ \rho_l^0 & \text{if compressibility is off} \end{cases}$$

### where

| q                     | Flow rate to the converter chamber                                                                                                    |
|-----------------------|----------------------------------------------------------------------------------------------------|
| D                     | Converter displacement, or fluid volume needed to rotate the shaft per angle unit                                                                                                    |
| $\omega_{\mathrm{S}}$ | Converter shaft angular velocity                                                                                                    |
| $\omega_{\mathrm{C}}$ | Converter case angular velocity                                                                                                    |
| T                     | Torque on the shaft                                                                                                    |
| p                     | Gauge pressure of fluid in the converter chamber                                                                                                    |
| V                     | Piston volume                                                                                                    |
| a                     | Relative amount of trapped air                                                                                                    |
| $ ho_{ m l}^{0}$      | Fluid density at atmospheric conditions                                                                                                    |
| $ ho_{ m g}^{0}$      | Gas density at atmospheric conditions                                                                                                    |
| $p_0$                 | Atmospheric pressure                                                                                                    |
| γ                     | Specific heat ratio                                                                                                    |
| $\beta_{\mathrm{l}}$  | Bulk modulus at atmospheric conditions and no gas                                                                                                    |
| ε                     | Converter orientation with respect to the globally assigned positive direction. If pressure applied at port A generates torque in positive direction, $\varepsilon$ equals 1. If pressure applied at port A generates torque in negative direction, $\varepsilon$ equals – 1. |

The piston volume is computed according to

$$\begin{aligned} V &= V_{dead} + D \cdot \left(\theta_0 + \theta\right) \\ \frac{d\theta}{dt} &= \varepsilon \cdot \left(\omega_S - \omega_C\right) \end{aligned}$$

### where

| $V_{ m dead}$ | Chamber dead volume                  |
|---------------|--------------------------------------|
| $\theta_0$    | Shaft initial angle                  |
| $\theta$      | Shaft rotation from initial position |

Port A is a hydraulic conserving port associated with the converter inlet. Ports S and C are mechanical rotational conserving ports associated with the shaft and the case of the converter, respectively. Pressure at port A generates torque in the direction specified by the **Converter orientation** parameter.

The block dialog box does not have a **Source code** link. To view the underlying component source, open the following files in the MATLAB editor:

- For incompressible converter implementation matlabroot\toolbox \physmod\simscape\library\m\+foundation\+hydraulic\+elements \rotational converter incompressible.ssc
- For compressible converter implementation matlabroot\toolbox \physmod\simscape\library\m\+foundation\+hydraulic\+elements \rotational\_converter\_compressible.ssc

where matlabroot is your root folder.

## **Basic Assumptions and Limitations**

The block simulates an ideal converter, with an option to account for fluid compressibility. Other effects, such as hard stops, inertia, or leakage, are modeled outside of the converter.

## **Dialog Box and Parameters**

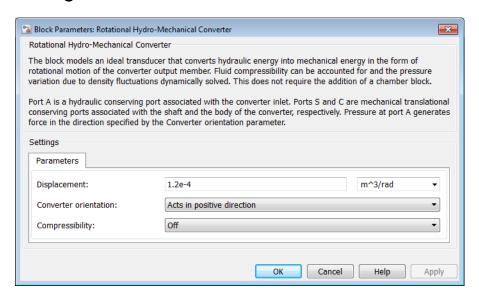

#### **Displacement**

Effective converter displacement. The default value is 1.2e-4 m<sup>3</sup>/rad.

#### Converter orientation

Specifies converter orientation with respect to the globally assigned positive direction. The converter can be installed in two different ways, depending upon whether it generates torque in the positive or in the negative direction when pressure is applied at its inlet. If pressure applied at port A generates torque in negative direction, set the parameter to Acts in negative direction. The default value is Acts in positive direction.

#### Compressibility

Specifies whether fluid density is taken as constant or varying with pressure. The default value is Off, in which case the block models an ideal transducer. If you select On, the block dialog box displays additional parameters that let you model dynamic variations of the fluid density without adding any extra blocks.

#### Shaft initial angle

Initial offset of the piston from the cylinder cap. The default value is **0**.

#### Chamber dead volume

Volume of fluid in the chamber at zero piston position. The default value is 1e-4 m<sup>3</sup>.

#### Specific heat ratio

Gas-specific heat ratio. The default value is 1.4.

#### **Initial pressure**

Initial pressure in the chamber. This parameter specifies the initial condition for use in computing the block's initial state at the beginning of a simulation run. The default value is **0**.

## **Restricted Parameters**

When your model is in Restricted editing mode, you cannot modify the following parameters:

- Converter orientation
- · Compressibility

All other block parameters are available for modification.

### **Ports**

The block has the following ports:

Α

Hydraulic conserving port associated with the converter inlet.

S

Mechanical rotational conserving port associated with the shaft of the converter.

С

Mechanical rotational conserving port associated with the case of the converter.

### See Also

Translational Hydro-Mechanical Converter

# **Rotational Mechanical Converter (TL)**

Interface between liquid and rotational mechanical subsystems

## Library

Thermal Liquid/Elements

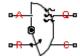

## **Description**

The Rotational Mechanical Converter (TL) block represents the liquid side of a rotational mechanical interface. This interface converts liquid pressure into torque and vice versa. The output torque acts in a single direction, set using a **Mechanical orientation** parameter.

The rotational mechanical interface contains no hard stops. To include hard stops, use the Simscape Rotational Hard Stop block. A model of a rotational hydraulic actuator, for example, requires both blocks.

Port A is a thermal liquid conserving port corresponding to the converter inlet. Liquid pressure in the converter equals that at port A. Port Q is a thermal conserving port for modeling heat exchange between the converter liquid and the converter housing. Liquid temperature in the converter equals that at port Q.

The block models the dynamic evolution of temperature in the converter. The block can also model dynamic compressibility effects in the liquid. The following equations govern the dynamic behavior of liquid at the interface:

#### In the equations:

• *D* is the converter displacement.

- $\varepsilon$  is the mechanical orientation (1 if positive, -1 if negative).
- $\tau$  is the torque the liquid exerts on the converter interface.
- *V* is the liquid volume in the converter.
- $v_A$  is the liquid velocity at port A.
- $\Omega$  is the angular velocity of the converter interface (positive for converter expansion, negative for converter contraction).
- *p* is the liquid pressure in the converter.
- *T* is the liquid temperature in the converter.
- $\dot{m}_{\rm A}$  is the mass flow rate into the converter through port A.
- $\beta$  is the liquid bulk modulus.
- a is the liquid coefficient of expansion in the converter.
- *u* is the liquid internal energy in the converter.
- $\rho$  is the liquid density in the converter.
- $\#_A$  and  $\#_Q$  are the thermal fluxes into the converter through ports A and Q.

To view the block source code, at the MATLAB command line enter:

```
edit <matlabroot>\toolbox\physmod\simscape\library\m\
+foundation\+thermal_liquid\+elements\<converter>.ssc
Replace <matlabroot> with the output of the matlabroot command, and
<converter> with the compressibility configuration mode:
```

- rotational\_converter\_dynamic\_compressibility for the code corresponding to fluid dynamic compressibility 'On'
- rotational\_converter\_steady\_compressibility for the code corresponding to fluid dynamic compressibility 'Off'

# **Assumptions and Limitations**

- Converter walls are not compliant. They cannot deform regardless of internal pressure and temperature.
- The converter contains no mechanical hard stop.

## **Dialog Box and Parameters**

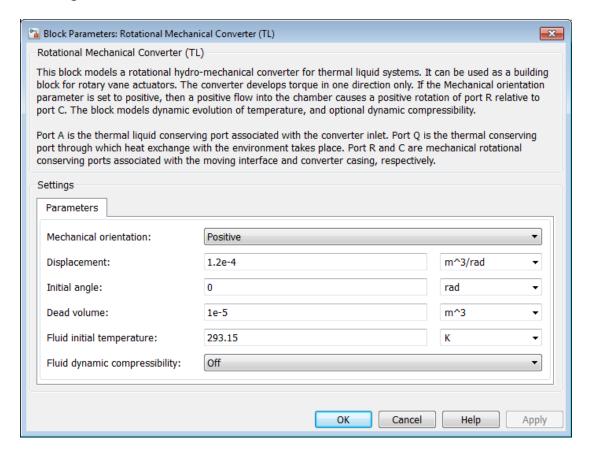

#### Mechanical orientation

Select the relative orientation of the converter with respect to the thermal liquid system. The relative orientation determines the rotation direction associated with positive flow into the converter. That direction is positive if the mechanical orientation of the converter is positive. It is negative if the mechanical orientation of the converter is negative. The default setting is Positive.

#### **Displacement**

Enter the displaced liquid volume corresponding to a unit rotation angle of the spinning converter interface. The default value is 1.2e-4 m<sup>3</sup>/rad.

#### Initial angle

Enter the rotation angle between the spinning converter interface and the clamping structure at time zero. The default value is 0 rad.

#### Dead volume

Enter the liquid volume remaining in the converter at a zero rotation angle. The default value is 1e-5 m<sup>3</sup>.

#### Fluid initial temperature

Enter the liquid temperature in the converter at time zero. The default value is 293.15 K.

#### Fluid dynamic compressibility

Select whether to include the effect of fluid dynamic compressibility on the transient response of the converter model. Selecting On exposes an additional parameter. The default setting is Off.

#### Fluid initial pressure

Enter the liquid pressure in the converter at time zero. This parameter is visible only if **Fluid dynamic compressibility** is **On**. The default value is **1** atm.

### **Ports**

This block has four ports.

| A | Thermal liquid conserving port                                             |
|---|----------------------------------------------------------------------------|
| Q | Thermal conserving port                                                    |
| R | Rotational mechanical conserving port associated with the moving interface |
| C | Rotational mechanical conserving port associated with the converter casing |

### See Also

Translational Mechanical Converter (TL)

## Rotational Pneumatic-Mechanical Converter

Interface between pneumatic and mechanical rotational domains

# Library

**Pneumatic Elements** 

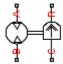

# **Description**

The Rotational Pneumatic-Mechanical Converter block provides an interface between the pneumatic and the mechanical rotational domains. Use it as a building block for modeling pneumatic pumps and motors.

The pneumatic flow rate and mechanical rotation are related by the following equations:

$$Q = D \bullet \omega$$

$$T = \begin{cases} D \cdot (p_A - p_B) \cdot \eta & \text{for } (p_A - p_B) \cdot \omega >= 0 \\ D \cdot (p_A - p_B) / \eta & \text{for } (p_A - p_B) \cdot \omega < 0 \end{cases}$$

where

| Q     | Volumetric flow rate flowing from port A to port B |
|-------|----------------------------------------------------|
| $p_A$ | Pressure at port A                                 |
| $p_B$ | Pressure at port B                                 |
| ω     | Shaft angular rotational speed                     |

| T | Mechanical torque                         |
|---|-------------------------------------------|
| D | Volumetric displacement per unit rotation |
| η | Converter efficiency                      |

The torque equation depends on the direction of power flow, and is always such that the conversion results in some thermal losses.

From considering energy flow, the heat flow out  $(q_o)$  of the converter must equate to the heat flow in  $(q_i)$  minus mechanical work done. Therefore, the heat equations are:

$$q_i = |G| \cdot c_p \cdot T_i$$

$$q_o = \begin{cases} q_i - D \bullet (p_A - p_B) \bullet \omega \bullet \eta & \text{for } (p_A - p_B) \bullet \omega >= 0 \\ q_i - D \bullet (p_A - p_B) \bullet \omega / \eta & \text{for } (p_A - p_B) \bullet \omega < 0 \end{cases}$$

where G is the mass flow rate.

If the pneumatic pressure drops from port A to port B, then the resulting torque is positive acting from the mechanical port C to port R.

## **Basic Assumptions and Limitations**

- · Conversion efficiency is constant, that is, it does not depend on torque or speed.
- · Gas flow rate is linearly dependent of pump speed.
- The process is adiabatic, that is, there is no heat transfer with the environment.
- Gravitational effects can be neglected.

# **Dialog Box and Parameters**

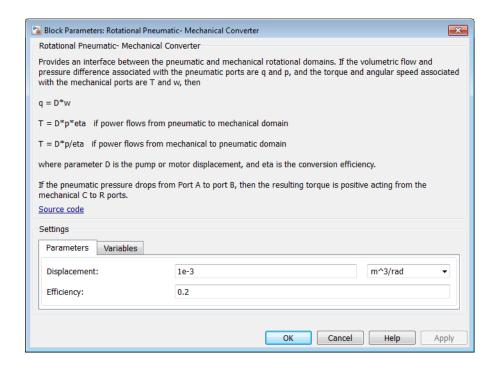

- "Parameters Tab" on page 1-388
- "Variables Tab" on page 1-389

### **Parameters Tab**

#### **Displacement**

Specify the effective piston displacement, as volume per unit angle. The default value is .001 m^3/rad.

#### **Efficiency**

Specify the converter efficiency. The default value is 0.2.

### Variables Tab

Use the **Variables** tab to set the priority and initial target values for the block variables prior to simulation. For more information, see "Set Priority and Initial Target for Block Variables".

## **Ports**

The block has the following ports:

Α

Pneumatic conserving port associated with the converter inlet.

В

Pneumatic conserving port associated with the converter outlet.

R

Mechanical rotational conserving port associated with the piston (rod).

С

Mechanical rotational conserving port associated with the reference (case).

## **See Also**

Rotary Pneumatic Piston Chamber

# **Rotational Spring**

Ideal spring in mechanical rotational systems

# Library

Mechanical Rotational Elements

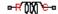

# **Description**

The Rotational Spring block represents an ideal mechanical rotational linear spring, described with the following equations:

$$T = K \cdot \varphi$$

$$\varphi = \varphi_{init} + \varphi_R - \varphi_C$$

$$\omega = \frac{d\varphi}{dt}$$

where

| T                           | Torque transmitted through the spring                             |
|-----------------------------|-------------------------------------------------------------------|
| K                           | Spring rate                                                       |
| φ                           | Relative displacement angle (spring deformation)                  |
| $\phi_{\mathrm{init}}$      | Spring preliminary winding (spring offset)                        |
| $\phi_{\rm R},\phi_{\rm C}$ | Absolute angular displacements of terminals R and C, respectively |
| ω                           | Relative angular velocity                                         |
| t                           | Time                                                              |

The block positive direction is from port R to port C. This means that the torque is positive if it acts in the direction from R to C.

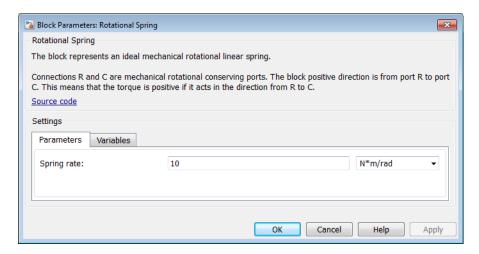

- "Parameters Tab" on page 1-391
- "Variables Tab" on page 1-391

### Parameters Tab

### Spring rate

Spring rate. The default value is  $10\ N*m/rad$ .

### Variables Tab

Use the **Variables** tab to set the priority and initial target values for the block variables prior to simulation. For more information, see "Set Priority and Initial Target for Block Variables".

### **Ports**

The block has the following ports:

R

Mechanical rotational conserving port.

С

Mechanical rotational conserving port.

# See Also

Rotational Hard Stop | Rotational Damper | Rotational Friction

## Simulink-PS Converter

Convert Simulink input signal into physical signal

# Library

Utilities

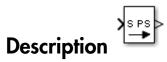

The Simulink-PS Converter block converts the input Simulink signal into a physical signal. Use this block to connect Simulink sources or other Simulink blocks to the inputs of a Physical Network diagram.

You specify the desired units as the **Input signal unit** parameter. If you leave the block unitless, with the **Input signal unit** parameter set to 1, then the physical signal units are inferred from the destination block. The default destination block units are meter-kilogram-second or MKS (SI). If you specify different units, commensurate with the expected default units of the destination block input, then the unit manager attaches these units to the input Simulink signal value and performs the necessary unit conversion when providing the signal to the destination block.

In the diagram below, the Ideal Torque Source block expects a torque signal, in N\*m, on its S port. The Constant source block provides the value for this input signal. If you left the Simulink-PS Converter block unitless, the Ideal Torque Source block would generate torque of 1000 N\*m. The parameters of other blocks in this example are chosen so that the output value of the Ideal Torque Sensor block is equal to the torque generated by the Ideal Torque Source block, and therefore the Display block would show the value of 1000. If you change the **Input signal unit** parameter value in the Simulink-PS Converter block to N\*cm, the unit manager performs the conversion and the Ideal Torque Source block generates torque of 10 N\*m; the torque value in the Display block changes to 10, as shown in the diagram.

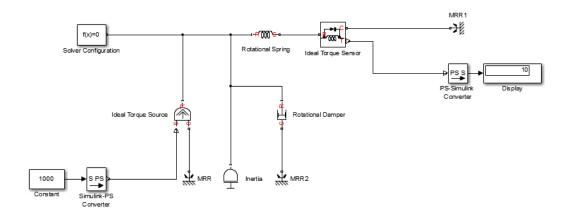

**Note** Currently, physical units are not propagated through the blocks in the Physical Signals library, such as PS Add, PS Gain, and so on. If your diagram contains a Physical Signals block after a Simulink-PS Converter block, the unit specification in the Simulink-PS Converter block does not propagate to the rest of the network.

In the following example, the PS Gain block is installed after the Simulink-PS Converter block. It stops the unit propagation to the rest of the physical network, and the Ideal Torque Source block will generate torque of 1000 N\*m regardless of the **Input signal unit** parameter setting in the Simulink-PS Converter block.

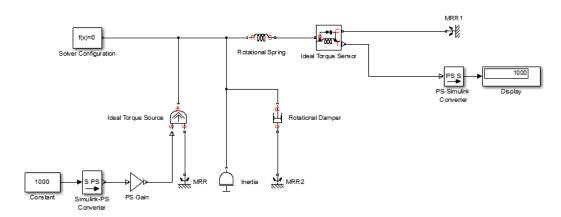

When the input signal is related to thermodynamic variables and contains units of temperature, you must decide whether affine conversion needs to be applied. For more information, see "When to Apply Affine Conversion". Usually, if the input signal represents a relative temperature, that is, a change in temperature, you need to apply linear conversion,  $\Delta T_{new} = L * \Delta T_{old}$  (the default method). However, if the input signal represents an absolute temperature, you need to apply affine conversion,  $T_{new} = L * T_{old} + O$ .

For example, in the Simulink-PS Converter block shown in the following diagram, if you type C in the **Input signal unit** field and select the **Apply affine conversion** check box, the temperature generated by the Ideal Temperature Source block is equal to 293.15 K. However, if you leave the **Apply affine conversion** check box clear, the output of the Ideal Temperature Source block is 20 K.

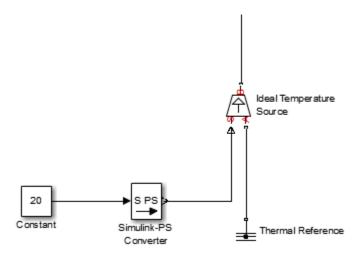

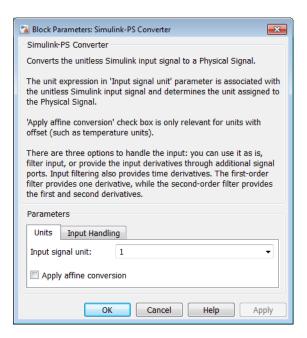

The block dialog box has two tabs:

- "Units" on page 1-396
- "Input Handling" on page 1-397

#### Units

#### Input signal unit

Units to be assigned to the physical signal. These units must be commensurate with the expected default units of the destination block input. You can select a unit from the drop-down list, or type the desired unit name, such as <code>rpm</code>, or a valid expression, such as <code>rad/s</code>. For more information and a list of unit abbreviations, see "How to Specify Units in Block Dialogs" and "Unit Definitions". The default value is 1, which means that the units of the physical signal at the block output match the expected default units of the destination block input.

#### Apply affine conversion

This check box is applicable only for units that can be converted either with or without an affine offset, such as thermal units. For more information, see "Thermal Unit Conversions".

### Input Handling

#### Filtering and derivatives

This parameter lets you filter input and thus provide time derivatives of the input signal, or provide the time derivatives through additional input ports on the Simulink-PS Converter block:

- Use input as is Do not perform input filtering or otherwise provide time derivatives of the input signal. This is the default method. If you use an explicit solver, MathWorks recommends that you provide input derivatives by selecting one of the other options for this parameter. For more information, see "Harmonizing Simulink and Simscape Solvers".
- Filter input Provide input derivatives by Filter the input through a low-pass filter, which also provides input derivatives. In this case, the input signal is modified (through filtering) before being converted to a physical signal. The first-order filter provides one derivative, while the second-order filter provides the first and second derivatives. If you use this option, set the appropriate Input filtering time constant parameter value, as described below.
- Provide input derivative(s) Provide time derivatives of the input signal as additional input signals to the Simulink-PS Converter block. If you select this option, the input signal is not modified. You can provide just the first derivative, or both the first and second derivatives, by using the Input derivatives parameter, as described below.

#### Input filtering order

This parameter is applicable only if the **Filtering and derivatives** parameter is set to **Filter input**. It lets you specify the number of time derivatives computed for the input signal by selecting the filter order:

- First-order filtering Provides only the first derivative.
- Second-order filtering Provides the first and second derivatives.

### Input filtering time constant (in seconds)

This parameter is applicable only if the **Filtering and derivatives** parameter is set to **Filter input**. It specifies the filter time constant, which controls the filtering of

the input signal. The filtered input follows the true input but is smoothed, with a lag on the order of the time constant chosen. You should set the time constant to a value no larger than the smallest time interval of interest in the system. The trade-off in choosing a very small time constant is that the filtered input signal will be closer to the true input signal, at the cost of increasing the stiffness of the system and slowing down the simulation. The default value is .001 s.

#### Input derivatives

This parameter is applicable only if the **Filtering and derivatives** parameter is set to **Provide input derivative(s)**. It lets you provide time derivatives of the input signal as additional input signals:

- Provide first derivative If you select this option, an additional Simulink input port appears on the Simulink-PS Converter block, to let you connect the signal providing input derivatives.
- Provide first and second derivatives If you select this option, two
  additional Simulink input ports appear on the Simulink-PS Converter block, to let
  you connect the signals providing input derivatives.

### **Restricted Parameters**

When your model is in Restricted editing mode, you cannot modify any of the block parameters, with the following exception: if the **Filtering and derivatives** parameter is set to **Filter input** prior to entering Restricted mode, you can change the value of the **Input filtering time constant** parameter.

### **Ports**

The block has one or two Simulink input ports, depending on the **Input derivatives** parameter value, located on its left side, and a physical signal output port, located on its right side (in the block default orientation).

### See Also

PS-Simulink Converter

# **Solver Configuration**

Physical Networks environment and solver configuration

# Library

Utilities

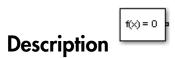

Each physical network represented by a connected Simscape block diagram requires solver settings information for simulation. The Solver Configuration block specifies the solver parameters that your model needs before you can begin simulation.

Each topologically distinct Simscape block diagram requires exactly one Solver Configuration block to be connected to it.

### **Ports**

The block has one conserving port. You can add this block anywhere on a physical network circuit by creating a branching point and connecting it to the only port of the Solver Configuration block.

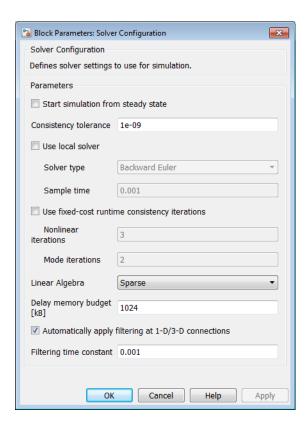

#### Start simulation from steady state

When this box is selected, the solver attempts to find the steady state that would result if the inputs to the system were held constant for a sufficiently large time, starting from the initial state obtained from the initial conditions computation. For more information, see "Initial Conditions Computation". Simulation then starts from this steady state.

**Note** Using the **Initial state** option on the **Data Import/Export** pane of the Configuration Parameters dialog box overrides the **Start simulation from steady state** option.

#### Consistency tolerance

This parameter affects the nonlinear solver used for computing initial conditions and for transient initialization. It determines how accurately the algebraic constraints are to be satisfied at the beginning of simulation and after every discrete event (for example, a discontinuity resulting from a valve opening, a hard stop, and so on). Decrease the parameter value (that is, tighten tolerance) to obtain a more reliable time simulation. Increase the parameter value (that is, relax the tolerance) if solving for initial conditions failed to converge, or to reduce the computation time.

The default value is 1e-9, which is applicable to most cases.

#### Use local solver

Lets you use a sample-based local solver with a sample time specified by the **Sample time** parameter. In sample-based simulation, all the Physical Network states, which are otherwise continuous, become represented to Simulink as discrete states. The solver updates the states once per time step. This option is especially useful for generated code or hardware-in-the-loop (HIL) simulations.

**Note** If you use a local solver, simultaneous use of Simulink or Simulink Control Design<sup>TM</sup> linearization tools is not recommended.

#### Solver type

Select the solver type used for updating the states: Backward Euler or Trapezoidal Rule. The Use local solver check box must be selected. The default is Backward Euler.

#### Sample time

Specify the sample time for the local solver. The **Use local solver** check box must be selected. The sample time must be positive. The default is .001 s.

#### Use fixed-cost runtime consistency iterations

Lets you perform transient initialization at a fixed computational cost.

If you select this check box, you can specify the maximum number of nonlinear and mode iterations for transient initialization. If the system does not converge upon reaching these numbers, it ignores the failure and goes to the next step.

If you clear the check box, the system uses a more robust and time-consuming algorithm, and errors out if it fails to reach convergence at the time of transient initialization.

#### Nonlinear iterations

Specify the maximum number of Newton iterations at the time of transient initialization. The **Use fixed-cost runtime consistency iterations** check box must be selected. The default number is 3.

#### Mode iterations

Specify the maximum number of mode iterations at the time of transient initialization. The **Use fixed-cost runtime consistency iterations** check box must be selected. The default number is 2.

Only one major mode update per step is performed when using local solvers, therefore this parameter is not available if the **Use local solver** check box is selected.

#### Linear Algebra

Specifies how the solver treats matrices. The parameter can have one of two values: Sparse or Full. The default value of the parameter is Sparse.

Your choice of this parameter value, **Sparse** or Full, is implemented in both model simulation and code generated from your model.

#### Delay memory budget [kB]

Specify the maximum memory budget, in kB, allowed for processing delays when simulating models that contain either blocks from the Delays library, or custom blocks using the delay Simscape language construct. The purpose of this parameter is to protect against excessive memory swapping. If this budget is exceeded, simulation errors out. You can adjust this value based on your available memory resources. The default number is 1024 kB.

### Apply filtering at 1-D/3-D connections when needed

This option is applicable only for models that connect blocks from SimMechanics Second Generation library to Simscape blocks, or blocks from other add-on products. Use the Statistics Viewer to determine whether your model has 1-D/3-D connections. For more information, see "1-D/3-D Interface Statistics".

When a SimMechanics block is connected directly to a Simscape network, an additional derivative may be required for the network to be solved. When you select this check box, the solver automatically applies input filtering to the signal entering the Simulink-PS Converter block to obtain this additional derivative. The **Filtering time constant** parameter provides the time constant for the delay.

**Note** This check box is selected by default. If you clear it, and the 1-D/3-D connection requires the additional derivative, the solver issues an error message.

#### Filtering time constant

This parameter specifies the filtering time constant for when the **Apply filtering** at 1-D/3-D connections when needed check box is selected. The parameter value applies globally to all connections belonging to the network that includes this Solver Configuration block. The default value is 0.001 s.

### See Also

- "How Simscape Simulation Works"
- "Setting Up Solvers for Physical Models"
- "Customizing Solvers for Physical Models"
- · "Code Generation"
- · "Real-Time Simulation"
- · "Finding an Operating Point"
- · "Linearizing at an Operating Point"

# **Switch**

Switch controlled by external physical signal

# Library

**Electrical Elements** 

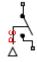

# **Description**

The Switch block models a switch controlled by an external physical signal. If the external physical signal PS is greater than the value specified in the **Threshold** parameter, then the switch is closed, otherwise the switch is open.

Electrical switches add discontinuities to your model, and therefore your choice of the solver can influence the model behavior. For detailed information about the solver settings, see "Making Optimal Solver Choices for Physical Simulation".

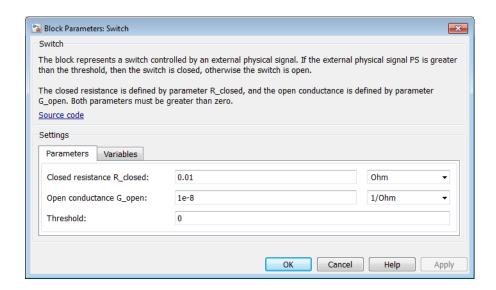

- "Parameters Tab" on page 1-405
- "Variables Tab" on page 1-406

### **Parameters Tab**

#### Closed resistance R\_closed

The resistance of the switch when it is closed. The parameter value must be greater than zero. The default value is  $0.01~\Omega$ .

### Open conductance G\_open

The conductance of the switch when it is open. The parameter value must be greater than zero. The default value is  $1e-8 1/\Omega$ .

#### **Threshold**

The threshold value for opening and closing the switch. If the external physical signal PS is greater than this value, then the switch is closed, otherwise the switch is open. The default value is 0.

### **Variables Tab**

Use the **Variables** tab to set the priority and initial target values for the block variables prior to simulation. For more information, see "Set Priority and Initial Target for Block Variables".

### **Ports**

The block has two electrical conserving ports and one physical signal port PS.

### **See Also**

PS Switch

# Temperature Reservoir (TL)

Infinite open reservoir at a fixed temperature

# Library

Thermal Liquid/Elements

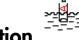

# **Description**

The Temperature Reservoir (TL) block represents an infinite open reservoir at a fixed temperature. Because it is open, the reservoir and its inlet are at atmospheric pressure. Port A, a thermal liquid conserving port, represents that inlet.

The inlet temperature depends on the direction of liquid flow. If liquid flows into the reservoir, the inlet temperature equals that of the upstream liquid. The reservoir acts as a heat sink. If liquid flows out of the reservoir, the inlet temperature equals that of the reservoir. The reservoir acts as a heat source.

To ensure a smooth temperature change at the reservoir inlet during liquid flow reversal, the block includes heat conduction along a length equal to the effective diameter of the pipe. This diameter is a function of the specified cross-sectional area of the inlet pipe.

This block also functions as a reference point for pressure and temperature measurements in a pipe network. These measurements are relative to atmospheric pressure and reservoir temperature, respectively.

# **Assumptions and Limitations**

Reservoir temperature is constant.

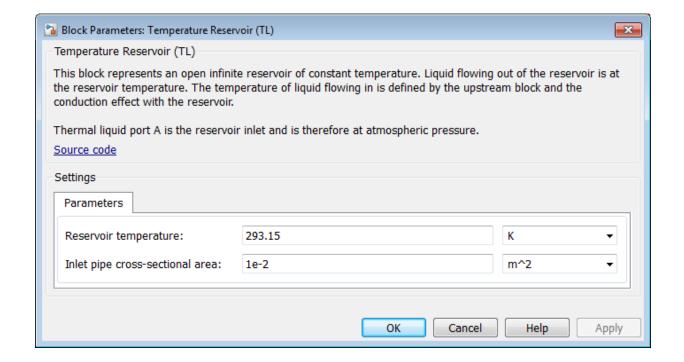

#### Reservoir temperature

Enter the temperature of the liquid reservoir. During simulation, the block holds this temperature constant. The default value is 293.15 K.

### Inlet pipe cross-sectional area

Enter the cross-sectional area of the reservoir inlet pipe. The block uses this area to determine the characteristic length of the pipe along which heat conduction occurs. The default value is 1e-2 m<sup>2</sup>.

### **Ports**

The block has one thermal liquid conserving port, A.

# See Also

Constant Volume Chamber (TL)

Controlled Temperature Reservoir (TL)

# Thermal Liquid Settings (TL)

Thermodynamic properties of the liquid medium

# Library

Thermal Liquid/Utilities

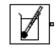

# **Description**

The Thermal Liquid Settings (TL) block represents the liquid medium in a thermal liquid system. A set of physical properties governs the thermodynamic behavior of the liquid medium. The properties are global: they apply to the entire thermal liquid system containing this block. Each topologically distinct thermal liquid block network must contain exactly one Thermal Liquid Settings (TL) block.

Inputs for the physical properties of the liquid medium are lookup tables. The tables provide the numerical values of the physical properties at discrete temperatures and pressures. For temperatures and pressures not included in the table but within the data range, the block applies linear interpolation between the two nearest data points.

The block accepts the temperature-pressure validity region of a thermal liquid model as input. Adjust this region to ensure the model simulates only at acceptable temperature and pressure values, e.g., to avoid phase change or component failure.

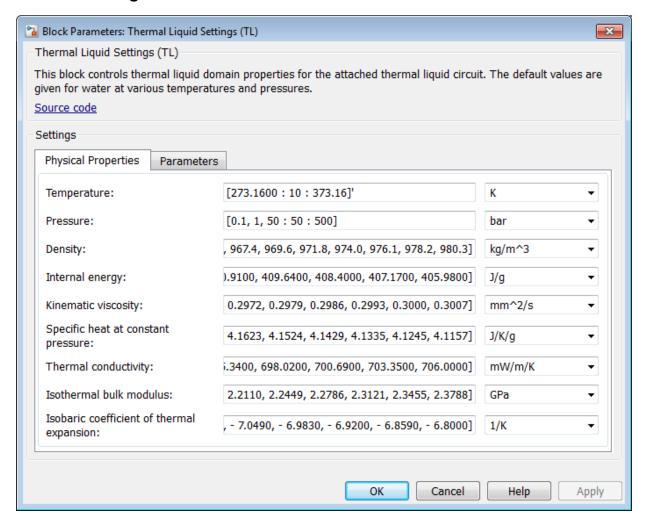

### **Physical Properties**

#### **Temperature**

Enter an N×1 column vector with the temperature values for the liquid property lookup tables. Each temperature value corresponds to a lookup table row. For smooth

interpolation between lookup table data points, keep N large. The default vector is [273.1600 : 10 : 373.16] 'K.

#### Pressure

Enter a 1×M row vector with the pressure values for the liquid property lookup tables. Each pressure value corresponds to a lookup table column. For smooth interpolation between lookup table data points, keep M large. The default vector is [0.1, 1, 50 : 50 : 500] bar.

#### **Density**

Enter an N×M matrix with the mass density lookup table values. The lookup table is two-sided: temperature varies from row to row, while pressure varies from column to column. The **Temperature** vector provides the temperature values for the N lookup table rows. The **Pressure** vector provides the pressure values for the M lookup table columns. The default matrix is 11×12. It provides values for water.

#### Internal energy

Enter an N×M matrix with the internal energy lookup table values. The lookup table is two-sided: temperature varies from row to row, while pressure varies from column to column. The **Temperature** vector provides the temperature values for the N lookup table rows. The **Pressure** vector provides the pressure values for the M lookup table columns. The default matrix is 11×12. It provides values for water.

#### Kinematic viscosity

Enter an N×M matrix with the kinematic viscosity lookup-table values. The lookup table is two-sided: temperature varies from row to row, while pressure varies from column to column. The **Temperature** vector provides the temperature values for the N lookup-table rows. The **Pressure** vector provides the pressure values for the M lookup table columns. The default matrix is 11×12. It provides values for water.

#### Specific heat at constant pressure

Enter an N×M matrix with the specific heat lookup table values at constant pressure. The lookup table is two-sided: temperature varies from row to row, while pressure varies from column to column. The **Temperature** vector provides the temperature values for the N lookup table rows. The **Pressure** vector provides the pressure values for the M lookup table columns. The default matrix is 11×12. It provides values for water.

### Thermal conductivity

Enter an N×M matrix with the thermal conductivity lookup table values. The lookup table is two-sided: temperature varies from row to row, while pressure varies from column to column. The **Temperature** vector provides the temperature values for the

N lookup table rows. The **Pressure** vector provides the pressure values for the M lookup table columns. The default matrix is 11×12. It provides values for water.

#### Isothermal bulk modulus

Enter an N×M matrix with the isothermal bulk modulus lookup table values. The lookup table is two-sided: temperature varies from row to row, while pressure varies from column to column. The **Temperature** vector provides the temperature values for the N lookup table rows. The **Pressure** vector provides the pressure values for the M lookup table columns. The default matrix is 11×12. It provides values for water.

#### Isobaric coefficient of thermal expansion

Enter an N×M matrix with the lookup table values of the isobaric thermal expansion coefficient. The lookup table is two-sided: temperature varies from row to row, while pressure varies from column to column. The **Temperature** vector provides the temperature values for the N lookup table rows. The **Pressure** vector provides the pressure values for the M lookup table columns. The default matrix is 11×12. It provides values for water.

#### **Parameters**

#### Valid pressure-temperature region parameterization

Select the parameterization for the valid pressure-temperature region. Simulation stops if pressure or temperature fall outside this valid range. Parameterization options include By minimum and maximum values, which provides a rectangular pressure-temperature region, and By validity matrix, which provides an arbitrarily shaped pressure-temperature region. The default parameterization is By minimum and maximum values.

#### Minimum valid temperature

Enter the lowest allowable value the liquid temperature can reach. This parameter appears when you select By minimum and maximum values in Valid pressure-temperature region parameterization. The default value is 273.16 K.

#### Maximum valid temperature

Enter the highest allowable value the liquid temperature can reach. This parameter appears when you select By minimum and maximum values in Valid pressure-temperature region parameterization. The default value is 373.16 K.

#### Minimum valid pressure

Enter the lowest allowable value the liquid pressure can reach. This parameter appears when you select By minimum and maximum values in Valid pressure-temperature region parameterization. The default value is 0.1 bar.

#### Maximum valid pressure

Enter the highest allowable value the liquid pressure can reach. This parameter appears when you select By minimum and maximum values in Valid pressure-temperature region parameterization. The default value is 500 bar.

#### **Validity Matrix**

Enter an N×M matrix that specifies which pressure-temperature value pairs in the physical property lookup tables are valid. In this matrix, enter 1 for valid pressure-temperature pairs and -1 for invalid pairs. This parameter is visible when you select By validity matrix in Valid pressure-temperature region parameterization. The default matrix is ones (11,12), denoting that all temperature-pressure value pairs in the physical property lookup tables are valid.

#### Minimum thermal conductance

Lowest allowable value the thermal conductance of the liquid medium can reach. This parameter ensures that, even during strong flow reversal, thermal energy flows smoothly and continuously between blocks. The default value is 1e-3 W/K.

#### Atmospheric pressure

Value of the absolute pressure in the atmosphere. The default value is 1 atm.

### **Ports**

The block has one thermal liquid conserving port, A.

# **Thermal Mass**

Mass in thermal systems

# Library

Thermal Elements

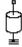

# **Description**

The Thermal Mass block represents a thermal mass, which reflects the ability of a material or a combination of materials to store internal energy. The property is characterized by mass of the material and its specific heat. The thermal mass is described with the following equation:

$$Q = c \cdot m \frac{dT}{dt}$$

where

| Q | Heat flow                      |
|---|--------------------------------|
| c | Specific heat of mass material |
| m | Mass                           |
| T | Temperature                    |
| t | Time                           |

The block has one thermal conserving port. The block positive direction is from its port towards the block. This means that the heat flow is positive if it flows into the block.

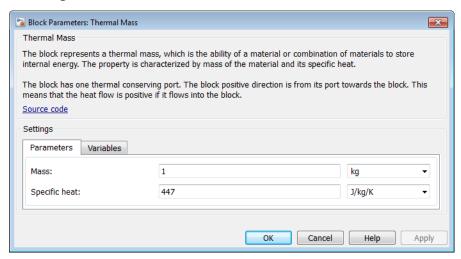

- "Parameters Tab" on page 1-416
- "Variables Tab" on page 1-416

### Parameters Tab

#### Mass

Mass. The default value is 1 kg.

#### Specific heat

Specific heat of the material. The default value is 447 J/kg/K.

### Variables Tab

Use the **Variables** tab to set the priority and initial target values for the block variables prior to simulation. For more information, see "Set Priority and Initial Target for Block Variables".

### **Ports**

The block has one thermal conserving port, associated with the mass connection to the system.

### **See Also**

Mass

# Thermal Reference

Reference connection for thermal ports

# Library

Thermal Elements

# Description <sup>1</sup>

The Thermal Reference block represents a thermal reference point, that is, a point with an absolute zero temperature, with respect to which all the temperatures in the system are determined.

# **Dialog Box and Parameters**

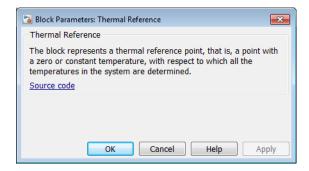

The Thermal Reference block has no parameters.

### **Ports**

The block has one thermal conserving port.

### **More About**

• "Grounding Rules"

# **Translational Damper**

Viscous damper in mechanical translational systems

# Library

Mechanical Translational Elements

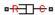

# **Description**

The Translational Damper block represents an ideal mechanical translational viscous damper, described with the following equations:

$$F = Dv$$

$$v = v_R - v_C$$

where

| F              | Force transmitted through the damper                   |
|----------------|--------------------------------------------------------|
| D              | Damping (viscous friction) coefficient                 |
| V              | Relative velocity                                      |
| $V_{R}, V_{C}$ | Absolute velocities of terminals R and C, respectively |

The block positive direction is from port R to port C. This means that the force is positive if it acts in the direction from R to C.

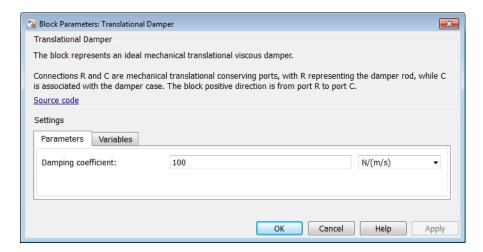

- "Parameters Tab" on page 1-421
- "Variables Tab" on page 1-421

### Parameters Tab

### Damping coefficient

Damping coefficient, defined by viscous friction. The default value is  $100\ N/(m/s)$ .

### Variables Tab

Use the **Variables** tab to set the priority and initial target values for the block variables prior to simulation. For more information, see "Set Priority and Initial Target for Block Variables".

### **Ports**

The block has the following ports:

R

Mechanical translational conserving port associated with the damper rod.

С

Mechanical translational conserving port associated with the damper case.

### **See Also**

Translational Friction | Translational Hard Stop | Translational Spring

# Translational Electromechanical Converter

Interface between electrical and mechanical translational domains

# Library

**Electrical Elements** 

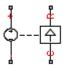

# **Description**

The Translational Electromechanical Converter block provides an interface between the electrical and mechanical translational domains. It converts electrical energy into mechanical energy in the form of translational motion, and vice versa. The converter is described with the following equations:

$$F = K \cdot I$$

$$V = K \cdot U$$

where

| V | Voltage across the electrical ports of the converter  |
|---|-------------------------------------------------------|
| I | Current through the electrical ports of the converter |
| F | Force                                                 |
| U | Speed                                                 |
| K | Constant of proportionality                           |

The Translational Electromechanical Converter block represents a lossless electromechanical energy conversion, therefore the same constant of proportionality is used in both equations.

Connections + and - are conserving electrical ports corresponding to the positive and negative terminals of the converter, respectively. Connections C and R are conserving mechanical translational ports. If the current flowing from the positive to the negative terminal is positive, then the resulting force is positive acting from port C to port R. This direction can be altered by using a negative value for K.

# **Dialog Box and Parameters**

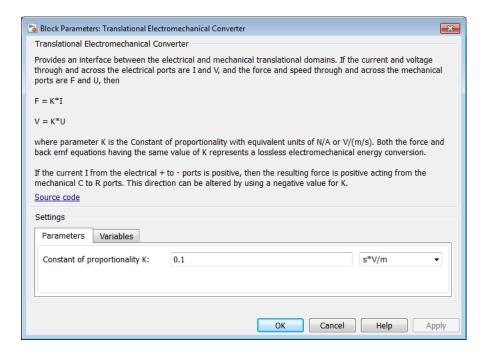

- · "Parameters Tab" on page 1-424
- "Variables Tab" on page 1-425

### Parameters Tab

### Constant of proportionality K

Constant of proportionality for electromechanical conversions. The default value is 0.1 V/(m/s).

### Variables Tab

Use the **Variables** tab to set the priority and initial target values for the block variables prior to simulation. For more information, see "Set Priority and Initial Target for Block Variables".

### **Ports**

The block has the following ports:

+

Electrical conserving port associated with the converter positive terminal.

Electrical conserving port associated with the converter negative terminal.

С

Mechanical translational conserving port.

R

Mechanical translational conserving port.

### See Also

Rotational Electromechanical Converter

# **Translational Free End**

Translational port terminator with zero force

# Library

**Mechanical Translational Elements** 

# Description

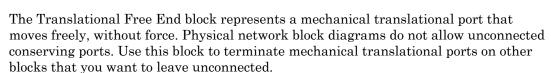

You can also use this block to set the initial translational velocity at a node.

# **Dialog Box and Parameters**

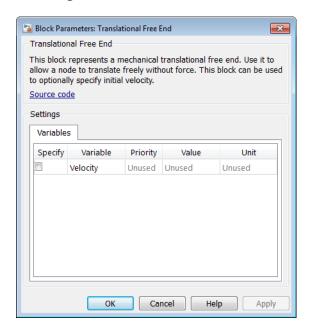

The Translational Free End block has no parameters.

The **Variables** tab lets you set the priority and initial target value for the **Velocity** variable prior to simulation. For more information, see "Set Priority and Initial Target for Block Variables".

### **Ports**

The block has one mechanical translational conserving port.

### See Also

Adiabatic Cup | Cap (TL) | Hydraulic Cap | Open Circuit | Perfect Insulator | Rotational Free End

# **Translational Friction**

Friction in contact between moving bodies

# Library

Mechanical Translational Elements

# **Description**

The Translational Friction block represents friction in contact between moving bodies. The friction force is simulated as a function of relative velocity and is assumed to be the sum of Stribeck, Coulomb, and viscous components, as shown in the following figure.

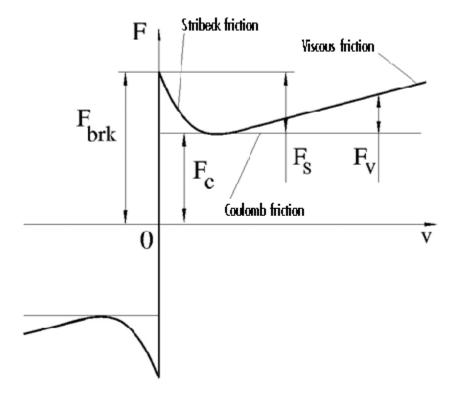

The Stribeck friction,  $F_S$ , is the negatively sloped characteristics taking place at low velocities (see [1]). The Coulomb friction,  $F_C$ , results in a constant force at any velocity. The viscous friction,  $F_V$ , opposes motion with the force directly proportional to the relative velocity. The sum of the Coulomb and Stribeck frictions at the vicinity of zero velocity is often referred to as the breakaway friction,  $F_{brk}$ . The friction is approximated with the following equations:

$$F = (F_C + (F_{brk} - F_C) \cdot \exp(-c_v \mid v \mid)) sign(v) + fv$$

$$v = v_R - v_C$$

where

| F                    | Friction force                                         |
|----------------------|--------------------------------------------------------|
| $F_C$                | Coulomb friction                                       |
| $\overline{F_{brk}}$ | Breakaway friction                                     |
| $c_v$                | Coefficient                                            |
| v                    | Relative velocity                                      |
| $v_{R,}v_{C}$        | Absolute velocities of terminals R and C, respectively |
| f                    | Viscous friction coefficient                           |

The approximation above is too idealistic and has a substantial drawback. The characteristic is discontinuous at V=0, which creates considerable computational problems. It has been proven that the discontinuous friction model is a nonphysical simplification in the sense that the mechanical contact with distributed mass and compliance cannot exhibit an instantaneous change in force (see [1]). There are numerous models of friction without discontinuity. The Translational Friction block implements one of the simplest versions of continuous friction models. The friction force-relative velocity characteristic of this approximation is shown in the following figure.

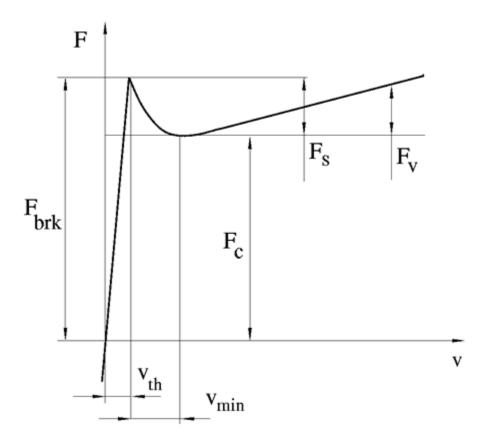

The discontinuity is eliminated by introducing a very small, but finite, region in the zero velocity vicinity, within which friction force is assumed to be linearly proportional to velocity, with the proportionality coefficient  $F_{brk}/v_{th}$ , where  $v_{th}$  is the velocity threshold. It has been proven experimentally that the velocity threshold in the range between  $10^{-4}$  and  $10^{-6}$  m/s is a good compromise between the accuracy and computational robustness and effectiveness. Notice that friction force computed with this approximation does not actually stop relative motion when an acting force drops below breakaway friction level. The bodies will creep relative to each other at a very small velocity proportional to acting force.

As a result of introducing the velocity threshold, the block equations are slightly modified:

• If  $|v| >= v_{th}$ ,

$$F = (F_C + (F_{brk} - F_C) \cdot \exp(-c_v \mid v \mid)) sign(v) + fv$$

• If  $|v| < v_{th}$ ,

$$F = v \frac{\left(fv_{th} + \left(F_C + \left(F_{brk} - F_C\right) \cdot \exp\left(-c_v v_{th}\right)\right)\right)}{v_{th}}$$

The block positive direction is from port R to port C. This means that if the port R velocity is greater than that of port C, the block transmits force from R to C.

# **Dialog Box and Parameters**

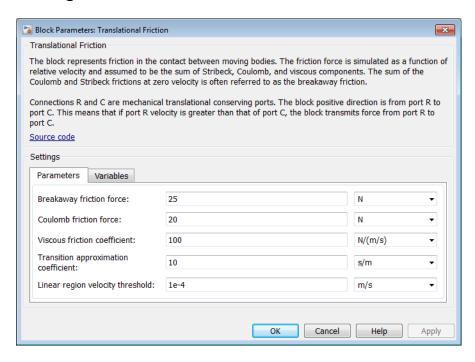

- "Parameters Tab" on page 1-433
- · "Variables Tab" on page 1-433

### Parameters Tab

#### **Breakaway friction force**

Breakaway friction force, which is the sum of the Coulomb and the static frictions. It must be greater than or equal to the Coulomb friction force value. The default value is 25 N.

#### Coulomb friction force

Coulomb friction force, which is the friction that opposes motion with a constant force at any velocity. The default value is 20 N.

#### Viscous friction coefficient

Proportionality coefficient between the friction force and the relative velocity. The parameter value must be greater than or equal to zero. The default value is 100 N/ (m/s).

#### Transition approximation coefficient

The parameter sets the value of coefficient  $c_v$ , which is used for the approximation of the transition between the static and the Coulomb frictions. Its value is assigned based on the following considerations: the static friction component reaches approximately 95% of its steady-state value at velocity  $3/c_v$ , and 98% at velocity  $4/c_v$ , which makes it possible to develop an approximate relationship  $c_v \sim= 4/v_{min}$ , where  $v_{min}$  is the relative velocity at which friction force has its minimum value. By default,  $c_v$  is set to 10 s/m, which corresponds to a minimum friction at velocity of about 0.4 m/s.

### Linear region velocity threshold

The parameter sets the small vicinity near zero velocity, within which friction force is considered to be linearly proportional to the relative velocity. MathWorks recommends that you use values in the range between 1e-6 and 1e-4 m/s. The default value is 1e-4 m/s.

### Variables Tab

Use the **Variables** tab to set the priority and initial target values for the block variables prior to simulation. For more information, see "Set Priority and Initial Target for Block Variables".

### **Ports**

The block has the following ports:

R

Mechanical translational conserving port.

С

Mechanical translational conserving port.

# **References**

[1] B. Armstrong, C.C. de Wit,  $Friction\ Modeling\ and\ Compensation,$  The Control Handbook, CRC Press, 1995

### See Also

Translational Damper | Translational Hard Stop | Translational Spring

# **Translational Hard Stop**

Double-sided translational hard stop

# Library

Mechanical Translational Elements

# **Description**

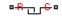

The Translational Hard Stop block represents a double-sided mechanical translational hard stop that restricts motion of a body between upper and lower bounds. Both ports of the block are of mechanical translational type. The impact interaction between the slider and the stops is assumed to be elastic. This means that the stop is represented as a spring that comes into contact with the slider as the gap is cleared and opposes slider penetration into the stop with the force linearly proportional to this penetration. To account for energy dissipation and nonelastic effects, the damping is introduced as the block's parameter, thus making it possible to account for energy loss. The following schematic shows the idealization of the mechanical translational hard stop adopted in the block:

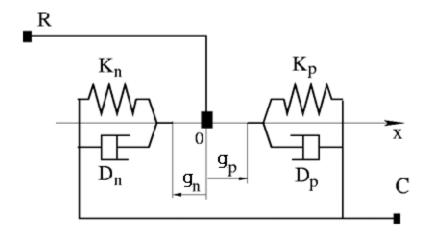

The hard stop is described with the following equations:

$$F = \begin{cases} K_p \bullet \delta + D_p \big( v_R - v_C \big) & \text{for } \delta >= g_p \\ 0 & \text{for } g_n < \delta < g_p \\ K_n \bullet \delta + D_n \big( v_R - v_C \big) & \text{for } \delta <= g_n \end{cases}$$

$$\delta = x_R - x_C$$

$$v_R = \frac{dx_R}{dt}$$

$$v_C = \frac{dx_C}{dt}$$

where

| F              | Interaction force between the slider and the case         |
|----------------|-----------------------------------------------------------|
| δ              | Relative displacement between the slider and the case     |
| $g_{\rho}$     | Gap between the slider and the case in positive direction |
| $g_n$          | Gap between the slider and the case in negative direction |
| $V_{R,}V_{C}$  | Absolute velocities of terminals R and C, respectively    |
| $X_{R}, X_{C}$ | Absolute displacements of terminals R and C, respectively |
| Kp             | Contact stiffness at positive restriction                 |
| K <sub>n</sub> | Contact stiffness at negative restriction                 |
| $D_{\rho}$     | Damping coefficient at positive restriction               |
| D <sub>n</sub> | Damping coefficient at negative restriction               |
| t              | Time                                                      |
|                |                                                           |

The equations are derived with respect to the local coordinate system whose axis is directed from port R to port C. The terms "positive" and "negative" in the variable descriptions refer to this coordinate system, and the gap in negative direction must

be specified with negative value. If the local coordinate system is not aligned with the globally assigned positive direction, the gaps interchange their values with respective sign adjustment.

The block is oriented from R to C. This means that the block transmits force from port R to port C when the gap in positive direction is cleared up.

# **Dialog Box and Parameters**

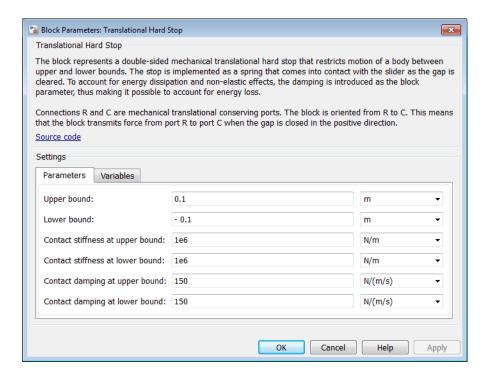

- "Parameters Tab" on page 1-437
- "Variables Tab" on page 1-439

### Parameters Tab

### Upper bound

Gap between the slider and the upper bound. The direction is specified with respect to the local coordinate system, with the slider located in the origin. A positive value of the parameter specifies the gap between the slider and the upper bound. A negative value sets the slider as penetrating into the upper bound. The default value is 0.1 m.

#### Lower bound

Gap between the slider and the lower bound. The direction is specified with respect to the local coordinate system, with the slider located in the origin. A negative value of the parameter specifies the gap between the slider and the lower bound. A positive value sets the slider as penetrating into the lower bound. The default value is -0.1 m.

#### Contact stiffness at upper bound

The parameter specifies the elastic property of colliding bodies when the slider hits the upper bound. The greater the value of the parameter, the less the bodies penetrate into each other, the more rigid the impact becomes. Lesser value of the parameter makes contact softer, but generally improves convergence and computational efficiency. The default value is 1e6 N/m.

#### Contact stiffness at lower bound

The parameter specifies the elastic property of colliding bodies when the slider hits the lower bound. The greater the value of the parameter, the less the bodies penetrate into each other, the more rigid the impact becomes. Lesser value of the parameter makes contact softer, but generally improves convergence and computational efficiency. The default value is 1e6 N/m.

#### Contact damping at upper bound

The parameter specifies dissipating property of colliding bodies when the slider hits the upper bound. At zero damping, the impact is close to an absolutely elastic one. The greater the value of the parameter, the more energy dissipates during an interaction. Keep in mind that damping affects slider motion as long as the slider is in contact with the stop, including the period when slider is pulled back from the contact. For computational efficiency and convergence reasons, MathWorks recommends that you assign a nonzero value to this parameter. The default value is 150 N\*s/m.

### Contact damping at lower bound

The parameter specifies dissipating property of colliding bodies when the slider hits the lower bound. At zero damping, the impact is close to an absolutely elastic one. The greater the value of the parameter, the more energy dissipates during an interaction. Keep in mind that damping affects slider motion as long as the slider is in contact with the stop, including the period when slider is pulled back from

the contact. For computational efficiency and convergence reasons, MathWorks recommends that you assign a nonzero value to this parameter. The default value is 150 N\*s/m.

### Variables Tab

Use the **Variables** tab to set the priority and initial target values for the block variables prior to simulation. For more information, see "Set Priority and Initial Target for Block Variables".

### **Ports**

The block has the following ports:

R

Mechanical translational conserving port associated with the slider that travels between stops installed on the case.

C

Mechanical translational conserving port associated with the case.

# **Examples**

The Mechanical System with Translational Hard Stop example illustrates the use of the Translational Hard Stop block in mechanical systems. Two masses are interacting through a hard stop. The mass on the left is driven by an ideal velocity source. Plotting the displacement of the second mass against the displacement of the first mass produces a typical hysteresis curve.

### See Also

Translational Damper | Translational Friction | Translational Spring

# Translational Hydro-Mechanical Converter

Interface between hydraulic and mechanical translational domains

# Library

Hydraulic Elements

# **Description**

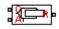

The Translational Hydro-Mechanical Converter block models an ideal transducer that converts hydraulic energy into mechanical energy, in the form of translational motion of the converter output member, and vice versa. The compressibility option makes the converter account for dynamic variations of the fluid density.

Using this block as a basic element, you can build a large variety of hydraulic cylinder models by adding application-specific effects, such as leakage, friction, hard stops, and so on.

The converter is simulated according to the following equations:

$$q = \frac{d\left(\frac{\rho}{\rho_l^0}V\right)}{dt} = \frac{d\left(\frac{\rho}{\rho_l^0}\right)}{dt}V + \frac{\rho}{\rho_l^0} \cdot \epsilon \cdot (v_R - v_C) \cdot A$$

$$F = \varepsilon \cdot p \cdot A$$

$$\rho = \begin{cases} \frac{\left(\frac{\alpha}{1-\alpha}\right) \rho_g^0 + \rho_l^0}{\left(\frac{1}{1-\alpha}\right) \left(\frac{p_0}{p}\right)^{\frac{1}{\gamma}} + e^{-\frac{p-p_0}{\beta_l}}} & \text{if compressibility is on} \\ \rho_l^0 & \text{if compressibility is off} \end{cases}$$

#### where

| q                           | Flow rate to the converter chamber                                                                                                    |
|-----------------------------|----------------------------------------------------------------------------------------------------|
| A                           | Effective piston area                                                                                                    |
| $v_{ m R}$                  | Converter rod velocity                                                                                                    |
| $v_{ m C}$                  | Converter case velocity                                                                                                    |
| F                           | Force developed by the converter                                                                                                    |
| p                           | Gauge pressure of fluid in the converter chamber                                                                                                    |
| V                           | Piston volume                                                                                                    |
| a                           | Relative amount of trapped air                                                                                                    |
| ${oldsymbol{ ho}_{ m l}}^0$ | Fluid density at atmospheric conditions                                                                                                    |
| $ ho_{ m g}^{0}$            | Gas density at atmospheric conditions                                                                                                    |
| $p_0$                       | Atmospheric pressure                                                                                                    |
| γ                           | Specific heat ratio                                                                                                    |
| $oldsymbol{eta_{ m l}}$     | Bulk modulus at atmospheric conditions and no gas                                                                                                    |
| ε                           | Converter orientation with respect to the globally assigned positive direction. If pressure applied at port A exerts force in positive direction, $\varepsilon$ equals 1. If pressure applied at port A exerts force in negative direction, $\varepsilon$ equals $-1$ . |

The piston volume is computed according to

$$V = V_{dead} + A \cdot (x_0 + x)$$
$$\frac{dx}{dt} = \varepsilon \cdot (v_R - v_C)$$

#### where

| $V_{ m dead}$ | Chamber dead volume                       |
|---------------|-------------------------------------------|
| $x_0$         | Piston initial position                   |
| x             | Piston displacement from initial position |

Port A is a hydraulic conserving port associated with the converter inlet. Ports R and C are translational mechanical conserving ports associated with the rod and the case of the converter, respectively.

The block dialog box does not have a **Source code** link. To view the underlying component source, open the following files in the MATLAB editor:

- For incompressible converter implementation matlabroot\toolbox \physmod\simscape\library\m\+foundation\+hydraulic\+elements \translational converter incompressible.ssc
- For compressible converter implementation matlabroot\toolbox \physmod\simscape\library\m\+foundation\+hydraulic\+elements \translational\_converter\_compressible.ssc

where matlabroot is your root folder.

## **Basic Assumptions and Limitations**

The block simulates an ideal converter, with an option to account for fluid compressibility. Other effects, such as hard stops, inertia, or leakage, are modeled outside of the converter.

# **Dialog Box and Parameters**

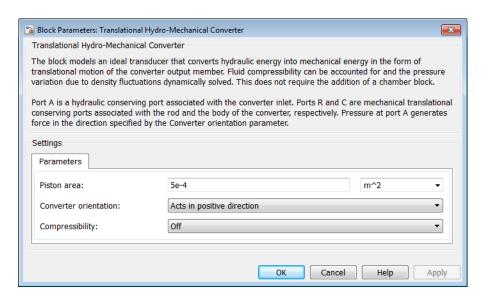

#### Piston area

Effective piston area. The default value is 5e-4 m<sup>2</sup>.

#### Converter orientation

Specifies converter orientation with respect to the globally assigned positive direction. The converter can be installed in two different ways, depending upon whether it exerts force in the positive or in the negative direction when pressure is applied at its inlet. If pressure applied at port A exerts force in negative direction, set the parameter to Acts in negative direction. The default value is Acts in positive direction.

#### Compressibility

Specifies whether fluid density is taken as constant or varying with pressure. The default value is Off, in which case the block models an ideal transducer. If you select On, the block dialog box displays additional parameters that let you model dynamic variations of the fluid density without adding any extra blocks.

#### Piston initial position

Initial offset of the piston from the cylinder cap. The default value is **0**.

#### Chamber dead volume

Volume of fluid in the chamber at zero piston position. The default value is 1e-4 m^3.

### Specific heat ratio

Gas-specific heat ratio. The default value is 1.4.

### **Initial pressure**

Initial pressure in the chamber. This parameter specifies the initial condition for use in computing the block's initial state at the beginning of a simulation run. The default value is 0.

### **Restricted Parameters**

When your model is in Restricted editing mode, you cannot modify the following parameters:

- Converter orientation
- Compressibility

All other block parameters are available for modification.

### **Ports**

The block has the following ports:

Α

Hydraulic conserving port associated with the converter inlet.

R

Mechanical translational conserving port associated with the rod of the converter.

С

Mechanical translational conserving port associated with the case of the converter.

### **See Also**

Rotational Hydro-Mechanical Converter

# Translational Mechanical Converter (TL)

Interface between liquid and translational mechanical subsystems

# Library

Thermal Liquid/Elements

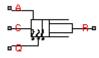

## **Description**

The Translational Mechanical Converter (TL) block represents the liquid side of a translational mechanical interface. This interface converts liquid pressure into force and vice versa. The output force acts in a single direction, set using a **Mechanical orientation** parameter.

The translational mechanical interface contains no hard stops. To include hard stops, use the Simscape Translational Hard Stop block. A model of a translational hydraulic actuator, for example, requires both blocks.

Port A is a thermal liquid conserving port corresponding to the converter inlet. Liquid pressure in the converter equals that at port A. Port Q is a thermal conserving port for modeling heat exchange between the converter liquid and the converter housing. Liquid temperature in the converter equals that at port Q.

The block models the dynamic evolution of temperature in the converter. The block can also model dynamic compressibility effects in the enclosed liquid. The following equations govern the dynamic behavior of liquid at the interface:

#### In the equations:

- *A* is the cross-sectional area of the converter interface.
- $\varepsilon$  is the mechanical orientation of the converter (1 if positive, -1 if negative).
- *F* is the force the liquid exerts on the converter interface.

- *V* is the liquid volume inside the converter.
- $v_A$  is the liquid velocity into the converter at port A.
- *v* is the translational velocity of the converter interface (positive for converter expansion, negative for converter contraction).
- *p* is the liquid pressure inside the converter.
- *T* is the liquid temperature inside the converter.
- $\dot{m}_{
  m A}$  is the liquid mass flow rate into the converter through port A.
- $\beta$  is the liquid bulk modulus inside the converter.
- *a* is the coefficient of thermal expansion of the liquid.
- *u* is the liquid internal energy.
- $\rho$  is the liquid mass density.
- #A and #Q are the thermal fluxes into the converter through ports A and Q.

The liquid velocity follows from the mass flow rate into the converter:

$$v_{\rm A} = \frac{\dot{m}_{\rm A}}{A \rho_{\rm Au}},$$

where  $\rho_{A,u}$  is the upwind liquid density at port A.

To view the block source code, at the MATLAB command line enter:

edit <matlabroot>\toolbox\physmod\simscape\library\m\
+foundation\+thermal\_liquid\+elements\<converter>.ssc
Replace <matlabroot> with the output of the matlabroot command, and
<converter> with the compressibility configuration mode using this syntax:

- translational\_converter\_dynamic\_compressibility for the code corresponding to fluid dynamic compressibility 'On'
- translational\_converter\_steady\_compressibility for the code corresponding to fluid dynamic compressibility 'Off'

# **Assumptions and Limitations**

• Converter walls are not compliant. They cannot deform, regardless of internal pressure and temperature.

The converter contains no mechanical hard stop.

# **Dialog Box and Parameters**

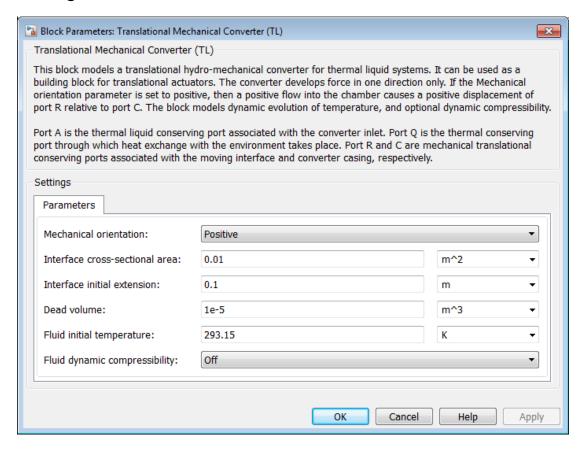

#### Mechanical orientation

Select the relative orientation of the converter with respect to the thermal liquid system. The relative orientation determines the translation direction associated with positive flow into the converter. That direction is positive if the mechanical orientation of the converter is positive. It is negative if the mechanical orientation of the converter is negative. The default setting is Positive.

#### Interface cross-sectional area

Enter the cross-sectional area of the converter interface. This is the area the liquid must push to generate a force. The default value is  $0.01 \text{ m}^2$ .

#### Interface initial extension

Enter the offset distance between the translating converter interface and the converter cap at time zero. The default value is 0.

#### Dead volume

Enter the liquid volume remaining in the converter at a zero offset distance. The default value is 1e-5 m<sup>3</sup>.

#### Fluid initial temperature

Enter the liquid temperature in the converter at time zero. The default value is 293.15 K.

#### Fluid dynamic compressibility

Select whether to include the effect of fluid dynamic compressibility on the transient response of the converter model. Selecting On exposes an additional parameter. The default setting is Off.

#### Fluid initial pressure

Enter the liquid pressure in the converter at time zero. This parameter is visible only if **Fluid dynamic compressibility** is **On**. The default value is **1** atm.

### **Ports**

This block has the following ports.

| A | Thermal liquid conserving port                                                |
|---|-------------------------------------------------------------------------------|
| Q | Thermal conserving port                                                       |
| R | Translational mechanical conserving port associated with the moving interface |
| C | Translational mechanical conserving port associated with the converter casing |

### See Also

Rotational Mechanical Converter (TL)

# **Translational Spring**

Ideal spring in mechanical translational systems

# Library

Mechanical Translational Elements

# **Description**

The Translational Spring block represents an ideal mechanical linear spring, described with the following equations:

$$F = Kx$$

$$x = x_{init} + x_R - x_C$$

$$v = \frac{dx}{dt}$$

where

| F                 | Force transmitted through the spring                                                                                                    |
|-------------------|----------------------------------------------------------------------------------------------------|
| K                 | Spring rate                                                                                                    |
| X                 | Relative displacement (spring deformation)                                                                                               |
| X <sub>init</sub> | Spring initial displacement (initial deformation); the spring can be initially compressed $(x_{init} > 0)$ or stretched $(x_{init} < 0)$ |
| $X_{R}, X_{C}$    | Absolute displacements of terminals R and C, respectively                                                                                |
| V                 | Relative velocity                                                                                                    |
| t                 | Time                                                                                                    |

The block positive direction is from port R to port C. This means that the force is positive if it acts in the direction from R to C.

# **Dialog Box and Parameters**

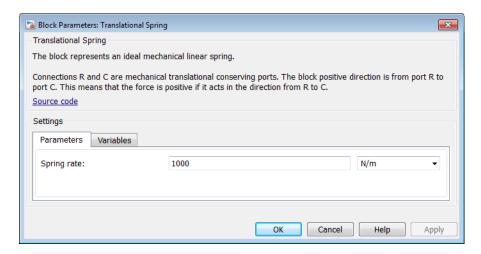

- "Parameters Tab" on page 1-450
- "Variables Tab" on page 1-450

### Parameters Tab

### Spring rate

Spring rate. The default value is 1000 N/m.

### Variables Tab

Use the **Variables** tab to set the priority and initial target values for the block variables prior to simulation. For more information, see "Set Priority and Initial Target for Block Variables".

### **Ports**

The block has the following ports:

R

Mechanical translational conserving port.

С

Mechanical translational conserving port.

### **See Also**

Translational Damper | Translational Friction | Translational Hard Stop

# **Two-Way Connection**

Two-way connector port for subsystem

# Library

Utilities

# Description \( \bigsize \)

The Two-Way Connection block has a two-way connector port, which transports Simulink signals both ways. You connect this port to another two-way connector port. The schematic below illustrates how the two-way connection works. It carries the signal Signal1 from the input port of the first Two-Way Connection block to the output port of the second Two-Way Connection block, and at the same time carries the signal Signal2 from the input port of the second Two-Way Connection block to the output port of the first Two-Way Connection block.

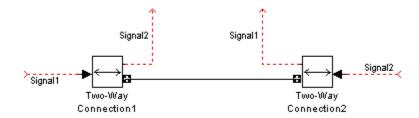

The Two-Way Connection block supports invariant model architecture for top-down or bottom-up design. It lets you build subsystems as Simulink models, based on signals, and then connect them as if they are physical systems. Place the Two-Way Connection blocks inside the subsystem and connect them to the Connection Port blocks. Then the ports on the subsystem boundary appear as two-way connector ports  $\blacksquare$ .

**Note** Two-Way Connection blocks cannot be connected across nonvirtual subsystems.

# **Dialog Box and Parameters**

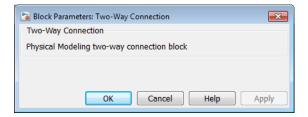

The block has no parameters.

### **Ports**

The block has a Simulink input port, a Simulink output port, and a two-way connector port.

### **Uniform Random Number**

Generate uniformly distributed random numbers for physical modeling

# Library

Physical Signals/Sources

# **Description**

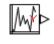

The Uniform Random Number block generates uniformly distributed random numbers over the interval you specify. To generate normally (Gaussian) distributed random numbers, use the Random Number block.

The block behavior is the same as the Simulink Uniform Random Number block (except that it generates a physical signal rather than a unitless Simulink signal).

You have an option to specify an initial time offset as part of the **Sample time** parameter. In this case, the block outputs 0 until the simulation time reaches the offset value, at which point the random sequence starts.

Uniform Random Number blocks that use the same seed and parameters generate a repeatable sequence. The seed resets to the specified value each time a simulation starts.

## **Dialog Box and Parameters**

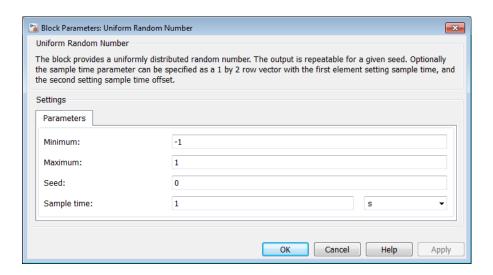

#### Minimum

Specify the minimum output value. The default is -1.

#### Maximum

Specify the maximum output value. The default is 1.

#### Seed

Specify the starting seed for the random number generator. Output is repeatable for a given seed. The seed must be an integer in the range of 0 to  $(2^32 - 1)$ . The default is 0.

### Sample time

The value of the time *step* interval. The default *step* value is 1 s. To specify an initial time offset, enter the parameter value as [*step*, *offset*], otherwise the *offset* value is assumed to be 0. The offset must be less than the step size.

### **Ports**

The block has one physical signal output port.

### **See Also**

Random Number

# Variable Area Hydraulic Orifice

Hydraulic variable orifice created by cylindrical spool and sleeve

# Library

Hydraulic Elements

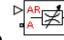

# **Description**

The Variable Area Hydraulic Orifice block models a variable orifice created by a cylindrical sharp-edged spool and a variable-area slot in a sleeve. The area of the orifice is expected to be computed outside the block and imported via the AR physical signal connection. The **Minimum area** parameter specifies the minimum orifice area value. If the input signal falls below this level (for example, turns negative), the area is saturated to this value. The flow rate through the orifice is proportional to the orifice area and the pressure differential across the orifice.

The flow rate is determined according to the following equations:

$$q = C_D \cdot A \sqrt{\frac{2}{\rho}} \cdot \frac{p}{\left(p^2 + p_{cr}^2\right)^{1/4}}$$

$$p = p_A - p_B$$

$$p_{cr} = \frac{\rho}{2} \left( \frac{\text{Re}_{cr} \cdot v}{C_D \cdot D_H} \right)^2$$

$$D_H = \sqrt{\frac{4A}{\pi}}$$

#### where

| q                    | Flow rate                              |
|----------------------|----------------------------------------|
| p                    | Pressure differential                  |
| $p_{ m A}, p_{ m B}$ | Gauge pressures at the block terminals |
| $C_{ m D}$           | Flow discharge coefficient             |
| A                    | Orifice passage area                   |
| $D_{ m H}$           | Orifice hydraulic diameter             |
| ρ                    | Fluid density                          |
| ν                    | Fluid kinematic viscosity              |
| $p_{ m cr}$          | Minimum pressure for turbulent flow    |
| $Re_{ m cr}$         | Critical Reynolds number               |

The block positive direction is from port A to port B. This means that the flow rate is positive if it flows from A to B and the pressure differential is determined as  $p=p_A-p_B$ .

# **Basic Assumptions and Limitations**

• Fluid inertia is not taken into account.

# **Dialog Box and Parameters**

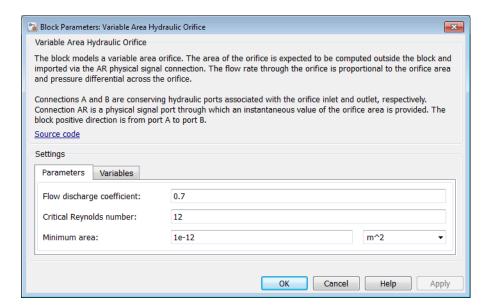

- · "Parameters Tab" on page 1-459
- "Variables Tab" on page 1-460

### **Parameters Tab**

### Flow discharge coefficient

Semi-empirical parameter for orifice capacity characterization. Its value depends on the geometrical properties of the orifice, and usually is provided in textbooks or manufacturer data sheets. The default value is 0.7.

### Critical Reynolds number

The maximum Reynolds number for laminar flow. The transition from laminar to turbulent regime is assumed to take place when the Reynolds number reaches this value. The value of the parameter depends on the orifice geometrical profile. You can find recommendations on the parameter value in hydraulics textbooks. The default value is 12, which corresponds to a round orifice in thin material with sharp edges.

#### Minimum area

Leakage area of the completely closed orifice. If the input signal falls below this level (for example, turns negative), the area is saturated to this value. The parameter value must be greater than or equal to zero. The default value is 1e-12 m^2.

### Variables Tab

Use the **Variables** tab to set the priority and initial target values for the block variables prior to simulation. For more information, see "Set Priority and Initial Target for Block Variables".

## **Global Parameters**

Parameters determined by the type of working fluid:

- · Fluid density
- Fluid kinematic viscosity

Use the Hydraulic Fluid block or the Custom Hydraulic Fluid block to specify the fluid properties.

### **Ports**

The block has the following ports:

Α

Hydraulic conserving port associated with the orifice inlet.

В

Hydraulic conserving port associated with the orifice outlet.

AR

Physical signal port that provides the value of the orifice area.

### See Also

Constant Area Hydraulic Orifice

## Variable Area Pneumatic Orifice

Sharp-edged variable-area orifice in pneumatic systems

# Library

**Pneumatic Elements** 

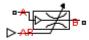

## **Description**

The Variable Area Pneumatic Orifice block models the flow rate of an ideal gas through a sharp-edged variable-area orifice. The area of the orifice is expected to be computed outside the block and imported via the AR physical signal connection. The **Minimum area** parameter specifies the minimum orifice area value. If the input signal falls below this level (for example, turns negative), the area is saturated to this value.

The flow rate through the orifice is proportional to the orifice area and the pressure differential across the orifice.

$$G = C_d \bullet A \bullet p_i \sqrt{\frac{2\gamma}{\gamma - 1} \bullet \frac{1}{RT_i} \left[ \left( \frac{p_o}{p_i} \right)^{\frac{2}{\gamma}} - \left( \frac{p_o}{p_i} \right)^{\frac{\gamma + 1}{\gamma}} \right]}$$

where

| G             | Mass flow rate                                                                                                    |
|---------------|----------------------------------------------------------------------------------------------------|
| $C_d$         | Discharge coefficient, to account for effective loss of area due to orifice shape                                                                                                    |
| A             | Orifice cross-sectional area                                                                                                    |
| $p_i$ , $p_o$ | Absolute pressures at the orifice inlet and outlet, respectively. The inlet and outlet change depending on flow direction. For positive flow $(G > 0)$ , $p_i = p_A$ , otherwise $p_i = p_B$ . |

| Y | The ratio of specific heats at constant pressure and constant volume, $c_p \ / \ c_v$ |
|---|---------------------------------------------------------------------------------------|
| R | Specific gas constant                                                                 |
| T | Absolute gas temperature                                                              |

The choked flow occurs at the critical pressure ratio defined by

$$\beta_{cr} = \frac{p_o}{p_i} = \left(\frac{2}{\gamma + 1}\right)^{\frac{\gamma}{\gamma - 1}}$$

after which the flow rate depends on the inlet pressure only and is computed with the expression

$$G = C_d \cdot A \cdot p_i \sqrt{\frac{\gamma}{RT_i} \cdot \beta_{cr}^{\frac{\gamma+1}{\gamma}}}$$

The square root relationship has infinite gradient at zero flow, which can present numerical solver difficulties. Therefore, for very small pressure differences, defined by  $p_o$  /  $p_i > 0.999$ , the flow equation is replaced by a linear flow-pressure relationship

$$G = kC_d \cdot A \cdot T_i^{-0.5} (p_i - p_o)$$

where k is a constant such that the flow predicted for  $p_o / p_i$  is the same as that predicted by the original flow equation for  $p_o / p_i = 0.999$ .

The heat flow out of the orifice is assumed equal to the heat flow into the orifice, based on the following considerations:

- The orifice is square-edged or sharp-edged, and as such is characterized by an abrupt change of the downstream area. This means that practically all the dynamic pressure is lost in the expansion.
- The lost energy appears in the form of internal energy that rises the output temperature and makes it very close to the inlet temperature.

Therefore,  $q_i = q_o$ , where  $q_i$  and  $q_o$  are the input and output heat flows, respectively.

The block positive direction is from port A to port B. This means that the flow rate is positive if it flows from A to B.

### **Basic Assumptions and Limitations**

- · The gas is ideal.
- Specific heats at constant pressure and constant volume,  $c_p$  and  $c_v$ , are constant.
- · The process is adiabatic, that is, there is no heat transfer with the environment.
- Gravitational effects can be neglected.
- The orifice adds no net heat to the flow.

### **Dialog Box and Parameters**

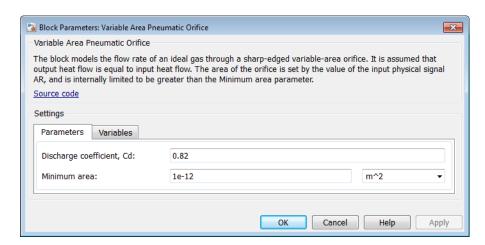

- "Parameters Tab" on page 1-463
- "Variables Tab" on page 1-464

#### **Parameters Tab**

#### Discharge coefficient, Cd

Semi-empirical parameter for orifice capacity characterization. Its value depends on the geometrical properties of the orifice, and usually is provided in textbooks or manufacturer data sheets. The default value is 0.82.

#### Minimum area

Specifies the minimum orifice area value. If the input signal falls below this level (for example, turns negative), the area is saturated to this value. The default value is  $1e-12 \text{ m}^2$ .

#### Variables Tab

Use the **Variables** tab to set the priority and initial target values for the block variables prior to simulation. For more information, see "Set Priority and Initial Target for Block Variables".

#### **Ports**

The block has the following ports:

Α

Pneumatic conserving port associated with the orifice inlet for positive flow.

В

Pneumatic conserving port associated with the orifice outlet for positive flow.

AR

Physical signal port that provides the value of the orifice area.

### **See Also**

Constant Area Pneumatic Orifice | Constant Area Pneumatic Orifice (ISO 6358)

### Variable Hydraulic Chamber

Hydraulic capacity of variable volume with compressible fluid

### Library

Hydraulic Elements

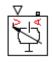

### **Description**

The Variable Hydraulic Chamber block models fluid compressibility in variable volume chambers. The fluid is considered to be a mixture of liquid and a small amount of entrained, nondissolved gas. Use this block together with the Translational Hydro-Mechanical Converter block.

**Note** The Variable Hydraulic Chamber block takes into account only the flow rate caused by fluid compressibility. The fluid volume consumed to create piston velocity is accounted for in the Translational Hydro-Mechanical Converter block.

The chamber is simulated according to the following equations (see [1, 2]):

$$q = \frac{V_0 + V}{E} \cdot \frac{dp}{dt}$$

$$E = E_l \frac{1 + \alpha \left(\frac{p_a}{p_a + p}\right)^{1/n}}{1 + \alpha \frac{p_a^{1/n}}{n \cdot (p_a + p)^{\frac{n+1}{n}}} E_l}$$

#### where

| q              | Flow rate due to fluid compressibility                           |
|----------------|------------------------------------------------------------------|
| V <sub>o</sub> | Initial volume of fluid in the chamber                           |
| V              | Chamber volume change, provided through port V                   |
| E              | Fluid bulk modulus                                               |
| $E_1$          | Pure liquid bulk modulus                                         |
| p              | Gauge pressure of fluid in the chamber                           |
| $p_{\alpha}$   | Atmospheric pressure                                             |
| α              | Relative gas content at atmospheric pressure, $\alpha = V_G/V_L$ |
| $V_G$          | Gas volume at atmospheric pressure                               |
| $V_L$          | Volume of liquid                                                 |
| n              | Gas-specific heat ratio                                          |

The main objective of representing fluid as a mixture of liquid and gas is to introduce an approximate model of cavitation, which takes place in a chamber if pressure drops below fluid vapor saturation level. As it is seen in the graph below, the bulk modulus of a mixture decreases at  $p \to p_a$ , thus considerably slowing down further pressure change.

At high pressure,  $p \gg p_a$ , a small amount of nondissolved gas has practically no effect on the system behavior.

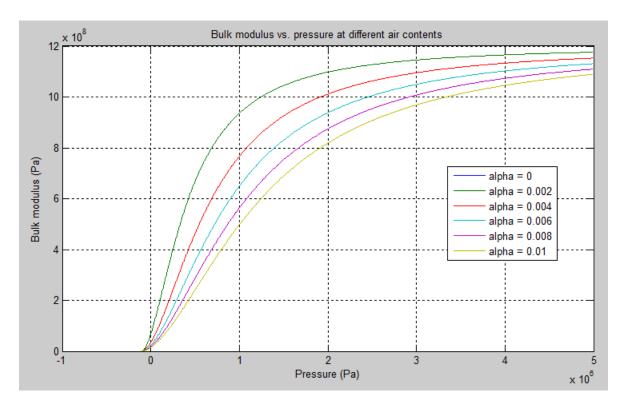

Cavitation is an inherently thermodynamic process, requiring consideration of multiplephase fluids, heat transfers, etc., and as such cannot be accurately simulated with Simscape software. But the simplified version implemented in the block is good enough to signal if pressure falls below dangerous level, and to prevent computation failure that normally occurs at negative pressures.

If pressure falls below absolute vacuum (-101325 Pa), the simulation stops and an error message is displayed.

Port A is a hydraulic conserving port associated with the chamber inlet. Port V is a physical signal port that provides the chamber volume variation.

The block positive direction is from port A to the reference point. This means that the flow rate is positive if it flows into the chamber.

### **Basic Assumptions and Limitations**

- · Fluid density remains constant.
- Chamber volume can not be less that the dead volume.
- Fluid fills the entire chamber volume.

### **Dialog Box and Parameters**

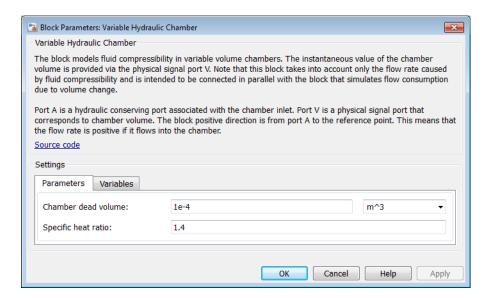

- · "Parameters Tab" on page 1-468
- "Variables Tab" on page 1-469

#### **Parameters Tab**

#### Chamber dead volume

Minimal volume of fluid in the chamber. The default value is 1e-4 m<sup>3</sup>.

#### Specific heat ratio

Gas-specific heat ratio. The default value is 1.4.

### **Restricted Parameters**

When your model is in Restricted editing mode, you cannot modify the following parameter:

Chamber orientation

All other block parameters are available for modification.

#### Variables Tab

Use the **Variables** tab to set the priority and initial target values for the block variables prior to simulation. For more information, see "Set Priority and Initial Target for Block Variables".

### **Global Parameters**

Parameters determined by the type of working fluid:

- · Fluid density
- · Fluid kinematic viscosity

Use the Hydraulic Fluid block or the Custom Hydraulic Fluid block to specify the fluid properties.

#### **Ports**

The block has the following ports:

Α

Hydraulic conserving port associated with the chamber inlet.

٧

Physical signal port that provides the chamber volume variation.

### References

[1] Manring, N.D., Hydraulic Control Systems, John Wiley & Sons, New York, 2005

[2] Meritt, H.E., Hydraulic Control Systems, John Wiley & Sons, New York, 1967

### **See Also**

Constant Volume Hydraulic Chamber

### Variable Local Restriction (TL)

Narrow opening with variable cross-sectional area

### Library

Thermal Liquid/Elements

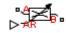

# **Description**

The Variable Local Restriction (TL) block represents a narrow opening with variable cross-sectional area. The restriction causes a pressure drop and temperature gain in the liquid flowing through it. Common restrictions include valves and orifices.

To compute the pressure drop across the restriction, the block uses a discharge coefficient. This coefficient relates the pressure drop to the kinetic energy of the upstream liquid. The restriction is adiabatic. It does not exchange heat with the environment.

The block provides physical signal port AR so that you can specify the restriction crosssectional area. This signal saturates at the value set in the Restriction minimum area parameter of the dialog box.

The liquid volume in the local restriction is assumed small. As a result, the dynamic compressibility and thermal inertia of the liquid are negligible. The block ignores both of these effects.

The following equations govern the behavior of the local restriction:

$$0 = \dot{m}_{\rm A} + \dot{m}_{\rm B},$$

$$p_{\mathrm{A}} - p_{\mathrm{B}} = \begin{cases} \frac{\mathrm{Re_{\mathrm{c}}} \mu_{\mathrm{u}}}{2C_{\mathrm{d}}^{\;2} \rho_{\mathrm{u}} A} \dot{m}_{\mathrm{A}}, & \text{if } \mathrm{Re} \leq \mathrm{Re_{\mathrm{c}}} \\ \\ \frac{\dot{m}_{A} \left| \dot{m}_{A} \right|}{2C_{\mathrm{d}}^{\;2} \rho_{\mathrm{u}} A^{2}}, & \text{else} \end{cases}, \label{eq:parameters}$$

$$0 = \phi_{\rm A} + \phi_{\rm B} + \frac{\dot{m}_{\rm A}}{\rho_{\rm u}} (p_{\rm A} - p_{\rm B}) + p A_p (v_{\rm A} + v_{\rm B}),$$

where:

- $A_p$  is the cross-sectional area of the pipes adjacent to the restriction.
- A is the cross-sectional area of the restriction.
- $C_{\rm d}$  is the flow discharge coefficient.
- *p* is the liquid pressure inside the local restriction.
- $\dot{m}_{
  m A}$  and  $\dot{m}_{
  m B}$  are the liquid mass flow rates into the local restriction at inlets A and B.
- $v_A$  and  $v_B$  are the liquid velocities into the local restriction through inlets A and B.
- *Re* is the Reynolds number.
- Rec is the critical Reynolds number.
- $\rho_{\rm u}$  is the upstream liquid density.
- $\mu_{\rm u}$  is the upstream fluid dynamic viscosity.
- $\#_A$  and  $\#_B$  are the thermal fluxes into the local restriction at inlets A and B.

The liquid velocities at inlets A and B follow from the mass flow rates at those inlets:

$$v_{\rm A} = \frac{\dot{m}_{\rm A}}{A \rho_{\rm A}}$$

$$v_{\rm B} = \frac{\dot{m}_{\rm B}}{A\rho_{\rm B, B}},$$

where  $\rho_{A,u}$  and  $\rho_{B,u}$  are the liquid mass densities at inlets A and B.

The Reynolds number in the restriction satisfies the expression:

$$Re = \frac{\left|\dot{m}_{A}\right|D}{A\mu_{11}},$$

The block smooths the transition between laminar and turbulent flow regimes (Re  $\leq$  Re<sub>c</sub> and Re  $\geq$  Re<sub>c</sub>, respectively). Smoothing occurs in a way that avoids zero-crossing events in both the flow regime transition and at zero flow.

### **Assumptions and Limitations**

- · Restriction is adiabatic. It exchanges no heat with the environment.
- Fluid dynamic compressibility and thermal inertia are negligible.

### **Dialog Box and Parameters**

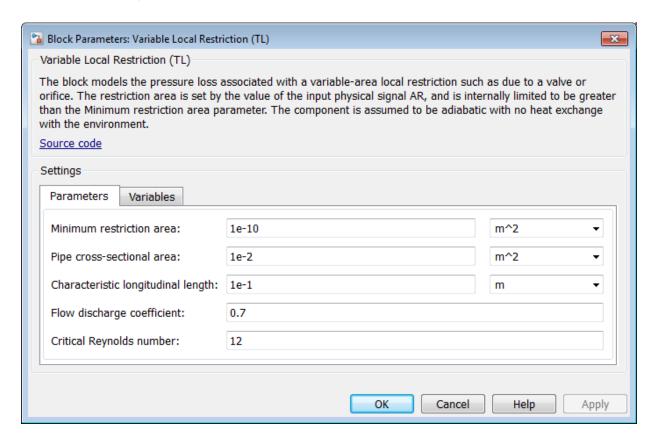

#### **Parameters**

#### Minimum restriction area

Enter the smallest cross-sectional area for the local restriction. The restriction area physical signal saturates at this value. The default value is  $1e-10 \text{ m}^2$ .

#### Pipe cross-sectional area

Enter the cross-sectional area of the adjoining pipes. The default value is 1e-2 m<sup>2</sup>.

#### Characteristic longitudinal length

Enter the restriction length along the flow direction. The default value is 1e-1 m.

#### Flow discharge coefficient

Enter the discharge coefficient associated with the minor loss of the restriction. The default value is 0.7.

#### Critical Reynolds number

Enter the Reynolds number at which flow transitions from laminar to turbulent. The default value is 12.

#### **Variables**

Use the **Variables** tab to set the priority and initial target values for the block variables prior to simulation. For more information, see "Set Priority and Initial Target for Block Variables".

#### **Ports**

The block has two thermal liquid conserving ports, A and B, and one physical signal port, AR.

### See Also

Local Restriction (TL)

Pipe (TL)

### Variable Reluctance

Variable reluctance in electromagnetic systems

### Library

Magnetic Elements

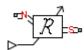

### **Description**

The Variable Reluctance block models a variable reluctance, that is, a component that resists flux flow. The ratio of the magnetomotive force (mmf) across the component to the resulting flux that flows through the component is defined as the reluctance, and is dependent on the value of the input physical signal.

The block is based on the following equations:

$$MMF = \Phi \cdot \Re$$

$$\mathfrak{R} = \frac{X}{\mu_0 \cdot \mu_r \cdot A}$$

where

| MMF     | Magnetomotive force (mmf) across the component |
|---------|------------------------------------------------|
| Φ       | Flux through the component                     |
| R       | Reluctance                                     |
| X       | Value presented at the physical signal port    |
| $\mu_0$ | Permeability constant                          |

| $\mu_{ m r}$ | Relative permeability of the material             |
|--------------|---------------------------------------------------|
| A            | Cross-sectional area of the section being modeled |

Connections N and S are magnetic conserving ports. The mmf across the reluctance is given by MMF(N)-MMF(S), and the sign of the flux is positive when flowing through the device from N to S.

### **Dialog Box and Parameters**

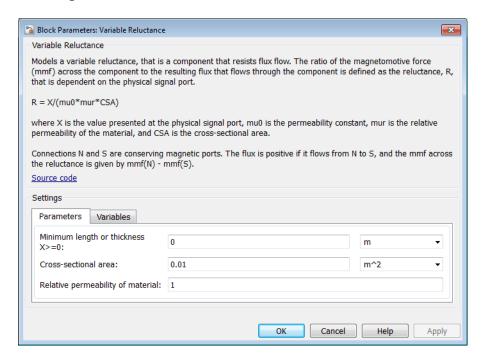

- · "Parameters Tab" on page 1-476
- "Variables Tab" on page 1-477

#### Parameters Tab

Minimum length or thickness X>=0

The minimum value of length of air gap or thickness of section. If the input signal falls below this level (for example, turns negative), this minimum value is used. The parameter value must be nonnegative. The default value is **0**.

#### Cross-sectional area

Area of the section being modeled. The default value is 0.01 m<sup>2</sup>.

#### Relative permeability of material

Relative permeability of the section material. The default value is 1.

#### Variables Tab

Use the **Variables** tab to set the priority and initial target values for the block variables prior to simulation. For more information, see "Set Priority and Initial Target for Block Variables".

#### **Ports**

The block has the following ports:

Ν

Magnetic conserving port associated with the block North terminal.

S

Magnetic conserving port associated with the block South terminal.

The block also has one physical signal input port that provides the value of the length of air gap or thickness of section.

#### See Also

Fundamental Reluctance | Reluctance

### Variable Resistor

Linear variable resistor in electrical systems

### Library

**Electrical Elements** 

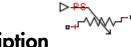

### **Description**

The Variable Resistor block models a linear variable resistor, described with the following equation:

$$V = I \cdot R$$

where

| V | Voltage                                                   |
|---|-----------------------------------------------------------|
| I | Current                                                   |
| R | Resistance, i.e., the value presented at the control port |

Connections + and - are conserving electrical ports corresponding to the positive and negative terminals of the resistor, respectively. P is a physical signal input port that controls the resistance value. The current is positive if it flows from positive to negative, and the voltage across the resistor is equal to the difference between the voltage at the positive and the negative terminal, V(+) - V(-).

### **Dialog Box and Parameters**

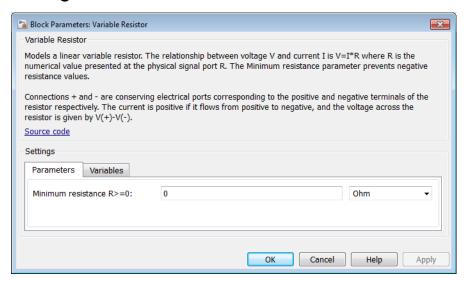

- "Parameters Tab" on page 1-479
- "Variables Tab" on page 1-479

#### Parameters Tab

#### Minimum resistance R>=0

The minimum resistance value. If the input signal falls below this level (for example, turns negative), this minimum resistance value is used. The parameter value must be nonnegative. The default value is **0**.

### Variables Tab

Use the **Variables** tab to set the priority and initial target values for the block variables prior to simulation. For more information, see "Set Priority and Initial Target for Block Variables".

#### **Ports**

The block has the following ports:

+

Electrical conserving port associated with the resistor positive terminal.

Electrical conserving port associated with the resistor negative terminal.

Р

Physical signal input port that provides the resistance value.

#### See Also

Resistor

### Variable Volume Chamber

Hydraulic capacity of variable volume with compressible fluid

### Library

None (kept for compatibility purposes only)

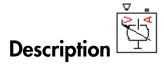

The Variable Volume Chamber block has been deprecated and removed from the library as of Version 3.0 (R2008b). Documentation is kept for compatibility reasons. If you use this block in your older models, it will still work. However, support may be discontinued in a future version. Replace this block with the Hydraulic Piston Chamber block.

### See Also

Constant Volume Hydraulic Chamber

Hydraulic Piston Chamber

Translational Hydro-Mechanical Converter

Variable Hydraulic Chamber

### **Voltage-Controlled Current Source**

Linear voltage-controlled current source

### Library

**Electrical Sources** 

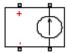

### **Description**

The Voltage-Controlled Current Source block models a linear voltage-controlled current source, described with the following equation:

$$I = K \bullet \big( V(+) - V(-) \big)$$

where

| I         | Current                                         |
|-----------|-------------------------------------------------|
| K         | Transconductance                                |
| V(+),V(-) | Voltages presented at the + and – control ports |

To use the block, connect the + and – ports on the left side of the block (the control ports) to the control voltage source. The two ports on the right side of the block (the output ports) generate the output current. The arrow indicates the positive direction of the current flow.

### **Dialog Box and Parameters**

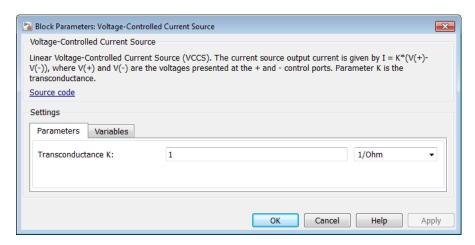

- "Parameters Tab" on page 1-483
- "Variables Tab" on page 1-483

#### Parameters Tab

#### Transconductance K

Transconductance, or the change in output current divided by the change in input voltage that causes it. The default value is 1  $1/\Omega$ .

#### Variables Tab

Use the **Variables** tab to set the priority and initial target values for the block variables prior to simulation. For more information, see "Set Priority and Initial Target for Block Variables".

#### **Ports**

The block has four electrical conserving ports. Connections + and – on the left side of the block are the control ports. The other two ports are the electrical terminals that provide the output current. The arrow indicates the positive direction of the current flow.

### **See Also**

 $\label{lem:controlled} \begin{tabular}{ll} Current-Controlled Voltage Source \mid Voltage-Controlled Voltage Source \mid Voltage Source \mid Voltage Source \mid Voltage Sou$ 

### **Voltage-Controlled Voltage Source**

Linear voltage-controlled voltage source

### Library

**Electrical Sources** 

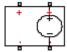

### **Description**

The Voltage-Controlled Voltage Source block models a linear voltage-controlled voltage source, described with the following equation:

$$V = K \bullet (V(+) - V(-))$$

where

| V         | Output voltage                                  |
|-----------|-------------------------------------------------|
| K         | Voltage gain                                    |
| V(+),V(-) | Voltages presented at the + and – control ports |

To use the block, connect the + and - ports on the left side of the block (the control ports) to the control voltage source. The two ports on the right side of the block (the output ports) generate the output voltage. Polarity is indicated by the + and - signs.

### **Dialog Box and Parameters**

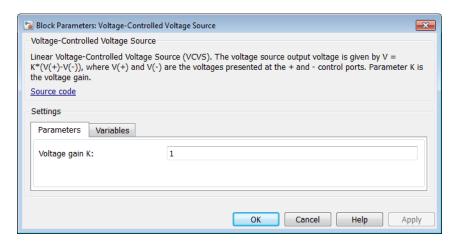

- "Parameters Tab" on page 1-486
- "Variables Tab" on page 1-486

#### **Parameters Tab**

#### Voltage gain K

The change in the output voltage divided by the change in the control voltage that causes it. The default value is 1.

#### Variables Tab

Use the **Variables** tab to set the priority and initial target values for the block variables prior to simulation. For more information, see "Set Priority and Initial Target for Block Variables".

#### **Ports**

The block has four electrical conserving ports. Connections + and - on the left side of the block are the control ports. The other two ports are the electrical terminals that provide the output voltage. Polarity is indicated by the + and - signs.

### **See Also**

Current-Controlled Current Source | Current-Controlled Voltage Source | Voltage-Controlled Current Source

### **Voltage Sensor**

Voltage sensor in electrical systems

### Library

Electrical Sensors

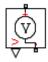

### **Description**

The Voltage Sensor block represents an ideal voltage sensor, that is, a device that converts voltage measured between two points of an electrical circuit into a physical signal proportional to the voltage.

Connections + and – are electrical conserving ports through which the sensor is connected to the circuit. Connection V is a physical signal port that outputs the measurement result.

### **Dialog Box and Parameters**

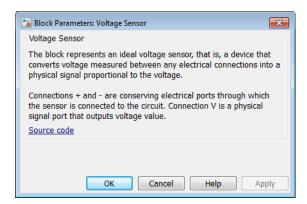

The block has no parameters.

### **Ports**

The block has the following ports:

+

Electrical conserving port associated with the sensor positive terminal.

-

Electrical conserving port associated with the sensor negative terminal.

٧

Physical signal output port for voltage.

#### See Also

Current Sensor

### Wheel and Axle

Wheel and axle mechanism in mechanical systems

### Library

Mechanisms

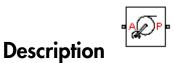

The Wheel and Axle block represents a wheel and axle mechanism shown in the following schematic.

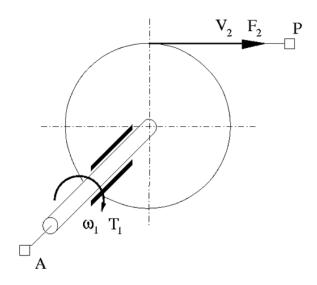

The wheel and the axle have the same axis, and the axis is assumed to be rigidly connected to the frame, thus making this mechanism an ideal converter of mechanical

rotational into mechanical translational motion. The mechanism has two connections: a mechanical rotational port A, which corresponds to the axle, and a mechanical translational port P, which corresponds to the wheel periphery. The mechanism is described with the following equations:

$$T = r \cdot F \cdot or$$

$$v = r \cdot \omega \cdot or$$

#### where

| T  | Torque on the axle                                                                                                    |
|----|----------------------------------------------------------------------------------------------------|
| F  | Force on the wheel periphery                                                                                                    |
| ω  | Angular velocity                                                                                                    |
| V  | Linear velocity on the wheel periphery                                                                                                    |
| r  | Wheel radius                                                                                                    |
| or | Mechanism orientation indicator. The variable assumes +1 value if axle rotation in the globally assigned positive direction is converted into translational motion in positive direction, and -1 if positive rotation results in translational motion in negative direction. |

The block can be used in simulation of rack-pinions, steering wheels, hoisting devices, windlasses, and so on.

The block positive directions are from A to the reference point and from the reference point to P.

### **Dialog Box and Parameters**

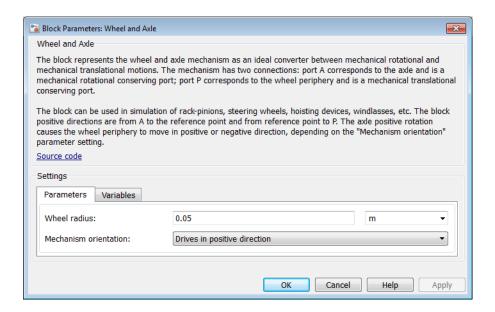

- "Parameters Tab" on page 1-492
- · "Variables Tab" on page 1-493

#### **Parameters Tab**

#### Wheel radius

Radius of the wheel. The default value is 0.05 m.

#### Mechanism orientation

The parameter can be set to one of two options: Drives in positive direction or Drives in negative direction. The value Drives in positive direction specifies a mechanism where axle rotation in the globally assigned positive direction is converted into translational motion in positive direction. The value Drives in negative direction specifies a mechanism where axle rotation in the globally assigned positive direction is converted into translational motion in negative direction. The default value is Drives in positive direction.

### **Restricted Parameters**

When your model is in Restricted editing mode, you cannot modify the following parameter:

#### · Mechanism orientation

All other block parameters are available for modification.

#### Variables Tab

Use the **Variables** tab to set the priority and initial target values for the block variables prior to simulation. For more information, see "Set Priority and Initial Target for Block Variables".

#### **Ports**

The block has the following ports:

Α

Mechanical rotational conserving port associated with the axle.

Ρ

Mechanical translational conserving port associated with the wheel periphery.

### **Examples**

The Simple Mechanical System example illustrates the use of the Wheel and Axle block in mechanical systems.

## Functions — Alphabetical List

### pm\_adddimension

Adds new dimension to unit registry

### **Syntax**

pm adddimension(dimension, unitname)

### **Description**

pm\_adddimension(dimension, unitname) adds a new unit dimension with a fundamental unit, unitname.

### **Examples**

#### **Add Unit Dimension**

Add a new unit dimension.

```
pm_adddimension('length','m')
```

The unit registry contains a new dimension, length, with a fundamental unit of meter, m.

### **Input Arguments**

#### dimension — Name of dimension to add to the unit registry

string

Name of dimension to add to the unit registry, specified as a string. You can specify any string.

Data Types: char

#### unitname - Fundamental unit for new dimension

string

Fundamental unit used for the new dimension, specified as a string. The string must be a valid unit name: it must begin with a letter and contain only letters and numbers.

Data Types: char

### **More About**

• "Unit Definitions"

### **See Also**

pm\_addunit | pm\_getdimensions | pm\_getunits

### pm\_addunit

Add new unit to unit registry

### **Syntax**

pm\_addunit(unitname, conversion, unitexpression)

### **Description**

pm\_addunit(unitname, conversion, unitexpression) introduces a new unit, unitname, defined as conversion \* unitexpression.

The first argument, unitname, must be a valid unit name, that is, it must begin with a letter and contain only letters and numbers.

The second argument, conversion, may be either a positive real scalar or a 1x2 array. If this argument has two elements, then it is specifying an affine conversion, with the first element (a positive real number) being the linear conversion coefficient, and the second being the offset. For more information, see "Thermal Unit Conversions".

The third argument, unitexpression, must be a valid unit expression in terms of units already defined in the unit registry.

The following operators are supported in the unit mathematical expressions:

| *    | Multiplication                       |
|------|--------------------------------------|
| 1    | Division                             |
| ^    | Power                                |
| +, - | Plus, minus — for exponents only     |
| ()   | Brackets to specify evaluation order |

### **Examples**

Add a new unit centimeter, cm, in terms of meter, m:

```
pm_addunit('cm', 0.01, 'm');
Add a new unit newton, N, in terms of kilograms, meters, and seconds:
pm_addunit('N', 1, 'kg*m/s^2');
Add a new unit Fahrenheit, Fh, in terms of Celsius:
pm_addunit('Fh', [5/9 -32*5/9], 'C');
```

### See Also

pm\_adddimension | pm\_getdimensions | pm\_getunits

# pm\_getdimensions

Get information about all dimensions in unit registry

# **Syntax**

```
[dimensions, units] = pm_getdimensions
```

## **Description**

[dimensions, units] = pm\_getdimensions returns all dimensions registered in the unit registry in a cell array, dimensions. Their corresponding units are returned in the units cell array.

# **Examples**

List all dimensions currently defined in the registry:

```
pm_getdimensions
ans =
    'charge'
    'length'
    'mass'
    'mole'
    'temperature'
    'time'
```

### See Also

```
pm_adddimension | pm_addunit | pm_getunits
```

# pm\_getunits

Get information about all units in unit registry

## **Syntax**

[units, conversions, expressions] = pm\_getunits

## **Description**

[units, conversions, expressions] = pm\_getunits returns all units in the registry in a cell array, units. Their corresponding conversions and base expressions are returned in conversions and expressions, respectively. For fundamental units, the conversion is 1.0 and the base expression is the unit itself.

## **Examples**

List all units currently defined in the registry:

```
pm_getunits
ans =
      ' m '
      'kg'
      ' s '
      ' C '
      'K'
      'mol'
      'cm'
      ' mm '
      'km'
      'um'
      ' C '
      'Fh'
      'R'
      'in'
```

'ft' 'mi'

```
'yd'
'1'
'gal'
'igal'
'mg'
'lbm'
'oz'
'slug'
'N'
'lbf'
'dyn'
'1b'
'mN'
'min'
'hr'
'ms'
'us'
'ns'
'rad'
'deg'
'rev'
'mph'
'fpm'
'fps'
'rpm'
'Hz'
'kHz'
'MHz'
'GHz'
'gee'
'J'
'Btu'
'eV'
'W'
'HP'
' V '
'A'
'F'
'H'
'Ohm'
'S'
'Wb'
'T'
```

```
' G '
'mV'
'kV'
'pA'
'nA'
'uA'
'mA'
'kA'
'pF'
'nF'
'uF'
'uH'
'mH'
'kOhm'
'MOhm'
'GOhm'
'nS'
'uS'
'mS'
'Pa'
'bar'
'psi'
.
'atm'
'lpm'
'gpm'
'Poise'
'cP'
'reyn'
'St'
'cSt'
'Newt'
```

### **See Also**

 ${\tt pm\_adddimension} \mid {\tt pm\_addunit} \mid {\tt pm\_getdimensions}$ 

# simscape.dependency.file

Package: simscape.dependency

Check dependencies for single file

## **Syntax**

```
[fn_list, missing] = simscape.dependency.file('fileName')
[fn_list, missing] = simscape.dependency.file('fileName',
dependencyType)
[fn_list, missing] = simscape.dependency.file('fileName',
dependencyType, isRecursive)
[fn_list, missing] = simscape.dependency.file('fileName',
dependencyType, isRecursive, doTMWFile)
```

## **Description**

[ $fn\_list$ , missing] = simscape.dependency.file('fileName') returns two cell arrays of strings: full path names of existing dependency files,  $fn\_list$ , and missing files, missing. These cell arrays list the existing and missing files that are needed for the specified Simscape file to build successfully, or to correctly visualize and execute in MATLAB.

```
[fn_list, missing] = simscape.dependency.file('fileName',
dependencyType) returns dependency files of the specified type.
```

[fn\_list, missing] = simscape.dependency.file('fileName', dependencyType, isRecursive) lets you specify whether analysis is recursive on the generated dependency files. By default, returns only the top-level dependency files.

[fn\_list, missing] = simscape.dependency.file('fileName', dependencyType, isRecursive, doTMWFile) lets you specify whether to include files inside the MATLAB root folder (installation directory) in the analysis.

## **Input Arguments**

#### dependencyType

Enumerated value of type Simscape. Dependency Type, which specifies the type of returned files:

All (default) All the dependency files

Auxiliary Files that are not necessary to convert

the file and use it in block diagrams, but are needed to visualize it correctly, for

example, block icon images

Core Files necessary to convert the file and use

it in block diagrams, for example, a domain file referenced by the component file being

analyzed

Derived Internally generated files that are not

necessary for sharing the component file being analyzed, but including them will avoid rebuilding the library on the same

platform.

Simulink Additional files that help visualize the

block generated from the component file being analyzed. These files are not

necessary for simulation.

These enumerated values have the following order: Core, Derived, Auxiliary, Simulink, All. The return is accumulative. This means that for a requested file type, all earlier file types are also returned. For example, if you specify *dependencyType* as Simscape.DependencyType.Derived, the analysis returns both Core and Derived files.

#### doTMWFile

Logical value that indicates whether the file analysis includes files inside the MATLAB root folder (installation directory):

true (default)

false

#### fileName

The name of the Simscape file (with path), or class method, for which the dependencies are checked. In case of multiple files with the same name, only the first file of the specified name on the MATLAB path is analyzed.

#### isRecursive

Logical value that indicates whether the analysis is recursive on the generated dependency files:

true

false (default)

### More About

"Checking File and Model Dependencies"

### See Also

simscape.dependency.lib | simscape.dependency.model

# simscape.dependency.lib

Package: simscape.dependency

Check dependencies for library package

## **Syntax**

```
[fn_list, missing] = simscape.dependency.lib('libName')
[fn_list, missing] = simscape.dependency.lib('libName',
dependencyType)
[fn_list, missing] = simscape.dependency.lib('libName',
dependencyType, 'mdlFileName')
[fn_list, missing] = simscape.dependency.lib('libName',
dependencyType, 'mdlFileName', isRecursive)
[fn_list, missing] = simscape.dependency.lib('libName',
dependencyType, 'mdlFileName', isRecursive, doTMWFile)
```

## **Description**

[fn\_list, missing] = simscape.dependency.lib('libName') returns two cell arrays of strings: full path names of existing dependency files, fn\_list, and missing files, missing. These cell arrays list the existing and missing files that are needed for the specified Simscape library package to build successfully, or to correctly visualize and execute in MATLAB.

```
[fn_list, missing] = simscape.dependency.lib('libName', dependencyType) returns dependency files of the specified type.
```

```
[fn_list, missing] = simscape.dependency.lib('libName', dependencyType, 'mdlFileName') lets you specify the name of the library model. When not specified, or specified as an empty string(''), libName_lib is used.
```

```
[fn_list, missing] = simscape.dependency.lib('libName', dependencyType, 'mdlFileName', isRecursive) lets you specify whether analysis is recursive on the generated dependency files. By default, returns only the top-level dependency files.
```

[fn\_list, missing] = simscape.dependency.lib('libName', dependencyType, 'mdlFileName', isRecursive, doTMWFile) lets you specify whether to include files inside the MATLAB root folder (installation directory) in the analysis.

If the package contains Simscape protected files, with the corresponding Simscape source files in the same folder, the analysis returns the names of protected files and then analyzes the source files for further dependencies. If the package contains Simscape protected files without the corresponding source files, the protected file names are returned without further analysis.

### **Input Arguments**

#### dependencyType

Enumerated value of type Simscape. Dependency Type, which specifies the type of returned files:

| All (default) | All the dependency files                  |
|---------------|-------------------------------------------|
| Auxiliary     | Files that are not necessary to build the |

library, or run the models built from its blocks, but are needed to visualize it correctly, for example, block icon images or

lib.m files.

Core Files necessary to build the library or run

the models built from its blocks, such as

Simscape files or MATLAB files.

Derived Internally generated files that are not

necessary for sharing the library, but including them will avoid rebuilding the

library on the same platform.

Simulink Additional files that help visualize

the blocks generated from the library components. These files are not necessary

for simulation.

These enumerated values have the following order: Core, Derived, Auxiliary, Simulink, All. The return is accumulative. This means that for a requested file type,

all earlier file types are also returned. For example, if you specify *dependencyType* as Simscape.DependencyType.Derived, the analysis returns both Core and Derived files.

#### doTMWFile

Logical value that indicates whether the file analysis includes files inside the MATLAB root folder (installation directory):

true (default)

false

#### isRecursive

Logical value that indicates whether the analysis is recursive on the generated dependency files:

true

false (default)

#### libName

The name of a Simscape library package. The package folder name begins with a leading + character, whereas the argument to simscape.dependency.lib must omit the + character. You must run the command from the folder containing the top-level package, or from inside the package folder. In the latter case, you can omit the name of the library package if it is the only argument.

#### **mdlFileName**

The name of the library model (either without path, or with relative path, or with absolute path). The model file extension (.slx or .mdl) is optional.

Default: libName lib

### More About

· "Checking File and Model Dependencies"

### See Also

simscape.dependency.file | simscape.dependency.model

# simscape.dependency.model

Package: simscape.dependency

Check dependencies for model

## **Syntax**

```
[fn_list, missing, reference2fnList, reference2missing] =
simscape.dependency.model('modelName')
```

## **Description**

[fn\_list, missing, reference2fnList, reference2missing] = simscape.dependency.model('modelName') checks dependencies for a model containing Simscape and Simulink blocks. modelName specifies the name of the model (either without path, or with relative path, or with absolute path). The model file extension (.slx or .mdl) is optional.

You must open the model first.

This command returns dependency information regarding Simscape files and blocks only. To perform a complete dependencies check for a model, use the Simulink Manifest Tools. For more information, see "Analyze Model Dependencies" in the *Simulink User's Guide*.

If during the analysis this command encounters a Simscape file located inside the MATLAB root folder, it returns the file name without performing any further analysis on this file, because all the dependent files in this case are part of standard MathWorks installation.

## **Output Arguments**

### fn\_list

A cell array of strings containing the full paths of all existing files referenced by the model modelName.

#### missing

A cell array of strings containing the names of all files that are referenced by the model *modelName* but cannot be found.

#### reference2fnList

A list of structures, each of which includes a field 'names' as a list of file names causing the reference, and a field 'type' as the reference type for each file. Two reference types are used: 'Simscape component' indicates reference from a model block. 'Simscape' indicates reference from a file.

#### reference2missing

A list of structures, each of which includes a field 'names' as a list of missing file names, and a field 'type' as the reference type for each file. Two reference types are used: 'Simscape component' indicates reference from a model block. 'Simscape' indicates reference from a file.

### **More About**

"Checking File and Model Dependencies"

### See Also

simscape.dependency.file | simscape.dependency.lib

# simscape.logging.plot

Package: simscape.logging

Plot logged simulation data for node or series

## **Syntax**

h = simscape.logging.plot(obj,Name,Value)

## **Description**

h = simscape.logging.plot(obj, Name, Value) plots the simulation series values along the y-axis, with time along the x-axis. obj is an object (or a homogeneous cell array of objects) of class simscape.logging.Node or simscape.logging.Series. If obj is a node, plots all nonempty series associated with the specified node and its children. You can filter data being plotted by using the name-value pair arguments. Depending on the type of obj, h is a structure (for a node) or a cell array (for a series) of handles to the resulting figures.

## Input Arguments

#### obj

An object of class simscape.logging.Node or simscape.logging.Series. Can also be a homogeneous cell array of objects of either of these two classes, obj must include a full identifier path to the node or series, starting with the workspace log variable name.

The following table describes the resulting plots based on the type of the obj argument:

Scalar series object Plots the simulation series values along the y-axis, with time

along the x-axis.

Plots each dimension of the series values on a different axis in Nonscalar series object

the same figure window.

Cell array of series objects

Plots all series objects with commensurate units on the same axis (superimposed), and each dimension for a nonscalar series

on a different axis in the same figure window.

The input arguments are binned based on commensurate units. For each bin, all series objects with the same dimension as the first series object in that bin are plotted and others are ignored.

Node object Plots all nonempty series associated with the node and its

> children (up to the level defined by the depth). If a node has multiple children, at level 1, that are simulation variable nodes, these children are plotted in the same figure window but on a different axis. Descendants at other levels are plotted in different figure windows. All dimensions of a nonscalar series are plotted

on the same axis.

Cell array of node objects

Plots commensurate series superimposed on the same axis.

Intended for use to compare simulation data from different runs. All entries of the cell array are required to be equivalent to each other, meaning that the node objects must have same hierarchy, and the series objects for each node must have the same dimensions and commensurate units.

### Name-Value Pair Arguments

Specify optional comma-separated pairs of Name, Value arguments. Name is the argument name and Value is the corresponding value. Name must appear inside single quotes (' '). You can specify several name and value pair arguments in any order as Name1, Value1, ..., NameN, ValueN.

#### 'depth'

Plot data for children at n levels, where n is a nonnegative integer, for example:

0 No children; plot the nonempty series of the specified node only. 1 Plot the nonempty series of the specified node and its children. 2 Plot the nonempty series of the specified node, its children, and

their children.

This argument is ignored if obj is a series.

**Default:** Plots all descendants of the node object that have nonempty series.

'names'

Adds the plot legend. The number of elements must be same as the number of elements of obj.

Default: No legend.

'time'

Plot data in the specified time range only. Provide a 1x2 vector [start\_time end time] to specify the time range. [] plots all data.

Default: Plots all data.

'units'

Plot the series values in the specified units. This argument filters the data to plot only nodes and series that are commensurate with the specified unit. The value can be a single unit or a cell array of units. Unit names must appear inside single quotes ('').

Default: Plots all data.

### **Output Arguments**

h

A structure or a cell array of handles to the resulting plot figure windows, depending on the type of obj. If obj is a series, h is a cell array. If obj is a node, h is a structure with the same hierarchy as the object being plotted. For example, if a specific child is not plotted then that field in the output structure is empty.

## **Examples**

Plot all positions and velocities (series that are commensurate with units of mm and mm/s) in those units, respectively, for the top-level model node (with the default workspace variable name, simlog), its children and their children, within the time range between 1 and 3 seconds:

```
h = simscape.logging.plot(simlog, 'units', {'mm', 'mm/s'}, 'time', [1 3], 'depth', 2);
```

Compare data from two simulation runs. Supposing you use the workspace variable name simlog1 to log the data from the first run, and the workspace variable name simlog2 to log the data from the second run, the following command plots deformation of the Translational Spring block TS from both runs on the same axis, with the corresponding legend:

simscape.logging.plot({simlog1.TS.x simlog2.TS.x}, 'names', {'Run1' 'Run2'});

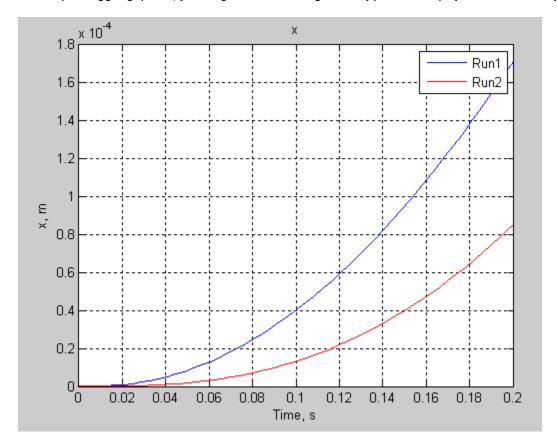

### **More About**

"Log and Plot Simulation Data"

### **See Also**

simscape.logging.plotxy | simscape.logging.Node.plot |
simscape.logging.Series.plot

# simscape.logging.plotxy

Package: simscape.logging

Plot logged simulation data for one node or series against another

## **Syntax**

h = simscape.logging.plotxy(x,y,Name,Value)

## **Description**

h = simscape.logging.plotxy(x,y,Name,Value) plots the simulation series values of object y along the y-axis, with series values of object x along the x-axis. x and y are objects (or homogeneous cell arrays of objects) of class simscape.logging.Series or simscape.logging.Node. If x or y is a node, it must be a simulation variable node (one that has a direct child series). The values of this child series are then plotted along the respective axis.

If x and y are cell arrays, they must be of the same size, or one of them can be a scalar. x and y must have the same time vectors. The remaining arguments are optional and provided as name-value pairs.

h is a cell array of figure handles, one for each y versus x plot generated.

## **Input Arguments**

X

An object of class simscape.logging.Series. Can also be an object of class simscape.logging.Node, in which case it must be a simulation variable node (one that has a direct child series). The values of this series are plotted along the x-axis. Can also be a homogeneous cell array of objects of either of these two classes. x must include a full identifier path to the node or series, starting with the workspace log variable name.

#### у

An object of class simscape.logging.Series. Can also be an object of class simscape.logging.Node, in which case it must be a simulation variable node (one that

has a direct child series). The values of this series are plotted along the *y*-axis. Can also be a homogeneous cell array of objects of either of these two classes. y must include a full identifier path to the node or series, starting with the workspace log variable name. If x and y are cell arrays, they must be of the same size, or one of them can be a scalar. x and y must have the same time vectors.

### Name-Value Pair Arguments

Specify optional comma-separated pairs of Name, Value arguments. Name is the argument name and Value is the corresponding value. Name must appear inside single quotes (' '). You can specify several name and value pair arguments in any order as Name1, Value1, ..., NameN, ValueN.

#### 'time'

Plot data in the specified time range only. Provide a 1x2 vector [start\_time end\_time] to specify the time range. [] plots all data.

Default: Plots all data.

#### 'xname'

Adds the *X*-axis name to the plot. Must be either a scalar or a cell array of the same size as x. Axis names must appear inside single quotes ('').

Default: Variable name.

#### 'yname'

Adds the *y*-axis name to the plot. Must be either a scalar or a cell array of the same size as y. Axis names must appear inside single quotes ('').

Default: Variable name.

#### 'xunit'

Plot the series values along the x-axis in the specified units. The specified unit must be commensurate with the unit of the series values. Unit name must appear inside single quotes ('').

**Default:** Default unit of the series values.

#### 'yunit'

Plot the series values along the *y*-axis in the specified units. The specified unit must be commensurate with the unit of the series values. Unit name must appear inside single quotes ('').

**Default:** Default unit of the series values.

## **Output Arguments**

h

A cell array of handles to the resulting plot figure windows.

## **Examples**

Plot the motor torque, in default units, against its angular velocity, in rpm, and add axis names:

```
plotxy(simlog.Rotational_Electromechanical_Converter.R.w, simlog.Motor_Inertia_J.t, ..
    'xunit', 'rpm', 'xname', 'Angular velocity', 'yname', 'Torque')
```

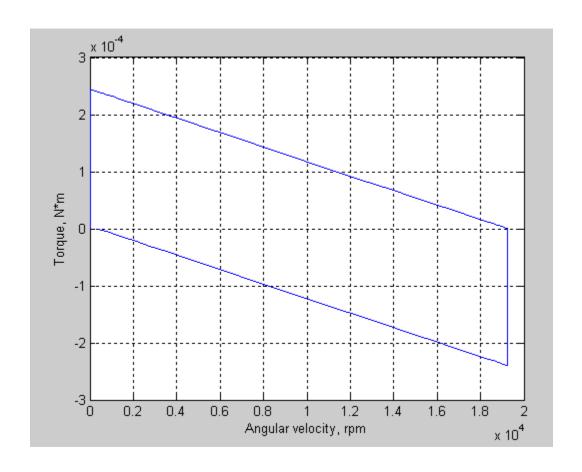

# **More About**

"Log and Plot Simulation Data"

### **See Also**

```
simscape.logging.plot | simscape.logging.Node.plotxy |
simscape.logging.Series.plotxy
```

# simscape.logging.Node class

Package: simscape.logging

Represent hierarchy tree for simulation data

## **Description**

This class represents the hierarchy of nodes for logging simulation data in a model. The tree starts with the workspace variable, which represents simulation data for the whole model, and recursively creates nodes for each of the children. The children are defined depending on the type of the parent node:

- For the top-level simulation log workspace variable, the children are all the Simscape blocks (and subsystems containing Simscape blocks) in the top-level model diagram.
- For a subsystem or a structural block, the children are all the constituent Simscape blocks and subsystems.
- For a block, the children are all its physical ports, Through and Across variables, and all internal variables defined in the block's Simscape file.
- For a physical port, the children are all its Across variables.

Final nodes in this recursion correspond to all the variables logged for the model. Final nodes do not have children nodes, and contain the series data logged during simulation.

You cannot construct an object of this class. The object is constructed automatically during simulation, as part of the simulation log workspace variable, if you enable data logging for the model.

### **Properties**

#### id

The string identifying the Node object. For the simulation log workspace variable, this is the name of the top-level block diagram. For blocks and subsystems, the id is constructed automatically as a valid MATLAB identifier based on the name of the block or subsystem. For other types, the id is the name of the corresponding port or variable.

#### series

For Node objects that do not have children nodes, and therefore correspond to the logged variables, the series property returns an object of the simscape.logging.Series class that contains the simulation series data for this variable. For nodes that do not represent variables, the series property is hidden. If you access the hidden series property for such node, the property returns an object of the simscape.logging.Series class representing an empty series (with zero points).

The other properties are dynamic, and represent all the children of the Node object.

### **Methods**

| plot   | Plot all series associated with node object                     |
|--------|-----------------------------------------------------------------|
| plotxy | Plot series associated with two node objects against each other |
| print  | Print complete logging tree of node object                      |

## **Copy Semantics**

Handle. To learn how handle classes affect copy operations, see "Copying Objects" in the MATLAB Programming Fundamentals documentation.

### See Also

simscape.logging.Series

### **Tutorials**

"Log and Plot Simulation Data"

### How To

• "Enable Data Logging for the Whole Model"

• "Log Data for Selected Blocks Only"

# plot

Class: simscape.logging.Node Package: simscape.logging

Plot all series associated with node object

### **Syntax**

h = plot(node, Name, Value)

## **Description**

h = plot(node, Name, Value) plots all nonempty series associated with the specified node and its children. You can filter data being plotted by using the name-value pair arguments. h is a structure of handles to the resulting figures. node is an object of class simscape.logging.Node. node must include a full identifier path to the node, starting with the workspace log variable name.

For more information, including the descriptions of name-value pair arguments, see the simscape.logging.plot reference page.

## **Examples**

Consider the following model. The model name is simple\_mech2, and data logging is enabled with the default workspace variable name, simlog.

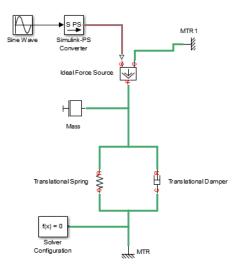

The following is a complete logging tree for the model:

```
simlog.print
     simple_mech2
     +-Ideal_Force_Source
       + - C
        | +-v
        +-R
        | +-V
        +-S
        +-f
        + - V
      +-MTR
       + - V
       +-f
      +-MTR1
       + - V
        | +-v
        +-f
      +-Mass
       + - M
        | +-v
        +-f
```

```
+-Simulink_PS_Converter
+-Translational_Damper
| +-C
| | +-V
| +-R
| | +-V
| +-f
| +-V
+-Translational_Spring
+-C
| +-V
+-R
| +-V
+-f
+-V
+-r
```

Plot velocities of all the blocks in the model:

```
plot(simlog, 'units', 'm/s', 'depth', 2)
```

This command filters simulation data in two ways. It plots only series that are commensurate with units m/s (that is, velocities), based on the units argument. And because of the depth argument, it plots only those velocity variables that are associated with the block itself. If you refer to the logging tree, only the Ideal Force Source, Translational Damper, and Translational Spring blocks have a velocity (v) variable at the second level. Because of the depth argument, velocities of the block ports (one level down) do not get plotted.

The next command plots all the variables associated with the Translational Spring block, but not with its ports:

```
plot(simlog.Translational_Spring, 'depth', 1)
```

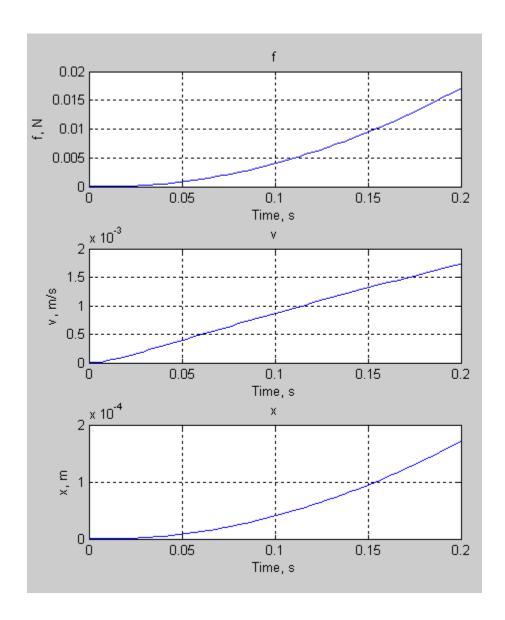

# **Alternatives**

Use the simscape.logging.plot function.

### **See Also**

simscape.logging.Node | simscape.logging.Node.plotxy

### **Tutorials**

• "Log and Plot Simulation Data"

# plotxy

Class: simscape.logging.Node Package: simscape.logging

Plot series associated with two node objects against each other

### **Syntax**

```
h = plotxy(x,y,Name,Value)
```

## **Description**

h = plotxy(x,y,Name,Value) plots the simulation series values of node y along the y-axis, with series values of node x along the x-axis. h is a cell array of handles to the resulting figures. Arguments x and y are objects (y can be a cell array of objects) of class simscape.logging.Node. Each object must be a simulation variable node (one that has a direct child series). The values of this child series are plotted along the respective axis. All series must have the same time vectors.

Each object name must include a full identifier path to the node, starting with the workspace log variable name. The remaining arguments are optional and provided as name-value pairs.

For more information, including the descriptions of name-value pair arguments, see the simscape.logging.plotxy reference page.

## **Examples**

Plot velocities of ports C and R of the Translational Spring block TS against each other, in mm/s:

```
plotxy(simlog.TS.C.v, simlog.TS.R.v, 'xunits', 'mm/s', 'yunits', 'mm/s')
```

## **Alternatives**

Use the simscape.logging.plotxy function.

## See Also

simscape.logging.Node | simscape.logging.Node.plot

### **Tutorials**

"Log and Plot Simulation Data"

# print

Class: simscape.logging.Node Package: simscape.logging

Print complete logging tree of node object

## **Syntax**

path\_to\_node.print

## **Description**

path\_to\_node.print prints the complete logging tree starting with the specified node. path\_to\_node is a full identifier path to the node, starting with the workspace log variable name.

# **Examples**

Consider the following model. The model name is simple\_mech2, and data logging is enabled with the default workspace variable name, simlog.

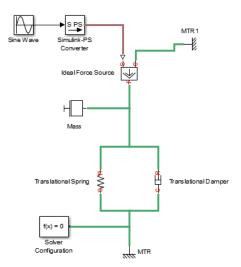

Return the complete logging tree for the whole model:

```
simlog.print
     simple_mech2
     +-Ideal_Force_Source
       +-C
        | +-v
        +-R
        | +-V
        +-S
        +-f
        + - V
     +-MTR
       + - V
        +-f
     +-MTR1
       + - V
        | +-V
        +-f
     +-Mass
       + - M
        | +-v
        +-f
```

```
+-Simulink PS Converter
+-Translational_Damper
+-C
  | +-v
  +-R
 | +-V
  +-f
  + - V
+-Translational_Spring
  + - C
  | +-V
  + - R
  | +-v
  +-f
  + - V
  + - X
```

Print the logging tree just for the Mass block:

```
simlog.Mass.print
    Mass
    +-M
    | +-v
    +-f
```

### **See Also**

simscape.logging.Node

### **Tutorials**

"Log and Plot Simulation Data"

# simscape.logging.Series class

Package: simscape.logging

Represent time-value series for simulation data

## **Description**

This class represents simulation data for a variable in a model. The series is a representation containing time-value pairs for each simulation step. The size of the series is determined by the number of simulation steps. You can also limit the size by specifying the maximum number of logged steps when you set your data logging preferences.

You cannot construct an object of this class. The object is constructed automatically during simulation, as part of the simulation log workspace variable, if you enable data logging for the model.

## **Properties**

#### points

Size or number of steps in the simulation series.

#### dimension

Dimension of variable represented by the series.

#### unit

The default unit associated with the values in the series.

### **Methods**

plot

Plot series values against time

plotxy

Plot two series against each other

time

Extract time vector from simulation series
values

Extract values vector from simulation
series

# **Copy Semantics**

Handle. To learn how handle classes affect copy operations, see "Copying Objects" in the MATLAB Programming Fundamentals documentation.

### See Also

simscape.logging.Node

### **Tutorials**

· "Log and Plot Simulation Data"

### How To

- "Enable Data Logging for the Whole Model"
- "Log Data for Selected Blocks Only"

# plot

Class: simscape.logging.Series Package: simscape.logging

Plot series values against time

### **Syntax**

```
h = plot(series, Name, Value)
```

### **Description**

h = plot(series, Name, Value) plots the simulation series values along the y-axis, with time along the x-axis. You can filter data being plotted by using the name-value pair arguments. h is a cell array of handles to the resulting figures. series is an object of class simscape.logging.Series. series must include a full identifier path to the series, starting with the workspace log variable name.

For more information, including the descriptions of name-value pair arguments, see the simscape.logging.plot reference page.

# **Examples**

```
Plot velocity of port R of the Translational Spring block, in mm/s: plot(simlog.Translational_Spring.R.v.series, 'units', 'mm/s')
```

### **Alternatives**

Use the simscape.logging.plot function.

### See Also

```
simscape.logging.Series | simscape.logging.Series.plotxy
```

# **Tutorials**

• "Log and Plot Simulation Data"

# plotxy

Class: simscape.logging.Series Package: simscape.logging

Plot two series against each other

### **Syntax**

h = plotxy(x,y,Name,Value)

# **Description**

h = plotxy(x,y,Name,Value) plots values of the simulation series y along the y-axis, with values of the simulation series x along the x-axis. h is a cell array of handles to the resulting figures. Arguments x and y are objects (y can be a cell array of objects) of class simscape.logging.Series. Each object name must include a full identifier path to the series, starting with the workspace log variable name. The series must have the same time vectors. The remaining arguments are optional and provided as name-value pairs.

For more information, including the descriptions of name-value pair arguments, see the simscape.logging.plotxy reference page.

# **Examples**

Plot velocities of ports C and R of the Translational Spring block TS against each other, in mm/s:

```
plotxy(simlog.TS.C.v.series, simlog.TS.R.v.series, 'xunits', 'mm/s', 'yunits', 'mm/s')
```

### **Alternatives**

Use the simscape.logging.plotxy function.

### **See Also**

simscape.logging.Series|simscape.logging.Series.plot

### **Tutorials**

• "Log and Plot Simulation Data"

### time

Class: simscape.logging.Series Package: simscape.logging

Extract time vector from simulation series

# **Syntax**

```
ta = path to var.series.time
```

# **Description**

ta = path\_to\_var.series.time returns a row vector of simulation times contained
in the series. path\_to\_var is a full identifier path to the variable node associated with
the series.

# **Examples**

0.0260 0.0300 0.0340 0.0380 0.0420

Return simulation time data for the deformation of a Translational Spring block, located at the top level of the model diagram:

```
t1 = simlog.Translational_Spring.x.series.time

t1 =

0
0.0020
0.0040
0.0060
0.0100
0.0140
0.0180
0.0220
```

0.0460 0.0500 0.0540 0.0580 0.0620 0.0660 0.0700 0.0740 0.0780 0.0820 0.0860 0.0900 0.0940 0.0980 0.1020 0.1060 0.1100 0.1140 0.1180 0.1220 0.1260 0.1300 0.1340 0.1380 0.1420 0.1460 0.1500 0.1540 0.1580 0.1620 0.1660 0.1700 0.1740 0.1780 0.1820 0.1860 0.1900 0.1940

### See Also

0.1980 0.2000

simscape.logging.Series | simscape.logging.Series.values

### **Tutorials**

• "Log and Plot Simulation Data"

### values

Class: simscape.logging.Series Package: simscape.logging

Extract values vector from simulation series

# **Syntax**

```
va = path_to_var.series.values
va = path_to_var.series.values('unit')
```

### **Description**

va = path\_to\_var.series.values returns a row vector of variable values contained
in the series, in default units. path\_to\_var is a full identifier path to the variable node
associated with the series.

va = path\_to\_var.series.values('unit') returns a row vector of variable values
in the specified units. unit must be commensurate with the default units of the variable.

For nonscalar variables of size m-by-n, this method returns a row vector of m\*n\*steps size, where steps is the number of steps in the series, and each m\*n block represents the logged value for the variable in a column major form. For example, if a variable size is 2-by-2, then the first four elements in the row vector are the  $a_{11}$ ,  $a_{21}$ ,  $a_{12}$ , and  $a_{22}$  elements at the first time step.

# **Examples**

Return the deformation values of a Translational Spring block, located at the top level of the model diagram:

```
v1 = simlog.Translational_Spring.x.series.values
v1 =
  1.0e-003 *
   0
```

- 0.0000
- 0.0000
- 0.0001
- 0.0002
- 0.0004
- 0.0007
- 0.0012
- 0.0018
- 0.0025
- 0.0034
- 0.0044 0.0056
- 0.0070
- 0.0085
- 0.0101
- 0.0119
- 0.0139
- 0.0160
- 0.0183
- 0.0207
- 0.0233
- 0.0260
- 0.0289
- 0.0319
- 0.0351
- 0.0384
- 0.0419
- 0.0455
- 0.0492
- 0.0531
- 0.0572
- 0.0614
- 0.0657
- 0.0702
- 0.0748
- 0.0796
- 0.0845
- 0.0895
- 0.0947
- 0.1000
- 0.1055
- 0.1111
- 0.1168
- 0.1227

```
0.1287
0.1348
0.1411
0.1475
0.1540
0.1607
0.1675
0.1710
```

The previous command returns the deformation values in meters (the default unit of the series). To return the same deformation values in different units, for example, in inches, type:

```
v1 = simlog.Translational_Spring.x.series.values('in')
v1 =
         0
    0.0000
    0.0000
    0.0000
    0.0000
    0.0000
    0.0000
    0.0000
    0.0001
    0.0001
    0.0001
    0.0002
    0.0002
    0.0003
    0.0003
    0.0004
    0.0005
    0.0005
    0.0006
    0.0007
    0.0008
    0.0009
    0.0010
    0.0011
    0.0013
    0.0014
    0.0015
```

```
0.0016
0.0018
```

0.0019

0.0021

0.0023

0.0024

0.0026

0.0028

0.0029

0.0031

0.0033

0.0035

0.0037

0.0039

0.0042

0.0044

0.0046

0.0048

0.0051

0.0053

0.0056

0.0058

0.0061

0.0063

0.0066

0.0067

### **See Also**

simscape.logging.Series | simscape.logging.Series.time

### **Tutorials**

"Log and Plot Simulation Data"

# sl\_postprocess

Make postprocessing customizations when building custom block library

### **Syntax**

```
sl postprocess(h)
```

# **Description**

sl\_postprocess(h) takes a handle to the custom block library, h, and allows you to make library postprocessing customizations (for example, add a "forwarding table").

If a Simscape file package being built contains a sl\_postprocess.m file, then ssc\_build calls sl\_postprocess once the block library (package\_name\_lib) is generated but before it is saved to disk. If sl\_postprocess generates an error, the library does not build.

You can include a sl\_postprocess.m file at any level in the library package. At the top level, it makes postprocessing changes to the whole custom block library. Similarly, if the sl\_postprocess.m file resides in a sublibrary in the package, it takes a handle to that sublibrary and makes the corresponding changes.

# **Examples**

Consider the following directory structure:

```
- +MySimscape
|-- +Mechanical
| |-- spring.ssc
| |-- ...
```

For example, you have restructured your custom Mechanical library to have two sublibraries, Rotational and Translational, and moved the spring block to the Rotational sublibrary. To update old models that reference the block, you need to add a forwarding table.

Instead of manually adding a forwarding table, which will get overwritten every time you rebuild the library, you can include a sl\_postprocess.m file in the library package, which will add the forwarding table automatically upon rebuilding the library:

```
- +MySimscape
|-- sl_postprocess.m
|-- +Mechanical
| |-- +Rotational
| | |-- spring.ssc
| | |-- ...
| |-- +Translational
```

The sl\_postprocess.m file contains a forwarding table:

```
function sl_postprocess(h)
% Forwarding table for the spring block
ft = { 'MySimscape_lib/Mechanical/spring', 'MySimscape_lib/Mechanical/Rotational/spring'} }
set_param(h, 'ForwardingTable', ft);
```

Note that if you have customized the library names (using lib.m files) or the block name, you have to use these custom names in the forwarding table (for example, 'Rotational Spring' instead of 'spring').

### See Also

ssc\_build

# ssc\_build

Build custom library from collection of Simscape files

### **Syntax**

ssc build package

# **Description**

ssc\_build package generates a custom Simscape library file, named package\_lib, containing all the sublibraries and blocks generated from the Simscape files (either source or protected) located in the package and its subdirectories. Simscape protected files have higher precedence than the source files when you build a library. If both the protected and the source files are present in the package, and the source files are out of date, ssc\_build will use the protected files to build the library, but you will get a warning.

The argument, package, must be a top-level package name.

**Note** The package directory name begins with a leading + character, whereas the argument to ssc\_build must omit the + character.

The package must be located in a directory on the MATLAB path. The *package\_lib* is automatically placed in the package parent directory. For more information, see "Generate Custom Block Libraries from Simscape Component Files".

If you run the **ssc\_build** command from inside the package directory structure, you can omit the argument.

# **Examples**

For example, your top-level package directory, where you store your Simscape files, is named +SimscapeCustomBlocks. To generate a custom block library, at the MATLAB Command prompt, type:

ssc\_build SimscapeCustomBlocks;

This command generates a Simulink model file called SimscapeCustomBlocks\_lib in the parent directory of the top-level package (that is, in the same directory that contains your +SimscapeCustomBlocks package).

### **See Also**

sl\_postprocess | ssc\_clean | ssc\_mirror | ssc\_protect

# ssc\_clean

Clean all derived files generated by library build process

# **Syntax**

ssc\_clean package

# **Description**

ssc\_clean package deletes all derived files generated by ssc\_build in the package named package, including the library file.

The argument, *package*, must be a top-level package name.

**Note** The package directory name begins with a leading + character, whereas the argument to ssc clean must omit the + character.

# **Examples**

To clean all derived files from the package directory +MyPackage, invoke the following from the directory containing the package directory +MyPackage:

ssc\_clean MyPackage;

### See Also

ssc\_build

### ssc\_mirror

Create protected mirror of library of Simscape files

### **Syntax**

ssc\_mirror package mirrordir buildmirror

# **Description**

The ssc\_mirror command lets you protect and build a whole package of Simscape files in one step.

ssc\_mirror package mirrordir buildmirror creates a protected mirror of a package of Simscape files in a specified directory mirrordir, and also optionally builds a custom library from these files.

The first argument, *package*, must be a top-level package name.

**Note** The package directory name begins with a leading + character, whereas the argument to ssc mirror must omit the + character.

The second argument, <code>mirrordir</code>, is the directory where the protected package is placed. The <code>ssc\_mirror</code> command creates this directory, if it does not exist, recreates the whole package structure under it, generates the protected files, and places them in the appropriate mirror locations.

If the buildmirror flag is set to true, the ssc\_mirror command also builds a custom Simscape library file, named <code>package\_lib</code>, containing all the sublibraries and blocks generated from the Simscape files in the mirrored package (similar to the <code>ssc\_build</code> command), and places the <code>package\_lib</code> file in the <code>mirrordir</code> directory. The <code>buildmirror</code> flag is optional and the default is <code>false</code>, that is, by default the package is mirrored and protected but the library is not built.

For more information, see "Using Source Protection for Simscape Files".

# **Examples**

For example, your top-level package directory, where you store your Simscape files, is named +SimscapeCustomBlocks. To protect, mirror, and generate a custom block library from this package in the directory C:\Work\deploy, at the MATLAB Command prompt, type:

ssc\_mirror SimscapeCustomBlocks C:\Work\deploy true;

This command creates a mirror package, equivalent to the +SimscapeCustomBlocks package but consisting of Simscape protected files, in the directory C:\Work\deploy, and generates a file called SimscapeCustomBlocks\_lib in the C:\Work\deploy directory.

### See Also

sl\_postprocess | ssc\_build | ssc\_clean | ssc\_protect

### ssc\_new

Create new Simscape model populated by required and commonly used blocks

# **Syntax**

```
ssc_new
ssc_new('modelname')
ssc_new('modelname','domain')
ssc_new('modelname','domain','solver')
```

### **Description**

SSC\_new creates a new Simscape model, with required and commonly used blocks already on the model canvas, and opens the Simscape library. By default, it uses the Simulink default new model name untitled and the recommended solver ode23t.

ssc\_new('modelname') creates a new Simscape model with the specified name.

ssc\_new('modelname', 'domain') creates a new Simscape model with the specified name, and with domain-specific reference block added to the model canvas. Valid domains types are 'electrical', 'hydraulic', 'magnetic', 'pneumatic', 'rotational', 'translational', 'thermal', and 'thermal\_liquid'. You can use a cell array of domain types to add more than one type of reference block.

ssc\_new('modelname', 'domain', 'solver') creates a new Simscape model with the specified name and domain type, and with the specified solver type. Recommended solver types for Simscape models are 'ode15s', 'ode23t', and 'ode14x'. You can use other Simulink solvers, but, depending on the particular model, they may be less suitable. For more information, see "Setting Up Solvers for Physical Models".

# **Examples**

To create a generic Simscape model, type:

```
ssc new
```

The software opens the main Simscape library and creates a new untitled model, which contains a Solver Configuration block with the default solver set to ode23t, a Simulink-PS Converter block, and a PS-Simulink Converter block connected to a Scope block.

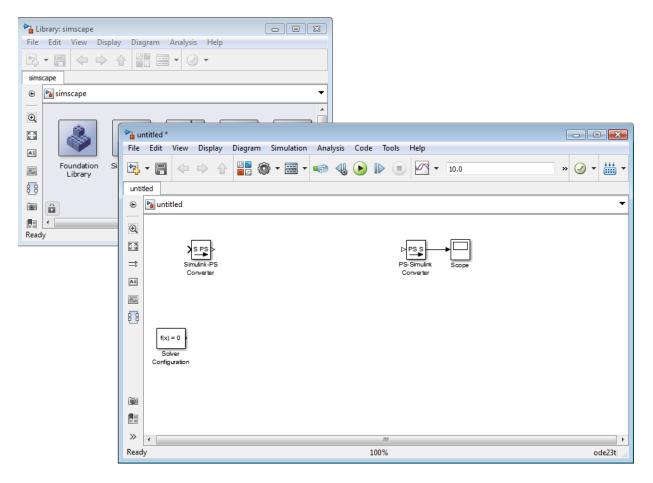

To create a hydraulic model, called hydraulic\_actuator and using the ode15s solver, type:

```
ssc_new('hydraulic_actuator','hydraulic','ode15s')
```

The software opens the main Simscape library and creates the following model.

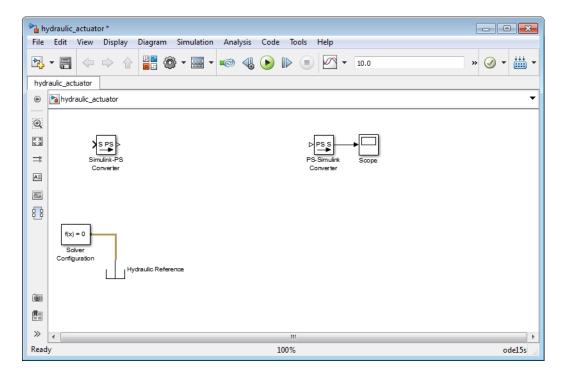

After using <code>ssc\_new</code>, continue developing your model by copying the blocks, as needed, and adding other blocks from the Simscape libraries.

### **More About**

· "Creating a New Simscape Model"

### ssc\_protect

Generate Simscape protected files from source files

### **Syntax**

```
ssc_protect filename
ssc_protect filename -inplace
ssc_protect dirname
ssc protect dirname -inplace
```

### **Description**

The ssc\_protect command creates content-obscured files (Simscape protected files) from Simscape source files, to enable model sharing without disclosing the component or domain source. While Simscape source files have the extension .ssc, Simscape protected files have the extension .ssc,

ssc\_protect filename generates a Simscape protected file, named filename.sscp, from the Simscape source file named filename.ssc, and places the protected file in your current working directory. filename can include absolute path to the file, or relative path if the file is in a subfolder of the current working directory. If this path includes package directories, the package structure will be recreated under the current working directory (unless it already exists) and the protected file placed in the package (see examples). The extension .ssc in filename is optional.

ssc\_protect filename -inplace generates a Simscape protected file, named filename.sscp, from the Simscape source file named filename.ssc, and places the protected file in the same directory as the source file.

ssc\_protect dirname generates Simscape protected files from all the Simscape source files in the directory named dirname, and places the protected files under your current working directory. If the path to dirname includes package directories, the package structure will be recreated under the current working directory (unless it already exists) and the protected files placed in the package, similar to when protecting a single file.

ssc\_protect dirname -inplace generates Simscape protected files from all the Simscape source files in the directory named dirname, and places the protected files in the same directory as the source files.

**Note** Existing Simscape protected files are overwritten without warning.

For more information, see "Using Source Protection for Simscape Files".

Simscape protected files have higher precedence than the source files when you build a library. If the protected and the source files are in the same directory, and protected files are out of date, ssc\_build will use the protected files to build the library, but you will get a warning.

# **Examples**

To protect a single file, with the protected file placed under your current working directory, at the MATLAB Command prompt, type:

ssc\_protect C:\Work\libraries\source\+SimscapeLibrary\+MechanicalElements\my\_spring.ssc

This command creates a folder called +SimscapeLibrary and a subfolder called +MechanicalElements in your current working directory (unless these folders already exist) and generates a file called my\_spring.sscp in the +MechanicalElements folder.

To protect a single file, with the protected file placed in the same directory as the source file, type:

ssc protect C:\Work\libraries\source\+SimscapeLibrary\+MechanicalElements\my spring.ssc -inplace

This command generates a file called my\_spring.sscp in the C:\Work\libraries \source\+SimscapeLibrary\+MechanicalElements folder.

To protect all files in a directory, with the protected files placed under your current working directory, type:

ssc\_protect C:\Work\libraries\source\+SimscapeLibrary\+MechanicalElements

This command generates protected files for each source file in the C:\Work\libraries \source\+SimscapeLibrary\+MechanicalElements folder, and places the protected files in a folder called +SimscapeLibrary\+MechanicalElements in your current working directory (creating this folder structure, if it does not exist).

To protect all files in a directory, with the protected files placed in the same directory as the source files, type:

 $\verb|sc_protect C:\Work\libraries\source+SimscapeLibrary+MechanicalElements - inplace| \\$ 

This command generates protected files for each source file in the C:\Work\libraries \source\+SimscapeLibrary\+MechanicalElements folder, and places the protected files in the same folder.

### **See Also**

ssc\_build | ssc\_clean | ssc\_mirror

# ssc\_reserved

List reserved words

### **Syntax**

```
ssc_reserved
words = ssc reserved
```

### **Description**

ssc\_reserved returns a list of reserved Simscape language words. Simscape language has certain words, in addition to its keywords, that you cannot use as model or member names. This list may change from release to release, as limitations are removed. Use the ssc reserved command to see the current list of reserved words.

words = ssc\_reserved returns a list of reserved words in words as a cell array of strings.

ssc reserved does not list the Simscape language keywords.

# **Examples**

List the currently reserved words:

```
ssc_reserved
ans =
    'across_variable'
    'build'
    'description'
    'descriptor'
    'element'
    'input'
    'interface_input'
    'interface_node'
```

```
'interface_output'
'item_type'
'local_variable'
'name'
'node'
'output'
'parameter'
'setup'
'signal'
'source'
'terminal'
'through_variable'
```

You cannot use any of these words as model names (domain or component) or member names (parameter, variable, and so on). In addition to these reserved words, you cannot use any of the Simscape language keywords as model or member names.

# ssc\_update

Update Simscape component files to use new syntax

# **Syntax**

ssc update package

# **Description**

The ssc\_update command runs a script that updates the legacy component files containing across and through statements. Upon encountering a Simscape component file written in the old format, the script creates a backup copy of the file (filename.ssc.bak), removes the through and across statements from the setup section, replaces the through statements with the corresponding branches section and adds the equations equivalent to the across statements to the equations section of the file.

ssc\_update package updates all the legacy component files located in the package. The argument, package, must be a top-level package name.

**Note** The package directory name begins with a leading + character, whereas the argument to ssc update must omit the + character.

If you run the **ssc\_update** command from inside the package directory structure, you can omit the argument.

# **Examples**

For example, you have a custom package +MyCapacitors, which contains a component file IdealCapacitor.ssc, written in the old format:

```
component IdealCapacitor
% Ideal Capacitor
% Models an ideal (lossless) capacitor.
```

```
nodes
    p = foundation.electrical.electrical; % +:top
    n = foundation.electrical.electrical; % -:bottom
  end
  parameters
    C = \{ 1, 'F' \}; % Capacitance
    VO = \{ 0, 'V' \}; % Initial voltage
  end
  variables
                  }; % Current through variable
    i = \{ 0, 'A' \}
    v = { 0, 'V' }; % Voltage across variable
  end
  function setup
    if C <= 0
        error( 'Capacitance must be greater than zero' )
    end
    through( i, p.i, n.i ); % Through variable i from node p to node n
    across( v, p.v, n.v ); % Across variable v from p to n
    v = V0:
  end
  equations
    i == C*v.der; % Equation
  end
end
To update the file to the new format, at the MATLAB command prompt, type:
ssc update MyCapacitors;
This command creates a backup copy of the component file, IdealCapacitor.ssc.bak,
in the same folder where the original file resides, and rewrites the
IdealCapacitor.ssc file as follows:
component IdealCapacitor
% Ideal Capacitor
% Models an ideal (lossless) capacitor.
  nodes
    p = foundation.electrical.electrical; % +:top
    n = foundation.electrical.electrical; % -:bottom
  end
  parameters
    C = { 1, 'F' }; % Capacitance
    VO = \{ O, VV' \}; % Initial voltage
```

```
end
  variables
    i = { 0, 'A' }; % Current through variable
    v = { 0, 'V' }; % Voltage across variable
  end
  function setup
    if C <= 0
        error( 'Capacitance must be greater than zero')
    end
    v = V0;
  end
  branches
    i : p.i -> n.i; % Through variable i from node p to node n
  end
  equations
    v == p.v - n.v; % Across variable v from p to n
    i == C*v.der; % Equation
  end
end
As you can see, the original through statement
through( i, p.i, n.i ); % Through variable i from node p to node n
has been replaced with the branches section:
branches
  i : p.i -> n.i; % Through variable i from node p to node n
end
The across statement
across( v, p.v, n.v ); % Across variable v from p to n
has been replaced with the equation
v == p.v - n.v; % Across variable v from p to n
in the equations section.
The other two statements in the setup section have been left unchanged.
```

# **Configuration Parameters**

# Simscape Pane: General

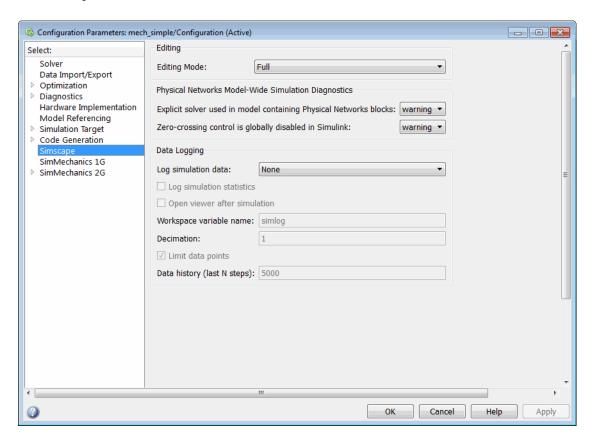

# In this section... "Simscape Pane Overview" on page 3-3 "Editing Mode" on page 3-4 "Explicit solver used in model containing Physical Networks blocks" on page 3-5 "Zero-crossing control is globally disabled in Simulink" on page 3-6 "Log simulation data" on page 3-6 "Log simulation statistics" on page 3-7 "Open viewer after simulation" on page 3-8

### In this section...

"Workspace variable name" on page 3-8

"Decimation" on page 3-9

"Limit data points" on page 3-10

"Data history (last N steps)" on page 3-11

### Simscape Pane Overview

The **Editing Mode** parameter controls the Simscape Editing Mode functionality, which allows you to open, simulate, and save models that contain blocks from add-on products in Restricted mode, without checking out add-on product licenses, as long as the products are installed on your machine. Simscape add-on products include SimDriveline™, SimElectronics®, SimHydraulics, and SimMechanics. Use this functionality to perform multidomain physical modeling and simulation while minimizing the number of required licenses.

**Note** Unless your organization uses concurrent licenses, see the Simscape product page on the MathWorks Web site for specific information on how to install add-on products on your machine, to be able to work in Restricted mode.

The parameters in the **Physical Networks Model-Wide Simulation Diagnostics** section let you configure your preferences for solver-related warnings when you simulate models containing blocks from Simscape libraries.

The parameters in the **Data Logging** section let you log simulation data to workspace.

### Configuration

This pane appears only if your model contains a block from the Simscape libraries (including Simscape add-on products).

### See Also

- About the Simscape Editing Mode
- · Working with Restricted and Full Modes
- · Harmonizing Simulink and Simscape Solvers

About Simulation Data Logging

### **Editing Mode**

Set the editing mode of the model to either Full or Restricted.

### Settings

### Default: Full

### Full

Sets the editing mode of the model to Full. In this mode, you can make any modifications to the model.

When you open a model in Full mode, the license manager checks out all the add-on product licenses for the blocks present in the model.

When you switch from Restricted to Full mode, the license manager checks whether the required add-on product licenses are available and checks them out. If some of the add-on product licenses are not available, the license manager issues an error and the model stays in Restricted mode.

### Restricted

Sets the editing mode of the model to Restricted. In this mode, you can simulate the model, generate code, and make limited modifications.

When you open a model in Restricted mode, the license manager does not check out the add-on product licenses.

When you switch from Full to Restricted mode, all the add-on product licenses for the blocks present in the model remain checked out until the end of the MATLAB session.

### **Command-Line Information**

Parameter: EditingMode

Type: string

Value: 'Full' | 'Restricted'

Default: 'Full'

### See Also

· Saving a Model in Restricted Mode

· Switching from Restricted to Full Mode

### Explicit solver used in model containing Physical Networks blocks

Specify whether or not the system will issue a warning or error upon simulation if the model uses an explicit solver.

### **Settings**

### Default: warning

### warning

Makes the system issue a warning upon simulation if the model uses an explicit solver.

It is possible to choose any variable-step or fixed-step solver for models containing Simscape blocks. When you first create a model, the default Simulink solver is ode45. However, implicit solvers, such as ode14x, ode23t, and ode15s, are a better choice for a typical model. In particular, for stiff systems, implicit solvers typically take many fewer timesteps than explicit solvers, such as ode45, ode113, and ode1. To alert you to a potential issue, the system issues a warning when you use an explicit solver in a model containing Simscape blocks.

### error

Makes the system issue an error upon simulation if the model uses an explicit solver.

If your model is stiff, and the use of explicit solvers undesirable, you may choose to select this option to avoid troubleshooting errors in the future.

### none

Turns off issuing a warning or error upon simulation with explicit solver.

For models that are not stiff, explicit solvers can be effective, often taking fewer timesteps than implicit solvers. If you work with such models and use explicit solvers, select this option to turn off the warning upon simulation.

### Command-Line Information

Parameter: ExplicitSolverDiagnosticOptions

Type: string

Value: 'warning' | 'error' | 'none'

Default: 'warning'

### See Also

Switching from the Default Explicit Solver to Other Simulink Solvers

### Zero-crossing control is globally disabled in Simulink

Specify whether or not the system will issue a warning or error upon simulation if the **Zero-crossing control** parameter in the **Solver** pane is set to **Disable all**, which means that zero-crossing control is globally disabled.

### **Settings**

### Default: warning

### warning

Makes the system issue a warning upon simulation if zero-crossing control is globally disabled.

### error

Makes the system issue an error upon simulation if zero-crossing control is globally disabled.

### **Command-Line Information**

Parameter: GlobalZcOffDiagnosticOptions

Type: string

Value: 'warning' | 'error'

Default: 'warning'

### See Also

Enabling or Disabling Simulink Zero Crossing Detection

### Log simulation data

Specify whether or not the system logs simulation data to workspace.

### **Settings**

### **Default:** None

None

Performs no data logging upon simulation.

#### A11

Upon simulating the model, logs simulation data from all the Simscape blocks in the model to a workspace variable specified by the **Workspace variable name** parameter.

## Use local settings

Upon simulating the model, logs simulation data from selected Simscape blocks only to a workspace variable specified by the **Workspace variable name** parameter. If using this setting, you have to select blocks for data logging prior to simulating the model, otherwise no data will be logged.

#### **Command-Line Information**

Parameter: SimscapeLogType

Type: string

Value: 'none' | 'all' | 'local'

Default: 'none'

#### See Also

**Data Logging** 

## Log simulation statistics

Specify whether to log simulation statistics as part of simulation data.

## Settings

Default: off

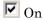

Logs simulation statistics.

Off

Does not log simulation statistics.

#### **Command-Line Information**

Parameter: SimscapeLogSimulationStatistics

Type: string

Value: 'on' | 'off' Default: 'off'

#### See Also

**Data Logging** 

# Open viewer after simulation

Specify whether to open Simscape Results Explorer at the end of simulation run.

## **Settings**

#### Default: off

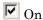

Automatically opens Simscape Results Explorer at the end of simulation run. If there is an open Simscape Results Explorer window linked to the session, reloads the simulation data into this window at the end of simulation run.

## Off

Does not open Simscape Results Explorer automatically.

#### Command-Line Information

Parameter: SimscapeLogOpenViewer

Type: string

Value: 'on' | 'off'

Default: 'off'

#### See Also

Data Logging

# Workspace variable name

Specify the name of the workspace variable for simulation data logging.

## **Settings**

Default: simlog

- The default value logs all the simulation data to a workspace variable named simlog.
- You can specify any other valid string as the workspace variable name.

#### **Command-Line Information**

Parameter: SimscapeLogName

Type: string

Value: any valid value Default: 'simlog'

#### See Also

Data Logging

## **Decimation**

Lets you limit data points being logged, by skipping time steps. Logs data points for the first time step and every nth time step thereafter, where n is the decimation factor.

### **Settings**

#### Default: 1

- The default value logs simulation data for each step.
- You can specify any other positive integer number. For example, specifying 2 logs
  data points for every other time step, while specifying 10 logs data points for just one
  in ten steps.

#### Tips

- Saving data to workspace can slow down the simulation and consume memory. Use this parameter to limit the number of data points saved.
- Another way to limit the number of data points saved is using the Limit data points
  check box in conjunction with the Data history (last N steps) parameter. The two
  methods work independently from each other and can be used separately or together.

#### Command-Line Information

Parameter: SimscapeLogDecimation

**Type:** numeric

Value: any positive integer value

Default: 1

#### See Also

**Data Logging** 

# Limit data points

Specify that the number of data points logged to workspace is limited to the value corresponding to the number of simulation steps specified by the **Data history (last N steps)** parameter.

## Settings

#### Default: on

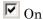

Limits the number of data points exported to workspace to those for the number of steps specified by the **Data history (last N steps)** parameter.

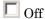

Does not limit the number of data points.

## **Tips**

- Saving data to workspace can slow down the simulation and consume memory. Use this parameter to limit the number of data points saved.
- Another way to limit the number of data points saved is using the **Decimation**parameter. The two methods work independently from each other and can be used
  separately or together.
- You must select the Limit data points check box before specifying the number of steps in the Data history (last N steps) parameter.

#### Command-Line Information

Parameter: SimscapeLogLimitData

Type: string

Value: 'on' | 'off'

Default: 'on'

#### See Also

**Data Logging** 

# Data history (last N steps)

Specify the number of simulation steps to limit the number of data points output to workspace. The workspace variable defined by the **Workspace variable name** parameter contains the data points corresponding to the last N steps of the simulation, where N is the value you specify for the **Data history (last N steps)** parameter. If the simulation contains fewer steps than the number specified, the workspace variable contains the data points for the whole simulation.

### **Settings**

Default: 5000

- The default value logs simulation data for the last 5000 steps.
- You can specify any other positive integer number.

## **Tips**

- Saving data to workspace can slow down the simulation and consume memory. Use this parameter to limit the number of data points saved.
- You must select the Limit data points check box before specifying the number of steps in the Data history (last N steps) parameter.

#### **Command-Line Information**

Parameter: SimscapeLogDataHistory

Type: numeric

Value: any positive integer value

Default: 5000

#### See Also

Data Logging

# **Model Advisor Checks**

# Simscape Model Advisor Checks

#### In this section...

"Simscape Checks Overview" on page 4-2

"Modeling Physical Systems Checks Overview" on page 4-2

"Check consistency of block parameter units" on page 4-2

"Check for outdated Simscape blocks" on page 4-3

# Simscape Checks Overview

Use Simscape Model Advisor checks to identify Simscape blocks with ambiguous setting of parameter units, or outdated Simscape blocks in your model.

#### See Also

· Consulting Model Advisor

# **Modeling Physical Systems Checks Overview**

Use the Modeling Physical Systems Model Advisor checks to identify Simscape blocks with ambiguous setting of parameter units.

#### See Also

Consulting Model Advisor

## Check consistency of block parameter units

Check model for Simscape blocks with ambiguous setting of parameter units.

## Description

This check identifies blocks in your model that have an ambiguous setting of parameter units. This situation most often applies to frequency and angular velocity units.

For example, a parameter expected in Hz (1/s) may be specified in the block dialog with unit of rad/s. These units are commensurate, but not directly convertible, and using one instead of the other may result in unexpected conversion factors applied to the numerical

value by the block equations. The purpose of the check is to verify that the specified unit matches your design intent.

Available with Simscape.

#### **Results and Recommended Actions**

| Condition                                                                                                    | Recommended Action                                                                                                    |
|----------------------------------------------------------------------------------------------------|----------------------------------------------------------------------------------------------------|
| This model contains blocks where parameter units are not directly convertible to those expected by the block.                                                                                                    | Double-click the highlighted block, verify<br>the parameter unit setting and correct it, if<br>necessary. Then save and reload the model. |
| After running the check, you get a table of results in the right pane of the Model Advisor window. Each cell in the first column of the table contains a link to the problematic block, and the corresponding cell in the second column contains the name of parameter in question, the expected unit, and the specified unit. |                                                                                                    |
| Clicking on a link highlights the corresponding block in the model.                                                                                                    |                                                                                                    |

### See Also

· "Units for Angular Velocity and Frequency"

# **Check for outdated Simscape blocks**

Check model for Simscape blocks that should be updated to the current version of the product.

## **Description**

This check identifies blocks in your model that do not match the latest version of the block in the Simscape block libraries.

Blocks from previous versions may be missing parameters available in the latest version. In this case, simulating the model may produce warnings or unexpected results.

Available with Simscape.

## **Results and Recommended Actions**

| Condition                                                                                                    | Recommended Action                                                                                                    |
|----------------------------------------------------------------------------------------------------|----------------------------------------------------------------------------------------------------|
| This model contains outdated Simscape blocks.  After running the check, you get a list of links to the outdated blocks in the right pane of the Model Advisor window. Clicking on a link highlights the corresponding block in the model. | <ul> <li>To update the blocks, scroll down the right pane of the Model Advisor window and click the Update button.</li> <li>If the automatic update is successful, the Results box displays a message that all blocks have been updated to the current Simscape version.</li> <li>If the message says that some of the blocks could not be updated automatically, rerun the check and manually replace the outdated blocks with the latest version from the block library.</li> <li>Alternately, you can consult the Upgrade Advisor to migrate the model to the latest version of Simscape software.</li> </ul> |

## See Also

• "Model Upgrades"

# Bibliography

- [1] Andersen, B. W. *The Analysis and Design of Pneumatic Systems*. New York: John Wiley & Sons, 1967.
- [2] Armstrong, B., and C. C. de Wit. "Friction Modeling and Compensation." *The Control Handbook*. Boca Raton, Florida: CRC Press, 1995.
- [3] Beater, P. Pneumatic Drives. System Design, Modeling and Control. New York: Springer, 2007.
- [4] Brauer J.R. Magnetic Actuators and Sensors. Piscataway, NJ: Wiley-IEEE Press, 2006.
- [5] Fitzgerald A.E., Kingsley C., Jr., and Umans S.D. *Electric Machinery*. Sixth edition. New Delhi: Tata McGraw Hill, 2002.
- [6] Holcke, Jan. "Frequency Response of Hydraulic Hoses." Licentiate Thesis. Royal Institute of Technology, KTH, Stockholm, 2002.
- [7] Kahaner, D., Cleve Moler, and Stephen Nash. *Numerical Methods and Software*. Englewood Cliffs, NJ: Prentice Hall, 1988.
- [8] Lorenz R.D. and Haines L.P. *Understanding Modern Power Conversion*. Third edition. Madison: University of Wisconsin, 2000.
- [9] Martin, H. *The Design of Hydraulic Components and Systems*. New York: Ellis Horwood, 1995.
- [10] Meritt, H. E. Hydraulic Control Systems. New York: John Wiley & Sons, 1967.
- [11] Moran M.J. and Shapiro H.N. Fundamentals of Engineering Thermodynamics. Second edition. New York: John Wiley & Sons, 1992.
- [12] Pêcheux, F., B. Allard, C. Lallement, A. Vachoux, and H. Morel. "Modeling and Simulation of Multi-Discipline Systems using Bond Graphs and VHDL-AMS." International Conference on Bond Graph Modeling and Simulation (ICBGM). New Orleans, USA, 23–27 Jan. 2005.

- [13] Press, W. H., B. P. Flannery, S. A. Teulkolsky, and W. T. Wetterling. *Numerical Recipes in C: The Art of Scientific Computing*. New York: Cambridge University Press, 1992.
- [14] Sanville, F. E. "A New Method of Specifying the Flow Capacity of Pneumatic Fluid Power Valves." Paper D3, p.37-47. BHRA. Second International Fluid Power Symposium, Guildford, England, 1971.
- [15] Shapiro, A. H. *The Dynamics and Thermodynamics of Compressible Fluid Flow*. Vol. 1. New York: John Wiley & Sons, 1953.
- [16] White, F. M. Viscous Fluid Flow. New York: McGraw-Hill, 1991.
- [17] Yeapple, F. Fluid Power Design Handbook, Third edition. New York: Marcel Dekker, 1996.

# Glossary

**across variables** Variables that are measured with a gauge connected in

parallel to an element.

add-on products Products in the Physical Modeling family that use

Simscape platform and, as a result, share common functionality such as physical units management, editing

modes, and so on.

conserving ports Bidirectional hydraulic or mechanical ports that represent

physical connections and relate physical variables based

on the Physical Network approach.

globally assigned positive

direction

Direction considered positive for a model diagram.

nonrestricted parameters Parameters that are available for modification when you

open a model in Restricted mode. Usually, these are the block parameters with plain numerical values, such as **Chamber volume** or **Wheel radius**. Information on restricted and nonrestricted parameters is listed in block

reference pages.

physical connections Bidirectional connections between the blocks that mimic

physical connections between elements.

physical signal ports Unidirectional ports (inports and outports) transferring

signals that use an internal Simscape engine for

computations.

restricted parameters Parameters that are not available for modification

when you open a model in Restricted mode. You have to be in Full mode to modify them. Usually, these are the block parameterization options, such as **Chamber specification** or **Mechanism orientation**. Information on restricted and nonrestricted parameters is listed in

block reference pages.

through variables Variables that are measured with a gauge connected in

series to an element.